## **PowerBuilder Native Interface Programmers Guide and Reference**

## **Audience**

This book is for C++ programmers who will use the PowerBuilder Native Interface (PBNI) to build PowerBuilder® extensions. The book assumes that you are familar with the C++ language and a C++ development tool.

#### **Related documents**

This book contains information about building PowerBuilder extensions. The PowerBuilder Extension Reference contains information about using extensions that are provided with PowerBuilder.

### **Other sources of information**

Use the Sybase® Getting Started CD, the SyBooks™ CD, and the Sybase Product Manuals Web site to learn more about your product:

- The Getting Started CD contains release bulletins and installation guides in PDF format, and may also contain other documents or updated information not included on the SyBooks CD. It is included with your software. To read or print documents on the Getting Started CD, you need Adobe Acrobat Reader, which you can download at no charge from the Adobe Web site using a link provided on the CD.
- The SyBooks CD contains product manuals and is included with your software. The Eclipse-based SyBooks browser allows you to access the manuals in an easy-to-use, HTML-based format.

Some documentation may be provided in PDF format, which you can access through the PDF directory on the SyBooks CD. To read or print the PDF files, you need Adobe Acrobat Reader.

Refer to the SyBooks Installation Guide on the Getting Started CD, or the README.txt file on the SyBooks CD for instructions on installing and starting SyBooks.

The Sybase Product Manuals Web site is an online version of the SyBooks™ CD that you can access using a standard Web browser. In addition to product manuals, you will find links to

EBFs/Maintenance, Technical Documents, Case Management, Solved Cases, newsgroups, and the Sybase Developer Network.

To access the Sybase Product [Manuals](http://www.sybase.com/support/manuals/) Web site, go to Product Manuals .

#### **Conventions**

The formatting conventions used in this manual are:

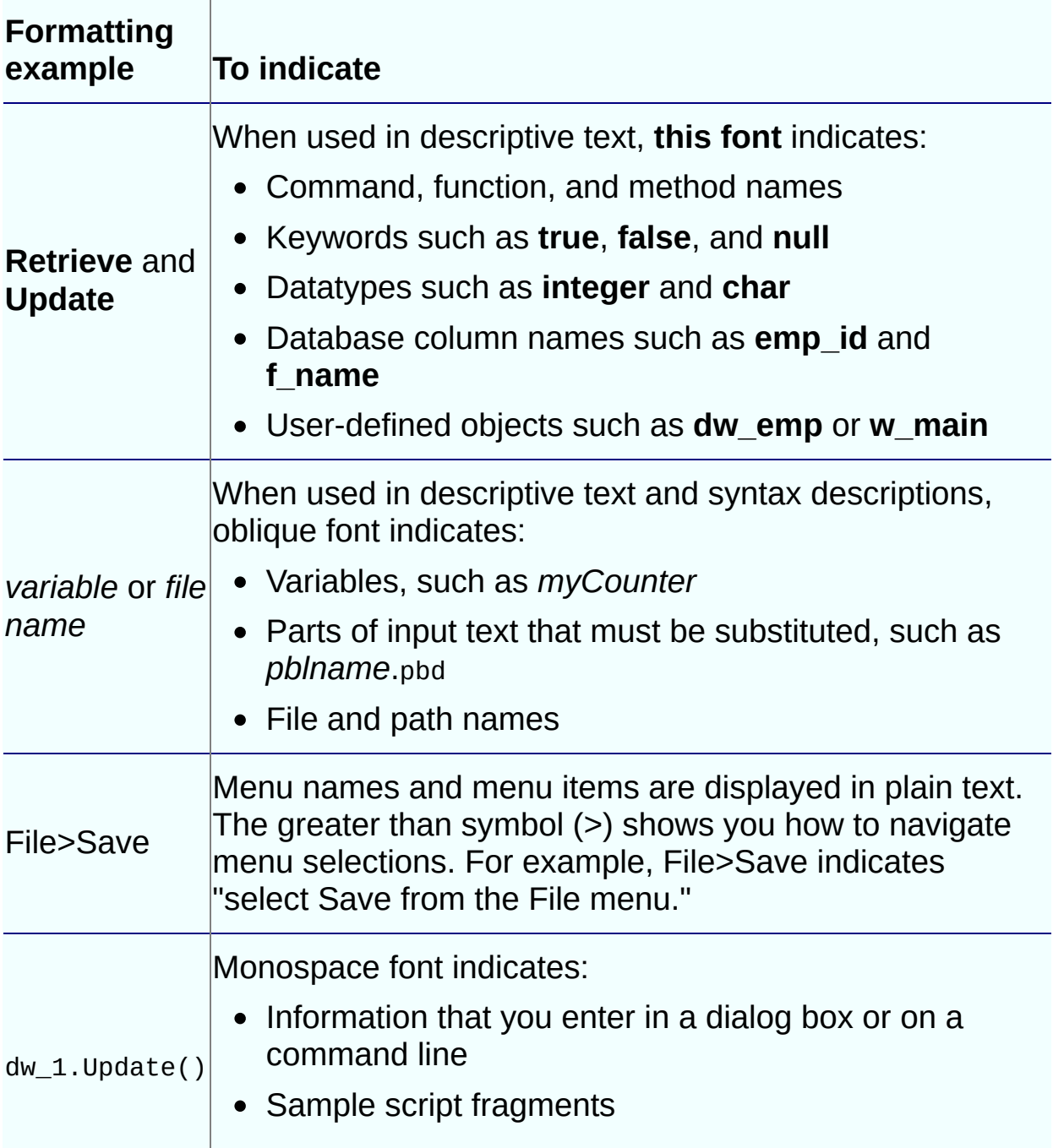

## **If you need help**

Each Sybase installation that has purchased a support contract has one or more designated people who are authorized to contact Sybase Technical Support. If you cannot resolve a problem using the manuals or online help, please have the designated person contact Sybase Technical Support or the Sybase subsidiary in your area.

## **Programmers Guide**

This part provides an introduction to the PowerBuilder Native Interface and a guide to creating PowerBuilder extensions and interacting with PowerBuilder.

## **Introduction to PBNI**

## **About this chapter**

This chapter provides a brief introduction to the PowerBuilder Native Interface.

#### **Contents**

**Topic**

[About](#page-8-0) PBNI

The [elements](#page-15-0) of PBNI

The [PBNI](#page-19-0) SDK

[Comparing](#page-23-0) PBNI and JNI

# **About PBNI**

PBNI is a standard programming interface that enables developers to extend the functionality of PowerBuilder. Using PBNI, you can create extensions to PowerBuilder—nonvisual, visual, and marshaler extensions —and embed the PowerBuilder virtual machine (PBVM) into C++ applications. Through the Java Native Interface (JNI) and PBNI, Java applications can also communicate with the PBVM.

#### Use with .NET targets

You can use the built-in Web services client extension (pbwsclient125.pbx) in applications that you plan to deploy to .NET as a PowerBuilder .NET Windows Forms application. You *cannot* use any other PBNI extensions in a .NET target.

#### Code samples

This documentation contains two complete but very simple examples that illustrate some basic principles of using the PowerBuilder Native Interface (PBNI): ["Nonvisual](#page-27-0) extension example" and "Creating a [PowerBuilder](#page-150-0) object to be called from C++". For more real-world examples, see the PBNI section of the PowerBuilder [CodeXchange](http://powerbuilder.codeXchange.sybase.com/) Web site.

The following diagram illustrates the two–way communication, with both PowerBuilder extensions and external applications, that PBNI provides for the PBVM. As the diagram shows, a PowerBuilder extension communicates with the PBVM through the IPB\_Session interface, and the PBVM communicates with the extension through an interface derived from IPBX\_UserObject.

C++ and Java extensions communicate with the PBVM through the IPB\_VM and IPB\_Session interfaces.

#### **Figure 1-1: Interaction between the PBVM and external applications and extensions**

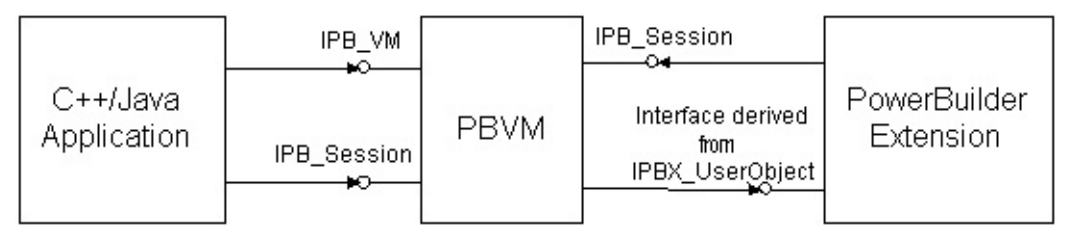

## **Understanding PowerBuilder extensions**

A PowerBuilder extension is just what its name suggests: an extension to PowerBuilder functionality provided by you, by a third party, or by Sybase. All PowerBuilder extensions communicate with the PBVM through an interface called IPB\_Session. This interface and other PBNI objects and interfaces are described in "The [elements](#page-15-0) of PBNI".

PowerBuilder provides its own extensions, including a PBDOM XML parser and classes that support SOAP clients for Web services. In future releases, Sybase might develop more new features as PBNI extensions instead of embedding them in the PowerBuilder VM (PBVM), so that the size of the PBVM can be minimized. Extensions are also available from third party contributors; for the latest samples and utilities, see the PBNI section of the PowerBuilder [CodeXchange](http://powerbuilder.codeXchange.sybase.com/) Web site.

#### **Nonvisual extensions**

The most frequently used type of PowerBuilder extension is a nonvisual extension. Nonvisual extensions provide a way to call C and C++ functions from PowerBuilder with more flexibility than the previous solution of declaring a function in a script. They also allow you to use object-oriented techniques when working with external objects.

A nonvisual extension is a DLL, written in C++, that exposes one or more native classes and/or global functions. Classes are used in a PowerBuilder application as though they were class user objects created in PowerBuilder—a native class is simply a PowerScript class that is implemented in C++. Global functions in an extension are used like global functions declared in the Function painter.

Nonvisual extensions allow you to use datatypes in C++ that map to standard PowerBuilder datatypes. PBNI provides predefined datatypes that map to PowerBuilder datatypes, so that you can use PowerBuilder datatypes when you invoke the methods of the native class, and the native class can use predefined types to call back into PowerBuilder. For more [information](#page-180-0) about predefined types, see Chapter 6, "PBNI Types and Return Values."

You can use native classes to call back into the PBVM from the C++ code and trigger PowerBuilder events and invoke functions. You can also call external functions that require callback functions. For example, if your

PowerBuilder application uses an extension that is a SAX XML parser, the SAX parser can send information back to the PowerBuilder application about the items it has encountered in the XML document that it is parsing. In response, the PowerBuilder application can send back instructions on how to handle those items.

Possible uses for a nonvisual extension include:

- A wrapper for a Component Object Model (COM) component that references a user-defined COM interface that cannot be mapped to a PowerBuilder datatype
- A PowerBuilder interface for database backups and administration using the SQL Anywhere™ dbtools (which require callback functions)
- Wrappers for any open source C++ libraries that provide standard utilities

PowerBuilder extensions run faster than standard PowerBuilder user objects because they are compiled in native machine code instead of PowerBuilder pseudocode (Pcode). PBNI complies with the C++ specification, so well–programmed code is portable at the source code level.

## **Visual extensions**

Visual extensions can be used as if they were PowerBuilder visual user objects—you can place them in windows or on other visual controls. Visual extensions allow you to create a subclass of the Windows procedure (**winproc**) of a visual component so that you can use the latest "look and feel" for your applications.

## **Marshaler extensions**

Marshaler extensions act as bridges between PowerBuilder and other components, such as Enterprise JavaBeans (EJB) components, Java classes, Web services, and CORBA components. PowerBuilder provides a marshaler extension for creating clients for EJB components running in any J2EE–compliant application server. Other techniques for calling EJBs from PowerBuilder do not provide a standard way to marshal PowerBuilder requests to other components and unmarshal the result back to PowerBuilder.

## **Embedding the PBVM in a C++ application**

Many PowerBuilder users have developed sophisticated custom class user objects that handle intensive database operations or other functionality. Such objects can already be used in external applications. However, limitations on the use of some datatypes and of overloaded functions, as well as other coding restrictions, diminishes the value of this technique.

To have direct access to a custom class user object running in the PBVM, and to take advantage of PBNI functions for data access and exchange, you can load the PBVM in the C++ application, create a session, and invoke the custom class user object's functions from the external application.

Communication between the PBVM and a C++ application is based primarily on two interfaces: IPB\_VM and IPB\_Session.

#### **Interacting with Java**

To call Java classes from PowerBuilder, you can build a marshaler extension that invokes Java methods through JNI, as described in Chapter 3, "Creating Marshaler [Extensions."](#page-99-0) You can also use JNI to allow Java to call into PowerBuilder through C or C++. For an example, see the PowerBuilder [CodeXchange](http://powerbuilder.codexchange.sybase.com) Web site .

# **The elements of PBNI**

To enable the features described in the previous section, PBNI provides interfaces, structures, global functions, and helper classes. These elements are described in more detail in the reference section of this guide. See Chapter 7, "PBNI Interfaces, [Structures,](#page-194-0) and Methods." This section provides an overview.

#### **Interfaces**

The IPB VM interface is used to load PowerBuilder applications in thirdparty applications and interoperate with the PowerBuilder virtual machine (PBVM).

IPB\_Session is an abstract interface that defines methods for performing various actions such as accessing PowerScript data, creating PowerBuilder objects, and calling PowerScript functions.

The IPB Value and IPB Arguments interfaces enable you to pass values between the PowerBuilder VM and PowerBuilder extension modules.

The IPB\_Value interface represents a PowerBuilder value, which could be one of the PowerBuilder standard datatypes such as integer, long, string, and so forth. It provides information about each variable, including its type, null flag, access privileges, array or simple type, and reference type.

The IPB\_Arguments interface represents the arguments passed to a PowerScript function and is used to access the data.

The IPB\_ResultSetAccessor and IPB\_RSItemData interfaces enable you to access data in a DataWindow or DataStore.

All PowerBuilder native classes inherit from the IPBX\_NonVisualObject interface or the IPBX\_VisualObject interface, which in turn inherit from the IPBX\_UserObject interface. You must implement the **Invoke** method in the inherited class to enable PowerBuilder to invoke methods in the native class.

Marshaler extensions contain a class that inherits from the IPBX\_Marshaler interface. You must implement the **InvokeRemoteMethod** method in the inherited class to enable PowerBuilder to invoke methods on remote objects represented by a proxy.

#### **Structures**

The PBCallInfo structure holds arguments and return type information for function calls between PBNI and PowerBuilder. To access the information in PBCallInfo, use the IPB\_Arguments interface.

The PBArrayInfo structure stores information about arrays.

The PB\_DateData, PB\_TimeData, and PB\_DateTimeData structures are used to pass DataWindow and DataStore data.

### **Global functions**

Every PowerBuilder extension object must export global functions that enable the PowerBuilder VM to create instances of the object and use its methods. The **PBX\_GetDescription** function describes the classes and functions in the extension. The **PBX\_CreateNonVisualObject** function enables the PBVM to create instances of the nonvisual classes in an extension, and the **PBX\_CreateVisualObject** function does the same for visual classes.

## **Helper classes**

Several helper classes, such as PBObjectCreator, PBArrayAccessor, and PBEventTrigger, make it easier to program with PBNI.

#### **Interaction between an extension and the PBVM**

The following diagram summarizes how an extension interacts with the PBVM.

#### **Figure 1-2: Interaction between an extension and the PowerBuilder VM**

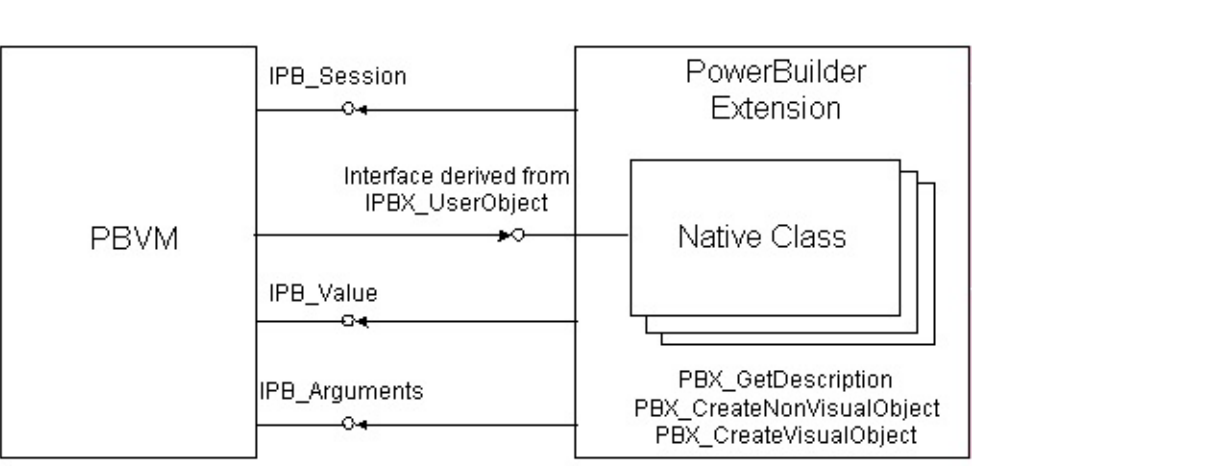

# **The PBNI SDK**

When you install PowerBuilder, the Software Development Kit (SDK) for PBNI is installed in the PowerBuilder 12.50\SDK\PBNI directory. The SDK tools, **pbsig125** and **pbx2pbd125**, are also installed in the Shared\PowerBuilder directory so that they are available in your path.

The SDK contains the components shown in the following table.

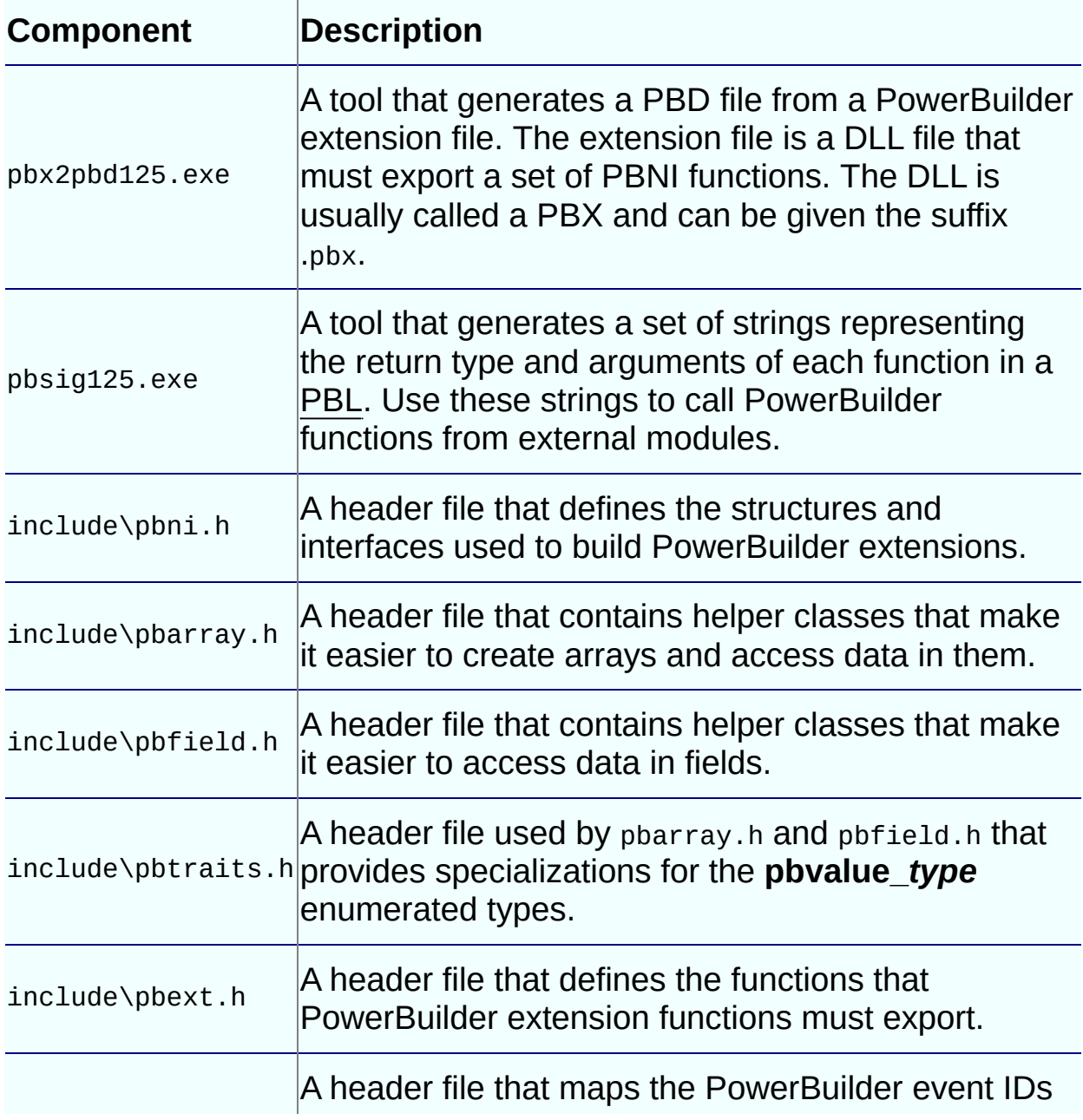

#### **Table 1-1: Contents of the PBNI SDK**

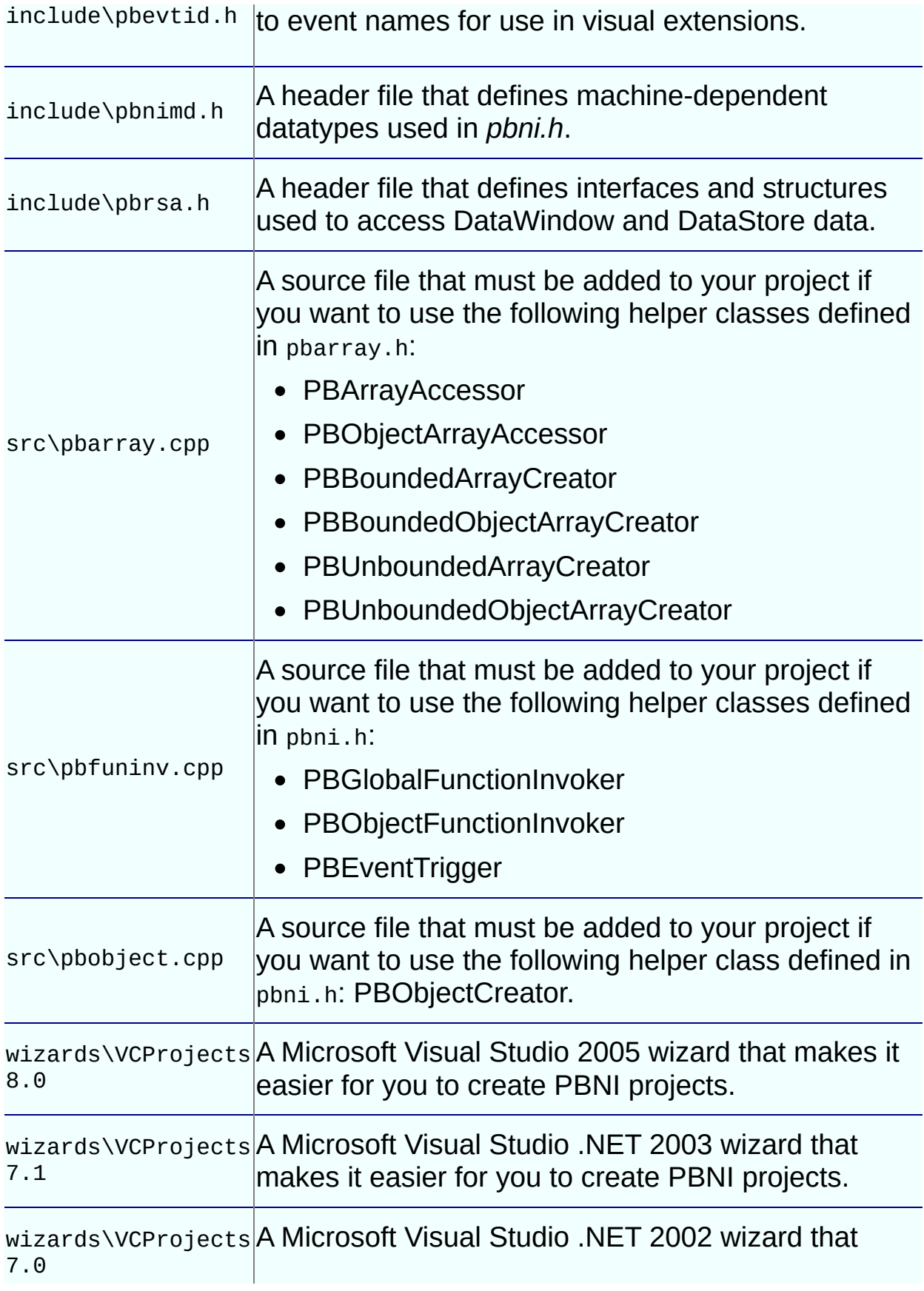

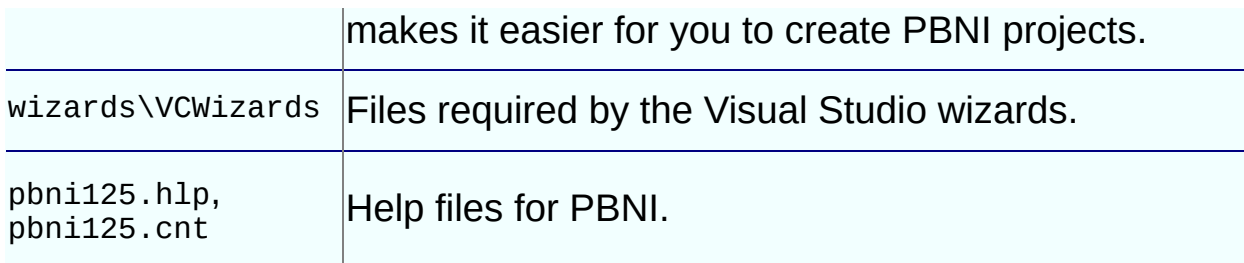

# **Comparing PBNI and JNI**

If you have used the Java Native Interface (JNI), which allows Java applications and C and C++ modules to interoperate, you might find it helpful to be aware of the similarities in the two interfaces and the differences between them.

The IPB VM interface in PBNI is analogous to the JavaVM type, and the IPB\_Session interface in PBNI is analogous to JNIEnv. For JNI, you use the **javap** command to obtain a string that encodes the signature of each method in a native class. For PBNI, the **pbsig125** tool performs the same function.

The major difference between the two interfaces is in how a native function or class is declared.

In JNI, you must use the native keyword to declare that a function is native, but you cannot simply declare a class as native. You must define your classes in Java source code, use the **javah** tool to generate a C header file that defines a C prototype for each native method, then implement the individual C or  $C++$  functions, using  $\#$ include to include the generated header file.

PBNI provides an object-oriented approach—you declare a class as native in the C++ code by inheriting from the IPBX\_NonVisualObject or IPBX\_VisualObject struct.

# **Building PowerBuilder Extensions**

#### **About this chapter**

This chapter describes how to build a PowerBuilder extension. It begins with a sample application that uses a simple nonvisual extension.

#### **Contents**

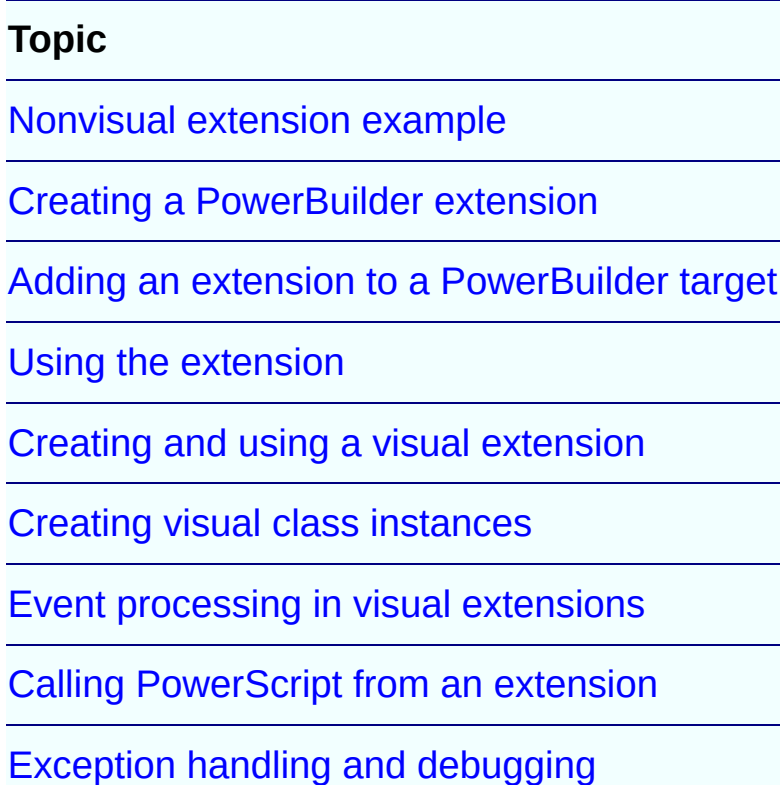

# **Nonvisual extension example**

To illustrate the principles involved in building and using an extension, this chapter starts with a sample application that uses a PowerBuilder extension to perform a simple arithmetic operation. Ordinarily, this is not a task that needs PBNI, but it is used here to make the basic process clear. The rest of this chapter describes building extensions in more detail.

#### **& PBX file suffix**

PowerBuilder extensions are DLL files but typically use the file extension .pbx instead of .dll. Your extension is compiled into a PBX file by default if you use the wizard [described](#page-663-0) in Appendix A, "Using the Visual Studio Wizards"

For more realistic examples, see the PowerBuilder [CodeXchange](http://powerbuilder.codexchange.sybase.com) Web site .

The following sample application has two main steps:

- Building the pbadd [PowerBuilder](#page-29-0) extension
- Using the extension in [PowerBuilder](#page-34-0)

## **Building the pbadd PowerBuilder extension**

In this example, the C++ code is in three files:

- The class declaration is in a header file, pbadd.h
- The standard functions that every PowerBuilder extension must expose are in main.cpp
- The implementation of the class is in pbadd.cpp.

#### **To implement the pbadd extension:**

1. Create the pbadd.h header file.

The pbadd.h header file declares the pbadd class. The file includes pbext.h, which must be included in all PowerBuilder extensions because it declares the ancestor classes for native classes and the standard functions that the extension must expose. Here is the code for pbadd.h:

```
#include "pbext.h"
class pbadd: public IPBX_NonVisualObject
\mathcal{L}public:
   pbadd();
   virtual ~pbadd();
   PBXRESULT Invoke(
      IPB_Session *session,
      pbobject obj,
      pbmethodID mid,
      PBCallInfo *ci);
   int f_add(IPB_Session*, pbint, pbint);
// Enum used to provide entry points for each
// method in the class - the only one in this case
// is mAdd
   enum MethodIDs
   {
      mAdd = 0};
private:
   virtual void Destroy();
};
```
2. Create the main.cpp file, which includes pbadd.h and implements the standard functions, **PBX\_GetDescription** and

#### **PBX\_CreateNonvisualObject:**.

- **PBX\_GetDescription** is used to pass the descriptions of classes in the extension to PowerBuilder.
- The **PBX\_CreateNonVisualObject** method creates the object instance. The PowerScript **CREATE** statement maps to this PBNI method.

The following is the code for main.cpp:

```
#include "pbadd.h"
// initialize the PBX
BOOL APIENTRY DllMain(HANDLE hModule,
                DWORD ul_reason_for_all,
                 LPVOID lpReserved
              )
{
  switch(ul_reason_for_all)
   {
      case DLL_PROCESS_ATTACH:
     case DLL_THREAD_ATTACH:
      case DLL_THREAD_DETACH:
      case DLL_PROCESS_DETACH:
        break;
   }
  return TRUE;
}
// describe the pbadd class
PBXEXPORT LPCTSTR PBXCALL PBX_GetDescription()
{
   static const TCHAR desc[]={
      "class pbadd from nonvisualobject \n" \
      "function int f_add(int a,int b)\n" \
      "end class \n"
  };
return desc;
}
// export the required PBX_CreateNonVisualObject
// function so that the PBVM can
// create an instance of the class
PBXEXPORT PBXRESULT PBXCALL PBX_CreateNonVisualObject
(
  IPB_Session* pbSession,
   pbobject pbobj,
  LPCSTR xtraName,
   IPBX_NonVisualObject **obj
```

```
\mathcal{L}{
   // if the calling function requests the pbadd
   // class, create an instance
   if (strcmp(xtraName,"pbadd")==0)
      {
          *obj=new pbadd;
   }
   return 0;
};
```
3. Create the pbadd.cpp file, which includes pbadd.h and contains the implementation of the pbadd class and its single method, **f\_add**.

```
#include "pbadd.h"
// Implement the required Invoke method
PBXRESULT pbadd:: Invoke(IPB_Session *Session,
   pbobject obj, pbmethodID mid, PBCallInfo *ci)
{
   // if the method to call is f_add
   if (mid == mAdd){
      int sum = f_add(Session, ci->pArgs->GetAt(0)->
         GetInt(), ci->pArgs->GetAt(1)->GetInt());
      ci->returnValue->SetInt(sum);
   }
   return PBX_OK;
}
// constructor and destructor
pbadd:: pbadd()
{
}
pbadd:: ~pbadd()
{
}
// implement the class's f_add method
int pbadd:: f_add(IPB_Session* session, pbint arg1,
   pbint arg2)
{
   return arg1+arg2;
}
// Implement the required Destroy method
void pbadd::Destroy()
{
   delete this;
}
```
#### **To compile and link the PBX:**

1. In your C++ development tool or on the command line, compile and link the PBX.

Make sure the include directory in PowerBuilder 12.5\SDK\PBNI is in your include path. For this example, the generated DLL is called pbadd.pbx.

## **Using the extension in PowerBuilder**

To use the PowerBuilder native class in a PowerBuilder application, import the object descriptions in the PBX file into a library in your application.

#### **To import the extension into an application:**

- 1. Copy the PBX (or DLL) file to a directory on your application's path.
- 2. In PowerBuilder, create a new workspace.
- 3. On the Target page of the New dialog box, select the Application icon to create a new target, library, and application object.
- 4. In the System Tree, expand the new target, right-click the library, and select Import PB Extension from the pop-up menu.

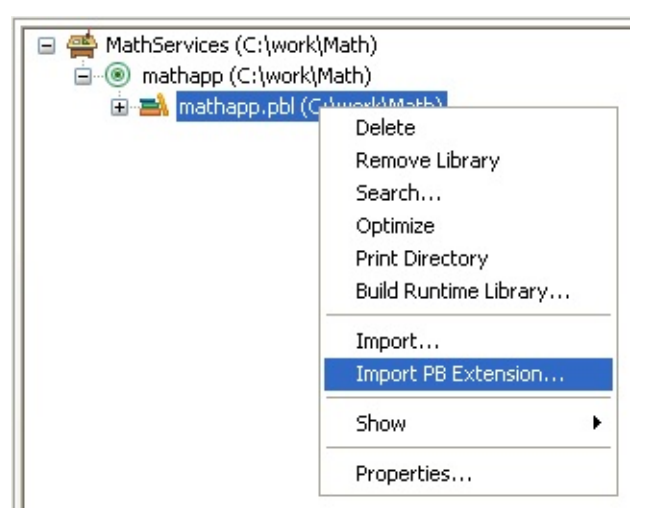

5. Navigate to the location of the pbadd.pbx file and click Open.

#### **To invoke the f\_add function in PowerBuilder:**

- 1. Create a new window called *w\_add*, and add three single-line edit boxes and a command button to it.
- 2. Declare an instance variable called *mypbadd* for the pbadd native class, and then add this script to the button's Clicked event:

```
TRY
  mypbadd = CREATE pbadd
   sle_3.text = string (mypbadd.f_add( &
      integer(sle_1.text), integer(sle_2.text)))
CATCH (runtimeerror re)
  MessageBox("Error", &
      "pbadd native class could not be created: " + \&
```
```
re.getmessage() )
END TRY
```
The pbadd class displays in the System Tree. As shown in the following screen shot, you can expand its function list:

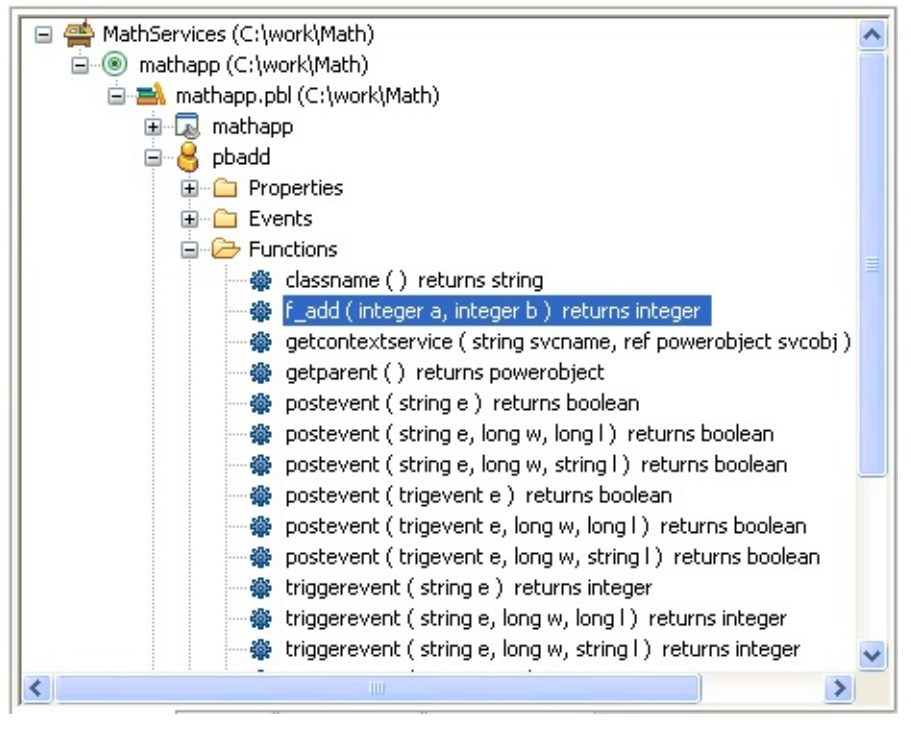

- 3. Add open(w\_add)to the application's Open event.
- 4. Run the application.

The application runs just as it would if you had created a custom class user object in PowerBuilder with an **f\_add** function. If PowerBuilder cannot find pbadd.pbx, the runtime error in the Clicked event script will be triggered and caught. Put pbadd pbx in the same directory as the executable or the PowerBuilder runtime DLLs to make sure it can be found.

# **Creating a PowerBuilder extension**

To build a PowerBuilder extension, follow these steps:

Step 1: Decide on a feature to [implement](#page-39-0).

- Step 2: Define the classes and functions in the [extension](#page-41-0) .
- Step 3: Declare native classes and global [functions](#page-45-0).
- Step 4: [Implement](#page-48-0) native classes and global functions.
- Step 5: Export methods to create class [instances.](#page-51-0)

Step 6: [Build](#page-54-0) a PBX .

These steps apply whether you are building a nonvisual or a visual extension. The differences between building nonvisual and visual extensions are described in "Creating and using a visual [extension"](#page-60-0). This section focuses primarily on nonvisual extensions.

# **Required methods**

All PowerBuilder nonvisual extensions must export two methods: **PBX\_GetDescription** and **PBX\_CreateNonVisualObject**. The use of these methods is [described](#page-41-0) in "Step 2: Define the classes and functions in the extension " and "Step 5: Export methods to create class [instances".](#page-51-0)

PowerBuilder visual extensions must export **PBX\_GetDescription** and **PBX CreateVisualObject**. See "Creating and using a visual [extension"](#page-60-0).

If the extension declares global functions, it must also export the **PBX\_InvokeGlobalFunction** method.

For every native class, you must implement two PBNI methods, **Invoke** and **Destroy**, in addition to the methods the class will provide. The use of these PBNI methods is described in "Step 4: [Implement](#page-48-0) native classes and global functions".

### **Step 1: Decide on a feature to implement**

The first step in building a PowerBuilder extension is to identify a problem that an extension can solve. This might be a feature that can be coded more efficiently and easily in C++ than in PowerScript, or that requires the use of callback functions or nonstandard datatypes. You might also have access to existing C++ classes that perform the tasks you want to add to a PowerBuilder application, or you might want to create a wrapper for existing standard utilities written in C++.

For possible uses of PowerBuilder extensions, see ["Understanding](#page-10-0) PowerBuilder extensions".

For examples of PowerBuilder extensions, see the PowerBuilder [CodeXchange](http://powerbuilder.codexchange.sybase.com) Web site .

### **Step 2: Define the classes and functions in the extension**

Your C++ code must expose two standard methods that enable PowerBuilder to recognize each native class and create instances of the class. One of these methods is PBX\_GetDescription.

Use **PBX\_GetDescription** to pass the descriptions of classes and global functions in the PowerBuilder extension to PowerBuilder. Every extension must export this method. Importing the PBX or DLL file into a PBL converts the description of the extension into PowerScript and adds it to the PBL as source code. The keyword **native** in the source code indicates that the PowerBuilder type was defined in an extension.

All the classes or global functions in an extension module are passed in a single description. The examples that follow illustrate how you define classes and functions in a description. For the full syntax, see PBX GetDescription.

### **Describing nonvisual classes**

Nonvisual classes can inherit from the NonVisualObject PowerBuilder system class or any of its descendants. While a native class can inherit from a user–defined user object, Sybase recommends that you use only system classes. Each native class can provide several functions, subroutines, and events.

The following example shows how you use the **PBX\_GetDescription** method in the C++ code for an extension that includes three nonvisual classes. *ClassName1* inherits from NonVisualObject, *ClassName2* inherits from Exception, and *ClassName3* inherits from Transaction. All three classes must be in a single description passed by

```
PBX_GetDescription:
```

```
PBXEXPORT LPCTSTR PBXCALL PBX_GetDescription()
{
  static const TCHAR desc[] = \{// Description begins here
   "class ClassName1 from NonVisualObject\n"
    "function integer objectFunction(integer a[])\n"
    "subroutine objectSubroutine(integer ai_ref)\n"
    "event integer eventName(integer b)\n"
    "end class\n"
    "class ClassName2 from Exception\n"
```

```
"function integer objectFunction(readonly
       integer ai)\n"
    "subroutine objectSubroutine(integer arg)\n"
    "event integer eventName(integer arg)\n"
    "end class\n"
    "class ClassName3 from Transaction\n"
    "function integer objectFunction(integer arg)\n"
    "subroutine objectSubroutine(integer arg)\n"
    "event integer eventName(integer arg)\n"
    "end class\n"
   // Description ends here
  };
 return desc;
}
```
#### **Describing visual classes**

Visual native classes can inherit only from the UserObject PowerBuilder system class. The PowerBuilder VM considers any class that inherits from UserObject to be a visual class. All other native classes are considered to be nonvisual classes. For more information about how to describe visual classes, see "Creating and using a visual [extension".](#page-60-0)

#### **Describing global functions**

An extension can include global functions as well as classes. This example shows a description for two global functions:

```
"globalfunctions \n" \
"function int g_1(int a, int b)\n" \
"function long g_2(long a, long b)\n" \
"end globalfunctions\n"
```
The syntax and usage of global functions defined in an extension are the same as for global functions defined in the Function painter in PowerBuilder.

Global functions cannot be overloaded

Like global functions in PowerScript, global functions in a PowerBuilder extension cannot be overloaded.

#### **Using forward declarations**

PowerBuilder extensions can provide multiple classes. A class can reference any class that is defined *earlier* in the description, but if it references a class defined *later* in the description, you must provide a forward declaration. This example shows a description that includes forward declarations for two classes, *nativeclass\_1* and *nativeclass\_2*, that reference each other. This example also demonstrates that a single description can include global functions as well as classes:

```
"forward\n" \
"class nativeclass_1 from nonvisualobject\n"\
"class nativeclass_2 from nonvisualobject\n"\
"end forward\n" \
"class nativeclass_1 from nonvisualobject \n" \
"function int add(nativeclass_2 a, int b)\n" \
"function int sub(int a, int b)\n" \setminus"end class \n" \
"class nativeclass_2 from nonvisualobject \n" \
"function int add(nativeclass_1 a, int b)\n" \
"function int sub(int a, int b)\n" \
"end class \n"
"globalfunctions \n" \
"function int g_1(int a, int b)\n" \
"function long g_2(long a, long b)\n" \
"end globalfunctions\n"
```
## **Step 3: Declare native classes and global functions**

For each native class that the nonvisual extension supports, declare an ANSI C++ class that inherits from IPBX\_NonVisualObject, which is the ancestor class for all nonvisual PowerBuilder native classes.

The declaration of the class can be placed in a header file, and it must include **Invoke** and **Destroy** methods. This is a simple prototype for a nonvisual class:

```
#include "pbext.h"
class CMyClass : public IPBX_NonVisualObject
{
enum MethodIDs
{
  mFunca = 0,
  mFunch = 1};
public:
  // constructor, destructor
  CMyClass()
  virtual ~CMyClass()
  // member methods
   PBXRESULT Invoke(
      IPB_Session *session,
      pbobject obj,
      pbmethodID mid,
     PBCallInfo *ci
   );
  void Destroy();
private:
  void funcA(IPB_Session* session, pbobject obj,
       PBCallInfo* ci);
  void funcB(IPB_Session* session, pbobject obj,
      PBCallInfo* ci);
};
```
If you declare global functions in your extension, the extension must export the **PBX\_InvokeGlobalFunction** method. The following **PBX\_GetDescription** call declares three global functions: **bitAnd**, **bitOr**, and **bitXor**:

```
PBXEXPORT LPCTSTR PBXCALL PBX_GetDescription()
{
   static const TCHAR desc[] = {
```

```
"globalfunctions\n"
      "function int bitAnd(int a, int b)\n"
      "function int bitOr(int a, int b)\n"
      "function int bitXor(int a, int b)\n"
      "end globalfunctions\n"
  };
 return desc;
}
```
## **Step 4: Implement native classes and global functions**

The implementation of each class must include the implementation of the **Invoke** and **Destroy** methods, as well as all the methods declared for the class. **Invoke** and **Destroy** are methods of the IPBX\_UserObject interface.

When the PowerBuilder application calls a method on the native class, the PBVM calls the **Invoke** method, which dispatches the call based on the method ID or method name. The method name is used when the method is called dynamically.

The **Invoke** method must be coded to invoke each method in the class. The example that follows shows a switch–case statement that invokes either **funcA** or **funcB**, depending on the value of the method ID. When the PowerBuilder application has finished using an instance of a native class, the PBVM calls the **Destroy** method.

This example does not show the implementation of the methods of the class itself:

```
PBXRESULT MyClass::Invoke(IPB_Session *session, pbobject obj, pbmeth
{
   PBXRESULT result = PBX_OK;
   switch (mid)
   {
   case mFunca:
      result = funcA(session, obj, ci);break;
   case mFuncb:
      result = funcB(session, obj, ci);break;
   default:
      result = PBX_E_INVOKE_FAILURE;
      break;
   }
   return result;
}
// Implementation of funcA and funcB not shown
void Destroy()
   {
      delete this;
}
```
The following **PBX\_InvokeGlobalFunction** contains the implementation of the three global functions included in the [description](#page-45-0) shown in "Step 3: Declare native classes and global functions":

```
PBXEXPORT PBXRESULT PBXCALL PBX_InvokeGlobalFunction
(
  IPB_Session* pbsession,
  LPCTSTR functionName,
  PBCallInfo* ci
   )
{
 PBXRESULT pbrResult = PBX_OK;
  int arg1 = ci->pArgs->GetAt(0)->GetInt();
  int arg2 = ci->pArgs->GetAt(1)->GetInt();
 if (stricmp(functionName, "bitand") == 0)
  \{ci->returnValue->SetInt(arg1 & arg2);
  }else if (strcmp(functionName, "bitor") == 0)
  {
     ci->returnValue->SetInt(arg1 | arg2);
  }else if (strcmp(functionName, "bitxor") == 0)
  {
     ci->returnValue->SetInt(arg1 ^ arg2);
  }else
  {
     return PBX_FAIL;
  }
  return pbrResult;
}
```
### **Step 5: Export methods to create class instances**

PowerBuilder creates nonvisual and visual class instances differently:

- For visual classes, the instance is created when the window or visual control in which the class is used is opened. See "Creating visual class [instances".](#page-76-0)
- For nonvisual classes, the instance is created when the PowerBuilder **CREATE** statement is used. This is described next.

When the PowerBuilder application creates an instance of a nonvisual class using the PowerScript **CREATE** statement, the PBVM calls the **PBX CreateNonVisualObject** method in the extension. Every extension that contains nonvisual native classes must export this method.

In the same way that multiple classes are included in a single description passed by **PBX\_GetDescription**, **PBX\_CreateNonVisualObject** can be used to create multiple classes.

In this example, the extension has three classes. An **IF** statement compares the name of the class passed in from the PowerBuilder **CREATE** statement to the name of each of the classes in the extension in turn and creates an instance of the first class with a matching name. You could also use a **CASE** statement. The class name in the string comparison must be all lowercase:

```
PBXEXPORT PBXRESULT PBXCALL PBX_CreateNonVisualObject(
   IPB_Session * session,
   pbobject obj,
   LPCSTR className,
   IPBX_NonVisualObject **nvobj
\mathcal{L}{
   PBXRESULT result = PBX_OK;
   // The class name must not contain uppercase
   if ( strcmp( className, "classone" ) == 0 )
      *nvobj = new \text{ClassOne};else if ( strcmp( className, "classtwo" ) == 0 )
      *nvobj = new ClassTwo( session );
   else if ( strcmp( className, "classthree" ) == 0 )
      *nvobj = new ClassThree;
   else
   \mathcal{L}*nvobj = NULL;result = PBX_E_NO_SUCH_CLASS;
   }
```
return PBX\_OK;  $\}$ ;

# **Step 6: Build a PBX**

Using your C++ development tool or the command line, build a PBX from your C++ classes.

When you compile and link the C++ code, verify the following:

- The include directory for the PBNI SDK, typically PowerBuilder 12.5\SDK\PBNI\include, must be in your include path.
- If you use any helper classes, make sure the source file that contains them is added to your project. For a list of classes, see the table in "The PBNI [SDK".](#page-19-0)

Now you are ready to use the extension in a PowerBuilder application.

# **Adding an extension to a PowerBuilder target**

The simplest way to add a PowerBuilder native class to a PowerBuilder target is to import the object descriptions in the PBX file into a library in the PowerBuilder System Tree. You can also use a command-line tool to create a PBD file from a PBX file and add it to the target's library search path. See [pbx2pbd125.](#page-658-0)

#### **To import the descriptions in an extension into a library:**

- 1. Copy the PBX file into a directory on the application's path.
- 2. In the System Tree, expand the target in which you want to use the extension, right-click a library, and select Import PB Extension from the pop-up menu.

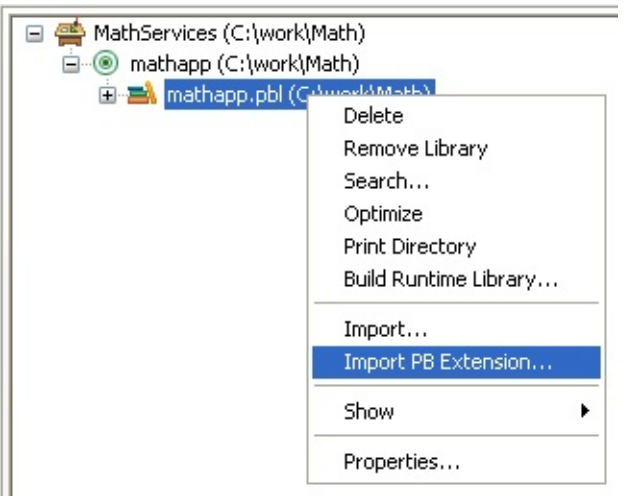

3. Navigate to the location of the PBX file and click Open.

Each class in the PBX displays in the System Tree so that you can expand it, view its properties, events, and methods, and drag and drop to add them to your scripts.

# **Using the extension**

## **Using nonvisual classes**

In PowerScript, use the classes in a nonvisual extension just as you would a custom class user object: Declare an instance of the object, use the **CREATE** statement to create the instance, invoke the object's functions, and destroy the instance when you have finished with it. You can inherit from the native classes if you want to add functions or events to the class.

At runtime, instances of the native class are created as normal PowerBuilder objects.

In this example, the extension module contains two nonvisual native classes: **fontcallback** and **fontenumerator**. A PowerBuilder custom class user object, *nvo\_font*, inherits from the **fontcallback** class. These statements create instances of both classes:

```
fontenumerator fe
nvo_font uf
fe = create fontenumerator
uf = create Two font
```
After an instance of a native class has been created, the PowerBuilder application can call methods on the object. Each native class must implement an **Invoke** method that the PowerBuilder VM calls when the PowerBuilder application calls one of the native class's methods. Then, the **Invoke** method dispatches the method call based on the method ID or method name. The method name is used when a native method is called dynamically.

Using the previous example, this statement invokes the **enumprinterfonts** method of the instance of the **fontenumerator** class: fe.enumprinterfonts(uf)

## **Destroying the PBNI object instance**

When the PowerBuilder application no longer needs an instance of a nonvisual class and a **DESTROY** statement is issued, by either the user or the garbage collector, or when the window or visual control that contains a visual class is closed, the PowerBuilder VM destroys the instance by calling the native class's **Destroy** method.

# **Creating and using a visual extension**

In general, you follow the same steps to create and use a visual extension that you do to create a nonvisual extension:

- Step 1: Decide on a feature to [implement](#page-62-0).
- Step 2: Define the classes and functions in the [extension](#page-64-0).
- Step 3: Declare visual classes and global [functions.](#page-66-0)
- Step 4: [Implement](#page-68-0) native classes.
- Step 5: Export methods to create class [instances.](#page-70-0)
- Step 6: [Build](#page-72-0) and use a PBX.
- Step 7: Use the visual extension in an [application](#page-74-0).
- Using PowerBuilder visual objects in C++

For information about using PowerBuilder visual objects from a C++ application, see "Processing [PowerBuilder](#page-168-0) messages in C++".

### **Step 1: Decide on a feature to implement**

You can choose to use visual extensions to implement controls with a specific purpose or that use a custom look and feel. For some examples of visual extensions, see the PowerBuilder [CodeXchange](http://powerbuilder.codexchange.sybase.com) Web site .

### **Step 2: Define the classes and functions in the extension**

The description for a visual class follows the same rules as for a nonvisual class, but it must inherit from the UserObject system class:

```
PBXEXPORT LPCTSTR PBXCALL PBX_GetDescription()
{
   static const TCHAR desc[] = {
      "class myvisualext from userobject\n"
      "subroutine func_1(int arg1, int arg2)\n"
      "subroutine func_2(string arga)\n"
      "end class\n"
   };
```

```
return desc;
}
```
There are no events in the preceding example, but a typical visual extension makes use of events such as mouse clicks. There are two ways to declare and handle events. See "Event processing in visual [extensions".](#page-80-0)

### **Step 3: Declare visual classes and global functions**

You declare native visual classes in the same way as nonvisual classes, except that you declare an ANSI C++ class that inherits from IPBX\_VisualObject, which is the ancestor class for all nonvisual PowerBuilder native classes, instead of from IPBX\_NonVisualObject. You can also declare global functions in a visual [extension.](#page-45-0) See "Step 3: Declare native classes and global functions" in the section on nonvisual extensions.

### **Step 4: Implement native classes**

You implement **Invoke** and **Destroy** methods and any class or global functions the same way for visual extensions as for nonvisual extensions. See "Step 4: [Implement](#page-48-0) native classes and global functions".

### **Step 5: Export methods to create class instances**

The major difference between visual and nonvisual extensions is in how instances of the class are created. See "Creating visual class [instances".](#page-76-0)
## **Step 6: Build and use a PBX**

As for nonvisual extensions, you must build a PBX, import it into the application, and put the PBX in the execution path. See "Step 6: Build a PBX " and "Adding an extension to a [PowerBuilder](#page-54-0) target" in the section on nonvisual extensions.

## **Step 7: Use the visual extension in an application**

You do not need to declare an instance of a visual class or use the **CREATE** statement to create an instance. The PBVM creates an instance when the window or visual control in which the visual class resides is opened, as described in "Creating visual class [instances"](#page-76-0). You can invoke the object's functions the same way that you invoke a nonvisual object's functions.

#### **To use a visual extension:**

- 1. Select File>Inherit from the PowerBuilder menu and select the PBD in the Libraries list in the Inherit from Object dialog box.
- 2. Select the visual class and click OK.
- 3. In the User Object painter, size the visual object and make any other changes you need.
- 4. Save the object.

You can now drag the new user object from the System Tree directly onto a window or onto another visual control, such as a tab control, and use it like any other visual user object.

#### Code samples

The code fragments in the rest of this section are based on complete sample applications that you can find on the PowerBuilder [CodeXchange](http://powerbuilder.codexchange.sybase.com) Web site ...

# **Creating visual class instances**

When the window or other visual control in which a visual native class resides is created in a PowerBuilder application, the PBVM calls the **PBX\_CreateVisualObject** method in the extension automatically—the PowerBuilder application developer does not need to write a **CREATE** statement in a script. The PBVM also calls the IPBX\_VisualObject's **CreateControl** method. Every extension that contains visual native classes must export **PBX\_CreateVisualObject** and implement **CreateControl**.

The following is sample code for **PBX\_CreateVisualObject**:

```
PBXEXPORT PBXRESULT PBXCALL PBX_CreateVisualObject
(
  IPB_Session* pbsession,
  pbobject pbobj,
  LPCTSTR className,
  IPBX_VisualObject **obj
\lambda{
  PBXRESULT result = PBX OK;
  string cn(className);
  if (cn.compare("visualext") == 0)
   {
     *obj = new CVisualExt(pbsession, pbobj);
  }
  else
   {
     *obj = NULL;
     result = PBX FAIL;}
  return PBX_OK;
};
```
# **Registering the window class**

Before **CreateControl** can be called, the window class must be registered. This code uses the Windows **RegisterClass** method to register the window class with the class name *s\_className*:

```
void CVisualExt::RegisterClass()
{
  WNDCLASS wndclass;
```

```
wndclass.style = CS_GLOBALCLASS | CS_DBLCLKS;
  wndclass.lpfnWndProc = WindowProc;
  wndclass.cbClsExtra = 0;
  wndclass.cbWndExtra = 0;wndclass.hInstance = g_dll_1Module;wndclass.hIcon = NULL;wndclass.hCursor = LoadCursor (NULL, IDC_ARROW);
  wndclass.hbrBackground =(HBRUSH) (COLOR_WINDOW + 1);
  wndclass.lpszMenuName = NULL;
  wndclass.lpszClassName = s_className;
   ::RegisterClass (&wndclass);
}
```
You must also implement the Windows **UnregisterClass** method to unregister the class when the window is closed:

```
void CVisualExt::UnregisterClass()
{
   ::UnregisterClass(s_className, g_dll_hModule);
}
```
The **RegisterClass** and **UnregisterClass** methods are called in the initialization code for the PBX. This is the Visual C++ **DllMain** method:

```
BOOL APIENTRY DllMain( HANDLE hModule,
                        DWORD reasonForCall,
                        LPVOID lpReserved
                      )
{
   g_dll_hModule = (HMODULE)hModule;
   switch (reasonForCall)
   {
      case DLL_PROCESS_ATTACH:
         CVisualExt::RegisterClass();
          break;
      case DLL_THREAD_ATTACH:
      case DLL_THREAD_DETACH:
         break;
      case DLL_PROCESS_DETACH:
         CVisualExt::UnregisterClass();
         break;
   }
   return TRUE;
}
```
### **Implementing CreateControl**

Every visual native class must implement the IPBX\_VisualObject **CreateControl** method. After getting the class name with the IPBX\_VisualObject **GetClassName** method, **CreateControl** passes the class name to the Windows **CreateWindowEx** method to create the window, then returns the window handle to the PBVM:

```
TCHAR CVisualExt::s_className[] = "PBVisualExt";
LPCTSTR CVisualExt::GetWindowClassName()
{
  return s_className;
}
HWND CVisualExt::CreateControl
(
  DWORD dwExStyle, \frac{1}{2} extended window style
  LPCTSTR lpWindowName, // window name
  DWORD dwStyle, \frac{1}{2} window style
  int x, \frac{1}{2} // horizontal position of window
   int y, // vertical position of window
   int nWidth, // window width
   int nHeight, // window height
   HWND hWndParent, // handle to parent or
                        // owner window
  HINSTANCE hInstance // handle to application
                        // instance
\lambda\overline{\mathcal{E}}d_hwnd = CreateWindowEx(dwExStyle, s_className,
      lpWindowName, dwStyle, x, y, nWidth, nHeight,
     hWndParent, NULL, hInstance, NULL);
   ::SetWindowLong(d_hwnd, GWL_USERDATA, (LONG)this);
  return d_hwnd;
}
```
# **Event processing in visual extensions**

A visual extension can have a window procedure that can process any Windows message or user-defined message. The PBVM passes all such messages to the visual extension, which can intercept messages and either process or ignore them.

**WindowProc** is an application-defined callback function that processes messages sent to a window. In the example in this section, a **WM\_PAINT** message is sent to the extension when an action in the PowerBuilder application causes the window to be redrawn. When the extension receives the message, it repaints an area in the window using the current values for text and color set by the user of the application.

The following example also captures mouse clicks and double clicks, and triggers the Onclick and Ondoubleclick event scripts in the PowerBuilder application. You can use two different syntaxes for describing events:

event *returnType eventName*(*args\_desc*) newline event *eventName pbevent\_token* newline

#### **Using an event name with return type and arguments**

The following description uses the first syntax. The class has two events, onclick and ondoubleclick:

```
PBXEXPORT LPCTSTR PBXCALL PBX_GetDescription()
{
   static const TCHAR desc[] = {
      "class visualext from userobject\n"
      "event int onclick()\n"
      "event int ondoubleclick()\n"
      "subroutine setcolor(int r, int g, int b)\n"
      "subroutine settext(string txt)\n"
      "end class\n"
   };
return desc;
}
```
#### **Capturing messages and mouse clicks**

The code in the extension captures the Windows messages that cause the window to be drawn, as well as mouse clicks and double clicks:

```
LRESULT CALLBACK CVisualExt::WindowProc(
                                    HWND hwnd,
                                    UINT uMsg,
                                    WPARAM wParam,
                                    LPARAM lParam
                                     \lambda{
   CVisualExt* ext = (CVisualExt*)::GetWindowLong(hwnd,
      GWL_USERDATA);
   switch(uMsg) {
   case WM_CREATE:
      return 0;
   case WM_SIZE:
      return 0;
   case WM_COMMAND:
      return 0;
   case WM_PAINT: {
      PAINTSTRUCT ps;
      HDC hdc = BeginPaint(hwnd, &ps);
      RECT rc;
      GetClientRect(hwnd, &rc);
```

```
LOGBRUSH lb;
      lb.lbStyle = BS_SOLID;
// Get color using the visual class's GetColor method
      lb.lbColor = ext->GetColor();
      HBRUSH hbrush = CreateBrushIndirect(\&1b);
      HBRUSH hbrOld = (HBRUSH)SelectObject(hdc,
         hbrush);
      Rectangle(hdc, rc.left, rc.top, rc.right-rc.left,
         rc.bottom-rc.top);
      SelectObject(hdc, hbrOld);
      DeleteObject(hbrush);
// Get text using the visual class's GetText method
      DrawText(hdc, ext->GetText(),
         ext->GetTextLength(), &rc,
      DT_CENTER|DT_VCENTER|DT_SINGLELINE);
      EndPaint(hwnd, &ps);
      }
      return 0;
// Trigger event scripts in the PowerBuilder application
   case WM_LBUTTONUP:
      ext->TriggerEvent("onclick");
      break;
   case WM_LBUTTONDBLCLK:
      ext->TriggerEvent("ondoubleclick");
      break;
   }
   return DefWindowProc(hwnd, uMsg, wParam, lParam);
}
```
## **Triggering click events**

The following is the **TriggerEvent** method that triggers the Onclick and Ondoubleclick events:

```
void CVisualExt::TriggerEvent(LPCTSTR eventName)
{
  pbclass clz = d session->GetClass(d pbobj);
  pbmethodID mid = d_session->GetMethodID(clz,
      eventName, PBRT EVENT, "I");
  PBCallInfo ci;
  d_session->InitCallInfo(clz, mid, &ci);
  d_session->TriggerEvent(d_pbobj, mid, &ci);
  d_session->FreeCallInfo(&ci);
}
```
### **Using an event name with a PowerBuilder event ID**

A simpler way to trigger events in a visual extension uses direct mapping of Windows messages to PowerBuilder events. The following class description contains the same two events, but in this case they use the alternative syntax that maps the event name to a PowerBuilder token name:

```
PBXEXPORT LPCTSTR PBXCALL PBX GetDescription()
{
   static const TCHAR desc[] = \{"class visualext from userobject\n"
      "event onclick pbm_lbuttonup\n"
      "event ondoubleclick pbm_lbuttondblclk\n"
      "subroutine setcolor(int r, int g, int b)\n"
      "subroutine settext(string txt)\n"
      "end class\n"
   };
return desc;
}
```
### **Generating event syntax automatically**

Importing the extension generates the Onclick and Ondoubleclick events with the appropriate arguments automatically, and at runtime, the PBVM fires the events. You do not need to capture the Windows messages **WM\_LBUTTONUP** and **WM\_LBUTTONDBLCLK** in the extension.

In the following description, *onclick* is the event name and *pbm\_lbuttonup* is the event token name. Notice that the event name is not followed by empty parentheses as it is when you use the return type and arguments technique for describing the event:

```
"event onclick pbm_lbuttonup\n"
```
#### **About the token name**

The token name is a string that maps to an internal PowerBuilder event ID defined in the header file pbevtid.h. The first ID in this file is **PB** NULL. For all other IDs in the file, there is a fixed relationship between the name that you use in the description and the event ID in pbevtid.h. The name is the same as the ID with the letter *m* appended to the *pb* prefix. You must use lowercase in the description.

For example, the event ID PB ACTIVATE in pbevtid.h maps to the token

name *pbm\_activate*. In the description provided with **PBX\_GetDescription**, you must use the name *pbm\_activate*. If the event name you provide does not exist, importing the extension generates an error message. See the pbevtid.h file for a complete list of mapped IDs.

### **Processing events sent to the parent of the window**

Some Windows messages, such as **WM\_COMMAND** and **WM\_NOTIFY**, are sent to the parent of an object and not to the object itself. Such messages cannot be caught in the visual extension's window procedure. The PBVM calls the **GetEventID** method to process these messages, as follows:

- If the message is mapped to a PowerBuilder event, **GetEventID** returns the event's identifier, for example **PB\_BNCLICKED**, and the event is fired automatically.
- If the message is not mapped to an event, **GetEventID** returns the value **PB\_NULL** and the message is discarded.

In the following example, the **GetEventID** function returns the identifier **PB\_BNCLICKED** if a **WM\_COMMAND** message with the notification code **BN\_CLICKED** was sent. It returns the identifier **PB\_ENCHANGE** if a **WM\_NOTIFY** message was sent. Otherwise, it returns **PB\_NULL**.

```
TCHAR CVisualExt::s_className[] = "PBVisualExt";
LPCTSTR CVisualExt::GetWindowClassName()
{
  return s_className;
}
HWND CVisualExt::CreateControl
(
  DWORD dwExStyle, \frac{1}{2} extended window style
  LPCTSTR lpWindowName, // window name
  DWORD dwStyle, // window style
  int x, // horizontal position of window
  int x,                   // horizontal position of wi<br>int y,                 // vertical position of window
  int nWidth, // window width
  int nHeight, // window height
  HWND hWndParent, // handle of parent or owner window
  HINSTANCE hInstance // handle of application instance
\mathcal{C}\overline{f}d_hwnd = CreateWindowEx(dwExStyle, s_className,
    lpWindowName, dwStyle, x, y, nWidth, nHeight,
    hWndParent, NULL, hInstance, NULL);
  ::SetWindowLong(d_hwnd, GWL_USERDATA, (LONG)this);
  return d_hwnd;
```

```
int CVisualExt::GetEventID(
  HWND hWnd, /* Handle of parent window */
   UINT iMsg, /* Message sent to parent window*/
   WPARAM wParam, /* Word parameter of message*/
  LPARAM lParam /* Long parameter of message*/
  )
{
  if (iMsg == WM_COMMAND)
  {
   if ((HWND)lParam == d_hhwnd)
    {
     switch(HIWORD(wParam))
     {
     case BN_CLICKED:
       return PB_BNCLICKED;
       break;
     }
   }
  }
  if (iMsg == WM_NOTIFY){
    return PB_ENCHANGE;
  }
  return PB_NULL;
}
```
}

# **Calling PowerScript from an extension**

You can call PowerBuilder system functions through IPB Session. The **InitCallInfo** method simplifies the process of setting up the call information. You need to provide the arguments to the **InitCallInfo** method, including an identifier for the PowerBuilder function you want to call.

The identifier can be returned from the **GetMethodID** or **FindMatchingFunction** method.

# **Using GetMethodID**

To get the function's ID using the **GetMethodID** method, you need the function's signature:

```
PbmethodID GetMethodID(pbclass cls, LPCTSTR
  methodName, PBRoutineType rt, LPCTSTR signature);
```
The *signature* argument in this method call is a string representing the method's return type and arguments. You can obtain this string in the Browser.

For example, to obtain the signature of a system function, select systemfunctions from the left pane of the System page, right-click the function in the right pane, and select Properties from its pop-up menu:

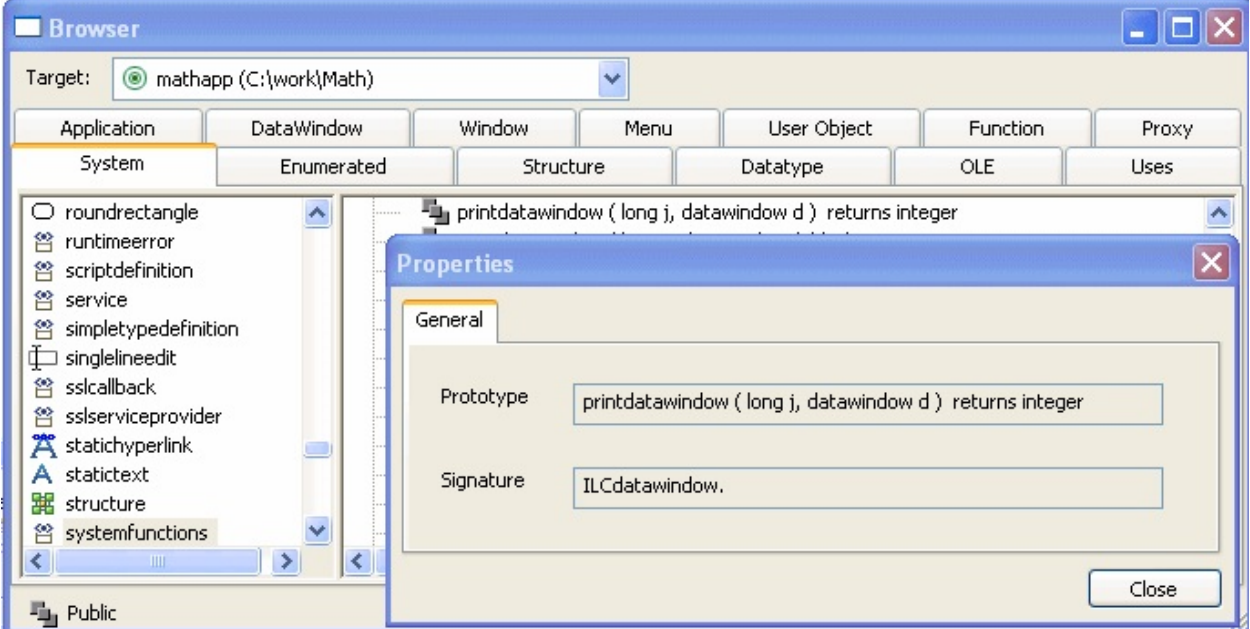

For methods in your application, you can expand the object that contains

it in the System Tree, select the function or event, and select Properties from its pop-up menu:

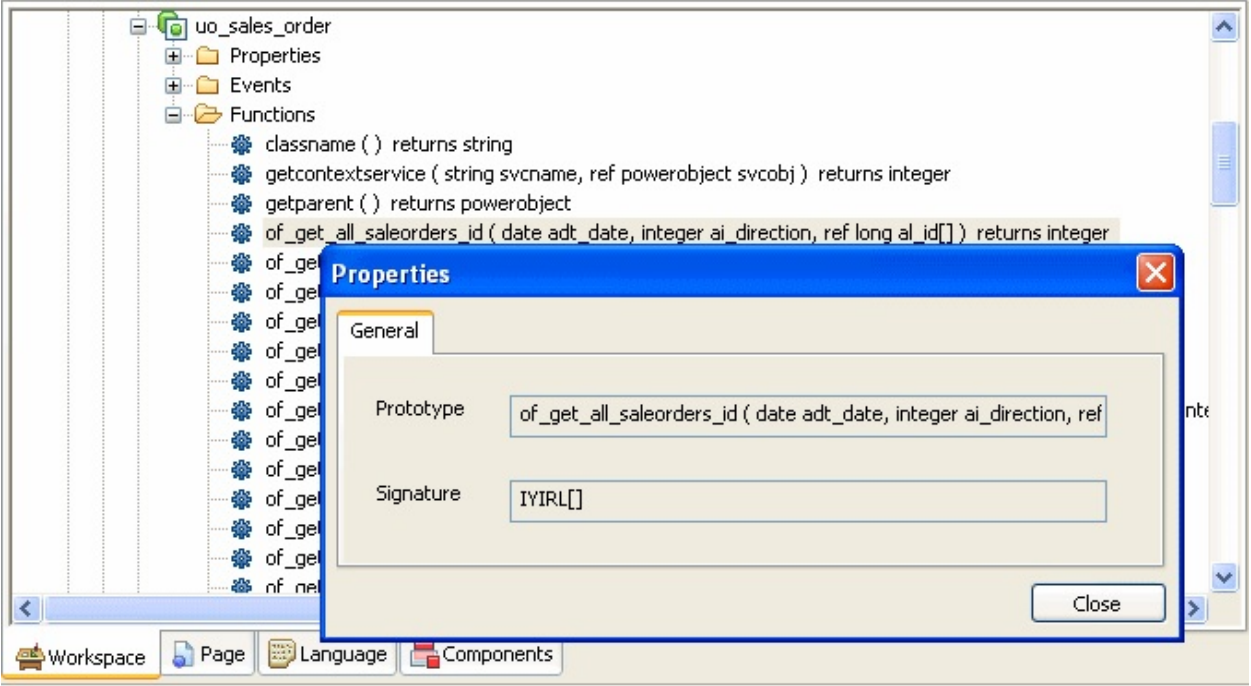

Consider this function:

of\_get\_trans ( ref transaction atr\_trans ) returns (none)

The signature for this function is QRCtransaction. Q indicates that the function does not return a value, R that the argument is passed by reference, and Ctransaction that the argument is a PowerBuilder system object of type transaction.

You can use the **pbsig125** command-line tool to obtain a function's signature. However, the **pbsig125** tool does not report the signature of functions that are inherited from an ancestor object unless they are extended in the descendant, and it does not report event signatures. For more information about using **pbsig125**, and an explanation of all the formats used in the signature, see [pbsig125](#page-653-0).

## **Using FindMatchingFunction**

Instead of the string that **GetMethodID** uses, the

**FindMatchingFunction** function provides another way to get the method ID. Some short signatures can be difficult to parse, and signatures that include PowerBuilder system objects or Java classes can be much longer.

**FindMatchingFunction** uses a "readable signature" instead of the string used by **GetMethodID**:

FindMatchingFunction(pbclass *cls*, LPCTSTR *methodName*, PBRoutineType

The *readableSignature* argument is a comma-separated list of the arguments of the function. Unlike the string used by **GetMethodID**, it does not include the return type. For example, for a function called **uf test** that takes two arguments, an int by value and a double by reference, the call to **FindMatchingFunction** looks like this:

```
mid = Session -> FindMatchingFunction(cls, "uf_test",
  PBRT_FUNCTION, "int, double");
```
### **Invoking PowerBuilder functions**

The following methods are those you use most frequently to invoke PowerBuilder functions. For descriptions of each method, see [IPB\\_Session](#page-674-0) interface.

```
PbmethodID GetMethodID(pbclass cls, LPCTSTR methodName,
    PBRoutineType rt, LPCTSTR signature, pbboolean publiconly)
PBXRESULT InitCallInfo(pbclass cls, pbmethodID mid, PBCallInfo *ci)
void FreeCallInfo(PBCallInfo *ci)
PBXRESULT Add<Type>Argument(PBCallInfo *ci, PBType v);
PBXRESULT InvokeClassFunction(pbclass cls, pbmethodID mid,
   PBCallInfo *ci)
PBXRESULT InvokeObjectFunction(pbobject obj, pbmethodID mid,
   PBCallInfo *ci)
PBXRESULT TriggerEvent(pbobject obj, pbmethodID mid,
  PBCallInfo *ci)
```
## **Example: Calling PowerBuilder functions**

In this code fragment, the class and method ID returned by calls to the IPB\_Session **GetClass** and **GetMethodID** methods are used to initialize a PBCallInfo structure, called **ci**, using the IPB\_Session **InitCallInfo** method.

After a new *pbstring* variable is created, the value of that string is set to the value of the first argument in the PBCallInfo structure.

```
BOOL CALLBACK CFontEnumerator::EnumFontProc
(
   LPLOGFONT lplf,
   LPNEWTEXTMETRIC lpntm,
   DWORD FontType,
  LPVOID userData
\lambda{
   UserData* ud = (UserData*)userData;
   pbclass clz = ud->session->GetClass(ud->object);
   pbmethodID mid = ud->session->GetMethodID
      (clz, "onnewfont", PBRT_EVENT, "IS");
   PBCallInfo ci;
   ud->session->InitCallInfo(clz, mid, &ci);
// create a new string variable and set its value
// to the value in the first argument in the
// PBCallInfo structure
   pbstring str = ud->session->NewString
      (lplf->lfFaceName);
   ci.pArgs->GetAt(0)->SetString(str);
   ud->session->TriggerEvent(ud->object, mid, &ci);
   pbint ret = ci.returnValue->GetInt();
   ud->session->FreeCallInfo(&ci);
   return ret == 1 ? TRUE : FALSE;
}
```
# **Exception handling and debugging**

To handle errors, you use the error codes returned from PBNI methods. Some functions of the IPB\_Session interface return detailed error codes that make debugging easier.

Native methods, such as the IPBX\_UserObject **Invoke** method, return either PBX\_OK or PBX\_FAIL if the extension encounters a serious problem from which it cannot recover.

Whenever the PowerBuilder VM gets PBX\_FAIL from a native method, it throws a PBXRuntimeError in the PowerBuilder application. PBXRuntimeError inherits from the PowerBuilder RuntimeError system object and can be caught and handled in a script in the same way as any exception in PowerBuilder.

To catch these errors, wrap your PowerScript call in a try-catch block as follows:

```
TRY
  n_cpp_pbniobj obj
  obj = CREATE n_cpp_pbniobj
  obj.of_test( arg1 )
CATCH ( PBXRuntimeError re )
  MessageBox( "Caught error", re.getMessage() )
END TRY
```
The IPB\_Session interface provides a set of methods to handle exceptions that occur in native code. Use [HasExceptionThrown](#page-364-0) to determine whether an exception occurred. If it did, use [GetException](#page-304-0) to get the current exception object so that it can be handled. If necessary, you can throw exceptions to PowerBuilder with [ThrowException.](#page-534-0) When an exception has been handled, use [ClearException](#page-242-0) to clear it.

# **Debugging**

You cannot edit a native class in the PowerBuilder development environment, and you cannot enter native methods in the PowerBuilder debugger because the methods are C++ methods. You must use a C/C++ debugger to debug an extension module.

# **Creating Marshaler Extensions**

### **About this chapter**

This chapter describes how to create marshaler extensions.

## **Contents**

**Topic**

About marshaler [extensions](#page-101-0)

Developing the [PowerBuilder](#page-103-0) extension

[Generating](#page-116-0) proxies for Java classes

Calling the Java class from [PowerBuilder](#page-118-0)

# **About marshaler extensions**

Marshaler extensions can act as bridges between PowerBuilder and other components, such as EJB components, Java classes, and Web services, as long as those components can be called from C++.

To create a marshaler extension, build a PBX that contains at least one class that implements the IPBX\_Marshaler interface, as well as one or more native classes. The extension must contain code that associates the marshaler with a proxy for the component you want to call.

If you build a marshaler extension, you should also provide a tool that generates proxies so the components can be called from PowerBuilder. For example, PowerBuilder provides a marshaler extension for calling EJB components from PowerBuilder, and it provides a tool for generating proxies for EJB components.

This chapter provides an overview based on the Java Marshaler sample application, which can be downloaded from the PowerBuilder [CodeXchange](http://powerbuilder.codexchange.sybase.com) Web site , and shows some extracts from the sample.

This chapter describes the major tasks involved in:

- Developing the [PowerBuilder](#page-103-0) extension
- [Generating](#page-116-0) proxies for Java classes
- Calling the Java class from [PowerBuilder](#page-118-0)

This chapter does not show detailed code samples, and the fragments shown simplify the coding involved. For a more complete understanding of the process of building a marshaler extension, download the sample available on the Web site.

# **Developing the PowerBuilder extension**

A PowerBuilder marshaler extension usually provides a native class that acts as a creator. This class defines a function that creates an instance of the foreign component that is specified in the parameters passed into the function (1). If it succeeds in creating an instance of the foreign component (2), it creates a proxy for it using the PBVM (3, 4), creates a marshaler object (5), and associates the marshaler with the proxy (6).

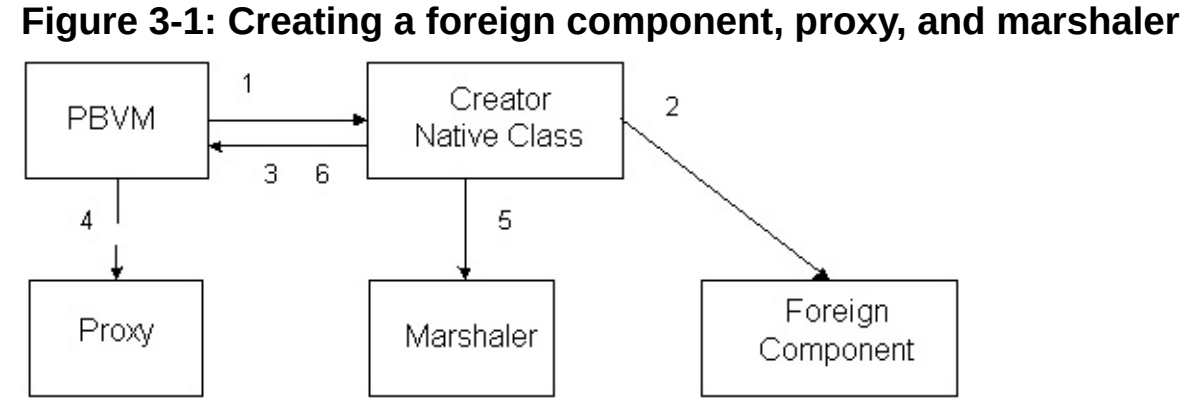

When a function of the proxy object is called in PowerScript, the PBVM calls the **InvokeRemoteMethod** function on the marshaler object through the proxy (1, 2). The marshaler object translates PowerBuilder function calls into requests that the foreign component understands, sends the requests (3), waits for a response, and send the results back to PowerBuilder (4).

#### **Figure 3-2: Invoking a remote method**

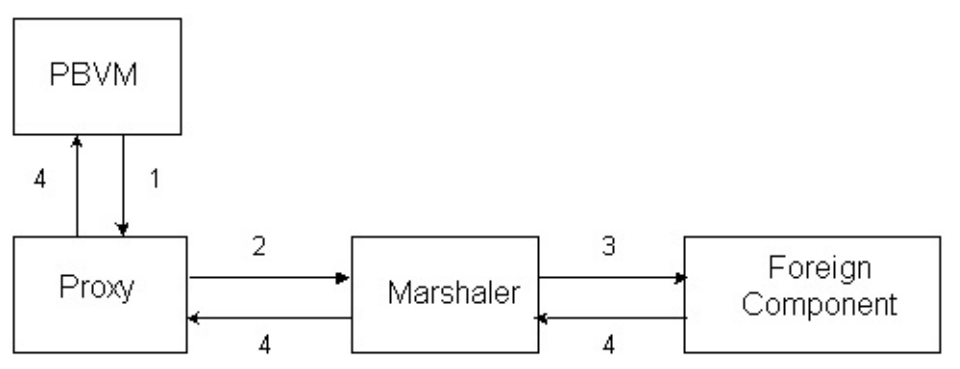

To develop the extension, you need to:

Step 1: Describe the [extension](#page-106-0)

Step 2: [Implement](#page-108-0) the creator class

Step 3: [Implement](#page-112-0) the marshaler class

## **Step 1: Describe the extension**

The class that implements the creator, called CJavaVM in the following example, must export the **PBX\_GetDescription** function. It inherits from NonVisualObject and has two functions, **CreateJavaObject** and CreateJavaVM:

```
PBXEXPORT LPCTSTR PBXCALL PBX_GetDescription()
{
  static const TCHAR desc[] = \{"class javavm from nonvisualobject\n"
    "function long createjavavm(string classpath,
       string properties[])\n"
    "function long createjavaobject(ref powerobject
       proxyobject, readonly string javaclassname,
       readonly string proxyname)\n"
    "end class\n"
  };
  return desc;
}
```
### **Step 2: Implement the creator class**

Like any nonvisual native class, the CJavaVM class must implement the **Invoke** and **Destroy** functions in addition to the class functions **CreateJavaObject** and **CreateJavaVM**.

The **CreateJavaVm** function of CjavaVM gets the classpath and properties from the PBCallInfo structure. Then it loads the Java VM by calling the **loadJavaVM** function of a wrapper class called JavaVMWrapper. The JavaVMWrapper class encapsulates the JavaVM interface provided by JNI.

The **CreateJavaObject** function creates an instance of a Java class based on the given class name, creates a PowerBuilder proxy object for the Java object, creates a JavaMarshaler object, and associates the marshaler object with the proxy object.

The following is the **CreateJavaObject** function:

```
PBXRESULT CJavaVM::CreateJavaObject
  (
  IPB_Session *session,
  pbobject obj,
 PBCallInfo *ci
  \lambda{
  enum
  {
    kSuccesful = 0,
    kInvalidJavaClassName = -1,
    kFailedToCreateJavaClass = -2,
    kInvalidProxyName = -3,
    kFailToCreateProxy = -4
  };
  // Get java class name.
  string jclassName;
  {
    pbstring jcn = ci->pArgs->GetAt(1)->GetPBString();
    if (jcn == NULL)\{ci->returnValue->SetLong(kInvalidJavaClassName);
      return PBX_OK;
    }
```

```
else
  {
    jclassName = session->GetString(jcn);
  }
}
// Create java object
JavaVMWrapper* jvm = JavaVMWrapper::instance();
JNIEnv* env = jvm->getEnv();
jclass jcls = env->FindClass(jclassName.c_str());
jobject jobj = NULL;
if (jcls != NULL){
  JLocalRef lrClz(env, jcls);
  jmethodID mid = env->GetMethodID(jcls, "<init>",
   "()V";
 if (mid != NULL){
   jobj = env->NewObject(jcls, mid);
  }
}
// Get PowerBuilder proxy name
string proxyName;
{
  pbstring pn = ci->pArgs->GetAt(2)->GetPBString();
  if (pn == NULL){
   ci->returnValue->SetLong(kInvalidProxyName);
   return PBX_OK;
  }
 else
  {
   proxyName = session->GetString(pn);
  }
}
// Find proxy class
pbgroup group = session->FindGroup(proxyName.c_str(),
  pbgroup_proxy);
if (group == NULL){
 ci->returnValue->SetLong(kInvalidProxyName);
  return PBX_OK;
```

```
}
 pbclass cls = session->FindClass(group, proxyName.c_str());
 if (cls == NULL){
   ci->returnValue->SetLong(kInvalidProxyName);
    return PBX_OK;
 }
 // Create PowerBuilder proxy object.
 pbproxyObject proxy = session->NewProxyObject(cls);
 if (proxy == NULL){
   ci->returnValue->SetLong(kFailToCreateProxy);
    return PBX_OK;
 }
 // Create JavaMarshaler
  JavaMarshaler* marshaler = new JavaMarshaler(env,
    proxy, jobj);
 // Associate the JavaMarshaler with the proxy
 session->SetMarshaler(proxy, marshaler);
 ci->pArgs->GetAt(0)->SetObject(proxy);
 ci->returnValue->SetLong(kSuccessful);
 return PBX_OK;
}
```
#### **Step 3: Implement the marshaler class**

The marshaler class must implement the InvokeRemoteMethod function. It also needs to provide a **Destroy** function and get the handle of the module. This is the declaration:

```
#include <jni.h>
#include <pbext.h>
class JavaMarshaler : public IPBX_Marshaler
₹
  jobject d_jobject;
  pbproxyObject d_pbobject;
public:
  JavaMarshaler(JNIEnv* env, pbproxyObject pbobj, jobject ejbobj);
  \simJavaMarshaler();
  virtual PBXRESULT InvokeRemoteMethod
    IPB Session* session,
    pbproxyObject obj,
    LPCSTR
                method_name,PBCallInfo*
                   сi
    \mathcal{C}virtual pbulong GetModuleHandle();
  virtual void Destroy();
\};
```
The **InvokeRemoteMethod** function calls Java functions through JNI. This is the implementation in JavaMarshaler.cpp:

```
#include "JavaMarshaler.h"
#include "JMethod.h"
#include "JavaVMWrapper.h"
extern pbulong g_dll_hModule;
pbulong JavaMarshaler::GetModuleHandle()
₹
 return g_dll_hModule;
ł
\frac{1}{2}JavaMarshaler
JavaMarshaler::JavaMarshaler
```

```
(
  JNIEnv* env,
 pbproxyObject pbobj,
  jobject ejbobj
\lambda: d_jobject(env->NewGlobalRef(ejbobj)),
     d_pbobject(pbobj)
{
}
JavaMarshaler::~JavaMarshaler()
{
  JNIEnv* env = JavaVMWrapper::instance()->getEnv();
 if (d_jobject != NULL && env != NULL)
   env->DeleteGlobalRef(d_jobject);
}
PBXRESULT JavaMarshaler::InvokeRemoteMethod
(
  IPB_Session* session,
 pbproxyObject obj,
 LPCSTR szMethodDesc,
 PBCallInfo* ci
\lambda{
  static char* eFailedToInvokeJavaMethod =
    "Failed to invoke the Java method.";
  JNIEnv* env = JavaVMWrapper::instance()->getEnv();
  JMethod method(this, szMethodDesc);
 try
  {
   if (d_jobject != NULL){
     method.invoke(session, env, d_jobject, ci);
      if (env->ExceptionCheck() == JNI_TRUE)
      {
        string error(eFailedToInvokeJavaMethod);
        error += "\\n";// Throw exception here
        return PBX_E_INVALID_ARGUMENT;
     }
    }
  }
 catch(...){
  }
```

```
return PBX_OK;
}
void JavaMarshaler::Destroy()
{
 delete this;
}
```
## **Generating proxies for Java classes**

You need to develop PowerBuilder proxies for the Java classes you want to invoke from PowerBuilder. You can develop proxies using Java reflection, from Java source code directly, or using the **javap** tool. For example, suppose you want to invoke this Java class:

```
public class Converter
{
public double dollarToYen(double dollar);
public double yenToEuro(double yen);
}
```
The PowerBuilder proxy for this Java class could be stored in a file called converter.srx that looks like this:

```
$PBExportHeader$converter.srx
$PBExportComments$Proxy generated for Java class
global type Converter from nonvisualobject
end type
global Converter Converter
forward prototypes
  public:
```

```
function double dollarToYen(double ad_1) alias
  for "dollarToYen,(D)D"
function double yenToEuro(double ad_1) alias
  for "yenToEuro,(D)D"
end prototypes
```
Notice that both PowerBuilder proxy methods have an alias containing the Java method name and method signature. This is necessary because Java is case sensitive, but PowerBuilder is not. The extension uses the alias information is used by the extension to find the corresponding Java methods.

To add the proxy to a PowerScript target, select the library where the proxy will be stored in the System Tree, select Import from the pop-up menu, and browse to select converter.srx.

# **Calling the Java class from PowerBuilder**

In the open event of a window, create a Java VM:

```
// instance variable: javavm i_jvm
string properties[]
ijvm = create javavm
string classpath
i_jvm.createjavavm(classpath, properties)
```
In the clicked event of a button on the window, create an instance of the Converter class using the **CreateJavaObject** method of the JavaVM instance, and call the **conv** method on the Converter class:

```
converter conv
double yen
i_jvm.createjavaobject(conv, "Converter", "converter")
yen = conv.dollarToYen(100.0)
messagebox("Yen", string(yen))
```
When the **CreateJavaObject** method is called in PowerScript, the PBVM calls the corresponding C++ method in the extension. The C++ method creates a Java Converter object through JNI. If it is successful, the method creates an instance of the PowerBuilder Converter proxy and a JavaMarshaler object, and associates the JavaMarshaler object with the PowerBuilder proxy.

When conv.dollarToYen(100.0) is called in PowerScript, the PowerBuilder VM calls the **InvokeRemoteMethod** method on the JavaMarshaler object, which delegates the call to the Java Converter object though JNI and returns the result to PowerBuilder.

# **Exchanging Data with PowerBuilder**

#### **About this chapter**

This chapter describes how PBNI extensions exchange data with PowerBuilder.

### **Contents**

**Topic**

About exchanging data with [PowerBuilder](#page-122-0)

Passing values between [extensions](#page-124-0) and the PBVM

Using the [IPB\\_Session](#page-133-0) interface

Saving data from [IPB\\_Value](#page-136-0) to a local variable

Using variables [throughout](#page-140-0) a session

Handling [enumerated](#page-142-0) types

# **About exchanging data with PowerBuilder**

You can use the IPB Session interface or the IPB Value and IPB\_Arguments interfaces to exchange data between PowerBuilder and PBNI. The IPB\_Session interface contains many virtual functions that enable the C++ code in an extension to interact with the PBVM. The IPB\_Value and IPB\_Arguments interfaces contain methods that you can use to pass values between PowerBuilder and extensions.

## **Passing values between extensions and the PBVM**

PBNI uses two interfaces, IPB\_Value and IPB\_Arguments, to pass PowerBuilder values between the PBVM and extension PBXs. The PBNICallInfo structure holds the data.

### **PBCallInfo structure**

The PBCallInfo structure is used to hold data and return type information for calls between extensions and the PBVM. It has three public members:

IPB\_Arguments\* pArgs; IPB\_Value\* returnValue;<br>pbclass returnC returnClass;

The following code initializes a PBCallInfo structure using the IPB\_Session **InitCallInfo** method. After allocating a PBCallInfo structure called *ci*, the IPB\_Session **GetClass** and **GetMethodID** methods are used to get the class and method ID of the current method. Then, these parameters are used to initialize the *ci* structure:

```
pbclass cls;
pbmethodID mid;
PBCallInfo* ci = new PBCallInfo;
cls = Session -> GetClass(myobj);
mid = Session -> GetMethodID(cls, "myfunc",
   PBRT_FUNCTION, "II");
```

```
Session -> InitCallInfo(cls, mid, ci);
```
When you have finished using a PBCallInfo structure, you must call **FreeCallInfo** to release the allocated memory:

```
Session -> FreeCallInfo(ci);
delete ci;
```
The IPB\_Arguments and IPB\_Value interfaces have methods that enable you to pass values between the PBVM and PowerBuilder extension modules using PBCallInfo to hold the data.

### **IPB\_Arguments interface**

The IPB Arguments interface has two methods:

- **GetCount** obtains the number of arguments in a method call.
- **GetAt** obtains the value at a specific index of the *pArgs* member of the PBCallInfo structure. For each argument, **GetAt** returns a pointer to the IPB Value interface.

The following code fragment uses **GetCount** and **GetAt** in a **FOR** loop to process different argument types. The ci-> pArgs -> GetCount()statement gets the number of arguments, and ci -> pArgs -> GetAt(i) gets the value at the index *i*. This value is a pointer to the IPB\_Value interface on which IPB\_Value methods, such as **IsArray** and **GetArray**, can be called (see "IPB Value interface") :

```
int i;
for (i=0; i < ci -> pArgs -> GetCount();i++)
{
   pbuint ArgsType;
   if(ci \rightarrow pArgs \rightarrow GetAt(i) \rightarrow IsArray())pArguments[i].array_vci -> pArgs -> GetAt(i) -> GetArray();continue;
   }
   if(ci \rightarrow pArgs \rightarrow GetAt(i) \rightarrow IsObject()){
       if (ci \rightarrow pArgs \rightarrow GetAt(i) \rightarrow IsNull())pArguments[i].obj_val=0;
       else
           pArguments[i].obj_val =
              ci -> pArgs -> GetAt(i) -> GetObject();
       continue;
   }
   ...
```
### **IPB\_Value interface**

IPB\_Value has three sets of methods: helper methods, set methods, and get methods.

#### **Helper methods**

The IPB Value interface helper methods provide access to information about variables and arguments, including the value's class and type, whether it is an array or simple type, whether it is set by reference, and whether the null flag is set. There is also a method that sets the value to **null**:

```
virtual pbclass GetClass() const = 0;
virtual pbint G GetType() const = 0;
virtual pbboolean IsArray() const = 0;virtual pbboolean I\text{SObject} const = 0;
virtual pbboolean IsByRef() const = 0;<br>virtual pbboolean IsNull() const = 0:
                       IsNull() const = 0;virtual PBXRESULT SetToNull() = 0;
```
The example shown in the previous section, "IPB Arguments interface", shows how you can use three of these methods: **IsArray**, **IsObject**, and **IsNull**.

This example shows how you can use the **SetToNull** method to set the *returnValue* member of the PBCallInfo structure to **null**:

```
if ( ci->pArgs->GetAt(0)->IsNull() | |ci->pArgs->GetAt(1)->IsNull() )
   {
// if either of the passed arguments is null,
// return the null value
ci->returnValue->SetToNull();
```
### **Set methods**

The IPB Value set methods set values in the PBCallInfo structure. There is a set method for each PowerBuilder datatype: **SetInt**, **SetUint**, **SetLong**, **SetUlong**, and so on. These methods automatically set the value represented by IPB\_Value to not **null**. The syntax is:

```
virtual PBXRESULT Set<type>(<pbtype> arg);
```
For example, the **SetLong** method takes an argument of type pblong.

In this example, the method has two integer arguments, set to *int\_val1*

```
and int_val2:
ci-> pArgs -> GetAt(0) -> SetInt(int_val1);ci-> pArgs \rightarrow GetAt(1) \rightarrow SetInt(int_val2);
```
The IPB Value set methods set the datatype of the value represented by IPB\_Value to a specific type. If the original type of the value is any, you can set it to any other type. Then, because the value now has a specific type, setting it to another type later returns the error

**PBX\_E\_MISMATCHED\_DATA\_TYPE**. If the argument is **readonly**, the error **PBX\_E\_READONLY\_ARGS** is returned.

#### **Get methods**

The IPB Value get methods obtain values from the PBCallInfo structure. There is a get method for each PowerBuilder datatype: **GetInt**, **GetUint**, **GetLong**, **GetUlong**, and so on.The syntax is:

```
virtual <pbtype> Get<type>( );
```
For example, the **GetString** method returns a value of type pbstring.

The following example uses the IPB\_Value **GetAt** method to assign the value at the first index of the *pArgs* member of the PBCallInfo structure to a variable of type IPB\_Value\* called *pArg*. If *pArg* is not **null**, the **GetLong** method sets the variable *longval* to the value in *pArg*:

```
PBCallInfo *ci
...
pblong longval = NULL;
IPB_Value* pArg = ci-> pArgs-> GetAt(0);
if (!pArg->IsNull())
```
 $longval = pArg \rightarrow GetLong()$ ;

```
If the value is null, or if you use a get method that is expected to return
one datatype when the value is a different datatype (such as using
GetLong when the datatype is pbarray), the result returned is
undetermined.
```
The get methods can also be used with the *returnValue* member of PBCallInfo:

```
ret val = ci.returnValue->GetInt();
return ret_val;
```
# **Using the IPB\_Session interface**

The IPB Session interface is an abstract interface that enables the PBVM to interact with PowerBuilder extensions and with external applications. It defines hundreds of methods for accessing PowerScript variables, calling PowerScript methods, handling exceptions, and setting a marshaler to convert PowerBuilder data formats to the user's communication protocol.

The IPB Session interface includes several categories of methods:

- Class accessor methods are used to find PowerBuilder classes, call PowerBuilder methods and events, and get and set instance variables of PowerBuilder objects.
- Exception-handling methods communicate with the PowerBuilder exception handling mechanism.
- Array accessor methods create and access PowerBuilder bounded and unbounded arrays.
- Result set accessor methods work with result sets in DataStores and DataWindow controls.
- Typed data access methods create and access data of the PowerBuilder types string, double, decimal, blob, date, time, datetime, and so forth.
- Proxy access methods provide an interface for the implementation of new protocols.
- The **Release** method releases the IPB\_Session object itself.

For a complete list of methods, see IPB Session interface.

You use IPB Session methods in conjunction with IPB Value and IPB\_Arguments methods.

The following code fragment shows the body of a method that tests whether a date passed to a PBNI function is handled correctly by a PowerBuilder function. It uses the IPB\_Value **SetToNull**, **SetDate**, and **IsNull** methods to set and test the date values in the PBCallInfo structure, as well as the IPB\_Session **SplitDate**, **SetDate**, and **NewDate** methods.

```
// boolean isNull[], pbobject myobj,
```

```
// and pbdate* d_date arguments passed in
pbclass cls;
pbmethodID mid;
PBCallInfo* ci = new PBCallInfo;
pbdate ret_date;
pbint yy,mm,dd;
cls = Session-> GetClass(myobj);
mid = Session-> GetMethodID(cls,"uf_getdate_byref",
      PBRT_FUNCTION,"YR");
Session-> InitCallInfo(cls, mid, ci);
if (isNull[0])
   ci -> pArgs -> GetAt(0)->SetToNull();
else
   ci-> pArgs -> GetAt(0) ->SetDate(*d_data);Session->InvokeObjectFunction(myobj, mid, ci);
Session->SplitDate(ci->pArgs->GetAt(0)->GetDate(),
   &yy,&mm,&dd);
Session->SetDate(*d_date, yy, mm, dd);
if (ci-> returnValue ->IsNull())
{
   ret_date = Session-> NewDate();
   Session-> SetDate(ret_val, 1900, 1, 1);
}
else
{
   ret_date = Session-> NewDate();
   Session -> SplitDate(ci-> returnValue -> GetDate(),
      &yy,&mm,&dd);
   Session -> SetDate(ret_val, yy, mm, dd);
}
Session -> FreeCallInfo(ci);
delete ci;
return ret_date;
```
# **Saving data from IPB\_Value to a local variable**

To avoid memory leaks, you must call **FreeCallInfo** to free the values stored in the PBCallInfo structure after using the structure. However, after making a function call, you might want to save the return value or a by reference argument value into a local variable you can use later.

There are techniques for saving values so they are still available after the call to **FreeCallInfo**. How you save your result into a local variable depends on whether you want to save a simple value, a pointer value, or an object value.

#### **Saving simple values**

Saving simple values is straightforward. When you call one of the IPB\_Value **Get<***type***>** methods for a simple value, such as **GetInt** or **GetReal**, the actual data is returned. As a result, you can simply save the values of any of the following datatypes:

- pbvalue byte
- pbvalue int
- pbvalue uint
- pbvalue long
- pbvalue ulong
- pbvalue real
- pbvalue double
- pbvalue longlong
- pbvalue boolean
- pbvalue char

#### **Saving pointer values**

A pointer value does not contain data. It contains a pointer to a memory location where the data is stored. When you call one of the IPB\_Value **Get<***type***>** methods for a pointer value, such as **GetBlob** or **GetTime**, it returns a pointer to memory that is also pointed to by IPB\_Value.

When you call **FreeCallInfo**, the memory to which IPB\_Value points is

released and the data is deleted. Because this is the same data pointed to by the pointer returned by the **Get<***type***>** method, that pointer can no longer be used to represent the data.

This applies to the following pointer value datatypes, as well as to the pbarray datatype:

- pbvalue dec
- pbvalue string
- pbvalue blob
- pbvalue date
- pbvalue time
- pbvalue datetime

If you want to save the data in a pointer value, you can use the **AcquireValue**, **AcquireArrayItemValue**, and **ReleaseValue** methods to acquire and release the data.These methods clone a new IPB\_Value that is not freed until you call **ReleaseValue** and reset the existing IPB\_Value pointer.

Can be used for other datatypes

You can use **AcquireValue** and **AcquireArrayItemValue** to acquire values of any datatype.

Like the **Get<***type***>** methods, **AcquireValue** and

**AcquireArrayItemValue** return a pointer to the memory where the data is stored, but they also reset the IPB Value pointer so that IPB Value no longer points to the actual data. When you call **FreeCallInfo**, the data pointed to by the value acquired using **AcquireValue** and **AcquireArrayItemValue** is unaffected.

The original value is reset to zero or **null**, so it can no longer be used. Attempts to get or acquire the original value return zero or **null** until another IPB\_Value is set to the value.

If the IPB\_Value acquired using **AcquireValue** is an array, the entire array is acquired. To acquire only an element of the array, use **AcquireArrayItemValue**. When you have finished using the data, you

must free the memory using the **ReleaseValue** method.

The processing that the **AcquireArrayItemValue** and **ReleaseValue** methods perform results in poor performance when handling large

arrays. It is more efficient to get the type of the array and handle each type with appropriate type–specific functions.

#### **& Caution**

You *must* call the **ReleaseValue** method to free the data. If you do not do so, a memory leak will occur. You *must not* call **ReleaseValue** to release a pointer that was not acquired using **AcquireValue** and **AcquireArrayItemValue**. Doing so might cause the PBVM to crash.

### **Saving object values**

Strictly speaking, object values are also pointer values, but the PBVM handles them differently. You use the IPB\_Session **AddLocalRef** and **AddGlobalRef** methods to add a reference to the object. If there is a reference to an object, it is not deleted when **FreeCallInfo** is called.

When you no longer need the object, call **RemoveLocalRef** or **RemoveGlobalRef** to decrease the reference count for the object. If the reference count is decreased to zero, the object is deleted automatically.

There is an important difference between **AddLocalRef** and **AddGlobalRef**. A reference added by **AddLocalRef** can be deleted automatically when the local frame is popped up. The local frame can be popped by calling **PopLocalFrame** or when the current function returns. However, a reference added by **AddGlobalRef** is deleted only when **RemoveGlobalRef** is called or the session ends.

You must use these methods in pairs; that is, use **RemoveLocalRef** to remove references created with **AddLocalRef**, and use **RemoveGlobalRef** to remove references created with **AddGlobalRef.**

# **Using variables throughout a session**

The **SetProp** function enables you to use a variable value throughout an IPB session without using a global variable, which is susceptible to namespace conflicts with other sessions. **SetProp** is one of a set of three functions:

- Use **SetProp** to register a new variable with the session or to change the value of an existing variable.
- Use **GetProp** to access the variable.
- Use **RemoveProp** to remove the variable from the list of variables associated with the session when it is no longer needed.

This set of functions is particularly useful for working with multiple threads of execution in EAServer.

Suppose you want to throw an exception from within a PBNI extension and the exception itself is also defined by the PBNI extension. You call the IPB\_Session **NewObject** function to create an instance of the exception, causing the **PBX\_CreateNonVisualObject** function to be called.

One way to set the value of the fields of the exception before the function returns in a thread–safe manner is to create a new object or structure to hold the exception information before calling **NewObject**. You can call **SetProp** to store the structure or the object in the current IPB Session. When **PBX\_CreateNonVisualObject** is called, you can call **GetProp** to get the structure or object to obtain the exception information, then call **RemoveProp** to remove the data you stored in the current session.

You can also use these functions when initializing and uninitializing a session. If the extension exports the **PBX\_NOTIFY** function, the PBVM calls **PBX\_Notify** immediately after an extension PBX is loaded and just before the PBX is unloaded. You can use this function to initialize and uninitialize a session. For example, you could create a session manager object, and store it in the IPB session using the **SetProp** function. Later, you could use **GetProp** to obtain the session object.

# **Handling enumerated types**

The **GetEnumItemValue** and **GetEnumItemName** functions allow you to convert the name of an enumerated value to an integer value, and to convert an integer value to the name of an enumerated value.

This example gets the numeric value for the boolean! enumerated value, then uses it to return the string value:

```
pblong lType = session->GetEnumItemValue("object",
   boolean" ); // returns 138
LPCTSTR szEnum = session->GetEnumItemName( "object",
   lType ); // returns "boolean"
```
Notice that the second argument in the GetEnumItemValue call, the enumerated value, must *not* have an appended exclamation mark (!).

To return an enumerated value from an extension to PowerScript, use the **SetLong** function to set the value of the enumerated variable into IPB\_Value (you cannot use **SetInt** or **SetShort**).

To obtain an enumerated variable's value, you can use **GetInt** or **GetShort** as well as **GetLong**, as long as the value is in the appropriate range. For example, if you attempt to use **GetInt** to obtain a value that is more than 32767, the returned value is truncated.
# **Calling PowerBuilder from C++**

### **About this chapter**

A third-party application or server written in C++ can load the PowerBuilder VM, use PowerBuilder nonvisual objects, and use PowerBuilder visual controls. This chapter uses some simple examples to illustrate the process.

#### **Contents**

**Topic**

About calling [PowerScript](#page-146-0) from C++ applications

Calling [PowerBuilder](#page-148-0) objects from C++

[Accessing](#page-166-0) result sets

Processing [PowerBuilder](#page-168-0) messages in C++

More PBNI [possibilities](#page-175-0)

# **About calling PowerScript from C++ applications**

If you have a PowerBuilder custom class user object that performs intensive programming that would be useful to an application that you need to write in C++, you can access the object directly from the C++ application using PBNI. You do not need to make the user object into a COM component or automation server.

To call functions on a PowerBuilder object, you can embed the PBVM in the C++ application. The C++ application must load the PBVM by loading pbvm125.dll with the Windows **LoadLibrary** function, get a pointer to the IPB\_VM interface by calling the **PB\_GetVM** function exported by pbvm125.dll, and create a session by calling the IPB\_VM **CreateSession** function.The application can then create an instance of the PowerBuilder class and invoke its functions through the IPB\_Session interface.

The following figure illustrates the relationship between the C++ application and the interfaces provided by the PBVM.

#### **Figure 5-1: Embedding the PBVM in a C++ application**

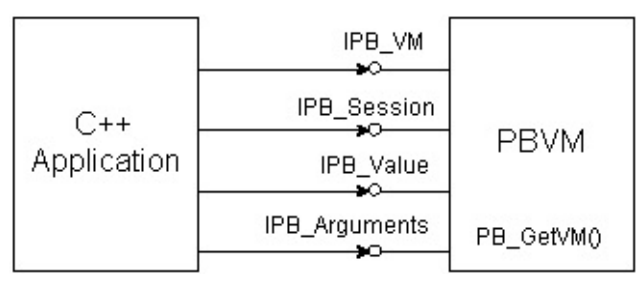

# **Calling PowerBuilder objects from C++**

This section presents a simple example that illustrates how to call a function on a PowerBuilder custom class user object from a C++ application:

- Creating a [PowerBuilder](#page-150-0) object to be called from C++
- Getting the [signature](#page-152-0) of a function
- Creating the C++ [application](#page-155-0)
- Running the C++ [application](#page-164-0)

## **Creating a PowerBuilder object to be called from C++**

To keep the code for this example simple, create an application with one custom class user object that has one function. The function returns the product of two integers:

- 1. In PowerBuilder, create a new workspace.
- 2. Select the Application icon from the Target page of the New dialog box and name the application *loadpbvm*.
- 3. Select the Custom Class icon from the PB Object page of the New dialog box.
- 4. In the Function prototype window, create a function with this signature:

f\_mult ( integer arg1, integer arg2 ) returns integer

5. Save the user object as *nvo\_mult* and close the User Object painter.

## **Getting the signature of a function**

To write the C++ code that invokes the **f\_mult** function, you need to obtain its method ID. The method ID is used to initialize the PBCallInfo structure and to invoke the function. There are two IPB\_Session functions that return a method ID: **GetMethodID**, which takes a signature, and **FindMatchingFunction**, which takes a comma-separated list of arguments. You use the same functions when you call PowerScript from the code in your extension; see "Calling [PowerScript](#page-91-0) from an extension".

If you want to use **GetMethodID**, you need a signature. This function is simple enough that you do not need a tool to obtain a signature—the signature is the string III, which indicates that the function returns an integer and takes two integers as arguments.

For more complicated functions, you can get the signature from the System Tree or with the **pbsig125** tool.

### **Getting a signature from the System Tree**

To get the signature of **f\_mult** in the System Tree, expand *nvo\_mult*, right-click on the **f** mult function, and select Properties from the pop-up menu. The signature displays in the Properties dialog box in the Signature text box:

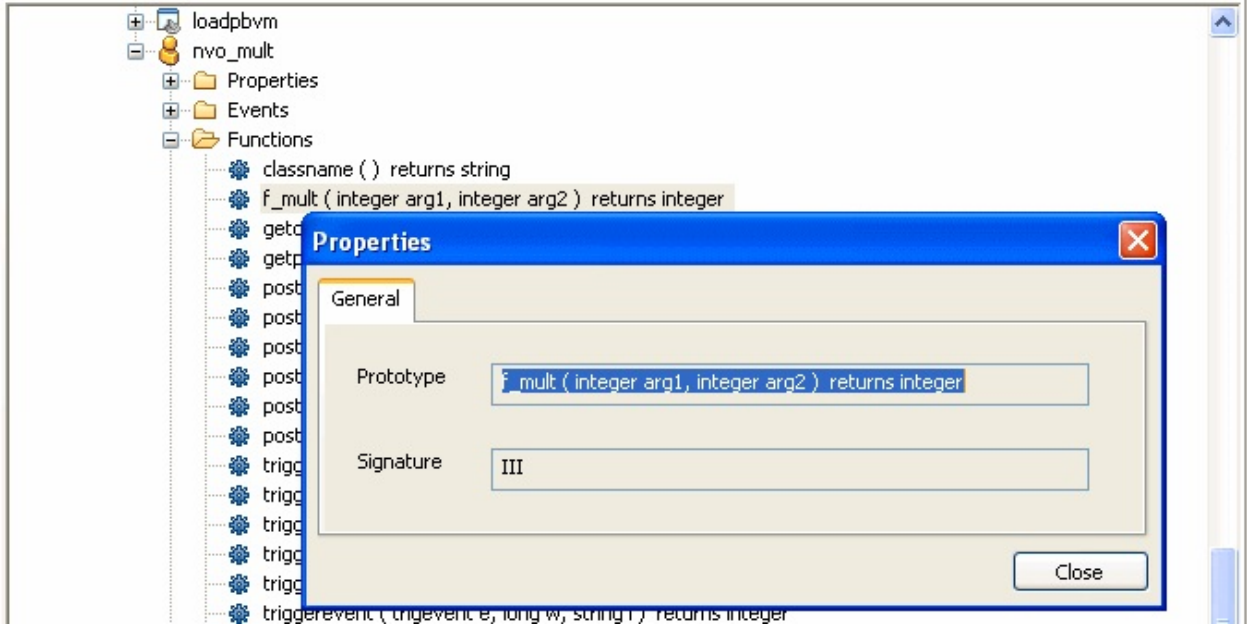

## **Getting a signature using pbsig125**

To get the signature of **f\_mult** with **pbsig125**, type the following at a command prompt:

```
pbsig125 d:\pbls\loadpbvm.pbl
```
In the output of **pbsig125**, the comment on the last line contains the signature to be passed as the method ID argument to **GetMethodID**:

```
PB Object Name: loadpbvm
PB Object Name: nvo_mult
   public function integer f_mult (integer arg1,
      integer arg2)
      \frac{1}{x} iii \frac{x}{y}
```
For more information about the **pbsig125** tool and the format of method signatures, see [pbsig125.](#page-653-0)

# **Creating the C++ application**

To create the C++ application, follow these steps:

- 1. Load the [PowerBuilder](#page-157-0) VM
- 2. Call PB GetVM to get a pointer to the IPB VM interface
- 3. Create an [IPB\\_Session](#page-159-0) object within IPB\_VM
- 4. Create an instance of the [PowerBuilder](#page-160-0) object
- 5. Initialize the [PBCallInfo](#page-161-0) structure
- 6. Call the [PowerBuilder](#page-162-0) function
- 7. Write [cleanup](#page-163-0) code

#### <span id="page-157-0"></span>**Load the PowerBuilder VM**

In your C++ development tool, create a new console application project. The include directory for the PBNI SDK, typically

PowerBuilder 12.5\SDK\PBNI\include, must be in your include path. If you use any helper classes, the source file that contains them must be added to your project. For a list of files and helper [classes,](#page-19-0) see the table in "The PBNI SDK".

The code for the C++ application creates an IPB VM object using the **PB\_GetVM** function and loads the PowerBuilder VM:

```
#include "pbext.h"
#include "stdio.h"
typedef PBXEXPORT PBXRESULT (*P_PB_GetVM)(IPB_VM** vm);
int main(int argc, char *argv[])
{
  IPB_Session* session;
  IPB_VM^* pbvm = NULL;
  //Load the PowerBuilder VM module
  HINSTANCE hinst = LoadLibrary("pbvm125.dll");
  if ( hinst== NULL) return 0;
  fprintf(stderr, "Loaded PBVM successfully\n");
```
#### <span id="page-158-0"></span>**Call PB\_GetVM to get a pointer to the IPB\_VM interface**

The next step is to call the **PB\_GetVM** function to get a pointer to the IPB\_VM interface:

```
P_PB_GetVM getvm = (P_PB_GetVM)GetProcAddress
   (hinst,"PB_GetVM");
if (getvm == NULL) return 0;
getvm(&pbvm);
if (p\bar{b}vm == NULL) return 0;
```
#### <span id="page-159-0"></span>**Create an IPB\_Session object within IPB\_VM**

Next create an IPB Session object within IPB VM, using the PowerBuilder application's name and library list as arguments:

```
// loadpbvm.pbl must contain an application object
// named loadpbvm and it must be on the search path
// for the executable file
LPCTSTR LibList[] = {"loadpbvm.pbl"};
if ( pbvm->CreateSession("loadpbvm", LibList, 1,
  &session) != PBX_OK )
{
  fprintf(stderr, "Error in CreateSession\n");
   return 1;
}
fprintf(stderr, "Created session successfully\n");
```
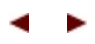

#### <span id="page-160-0"></span>**Create an instance of the PowerBuilder object**

After the session has been created, the C++ application can create PowerBuilder objects and call PowerBuilder functions in that session.

You use the **FindGroup** function to locate the group that contains the user object you want to use. **FindGroup** takes the name of the object as its first argument, and an enumerated type as its second argument. You are looking for a user object, so the second argument is pbgroup\_userobject.

You pass the group returned from **FindGroup** to the **FindClass** function to get a class that you can pass to the **NewObject** function:

```
// Create the PowerBuilder object contained
// in loadpbvm.pbl.
// First find the group that contains the
// user object nvo_mult
pbgroup group = session->FindGroup("nvo_mult",
   pbgroup_userobject);
if (group == NULL) return 0;
// Now find the class nvo_mult in the group
pbclass cls = session->FindClass(group,"nvo_mult");
if (cls == NULL) return 0;
// Create an instance of the PowerBuilder object
pbobject pbobj = session->NewObject(cls);
```
# <span id="page-161-0"></span>**Initialize the PBCallInfo structure**

Next, get the method ID for the function you want to call and initialize a PBCallInfo structure. You pass the signature obtained in "Getting the signature of a function" to the **[GetMethodID](#page-152-0)** function:

```
// PBCallInfo contains arguments and return value
PBCallInfo ci;
// To call the class member function f_mult,
// pass its signature as the last argument
// to GetMethodID
pbmethodID mid = session->GetMethodID(cls, "f_mult",
   PBRT_FUNCTION, "III");
// Initialize call info structure based on method ID
session->InitCallInfo(cls, mid, &ci);
```
You could use **FindMatchingFunction** instead of **GetMethodID** to get the method ID. The call would look like this, because **f\_mult** takes two integer arguments:

```
pbmethodID mid = session->FindMatchingFunction(cls,
   "f_mult", PBRT_FUNCTION, "int, int");
```
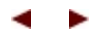

#### <span id="page-162-0"></span>**Call the PowerBuilder function**

Before you call the function, you must supply the integers to be multiplied. For the sake of simplicity, the following code sets them directly in the PBCallInfo structure.

```
// Set IN arguments. The prototype of the function is
// integer f_mult(integer arg1, integer arg2)
ci.pArgs-> GetAt(0)->SetInt(123);ci.pArgs -> GetAt(1)->SetInt(45);
```
Finally call the function, wrapping it in a try-catch statement to handle any runtime errors:

```
// Call the function
try
{
   session->InvokeObjectFunction(pbobj, mid, &ci);
   // Was PB exception thrown?
   if (session->HasExceptionThrown())
   {
      // Handle PB exception
      session->ClearException();
   }
}
catch (\ldots){
   // Handle C++ exception
}
// Get the return value and print it to the console
pbint ret = ci.returnValue->GetInt();
fprintf(stderr, "The product of 123 and 45 is %i\n",
   ret);
```
#### <span id="page-163-0"></span>**Write cleanup code**

}

When you have finished with the PBCallInfo structure, call **FreeCallInfo** to release the memory allocated to it, then delete the structure, release the session, and free the library:

```
// Release Call Info
session->FreeCallInfo(&ci);
delete &ci;
// Release session
session->Release();
return 0;
FreeLibrary(hinst);
```
### **Running the C++ application**

When you run the compiled executable file at the command prompt, if the PowerBuilder VM is loaded and the session is created successfully, the following output displays in the command window:

Loaded PBVM successfully Created session successfully The product of 123 and 45 is  $5535$ 

# **Accessing result sets**

You can use the IPB\_ResultSetAccessor interface to access result sets in PowerBuilder. Use the IPB\_Session **GetResultSetAccessor** method to create an instance of the interface using a result set returned from PowerBuilder as the method's argument. You can then use the IPB\_ResultSetAccessor's **getColumnCount**, **GetRowCount**, **GetItemData**, and **GetColumnMetaData** methods to obtain information from the result set.

**GetItemData** uses the IPB\_RSItemData interface to handle the data in each cell in the result set. If the data has a date, time, or datetime datatype, it is stored in a PB\_DateData, PB\_TimeData, or PB\_DateTimeData structure.

To create a result set that can be passed to PowerBuilder, use the IPB\_Session **CreateResultSet** method. See [CreateResultSet](#page-244-0) for an example.

# **Processing PowerBuilder messages in C++**

You can open a PowerBuilder window from a C++ application or from an extension, but to make sure that events triggered in the window or control are processed, you need to make sure that the C++ application processes PowerBuilder messages. The IPB\_Session **ProcessPBMessage** function lets you do this.

Each time the **ProcessPBMessage** function is called, it attempts to retrieve a message from the PowerBuilder message queue and process it. The function is similar to the PowerBuilder **Yield** function, which yields control to other graphic objects and pulls messages from PowerBuilder objects and other graphic objects from the queue. However, **ProcessPBMessage** processes only one message at a time, and it processes only PowerBuilder messages.

Messages are added to the PowerBuilder message queue when you call the **PostEvent** function.

## **ProcessPBMessage must be called repeatedly**

You need to make sure that the **ProcessPBMessage** function is called repeatedly. For most C++ applications, you can provide a message loop in the main function and insert the IPB\_Session **ProcessPBMessage** function in the message loop. This is shown in the example that follows.

If you use Microsoft Foundation Classes (MFC), you cannot modify the built–in message loop. To ensure that the **ProcessPBMessage** function is called repeatedly, you can overload the **CWnd::WindowProc** function and insert **ProcessPBMessage** into the overloaded function:

```
LRESULT CCallPBVCtrl::WindowProc(UINT message,
  WPARAM wParam, LPARAM lParam)
{
  d_session->ProcessPBMessage();
  return CDialog::WindowProc(message, wParam, lParam);
}
```
#### **Examples**

The following code fragments are from a C++ program that opens a window. The window has a menu item that invokes the Open event of a PowerBuilder application.

#### **Calling ProcessPBMessage**

The call to **ProcessPBMessage** is in a loop in the **WinMain** function:

```
int __stdcall WinMain(HINSTANCE hInstance,
                      HINSTANCE hPrevInstance,
                      LPSTR lpCmdLine,
                      int nCmdShow)
{
   MSG msg;
   WNDCLASSEX wcex;
// initialization code omitted
   ...
   RegisterClassEx(&wcex);
   HWND hWnd = CreateWindow(szWndClsName,
      "OpenPBWindow", WS_OVERLAPPEDWINDOW,
      CW_USEDEFAULT, 0, CW_USEDEFAULT, 0, NULL, NULL,
      hInstance, NULL);
   if (!hWnd)
   \{return FALSE;
   }
   ShowWindow(hWnd, nCmdShow);
   UpdateWindow(hWnd);
   try
   {
       while (GetMessage(&msg, NULL, 0, 0))
       {
          TranslateMessage(&msg);
          DispatchMessage(&msg);
          // Call to ProcessPBMessage
          if (session)
             session->ProcessPBMessage();
      }
   }
```

```
catch(...)
      {
          MessageBox(NULL, "Exception occurs",
            "Exception", MB_OK);
      }
   return msg.wParam;
}
```
## **Loading the PBVM and triggering an event**

In the **WndProc** function, when the **WM\_CREATE** message is passed, the PBVM is loaded and the library list, containing openwin.pbl, is passed to **CreateSession**. When the user selects the menu item that opens the PowerBuilder window, the **FindGroup**, **FindClass**, and **GetMethodID** functions obtain the information needed to create a new application object, initialize the PBCallInfo structure, and trigger the application object's Open event:

```
LRESULT CALLBACK WndProc(HWND hWnd, UINT message,
   WPARAM wParam, LPARAM lParam)
{
  int wmId, wmEvent;
  PAINTSTRUCT ps;
  HDC hdc;
  switch (message)
  {
    case WM_CREATE:
      {
       // Load the PBVM
       hPBVMInst = ::LoadLibrary("pbvm125.dll");
       P PB GetVM getvm = (P PB GetVM)
           GetProcAddress(hPBVMInst,"PB_GetVM");
       IPB VM* vm = NULL;
       getvm(&vm);
       // Define the library list and create the session
       static const char *liblist[] = {"openwin.pbl"};vm-> CreateSession("openwin", liblist, 1,
          &session);
       break;
      }
    case WM_COMMAND:
       wmId = LOWORD(wParam);
       wmEvent = HIWORD(wParam);
       // Parse the menu selections:
       switch (wmId)
```

```
{
      case ID_PB_VISUAL:
      {
        // Initialize PBCallInfo and trigger the
        // application open event
        try
        {
            pbgroup group = session->FindGroup
                ("openwin", pbgroup_application);
            pbclass cls = session->FindClass(group,
                 "openwin");
            pbmethodID mid = session->GetMethodID
                (cls, "open", PBRT_EVENT, "QS");
            pbobject obj = session->NewObject(cls);
            PBCallInfo ci;
            session->InitCallInfo(cls, mid, &ci);
            session->TriggerEvent(obj, mid, &ci);
            session->FreeCallInfo(&ci);
        }
        catch(...)
        {
           MessageBox(NULL, "Exception occurs",
              "Exception", MB_OK);
        }
       break;
      }
      default:
         return DefWindowProc(hWnd, message, wParam,
            lParam);
      }
      break;
   case WM_PAINT:
      hdc = BeginPaint(hWnd, &ps);
      RECT rt;
      GetClientRect(hWnd, &rt);
      EndPaint(hWnd, &ps);
      break;
   case WM_DESTROY:
      session->Release();
      session = NULL;
      FreeLibrary(hPBVMInst);
      PostQuitMessage(0);
      break;
   default:
      return DefWindowProc(hWnd, message, wParam,
         lParam);
}
return 0;
```
}

# **Testing ProcessPBMessage**

You can test the **ProcessPBMessage** function with a simple PowerBuilder application like this one:

- 1. Create a PowerBuilder application called *openwin* in openwin.pbl.
- 2. Create a main window, *w\_main*, with three buttons.
- 3. Insert a window-level function, *of\_setcolor*, that takes three integers as arguments and has this script: this.backcolor =  $rgb(red,green,blue)$

```
4. Insert a window-level user event, ue_test, with this script:
```

```
MessageBox("ue_test", "This is a user event")
```
5. Provide the following scripts for the clicked events of the buttons:

```
//cb 1:
MessageBox("Button 1", "Clicked")
parent.of_setcolor(255, 255, 0)
```

```
//cb 2:
MessageBox("Button 2", "Clicked")
parent.PostEvent("ue_event") // not fired
parent.of_setcolor(255, 0, 0)
```

```
//cb 3:
```

```
MessageBox("Button 3", "Clicked")
cb_1.PostEvent(Clicked!) // not fired
```
6. Script the application's Open event:

```
open (w_main)
```
When the **ProcessPBMessage** function is included in the C++ application, the application runs from C++ as it does in PowerBuilder. The posted events in *cb\_2* and *cb\_3* are processed.

Now try commenting out these lines in the C++ application, recompiling, and running the application again:

```
if (session)
session->ProcessPBMessage();
```
The message boxes still display (response windows have their own message loop) and the **of setcolor** function is called, but the posted events do not fire.

# **More PBNI possibilities**

The ability to create visual, nonvisual, and marshaler extensions, and to call PowerBuilder objects from external C++ applications, opens up numerous opportunities to combine these capabilities to develop more complex applications.

## **Writing an extension that loads the PBVM**

Most of the examples in this book and on the PowerBuilder [CodeXchange](http://powerbuilder.codexchange.sybase.com) Web site show you how to create an extension in C++ and use it in PowerBuilder, or how to write a C++ application that loads the PowerBuilder VM.

You could also write an extension that loads the PowerBuilder VM and uses a custom class user object, using the techniques described in this chapter. The following figure depicts the interaction between the PBVM and an external application that uses an extension.

#### **Figure 5-2: Interaction between PBNI, the PBVM, and external applications**

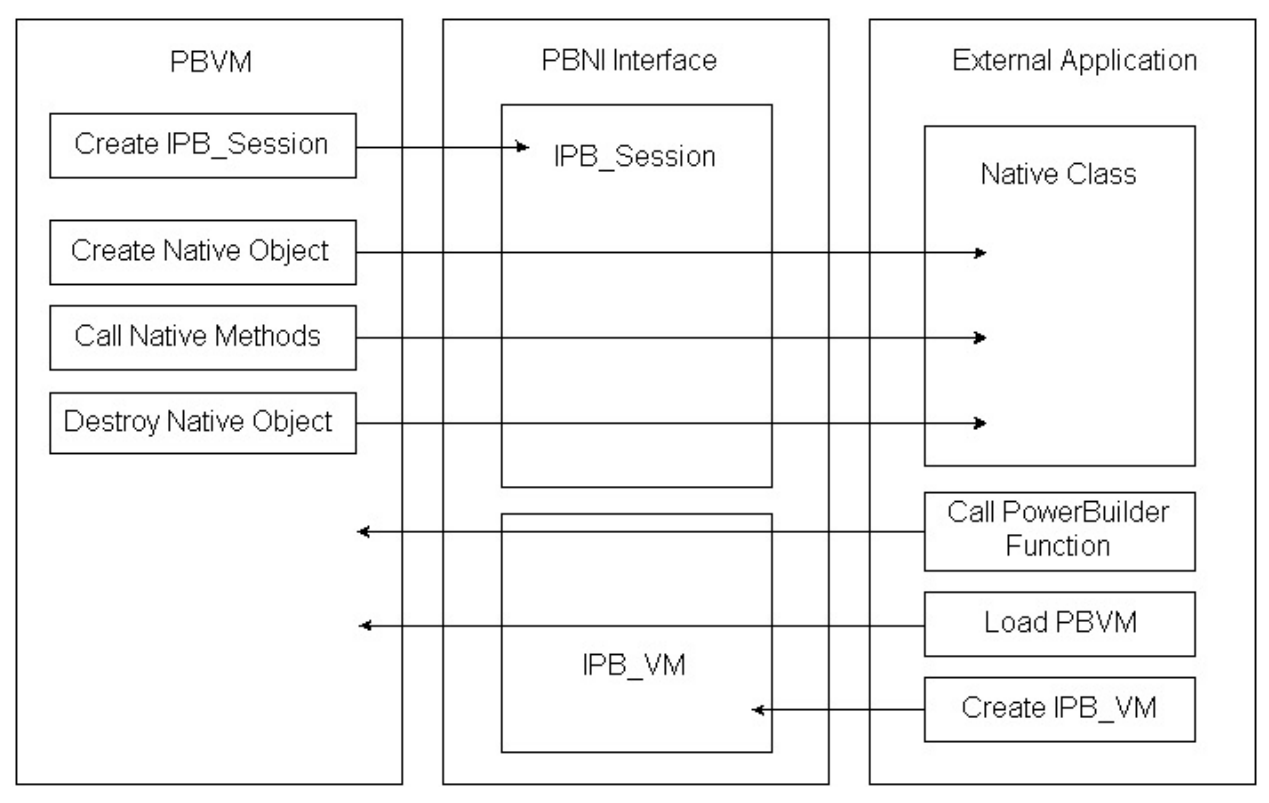

#### **Calling PowerBuilder from Java**

You can combine the ability to call PowerBuilder classes from C++, as described in this chapter, with the ability to create marshaler extensions, as described in Chapter 3, "Creating Marshaler [Extensions,"](#page-99-0) to call PowerBuilder from Java.

One way to do this is to create a Java proxy class that declares static native methods that can be called to load the PBVM, create PowerBuilder sessions, create PowerBuilder objects, and invoke PowerScript functions. These native methods can call into the PBVM through PBNI. Additional Java classes that represent the PBVM, PowerBuilder sessions, and PowerBuilder objects can be based on the proxy class.

The Java classes call the Java native methods through JNI, whereas the Java native methods call PowerBuilder through PBNI.

There is a sample that illustrates these techniques on the PowerBuilder [CodeXchange](http://powerbuilder.codexchange.sybase.com) Web site .

# **Reference**

This part contains reference information for PBNI datatypes, interfaces, and tools.
# **PBNI Types and Return Values**

### **About this chapter**

This chapter contains information about the datatypes, enumerated types, and error return values used by the PowerBuilder Native Interface.

### **Contents**

**Topic**

[PowerBuilder](#page-182-0) to PBNI datatype mappings

Types for access to [PowerBuilder](#page-185-0) data

PBNI [enumerated](#page-187-0) types

Error return [values](#page-191-0)

# **PowerBuilder to PBNI datatype mappings**

The following table maps PowerBuilder datatypes to predefined datatypes used in PBNI C++ modules.

| PowerBuilder datatype Predefined datatype |            |
|-------------------------------------------|------------|
| Int                                       | pbint      |
| Uint                                      | pbuint     |
| <b>Byte</b>                               | pbbyte     |
| Long                                      | pblong     |
| Longlong                                  | pblonglong |
| Ulong                                     | pbulong    |
| <b>Boolean</b>                            | pbboolean  |
| Real                                      | pbreal     |
| Double                                    | pbdouble   |
| Decimal                                   | pbdec      |
| Date                                      | pbdate     |
| Time                                      | pbtime     |
| DateTime                                  | pbdatetime |
| Char                                      | pbchar     |
| <b>Blob</b>                               | pbblob     |
| <b>String</b>                             | pbstring   |
| Powerobject                               | pbobject   |

**Table 6-1: Predefined datatype mappings**

# **Types for access to PowerBuilder data**

The types in the following table enable access to PowerBuilder data.

#### **Table 6-2: Types for access to PowerBuilder data**

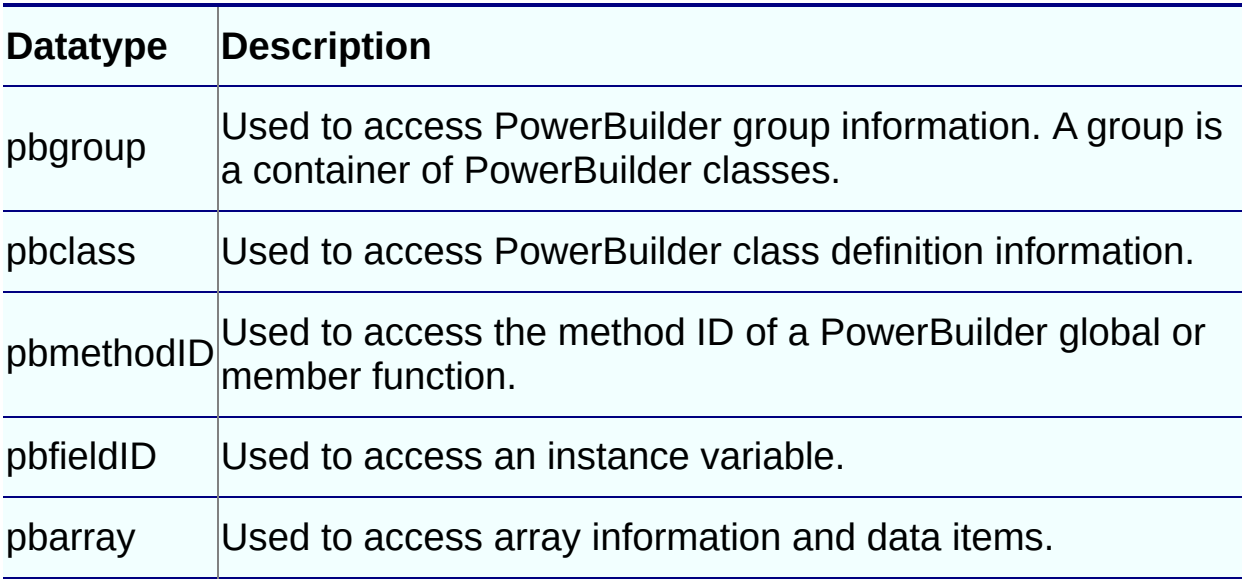

# **PBNI enumerated types**

### **Enumerated types for PowerBuilder groups**

The **pbgroup\_***type* enumerated types are used in IPB\_Session **FindGroup** calls to identify the type of group required.

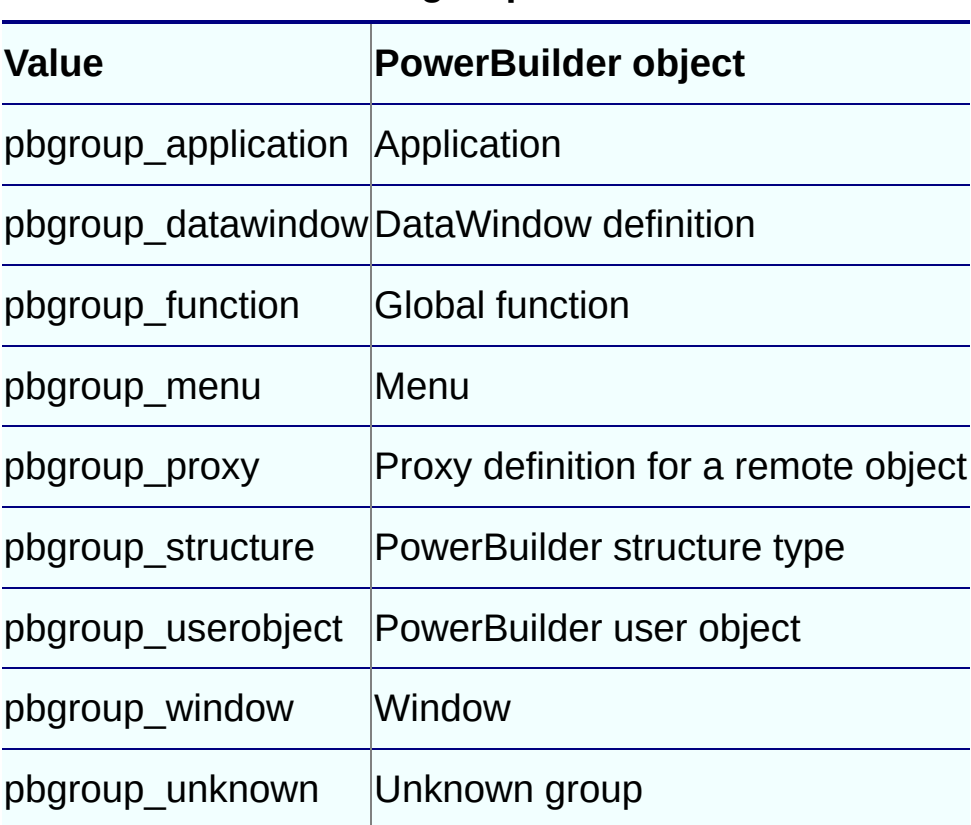

#### **Table 6-3: Enumerated types for PowerBuilder groups**

### **Enumerated types for PowerBuilder values**

The **pbvalue\_***type* enumerated types are used in methods such as the IPB\_Value **GetType** method and the IPB\_Session **NewUnboundedSimpleArray** method to identify the type of PowerBuilder data.

### **Table 6-4: Enumerated types for PowerBuilder values**

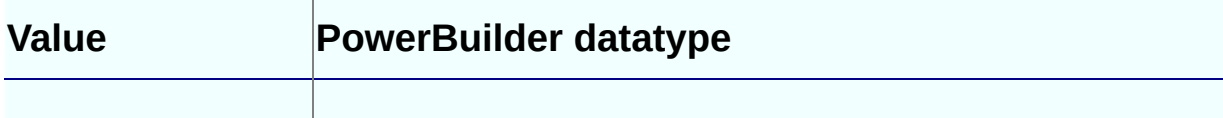

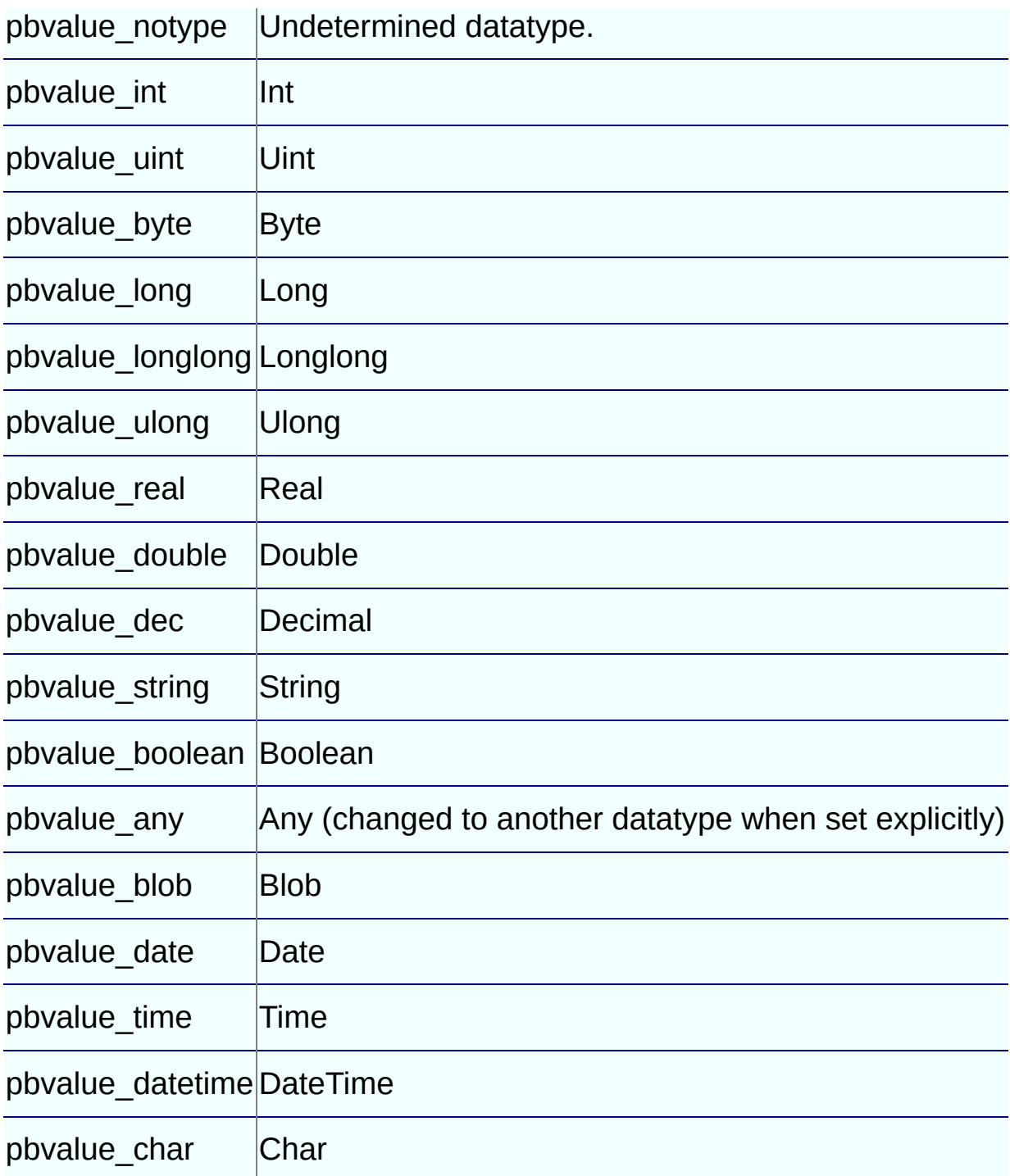

### **Enumerated types for PowerBuilder routines**

The **pbrt\_***type* enumerated types are used in IPB\_Session GetMethodID calls to identify the type of routine required.

**Table 6-5: Enumerated types for PowerBuilder routines**

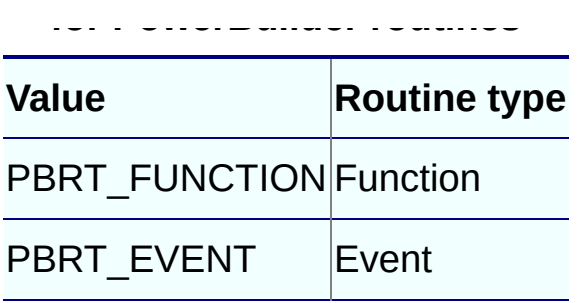

## **Error return values**

The following table shows the PBXRESULT return values and error codes returned from PBNI methods.

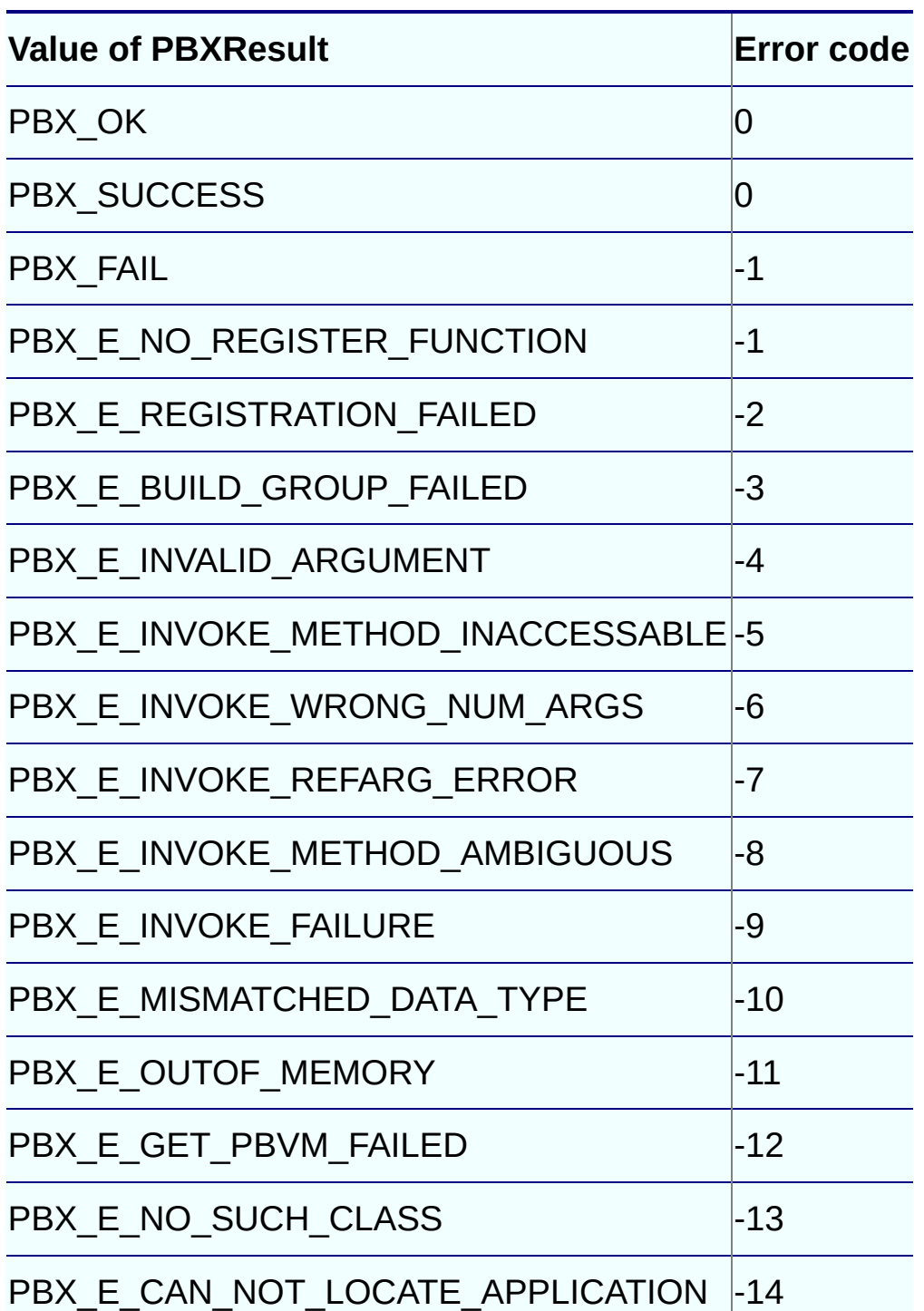

#### **Table 6-6: PBXResult return values**

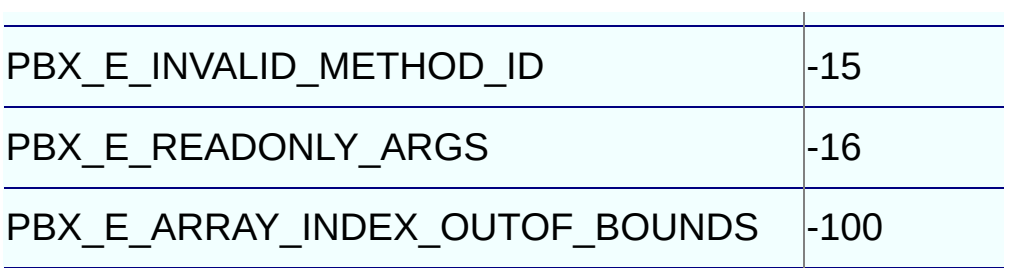

# **PBNI Interfaces, Structures, and Methods**

### **About this chapter**

This chapter contains reference information about the classes, structures, and methods of the PowerBuilder Native Interface.

### **Contents**

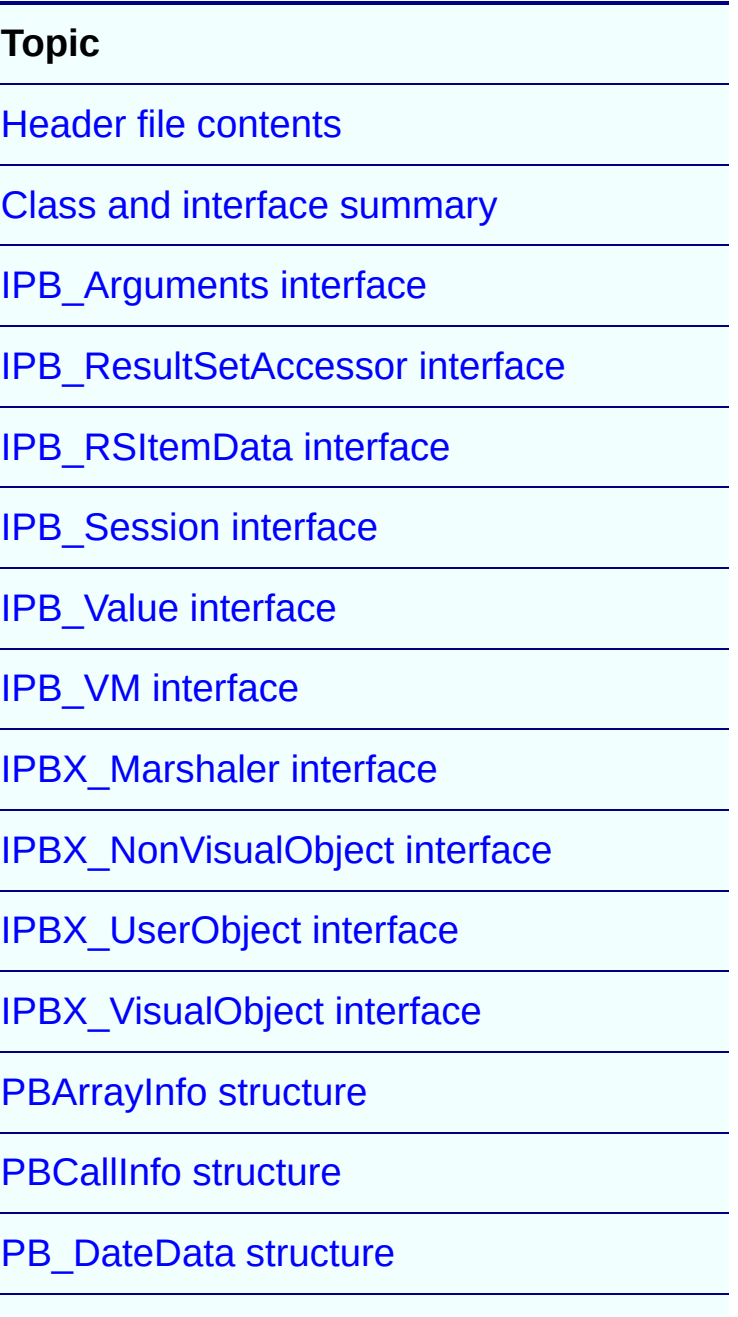

[PB\\_DateTimeData](#page-712-0) structure

[PB\\_TimeData](#page-714-0) structure

[PBX\\_DrawItemStruct](#page-716-0) structure

[PBArrayAccessor](#page-719-0) template class

[PBBoundedArrayCreator](#page-721-0) template class

[PBBoundedObjectArrayCreator](#page-723-0) class

[PBObjectArrayAccessor](#page-725-0) class

[PBUnboundedArrayCreator](#page-727-0) template class

[PBUnboundedObjectArrayCreator](#page-729-0) class

[Exported](#page-731-0) methods

Method exported by [PowerBuilder](#page-733-0) VM

# **Header file contents**

PBNI classes and interfaces are defined in a set of header files.

## **pbni.h**

The classes, structures, and methods defined in the header file pbni.h allow PowerBuilder extension modules to interact with PowerBuilder. This file also includes the pbarray.h, pbfield.h, and pbnimd.h header files.

## **pbarray.h, pbfield.h, pbtraits.h, and pbnimd.h**

pbarray.h contains helper classes that make it easier to create arrays and access data in them. pbfield.h contains a helper class that makes it easier to access fields. Both header files rely on pbtraits.h, which provides specializations for the Value enumerated types. pbnimd.h contains machine-specific datatype definitions. These files should not be included directly in your code.

## **pbext.h**

The classes, structures, and methods defined in the header file pbext.h must be implemented in PowerBuilder extension modules to allow PowerBuilder applications to use the extension modules. pbext.h includes pbni.h and pbevtid.h.

## **pbevtid.h**

pbevtid.h contains mappings from PowerBuilder event strings to internal event identifiers. These mappings allow the PBVM to automatically fire events that you include in the description of an extension. For more information, see "Event processing in visual [extensions".](#page-80-0)

## **pbrsa.h**

pbrsa.h contains structures and interfaces used to access data in DataStores and DataWindow controls.

# **Class and interface summary**

This table lists the classes and interfaces that make up PBNI. After the table, the classes and interfaces are listed in alphabetical order. The methods for each class are listed in alphabetical order after the class description.

Several additional helper classes that are defined in pbni.h are not listed in the table. These helper classes include:

- PBArrayInfoHolder and PBCallInfoHolder used to hold a PBArrayInfo or PBCallInfo variable and release it when it is out of scope
- PBEventTrigger, PBObjectFunctionInvoker, and PBGlobalFunctionInvoker – used to trigger events and call object and global functions

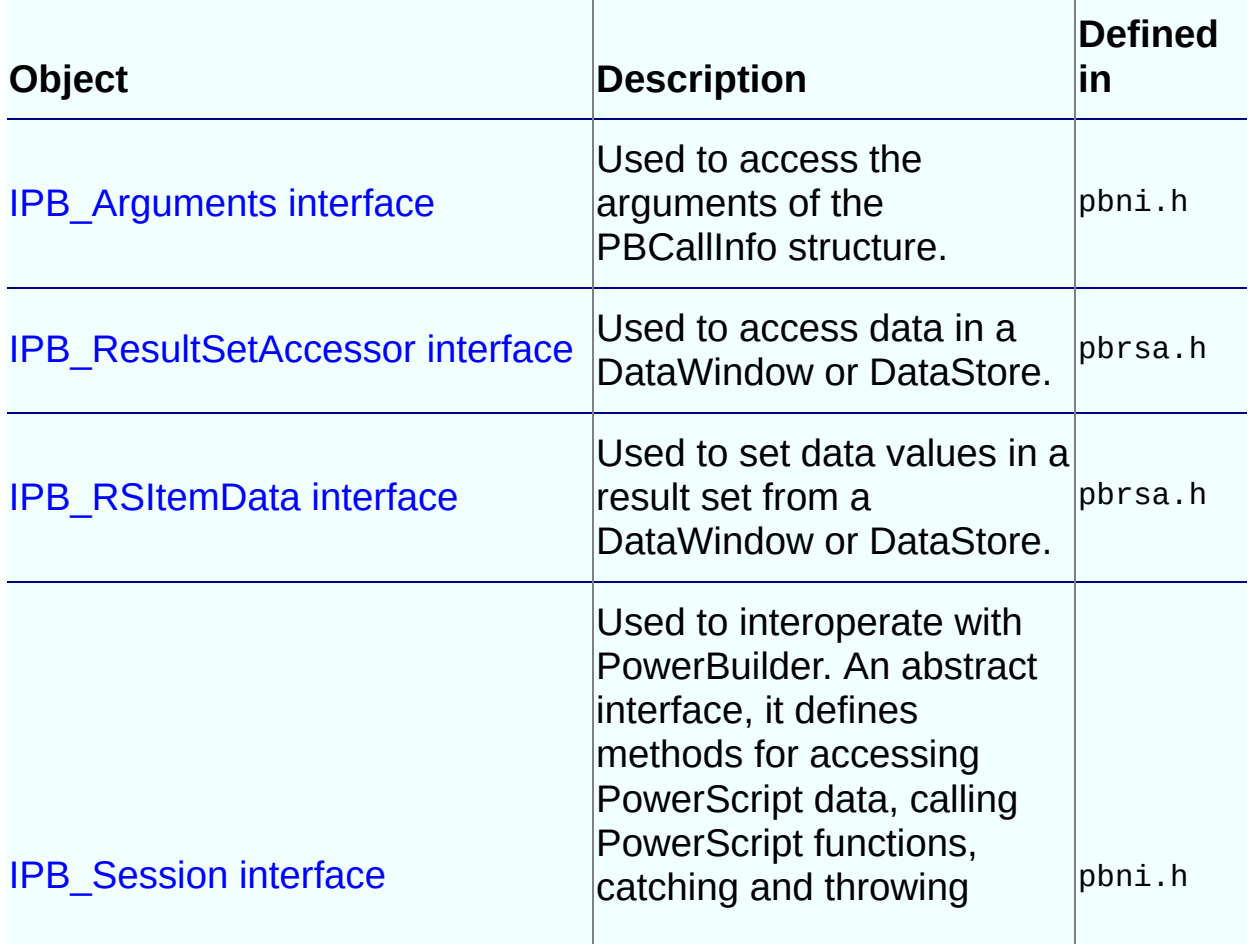

### **Table 7-1: PBNI class and interface summary**

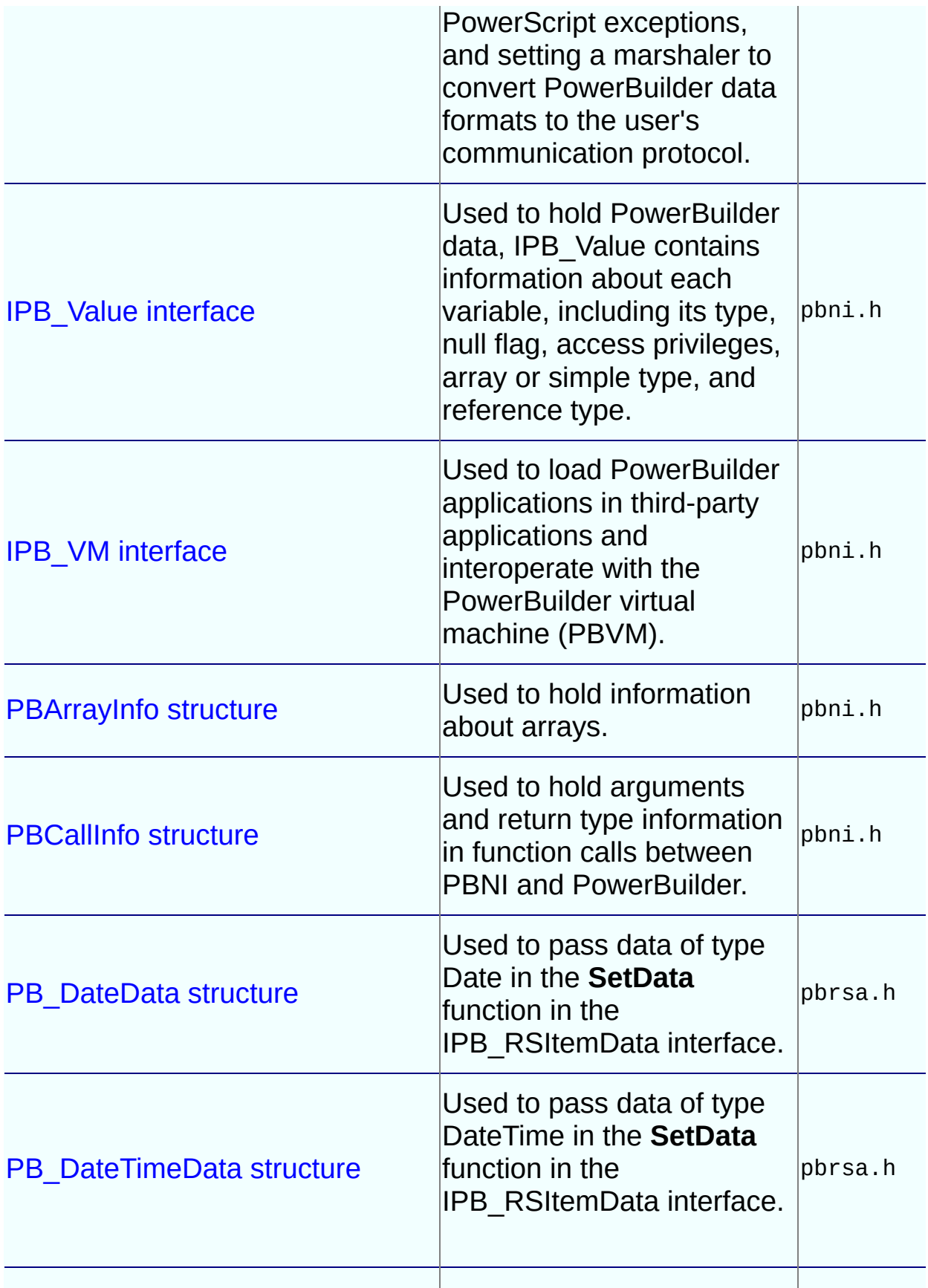

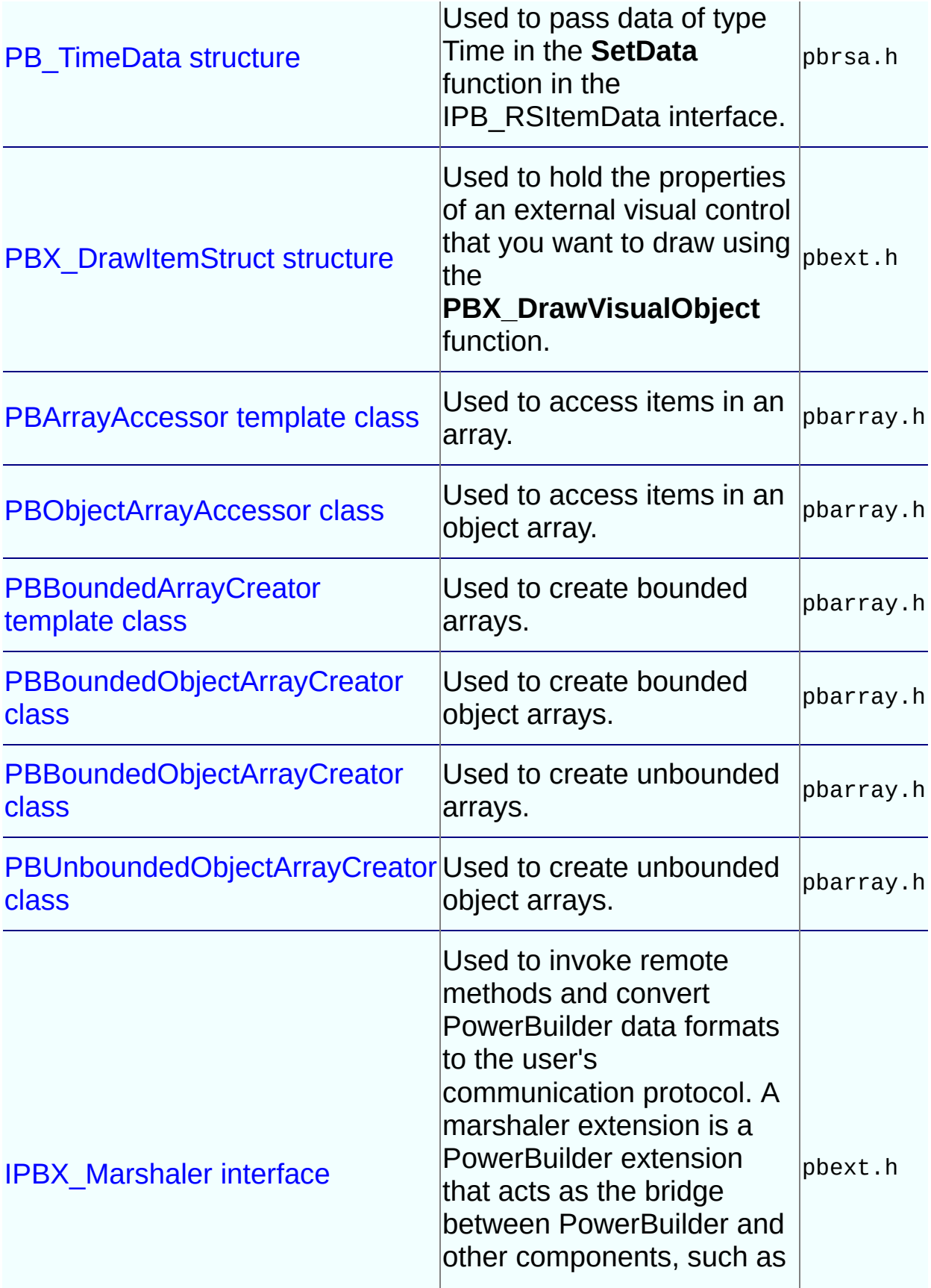

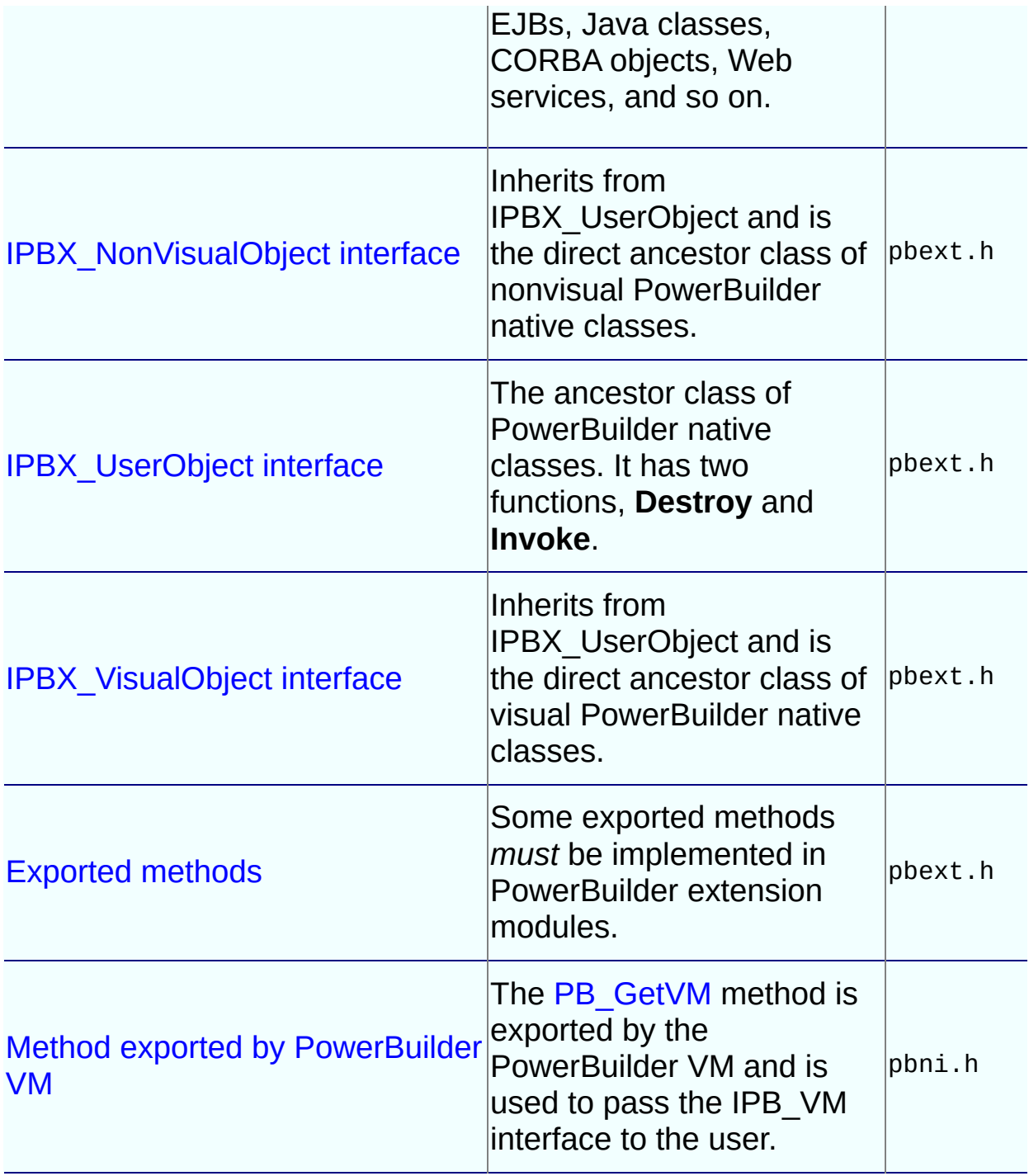

## **IPB\_Arguments interface:**

### **GetAt method**

### **Description**

Returns a pointer to the IPB\_Value interface representing an argument whose order in the list of arguments is indicated by a specified index.

### **Syntax**

GetAt ( pbint *index* )

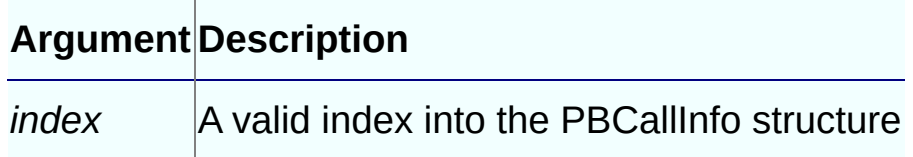

### **Return Values**

IPB\_Value\*.

## **Examples**

In the following code fragment, **GetAt** obtains the first value in the PBCallInfo structure. The value has been passed in from the calling function.

```
PBCallInfo ci;
LPCSTR myPBNIObj = NULL;
IPB_Value* pArg0 = ci->pArgs->GetAt(0);
if (!pArg0->IsNull())
\mathcal{L}pbstring t = pArg0 - Setsstring();
   if (t != NULL)myPBNIObj = session->GetString(t);}
```
## **See Also**

[GetCount](#page-206-0)

## **IPB\_Arguments interface:**

### **GetCount method**

### **Description**

Obtains the number of arguments in an instance of PBCallInfo.

### **Syntax**

GetCount ( )

### **Return Values**

pbint.

### **Examples**

This example uses **GetCount** in a **FOR** loop used to process different argument types:

```
int i;
for (i=0; i < ci-> pArgs -> GetCount();i++)
{
   pbuint ArgsType;
   if(ci \rightarrow pArgs \rightarrow GetAt(i) \rightarrow IsArray())pArguments[i].array_val =
          ci -> pArgs -> GetAt(i) -> GetArray();continue;
   }
   if(ci \rightarrow pArgs \rightarrow GetAt(i) \rightarrow IsObject()){
      if (ci -> pArgs -> GetAt(i) -> IsNull())pArguments[i].obj_val=0;
      else
          pArguments[i].obj_val =
             ci -> pArgs -> GetAt(i) -> GetObject();
      continue;
   }
   ...
```
[GetAt](#page-204-0)

# **IPB\_ResultSetAccessor interface:**

## **AddRef method**

## **Description**

When you call the **CreateResultSet** function of interface IPB\_Session, you need to pass an argument of type IPB\_ResultSetAccessor. The **AddRef** function is called on that argument and the **Release** function is called when the pbobject is destroyed.

## **Syntax**

AddRef ( )

### **Return Values**

None.

- [CreateResultSet](#page-244-0)
- | [GetColumnCount](#page-211-0)

# **IPB\_ResultSetAccessor interface:**

## **GetColumnCount method**

### **Description**

Obtains the number of columns.

### **Syntax**

GetColumnCount ( )

### **Return Values**

Unsigned long.

### **Examples**

This statement stores the number of columns in \*numCols: \*numCols = d\_rsAccessor->GetColumnCount();

- [CreateResultSet](#page-244-0)
- | [GetRowCount](#page-219-0)

# **IPB\_ResultSetAccessor interface:**

### **GetColumnMetaData method**

### **Description**

Obtains a column's metadata. The column number of the first column is 1. Memory must be allocated for *columnName* before this function call. The pointer values can be **null**.

### **Syntax**

GetColumnMetaData (unsigned long *columnNum*, LPTSTR *columnName*, pbval

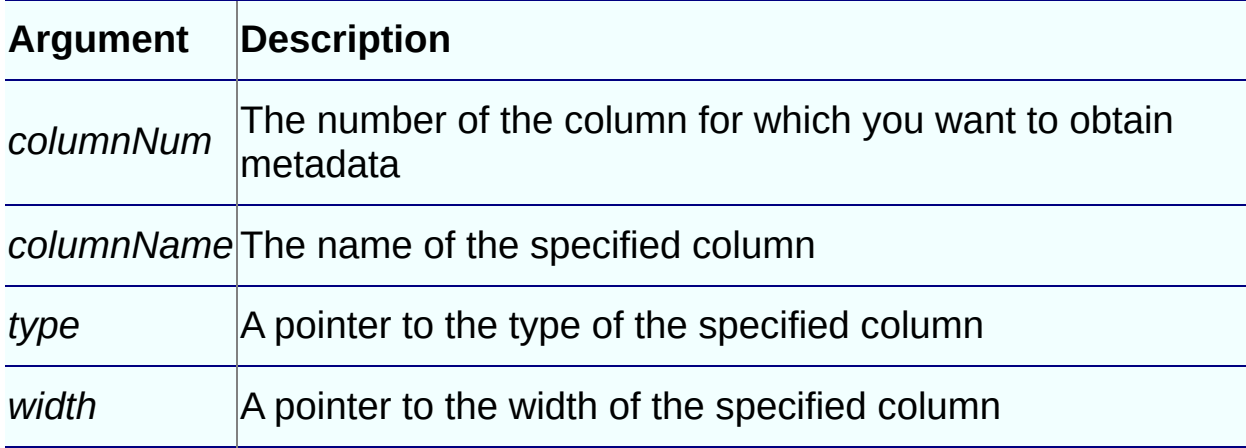

### **Return Values**

None.

## **Examples**

This example gets the number of columns in a result set and allocates an array to hold the types of each column:

```
CRsltSet::CRsltSet(IPB_ResultSetAccessor* rsAccessor)
   :m_lRefCount (0), d_rsAccessor(rsAccessor)
{
   rsAccessor->AddRef();
      // for each column
   ULONG nNumColumns = d_rsAccessor->GetColumnCount();
   d_{\text{a}}rrColTypes = new USHORT[nNumColumns + 1];
   for (ULONG nColumn=1; nColumn <= nNumColumns;
      ++nColumn)
```

```
{
         // get the column type into the array
         pbvalue_type type;
         d_rsAccessor->GetColumnMetaData (nColumn,
            NULL, &type, NULL);
         d_arrColTypes[nColumn] = (USHORT)type;
     }
}
```
- [CreateResultSet](#page-244-0)
- | [GetColumnCount](#page-211-0)
- | [GetItemData](#page-216-0)
- | [GetRowCount](#page-219-0)
# **IPB\_ResultSetAccessor interface:**

#### **GetItemData method**

### **Description**

Accesses the data in a cell. The first row is 1 and the first column is 1.

### **Syntax**

GetItemData(unsigned long row, unsigned long col, IPB\_RSItemData\* da

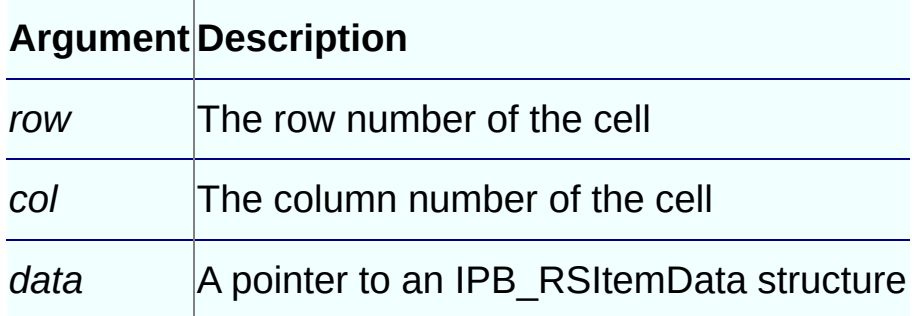

## **Return Values**

Boolean.

#### **Examples**

This example stores the data in the first row and column in the IPB\_RSItemData structure sd:

```
d_rsAccessor->GetItemData(1, 1, &sd);
```
#### **Usage**

If the value of *data* is **null**, this function issues the callback data- >SetNull. If the value is not **null**, it issues the callback data->SetData. For more information, examine the IPB\_RSItemData interface.

- [CreateResultSet](#page-244-0)
- | [GetColumnCount](#page-211-0)
- | [GetColumnMetaData](#page-213-0)
- | [GetRowCount](#page-219-0)
- | [IPB\\_RSItemData](#page-692-0) interface
- | [SetData](#page-223-0)
- | [SetNull](#page-226-0)

# **IPB\_ResultSetAccessor interface:**

#### **GetRowCount method**

#### **Description**

Obtains the number of rows.

#### **Syntax**

GetRowCount ( )

#### **Return Values**

Unsigned long.

#### **Examples**

This statement stores the number of rows in \*numRows: \*numRows = d\_rsAccessor->GetRowCount();

- [CreateResultSet](#page-244-0)
- | [GetColumnCount](#page-211-0)
- | [GetColumnMetaData](#page-213-0)
- | [GetItemData](#page-216-0)

# **IPB\_ResultSetAccessor interface:**

#### **Release method**

## **Description**

When you call the **CreateResultSet** function of interface IPB\_Session, you need to pass an argument of type IPB\_ResultSetAccessor. The **AddRef** function is called on that argument and the **Release** function is called when the pbobject is destroyed.

## **Syntax**

Release ( )

#### **Return Values**

None.

- [AddRef](#page-209-0)
- | [CreateResultSet](#page-244-0)

# **IPB\_RSItemData interface:**

#### **SetData method**

## **Description**

Sets the data in an IPB\_RSItemData structure when the **GetItemData** function of IPB\_ResultSetAccessor is called and the data value is not null.

## **Syntax**

SetData(unsigned long *len*, void\* *data*)

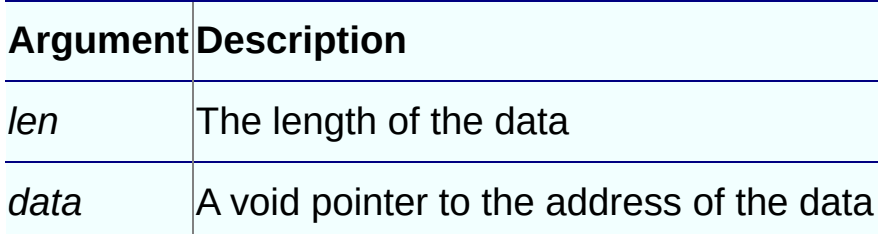

## **Return Values**

None.

## **Usage**

If the cell datatype is:

- string and decimal, the address points to a string
- date, the address points to a PB DateData structure
- time, the address points to a PB TimeData structure
- datetime, the address points to a PB\_DateTimeData structure
- another datatype, the address points to data of the corresponding type

- [GetItemData](#page-216-0)
- | [SetNull](#page-226-0)
- | [PB\\_DateData](#page-710-0) structure
- | [PB\\_DateTimeData](#page-712-0) structure
- | [PB\\_TimeData](#page-714-0) structure

# **IPB\_RSItemData interface:**

## **SetNull method**

## **Description**

Sets the data in an IPB\_RSItemData structure to null when the **GetItemData** function of IPB\_ResultSetAccessor is called and the data value is not null.

#### **Syntax**

SetNull()

#### **Return Values**

None.

- [GetItemData](#page-216-0)
- | [SetData](#page-223-0)

#### **AcquireArrayItemValue method**

#### **Description**

Clones the data in the PBCallInfo structure in an array item and resets the IPB\_Value pointer.

#### **Syntax**

```
AcquireArrayItemValue( pbarray array, pblong dim[ ])
```
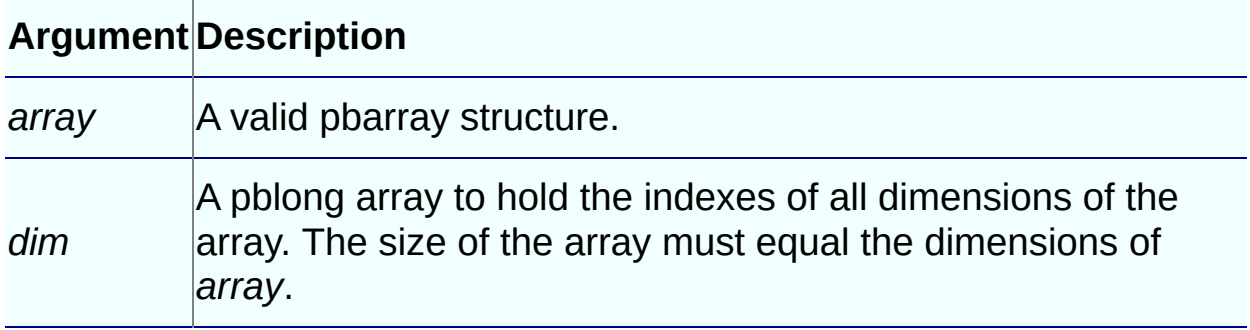

#### **Return Values**

IPB\_Value\*.

#### **Examples**

This **FOR** loop acquires the value of an item in an array and sets the value in another array:

```
for(i=1; i \le b bound; i++){
   dim[0]=i;ipv = Session -> AcquireArrayItemValue(refArg, dim);
   Session -> SetArrayItemValue(*i_array, dim, ipv);
   Session -> ReleaseValue(ipv);
}
```
#### **Usage**

The **AcquireArrayItemValue** method enables you to retain the data in the PBCallInfo structure for a single array item.

The **AcquireArrayItemValue** method is independent of the type of the data but is most useful for acquiring the value of pointer values, such as pbvalue\_string, pbvalue\_blob, and so on. When you call **FreeInfo**, the data is not freed and the pointer returned by **AcquireArrayItemValue** is still valid.

When you no longer need the data, you *must* call the **ReleaseValue** method to free the data. Failing to do so causes a memory leak.

The PBVM clones a new IPB Value and resets the existing one. If you attempt to get or acquire the original value, the value returned is zero or **null** until another IPB Value is set to the value.

#### Working with large arrays

The processing that the **AcquireArrayItemValue** and **ReleaseValue** methods perform results in poor performance when handling large arrays. It is more efficient to get the type of the array and handle each type with appropriate type–specific functions.

### **See Also**

[ReleaseValue](#page-466-0)

#### **AcquireValue method**

#### **Description**

Clones the data in the PBCallInfo structure and resets the IPB\_Value pointer.

## **Syntax**

AcquireValue ( IPBValue\* *value* )

#### **Argument Description**

*value* The value to be returned

#### **Return Values**

IPB\_Value\*.

## **Examples**

The **AcquireValue** method is used to obtain a message argument value. Later, when the value is no longer needed, it is released using **ReleaseValue** to avoid memory leaks:

```
// Acquire a value
MessageArg = session->AcquireValue
   ( ci->pArgs->GetAt(0) );
pbstring pbMessage = MessageArg->GetString() ;
Message = (LPSTR)session->GetString(pbMessage) ;
...
// Cleanup phase
if (MessageArg)
{
   Session->ReleaseValue ( MessageArg ) ;
}
```
## **Usage**

The **AcquireValue** method enables you to retain the data in the PBCallInfo structure. The **AcquireValue** method is independent of the type of the data but is most useful for acquiring the value of pointer

values such as pbvalue string, pbvalue blob, and so on. When you call **FreeInfo**, the data is not freed and the pointer returned by **AcquireValue** is still valid.If the value acquired is an array, the entire array is acquired. To acquire a single element in an array, use the **AcquireItemValue** method.When you no longer need the data, you *must* call the **ReleaseValue** method to free the data. Failing to do so causes a memory leak.The PBVM clones a new IPB\_Value and resets the existing one. If you attempt to get or acquire the original value, the value returned is zero or **null** until another IPB\_Value is set to the value.

- [AcquireArrayItemValue](#page-228-0)
- | [ReleaseValue](#page-466-0)

#### **Add<type>Argument method**

#### **Description**

Adds an argument of a specific type in a variable argument PowerBuilder call.

#### **Syntax**

AddArrayArgument ( PBCallInfo *\*ci*, pbblob *value*, pbboolean *IsNull* ) AddBlobArgument ( PBCallInfo *\*ci*, pbblob *value*, pbboolean *IsNull* ) AddBoolArgument ( PBCallInfo *\*ci*, pbboolean *value*, pbboolean *IsNull* ) AddByteArgument ( PBCallInfo *\*ci*, pbbyte *value*, pbboolean *IsNull* ) AddCharArgument ( PBCallInfo *\*ci*, pbchar *value*, pbboolean *IsNull* ) AddDateArgument ( PBCallInfo *\*ci*, pbdate *value*, pbboolean *IsNull* ) AddDateTimeArgument ( PBCallInfo \*ci, pbdatetime value, pbboolean Is AddDecArgument ( PBCallInfo *\*ci*, pbdec *value*, pbboolean *IsNull* ) AddDoubleArgument ( PBCallInfo *\*ci*, pbdouble *value*, pbboolean *IsNull* AddIntArgument ( PBCallInfo *\*ci*, pbint *value*, pbboolean *IsNull* ) AddLongArgument ( PBCallInfo *\*ci*, pblong *value*, pbboolean *IsNull* ) AddLongLongArgument ( PBCallInfo \*ci, pblonglong *value*, pbboolean *Is* AddObjectArgument ( PBCallInfo *\*ci*, pbobject *value*, pbboolean *IsNull* AddPBStringArgument ( PBCallInfo *\*ci*, pbstring *value*, pbboolean *IsNull* AddRealArgument ( PBCallInfo *\*ci*, pbreal *value*, pbboolean *IsNull* ) AddStringArgument ( PBCallInfo *\*ci*, LPCTSTR *value*, pbboolean *IsNull* ) AddTimeArgument ( PBCallInfo *\*ci*, pbtime *value*, pbboolean *IsNull* ) AddUintArgument ( PBCallInfo *\*ci*, pbuint *value*, pbboolean *IsNull* ) AddUlongArgument ( PBCallInfo *\*ci*, pbulong *value*, pbboolean *IsNull* )

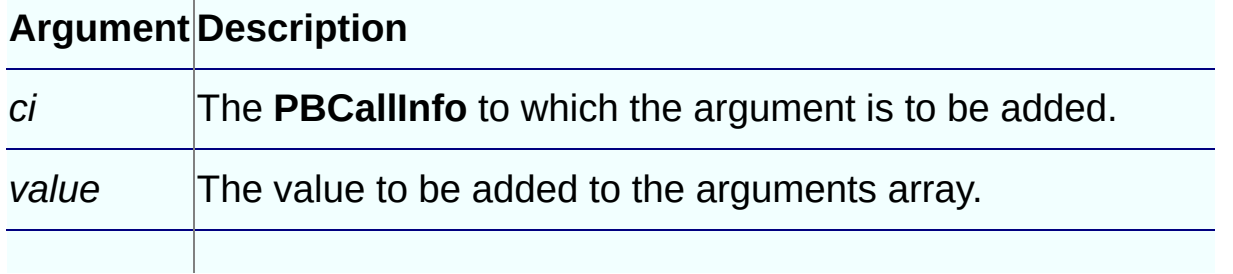

#### **Return Values**

PBXRESULT. PBX OK on success.

#### **Examples**

This code tests that adding an integer argument to a PBCallInfo structure *ci* works correctly:

```
long Cmy_pbni:: f_Retrieve(IPB_Session* session, pbint retrieve_args
{
   pbclass cls;
   pbmethodID mid;
   PBCallInfo* ci = new PBCallInfo;
   pblong ret_val;
   PBXRESULT ret;
   cls = session-> GetClass(dwobj);
   mid = session-> GetMethodID
      (cls, "retrieve", PBRT_FUNCTION, "LAV");
   if (mid == kUndefinedMethodID)
      return -1;
   session-> InitCallInfo(cls, mid, ci);
   ci-> pArgs-> GetAt(0)-> SetInt(retrieve_args);
   session-> AddIntArgument(ci, retrieve_args, false);
   ret = session->InvokeObjectFunction(dwobj, mid, ci);
   if (ret!= PBX_OK)
      ret_val= ret;
   else
      ret_val= ci-> returnValue-> GetLong();
   session-> FreeCallInfo(ci);
   delete ci;
   return ret_val;
}
```
#### **Usage**

This call is used in variable argument PowerBuilder calls, such as **datawindow.retrieve(***arg***)**. After the call, the value returned by **ci- >pArgs->GetCount()** increases by one.

- [GetCount](#page-206-0)
- | [InvokeClassFunction](#page-372-0)
- | [InvokeObjectFunction](#page-375-0)

#### **AddGlobalRef method**

### **Description**

Adds a global reference to the specified PowerBuilder object.

#### **Syntax**

AddGlobalRef (pbobject *obj*)

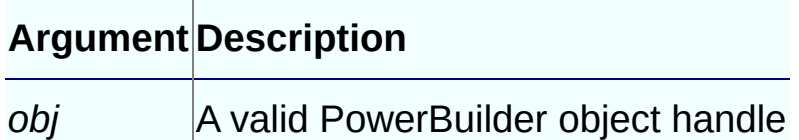

#### **Return Values**

pbclass or **null** on error.

## **Examples**

This example checks whether a return value is **null**, and if it is not, adds a global reference to it to the session:

```
if (ci-> returnValue-> IsNull())
   ret val = 0;
else
   {
   ret_val = ci-> returnValue-> GetObject();
   Session -> AddGlobalRef(ret_val);
}
```
## **See Also**

[RemoveGlobalRef](#page-469-0)

### **AddLocalRef method**

## **Description**

Adds a local reference to the specified PowerBuilder object.

### **Syntax**

AddLocalRef (pbobject *obj*)

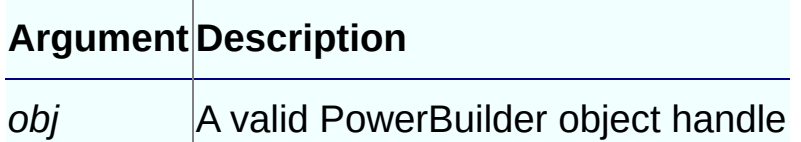

### **Return Values**

pbclass or **null** on error.

## **Examples**

This example defines functions that add and remove local references:

```
void MyPBNIClass::reference()
{
   d_session->AddLocalRef(d_pbobject);
}
void MyPBNIClass::unreference()
{
   if(d\_pbobject != NULL)d_session->RemoveLocalRef(d_pbobject);
}
```
- [PopLocalFrame](#page-441-0)
- | [PushLocalFrame](#page-446-0)
- | [RemoveLocalRef](#page-471-0)

#### **ClearException method**

### **Description**

Clears the current PowerBuilder exception object.

#### **Syntax**

ClearException ()

### **Return Values**

None.

### **Usage**

**HasExceptionThrown** returns **false** after a call to **ClearException**. If no exception has been thrown, this call has no effect.

- **[GetException](#page-304-0)**
- | [HasExceptionThrown](#page-364-0)
- | [ThrowException](#page-534-0)

#### **CreateResultSet method**

### **Description**

Creates a result set object using a pointer to an IPB\_ResultSetAccessor object.

## **Syntax**

CreateResultSet (IPB\_ResultSetAccessor\* *rs*)

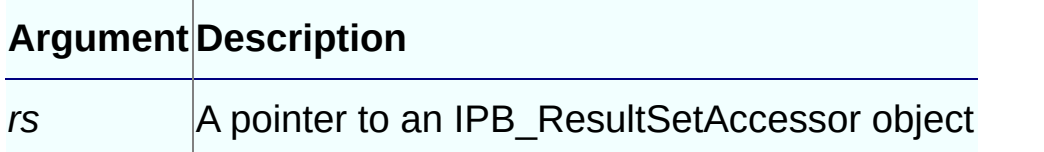

#### **Return Values**

pbobject.

## **Examples**

This example loads the PBVM and calls the **f\_ret** and **f\_in** functions in the custom class user object *n\_rs* in the PBL pbrs.pbl. The PowerScript for the functions is shown after the C++ code:

```
#include "stdafx.h"
#include "windows.h"
#include "pbni.h"
#include "vector"
using std::vector;
void main(int argc, char* argv[])
{
  HINSTANCE hinst = LoadLibrary("pbvm125.dll");
  typedef PBXRESULT (*P_PB_GetVM)(IPB_VM** vm);
  P_PB_GetVM getvm = (P_PB_GetVM)GetProcAddress(hinst,
      "PB_GetVM");
  IPB_VM* pbvm;
  getvm(&pbvm);
```

```
IPB_Session* session = NULL;
  vector<LPCSTR> ll(1);
  11[0] = "pbrs.plot";pbvm->CreateSession("pbrs", &ll[0], 1, &session);
  pbgroup group = session->FindGroup("n_rs",
      pbgroup userobject);
  if (group == NULL) return;
  pbclass cls = session->FindClass(group, "n_rs");
  if (cls == NULL) return;
  pbobject obj = session->NewObject(cls);
  if (obj == NULL) return;pbmethodID mid = session->GetMethodID(cls, "f_ret",
      PBRT_FUNCTION, "Cresultset.");
  PBCallInfo ci;
   session->InitCallInfo(cls, mid, &ci);
   session->InvokeObjectFunction(obj, mid, &ci);
// Use the result set returned from f_ret to
   // create an IPB_ResultSetAccessor rsa
  pbobject rs = ci.returnValue->GetObject();
   IPB_ResultSetAccessor* rsa =
      session->GetResultSetAccessor(rs);
  // Create a result set object from rsa
  pbobject rsobj = session->CreateResultSet(rsa);
  // Call the f_in method
  mid = session->GetMethodID(cls, "f_in",
     PBRT_FUNCTION, "IRCresultset.");
  PBCallInfo ci1;
   session->InitCallInfo(cls, mid, &ci1);
  // Set the result set object rsobj as the
  // argument for f_in
  ci1.pArgs->GetAt(0)->SetObject(rsobj);
   session->InvokeObjectFunction(obj, mid, &ci1);
  session->FreeCallInfo(&ci);
  session->FreeCallInfo(&ci1);
}
```
**f\_ret** retrieves data from a database into a DataStore and generates a result set:

```
ResultSet rs
DataStore ds
Long sts
Integer li_ret
// Profile EAS Demo DB V125
SQLCA.DBMS = "ODBC"
SQLCA. AutoCommit = False
SQLCA.DBParm = &"ConnectString='DSN=EAS Demo DB V125;UID=dba;PWD=sql'"
connect using sqlca;
ds = Create DataStore
ds.DataObject = ""
ds.DataObject = "d_rs"
ds.SetTransObject(sqlca)
w_main.dw_1.SetTransObject(sqlca)
long ll_ret, rows, rows2
11 ret = ds.Retrieve()
ll\_ret = w\_main.dw\_1.Retrieve()//ds.sharedata(w_main.dw_1)
rows = ds.RowCount()
rows2 = w_mean.dw_1.RowCount()messagebox("info from f_ret", " row count is " &+ string(rows) + " or " + string(rows2))
sts = ds.GenerateResultSet(rs)
Return rs
f_in takes a result set, rs, as an argument and uses it to create a
DataStore:
DataStore ds
Int cnt, li_ret
ds = Create DataStore
ds.CreateFrom(rs)
cnt = ds.RowCount()messagebox("info from f_in", "row count is " + string(cnt))
```
## **Usage**

Return cnt

To use the IPB\_ResultSetAccessor interface, load the PBVM, obtain a

result set from a PowerBuilder application, and call **GetResultSetAccessor** on this result set to get an IPB\_ResultSetAccessor interface object. You can then call the methods of this object to get information about the result set. You can also call **CreateResultSet** using this object as an argument to create a result set that you can return to PowerBuilder.

When you call **CreateResultSet**, the **AddRef** function of the IPB\_ResultSetAccessor interface is called on the *rs* argument implicitly to add a reference to the interface pointer.

- [AddRef](#page-209-0)
- | [GetResultSetAccessor](#page-343-0)
- | [IPB\\_ResultSetAccessor](#page-690-0) interface
- | [ReleaseResultSetAccessor](#page-459-0)

#### **FindClass method**

## **Description**

Searches for a class with a given name within a given group.

## **Syntax**

FindClass(pbgroup *group*, LPCTSTR *name*)

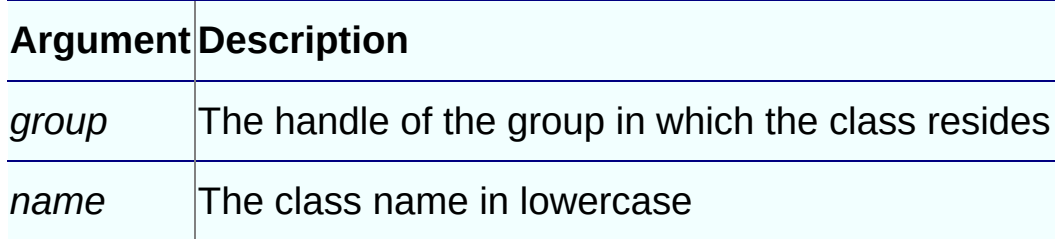

## **Return Values**

pbclass or **null** on failure.

## **Examples**

This example finds the group associated with the **f\_getrow** function and uses the group to find the class:

```
group = session->FindGroup("f_getrow",
   pbgroup_function);
if ( group==NULL )
   return;
cls = session->FindClass(group, "f_getrow");
if ( cls==NULL )
   return;
```
## **Usage**

This method searches for a PowerBuilder class with the given name in the given group. For example, in a window definition **w\_1**, **w\_1** is a group, and **w\_1** and controls contained in it are all classes of group **w\_1**.

- [FindGroup](#page-254-0)
- | [NewObject](#page-425-0)
### **FindClassByClassID method**

### **Description**

Searches for a class with a given name and a given ID.

### **Syntax**

FindClass(pbgroup *group*, pbint *classID*)

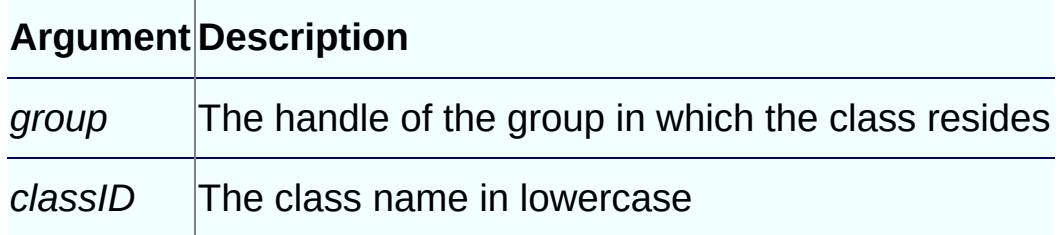

### **Return Values**

pbclass or **null** on failure.

### **Usage**

This method searches for a PowerBuilder class with the given name and the given ID.

- [FindGroup](#page-254-0)
- | [NewObject](#page-425-0)

### **FindGroup method**

### **Description**

Searches for a group with a given name and group type in the current library list.

# **Syntax**

FindGroup(LPCTSTR *name*, pbgroup\_type *type*)

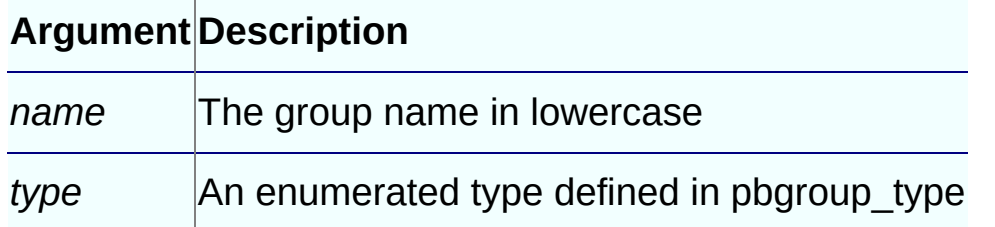

# **Return Values**

pbgroup or **null** on failure.

# **Examples**

This example finds the group associated with **user\_exception** and uses the group to find the class:

```
group = session-> FindGroup("user_exception",
   pbgroup_userobject);
if ( group==NULL )
  return;
cls = session->FindClass(group, "user_exception")
```
- [FindClass](#page-249-0)
- | [NewObject](#page-425-0)

## **FindMatchingFunction method**

### **Description**

Finds a function that has the specified argument list.

### **Syntax**

FindMatchingFunction(pbclass *cls*, LPCTSTR *methodName*, PBRoutineType

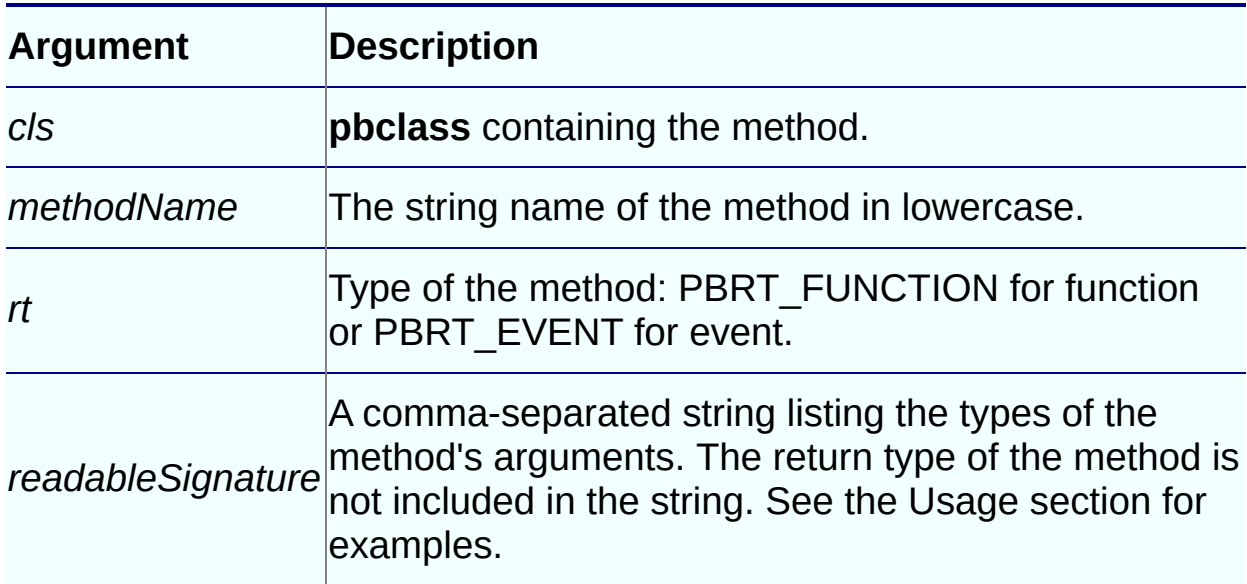

### **Return Values**

pbmethodID.

# **Examples**

This example returns the method ID of a function named **uf\_test** that takes an integer and a double as arguments:

```
pbclass cls;
pbmethodID mid;
PBCallInfo* ci = new PBCallInfo;
unsigned long ret_val;
cls = Session -> GetClass(myobj);
mid = Session -> FindMatchingFunction(cls, "uf_test",
   PBRT_FUNCTION, "int, double");
```
Session -> InitCallInfo(cls, mid, ci);

#### **Usage**

**FindMatchingFunction** provides an alternative to the **GetMethodID** function. It requires a list of the function's arguments (the *readableSignature*) instead of the signature obtained using the **pbsig125** tool.

This table shows the *readableSignature* for each of several functions.

**Table 7-3: FindMatchingFunction readable signature examples**

| <b>Function prototype</b>                                                                      | Signature                                                                 |
|------------------------------------------------------------------------------------------------|---------------------------------------------------------------------------|
| void $test1()$                                                                                 | шш                                                                        |
| int test2()                                                                                    | шш                                                                        |
| string test3(int a, double b)                                                                  | "int, double"                                                             |
| datastore test4(powerobject a[], double "powerobject[], double[2]<br>$b[2 \tto 10, 1 \tto 7])$ | to 10, 1 to 7]"                                                           |
| int test5(readonly int $a[10,20]$ , ref<br>long c[1]                                           | "readonly int[10,20], ref<br>$\lfloor \text{long} \lceil \, \rceil$ ) $"$ |

**FindMatchingFunction** does not check the access type of the function, so you can use it to obtain the method ID of a private function. **GetMethodID** cannot obtain the method ID of a private function.

**See Also**

**[GetMethodID](#page-321-0)** 

### **FreeCallInfo method**

## **Description**

Frees memory allocated by **InitCallInfo**.

### **Syntax**

FreeCallInfo(PBCallInfo \**ci*)

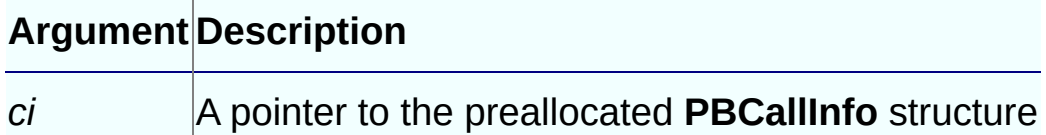

### **Return Values**

None.

# **Examples**

**FreeCallInfo** should be called when the PBCallInfo structure is no longer needed:

```
Session->InvokeObjectFunction(myobj, mid, ci);
```

```
ret_val = ci.returnValue-> GetInt();
Session-> FreeCallInfo(ci);
delete ci;
return ret_val;
```
# **Usage**

This method frees memory allocated by **InitCallInfo** but does not free the structure *ci* itself.

# **See Also**

[InitCallInfo](#page-369-0)

### **Get<type>ArrayItem method**

### **Description**

Obtains the value of an array item of a specified type.

### **Syntax**

GetBlobArrayItem ( pbarray *array*, pblong *dim[ ]*, pbboolean& *IsNull* ) GetBoolArrayItem ( pbarray *array*, pblong *dim[ ]*, pbboolean& *IsNull* ) GetByteArrayItem ( pbarray *array*, pblong *dim[ ]*, pbboolean& *IsNull* ) GetCharArrayItem ( pbarray *array*, pblong *dim[ ]*, pbboolean& *IsNull* ) GetDateArrayItem ( pbarray *array*, pblong *dim[ ]*, pbboolean& *IsNull* ) GetDateTimeArrayItem ( pbarray *array*, pblong *dim[ ]*, pbboolean& *IsNull* GetDecArrayItem ( pbarray *array*, pblong *dim[ ]*, pbboolean& *IsNull* ) GetDoubleArrayItem ( pbarray *array*, pblong *dim[ ]*, pbboolean& *IsNull* GetIntArrayItem ( pbarray *array*, pblong *dim[ ]*, pbboolean& *IsNull*) GetLongArrayItem ( pbarray *array*, pblong *dim[ ]*, pbboolean& *IsNull* ) GetLongLongArrayItem (pbarray *array*, pblonglong *dim[ ]*, pbboolean& *1* GetObjectArrayItem ( pbarray *array*, pblong *dim[ ]*, pbboolean& *IsNull* GetRealArrayItem ( pbarray *array*, pblong *dim[ ]*, pbboolean& *IsNull* ) GetStringArrayItem ( pbarray *array*, pblong *dim[ ]*, pbboolean& *IsNull* GetTimeArrayItem ( pbarray *array*, pblong *dim[ ]*, pbboolean& *IsNull* ) GetUintArrayItem ( pbarray *array*, pblong *dim[ ]*, pbboolean& *IsNull* ) GetUlongArrayItem ( pbarray *array*, pblong *dim[ ]*, pbboolean& *IsNull* )

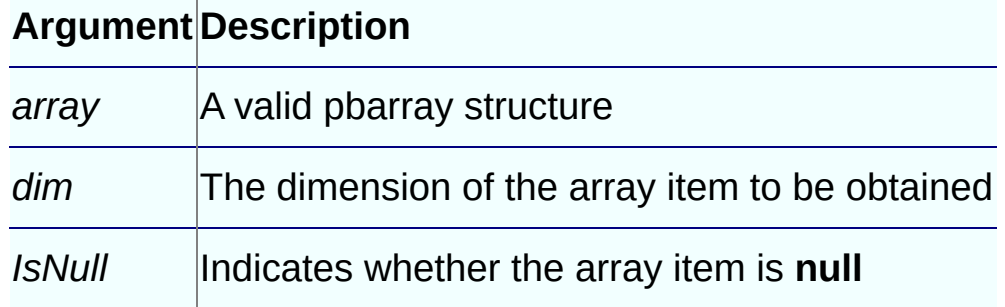

### **Return Values**

The value of the array item.

### **Examples**

This example gets the value of an array item of type pbobject:

```
pbobject pPBObject = NULL;<br>pbboolean bIsNull = 0;
pbboolean bIsNull = 0;
pblong dim[1];
dim[0] = pbl + 1;pPBObject = session->GetObjectArrayItem(array, dim,
   bIsNull);
```
- [GetArrayInfo](#page-273-0)
- | [GetArrayItemType](#page-276-0)
- | [GetArrayLength](#page-279-0)
- | [IsArrayItemNull](#page-378-0)
- | [NewBoundedObjectArray](#page-412-0)
- | [NewBoundedSimpleArray](#page-415-0)
- | [NewUnboundedObjectArray](#page-435-0)
- | [NewUnboundedSimpleArray](#page-438-0)
- | [ReleaseArrayInfo](#page-450-0)
- | [SetArrayItemToNull](#page-491-0)
- | [SetArrayItemValue](#page-493-0)
- | Set<*type*[>ArrayItem](#page-478-0)

### **Get<type>Field method**

### **Description**

A set of methods that gets the value of an instance field of an object.

### **Syntax**

GetArrayField ( pbobject *obj*, pbfieldID *fid*, pbboolean& *isNull* ) GetBlobField ( pbobject *obj*, pbfieldID *fid*, pbboolean& *isNull* ) GetBoolField ( pbobject *obj*, pbfieldID *fid*, pbboolean& *isNull* ) GetByteField ( pbobject *obj*, pbfieldID *fid*, pbboolean& *isNull* ) GetCharField ( pbobject *obj*, pbfieldID *fid*, pbboolean& *isNull* ) GetDateField ( pbobject *obj*, pbfieldID *fid*, pbboolean& *isNull* ) GetDateTimeField ( pbobject *obj*, pbfieldID *fid*, pbboolean& *isNull* ) GetDecField ( pbobject *obj*, pbfieldID *fid*, pbboolean& *isNull* ) GetDoubleField ( pbobject *obj*, pbfieldID *fid*, pbboolean& *isNull* ) GetIntField ( pbobject *obj*, pbfieldID *fid*, pbboolean& *isNull* ) GetLongField( pbobject *obj*, pbfieldID *fid*, pbboolean& *isNull* ) GetLongLongField( pbobject *obj*, pbfieldID *fid*, pbboolean& *isNull* ) GetObjectField ( pbobject *obj*, pbfieldID *fid*, pbboolean& *isNull* ) GetRealField ( pbobject *obj*, pbfieldID *fid*, pbboolean& *isNull* ) GetStringField ( pbobject *obj*, pbfieldID *fid*, pbboolean& *isNull* ) GetTimeField ( pbobject *obj*, pbfieldID *fid*, pbint *value* ) GetUintField ( pbobject *obj*, pbfieldID *fid*, pbboolean& *isNull* ) GetUlongField ( pbobject *obj*, pbfieldID *fid*, pbboolean& *isNull* )

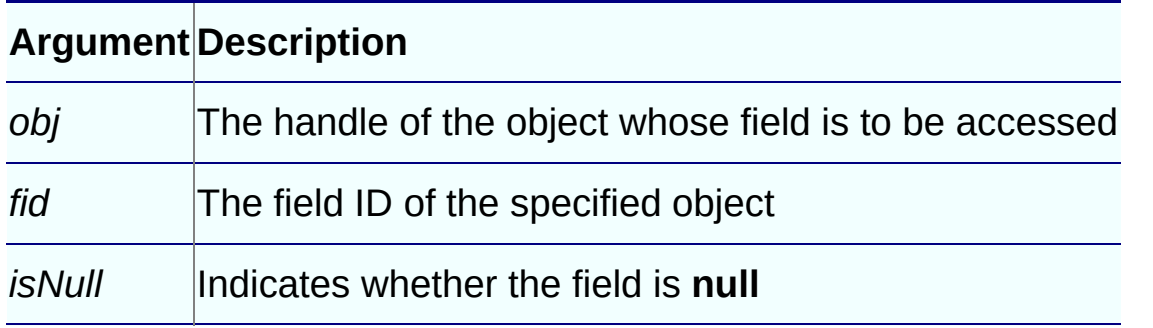

## **Return Values**

A predefined PBNI datatype that corresponds to the PowerBuilder datatype in the method name.

# **Examples**

This example gets the value of a field of type pbstring:

```
pbboolean isNull;
pbstring pstr =
  session->GetStringField(proxy, fid, isNull);
if (pstr != NULL)\{myclass = session->GetString(pstr);
  // process myclass
  }
```
- [GetFieldID](#page-306-0)
- | [GetFieldType](#page-311-0)
- | [GetNumOfFields](#page-329-0)
- | [IsFieldArray](#page-382-0)
- | [IsFieldNull](#page-385-0)
- | [IsFieldObject](#page-388-0)
- | [SetFieldToNull](#page-506-0)
- | Set<*type*[>Field](#page-482-0)

### **Get<type>GlobalVar method**

### **Description**

A set of methods that gets the value of a global variable of a specific datatype.

### **Syntax**

GetArrayGlobalVar ( pbfieldID *fid*, pbboolean& *isNull* ) GetBlobGlobalVar ( pbfieldID *fid*, pbboolean& *isNull* ) GetBoolGlobalVar ( pbfieldID *fid*, pbboolean& *isNull* ) GetByteGlobalVar ( pbfieldID *fid*, pbboolean& *isNull* ) GetCharGlobalVar ( pbfieldID *fid*, pbboolean& *isNull* ) GetDateGlobalVar ( pbfieldID *fid*, pbboolean& *isNull* ) GetDateTimeGlobalVar ( pbfieldID *fid*, pbboolean& *isNull* ) GetDecGlobalVar ( pbfieldID *fid*, pbboolean& *isNull* ) GetDoubleGlobalVar ( pbfieldID *fid*, pbboolean& *isNull* ) GetIntGlobalVar ( pbfieldID *fid*, pbboolean& *isNull* ) GetLongGlobalVar( pbfieldID *fid*, pbboolean& *isNull* ) GetLongLongGlobalVar( pbfieldID *fid*, pbboolean& *isNull* ) GetObjectGlobalVar ( pbfieldID *fid*, pbboolean& *isNull* ) GetRealGlobalVar ( pbfieldID *fid*, pbboolean& *isNull* ) GetStringGlobalVar ( pbfieldID *fid*, pbboolean& *isNull* ) GetTimeGlobalVar ( pbfieldID *fid*, pbint *value* ) GetUintGlobalVar ( pbfieldID *fid*, pbboolean& *isNull* ) GetUlongGlobalVar ( pbfieldID *fid*, pbboolean& *isNull* )

### **Argument Description**

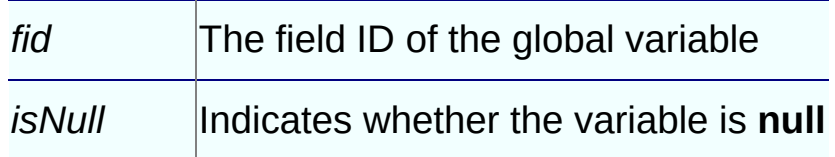

### **Return Values**

A predefined PBNI datatype that corresponds to the PowerBuilder datatype in the method name.

### **Examples**

This code gets the value of a global variable of datatype long using its field ID:

```
fid = session -> GetGlobalVarID("l_gvar");
l_val = session -> GetLongGlobalVar(fid, isNull);
session -> SetLongGlobalVar(fid, l_val + 1);
```
- [GetGlobalVarID](#page-313-0)
- | [GetGlobalVarType](#page-315-0)
- | [IsGlobalVarArray](#page-391-0)
- | [IsGlobalVarNull](#page-394-0)
- | [IsGlobalVarObject](#page-397-0)
- | [SetGlobalVarToNull](#page-508-0)
- | Set<*type*[>GlobalVar](#page-485-0)

### **Get<type>SharedVar method**

### **Description**

A set of methods that gets the value of a shared variable of a specific datatype.

### **Syntax**

GetArraySharedVar ( pbgroup *group*, pbfieldID *fid*, pbboolean& *isNull* ) GetBlobSharedVar ( pbgroup *group*, pbfieldID *fid*, pbboolean& *isNull* ) GetBoolSharedVar ( pbgroup *group*, pbfieldID *fid*, pbboolean& *isNull* ) GetByteSharedVar ( pbgroup *group*, pbfieldID *fid*, pbboolean& *isNull* ) GetCharSharedVar ( pbgroup *group*, pbfieldID *fid*, pbboolean& *isNull* ) GetDateSharedVar ( pbgroup *group*, pbfieldID *fid*, pbboolean& *isNull* ) GetDateTimeSharedVar ( pbgroup *group*, pbfieldID *fid*, pbboolean& *isNull* GetDecSharedVar ( pbgroup *group*, pbfieldID *fid*, pbboolean& *isNull* ) GetDoubleSharedVar ( pbgroup *group*, pbfieldID *fid*, pbboolean& *isNull* GetIntSharedVar ( pbgroup *group*, pbfieldID *fid*, pbboolean& *isNull* ) GetLongSharedVar( pbgroup *group*, pbfieldID *fid*, pbboolean& *isNull* ) GetLongLongSharedVar( pbgroup *group*, pbfieldID *fid*, pbboolean& *isNull* GetObjectSharedVar ( pbgroup *group*, pbfieldID *fid*, pbboolean& *isNull* GetRealSharedVar ( pbgroup *group*, pbfieldID *fid*, pbboolean& *isNull* ) GetStringSharedVar ( pbgroup *group*, pbfieldID *fid*, pbboolean& *isNull* GetTimeSharedVar ( pbgroup *group*, pbfieldID *fid*, pbint *value* ) GetUintSharedVar ( pbgroup *group*, pbfieldID *fid*, pbboolean& *isNull* ) GetUlongSharedVar ( pbgroup *group*, pbfieldID *fid*, pbboolean& *isNull* )

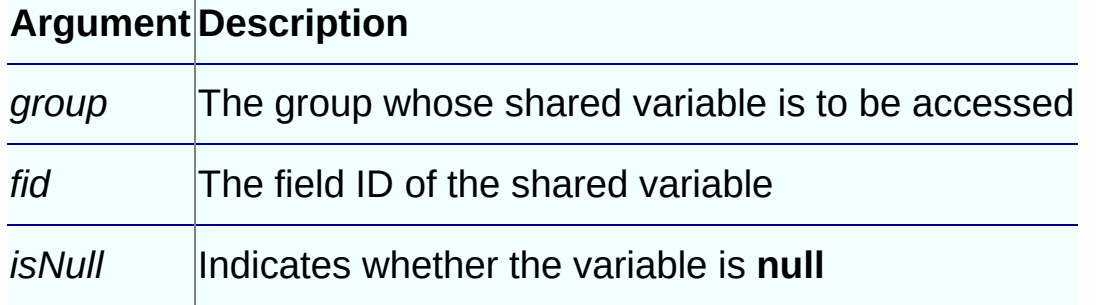

### **Return Values**

A predefined PBNI datatype that corresponds to the PowerBuilder datatype in the method name.

# **Examples**

This code gets the value of a shared variable of type integer:

```
curGroup = session -> GetCurrGroup();
fid = session -> GetSharedVarID(curGroup, "i_svar");
if (fid == 0xffff){
  MessageBox(NULL, "Illegal fid!", "default", MB_OK);
  return;
}
i_val = session-> GetIntSharedVar(curGroup, fid,
  isNull);
session-> SetIntSharedVar(curGroup, fid, i_val+1);
```
- [GetSharedVarID](#page-345-0)
- | [GetSharedVarType](#page-348-0)
- | [IsSharedVarArray](#page-403-0)
- | [IsSharedVarNull](#page-405-0)
- | [IsSharedVarObject](#page-407-0)
- | Set<*type*[>SharedVar](#page-488-0)
- | [SetSharedVarToNull](#page-517-0)

### **GetArrayInfo method**

### **Description**

Obtains information about an array.

# **Syntax**

GetArrayInfo(pbarray *array*)

#### **Argument Description**

*array* A valid array handle

### **Return Values**

PBArrayInfo\*.

# **Examples**

This **IF**-**ELSE** statement populates a PBArrayInfo structure if the array in the first value of a PBCallInfo structure is not **null**:

```
if ( !(ci->pArgs->GetAt(0)->IsNull()) ){
  array = ci->pArgs->GetAt(0)->GetArray();pArrayInfo = session->GetArrayInfo (array);
  pArrayItemCount = session->GetArrayLength(array);
}
else
{
  // NULL array
pArrayItemCount = 0;}
```
# **Usage**

If the array is an unbounded array, the bounds information in PBArrayInfo is undetermined. The returned PBArrayInfo must be freed later by **ReleaseArrayInfo**.

- Get<*type*[>ArrayItem](#page-261-0)
- | [GetArrayItemType](#page-276-0)
- | [GetArrayLength](#page-279-0)
- | [IsArrayItemNull](#page-378-0)
- | [NewBoundedObjectArray](#page-412-0)
- | [NewBoundedSimpleArray](#page-415-0)
- | [NewUnboundedObjectArray](#page-435-0)
- | [NewUnboundedSimpleArray](#page-438-0)
- | [ReleaseArrayInfo](#page-450-0)
- | [SetArrayItemToNull](#page-491-0)
- | [SetArrayItemValue](#page-493-0)
- | Set<*type*[>ArrayItem](#page-478-0)

## **GetArrayItemType method**

### **Description**

Obtains the datatype of an item in an array.

### **Syntax**

GetArrayItemType( pbarray *array*, pblong *dim*[ ])

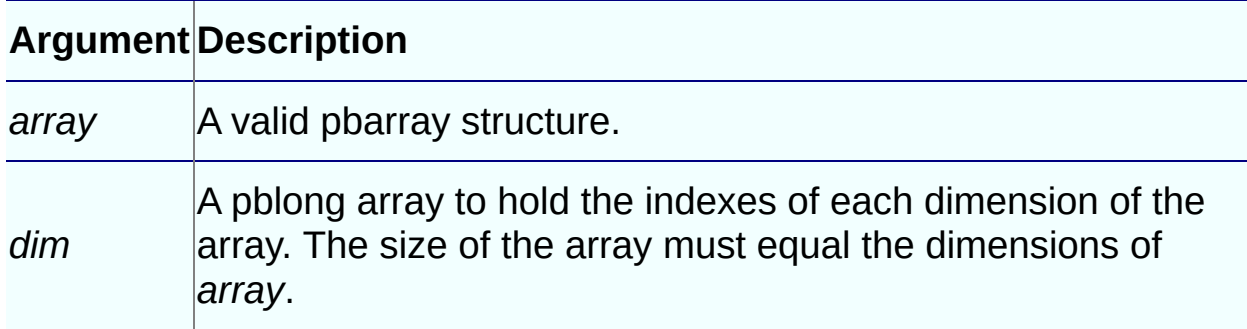

### **Return Values**

pbuint.

- Get<*type*[>ArrayItem](#page-261-0)
- | [GetArrayInfo](#page-273-0)
- | [GetArrayLength](#page-279-0)
- | [IsArrayItemNull](#page-378-0)
- | [NewBoundedObjectArray](#page-412-0)
- | [NewBoundedSimpleArray](#page-415-0)
- | [NewUnboundedObjectArray](#page-435-0)
- | [NewUnboundedSimpleArray](#page-438-0)
- | [ReleaseArrayInfo](#page-450-0)
- | [SetArrayItemToNull](#page-491-0)
- | [SetArrayItemValue](#page-493-0)

• | Set<type>ArrayItem

# **GetArrayLength method**

### **Description**

Obtains the length of an array.

# **Syntax**

GetArrayLength(pbarray *array*)

#### **Argument Description**

*array* A valid array handle

### **Return Values**

pblong.

# **Examples**

This **IF**-**ELSE** statement populates a PBArrayInfo structure. If the array in the first value of a PBCallInfo structure is not **null**, it sets the value of the *pArrayItemCount* variable to the length of the array:

```
if ( |(ci->pArgs->GetAt(0)->IsNull()) ){
   array = ci->pArgs->GetAt(0)->GetArray();pArrayInfo = session->GetArrayInfo (array);
   pArrayItemCount = session->GetArrayLength(array);
}
else
\mathcal{L}// NULL array
pArrayItemCount = 0;}
```
- Get<*type*[>ArrayItem](#page-261-0)
- | [GetArrayInfo](#page-273-0)
- | [IsArrayItemNull](#page-378-0)
- | [NewBoundedObjectArray](#page-412-0)
- | [NewBoundedSimpleArray](#page-415-0)
- | [NewUnboundedObjectArray](#page-435-0)
- | [NewUnboundedSimpleArray](#page-438-0)
- | [ReleaseArrayInfo](#page-450-0)
- | [SetArrayItemToNull](#page-491-0)
- | [SetArrayItemValue](#page-493-0)
- | Set<*type*[>ArrayItem](#page-478-0)

### **GetBlob method**

### **Description**

Returns a pointer to the data buffer for a blob.

### **Syntax**

```
GetBlob(pbblob bin)
```
#### **Argument Description**

*bin* A pointer to the source buffer

### **Return Values**

void\*.

# **Examples**

In this **CASE** clause, the value returned from **GetBlob** is cast to the LPCTSTR variable *pStr*. If it is not **null**, the return value in the PBCallInfo structure is set to the value of the blob:

```
case pbvalue blob:
   pStr = (LPCTSTR)Session-> GetBlob(retVal.blob_val);
  if (strncmp(pStr, "null", 4)==0 )
      ci -> returnValue ->SetToNull();
   else
      {
         ci -> returnValue->SetBlob(retVal.blob_val);
         Session -> ReleaseValue(retVal);
      }
   break;
```
- [GetBlobLength](#page-284-0)
- | [NewBlob](#page-409-0)
- | [SetBlob](#page-496-0)

### **GetBlobLength method**

### **Description**

Returns the length in bytes of blob data in a buffer.

# **Syntax**

```
GetBlobLength (pbblob bin)
```
#### **Argument Description**

*bin* A pointer to the source buffer

### **Return Values**

pblong.

# **Examples**

In this example, the IPB\_Value **GetBlob** function is used to get a blob value from the PBCallInfo structure. The length of the blob is used as an argument to the **NewBlob** function:

```
PBCallInfo* ci = new PBCallInfo;
pbblob ret_val;
pblong bloblen;
ret_val = ci.returnValue-> GetBlob();
bloblen = Session-> GetBlobLength(ret_val);
ret_val = Session-> NewBlob
   (Session->GetBlob(ret_val), bloblen);
```
- [GetBlob](#page-282-0)
- | [NewBlob](#page-409-0)
- | [SetBlob](#page-496-0)

### **GetClass method**

### **Description**

Returns the class handle of a PowerBuilder object. This function is most frequently used to obtain a class handle for use with the **GetMethodID** function.

# **Syntax**

GetClass (pbobject *obj*)

#### **Argument Description**

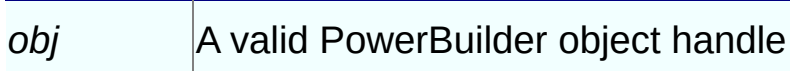

### **Return Values**

pbclass or **null** on error.

### **Examples**

In this example, **GetClass** is used to obtain the class of a variable of type UserData so that the class can be used as an argument to the **GetMethodID** function:

```
BOOL CALLBACK CFontEnumerator::EnumFontProc
(
   LPLOGFONT lplf,
   LPNEWTEXTMETRIC lpntm,
   DWORD FontType,
   LPVOID userData
\mathcal{L}\overline{\mathcal{E}}UserData* ud = (UserData*)userData;
   pbclass clz = ud->session->GetClass(ud->object);
   pbmethodID mid = ud->session->GetMethodID
      (clz, "onnewfont", PBRT_EVENT, "IS");
   PBCallInfo ci;
   ud->session->InitCallInfo(clz, mid, &ci);
```
```
pbstring str = ud->session->NewString
      (lplf->lfFaceName);
  ci.pArgs->GetAt(0)->SetPBString(str);
  ud->session->TriggerEvent(ud->object, mid, &ci);
  pbint ret = ci.returnValue->GetInt();
  ud->session->FreeCallInfo(&ci);
  return ret == 1 ? TRUE : FALSE;
}
```
- [GetClassName](#page-289-0)
- | [GetMethodID](#page-321-0)

#### **GetClassName method**

### **Description**

Returns the name of a class in lowercase.

#### **Syntax**

```
GetClassName(pbclass cls)
```
#### **Argument Description**

*cls* A valid class handle

#### **Return Values**

LPCTSTR.

## **Examples**

This example gets the name of a class and sets the size of the variable *stLength* to the length of the returned string plus 1:

```
LPCTSTR myClassName = session->GetClassName( myClass );
size_t stLength = strlen( (LPSTR)myClassName ) + 1;
```
#### **Usage**

When you have finished using the name, call the **ReleaseString** method to free the memory acquired.

- [GetClass](#page-286-0)
- | [ReleaseString](#page-461-0)

#### **GetCurrGroup method**

#### **Description**

Obtains the name of the current group.

#### **Syntax**

```
GetCurrGroup( )
```
#### **Return Values**

pbgroup or **null** on failure.

#### **Examples**

This example gets the name of the current group and uses it to obtain the identifier of a shared variable, get the shared variable's value, and reset the shared variable's value:

```
curGroup = session -> GetCurrGroup();
fid = session -> GetSharedVarID(curGroup, "i_svar");
if (fid == 0xffff)
{
   MessageBox(NULL, "Illegal fid!", "default", MB_OK);
   return;
}
i_val = session-> GetIntSharedVar(curGroup, fid,
   isNull);
session-> SetIntSharedVar(curGroup, fid, i_val+1);
```
- Get<*type*[>SharedVar](#page-270-0)
- | [GetSharedVarID](#page-345-0)
- | Set<*type*[>SharedVar](#page-488-0)

## **GetDateString method**

#### **Description**

Converts data in a pbdate object to a string.

### **Syntax**

GetDateString(pbdate *date*)

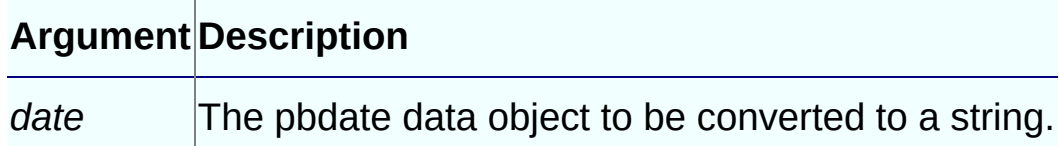

#### **Return Values**

LPCTSTR.

- [NewDate](#page-418-0)
- | [ReleaseDateString](#page-453-0)
- | [SetDate](#page-498-0)

### **GetDateTimeString method**

### **Description**

Converts data in a pbdatetime object to a string.

## **Syntax**

GetDateTimeString(pbdatetime *datetime*)

# **Argument Description** *datetime* The pbdatetime data object to be converted to a string.

### **Return Values**

LPCTSTR.

- [NewDateTime](#page-421-0)
- | [ReleaseDateTimeString](#page-455-0)
- | [SetDateTime](#page-500-0)

### **GetDecimalString method**

### **Description**

Converts decimal data in a pbdec object to a string.

### **Syntax**

GetDecimalString(pbdec *dec*)

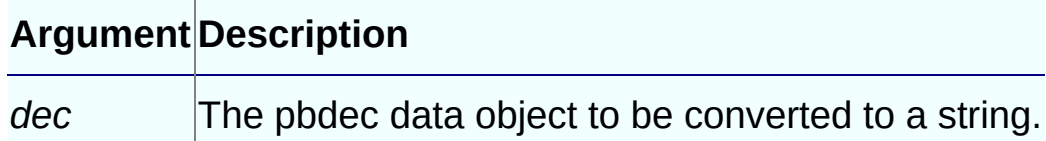

### **Return Values**

LPCTSTR.

## **Examples**

This code checks whether a value in the PBCallInfo structure is **null**. If it is not, it sets the value in the *pArguments* array to the value in PBCallInfo:

```
case pbvalue dec:
if (ci->pArgs->GetAt(i)->IsNull())
{
   pArguments[i].dec_val = Session->NewDecimal();
   Session->SetDecimal(pArguments[i].dec_val, "1.0");
}
else
   pArguments[i].dec_val =ci->pArgs->GetAt(i)->GetDecimalString();
break;
```
- [NewDecimal](#page-423-0)
- | [ReleaseDecimalString](#page-457-0)
- | [SetDecimal](#page-503-0)

#### **GetEnumItemName method**

#### **Description**

Obtains the name of an enumerated variable.

### **Syntax**

GetEnumItemName(LPCTSTR *enumName*, long *enumItemValue*)

### **Return Values**

LPCTSTR.

#### **Usage**

When you have finished using the name, call the **ReleaseString** method to free the memory acquired.

- [GetEnumItemValue](#page-301-0)
- | [ReleaseString](#page-461-0)

#### **GetEnumItemValue method**

### **Description**

Obtains the value of an enumerated variable.

#### **Syntax**

GetEnumItemValue(LPCTSTR *enumName*, LPCTSTR *enumItemName*)

### **Return Values**

Long.

### **Examples**

This example gets the numeric value for the boolean! enumerated value, then uses it to return the string value:

```
pblong lType = session->GetEnumItemValue("object",
   boolean" ); // returns 138
LPCTSTR szEnum = session->GetEnumItemName( "object",
   lType ); // returns "boolean"
```
## **Usage**

**GetEnumItemValue** and **GetEnumItemName** support enumerated types. They allow you to convert the name of an enumerated value, a string with an appended exclamation mark (!), to an integer value, and vice versa.

The ! character must be omitted

When you use these functions, the *enumItemName* should not use the appended exclamation mark (!) character.

To return an enumerated value from an extension to PowerScript, you must use the **SetLong** function to set the value of the enumerated variable into IPB\_Value. Using **SetInt** or **SetShort** fails. However, you can use **GetInt** or **GetShort** as well as **GetLong** to obtain the enumerated variable's value, assuming the value is in the appropriate range. For example, if you attempt to use **GetInt** to obtain a value that is more than 32767, the returned value is truncated.

## **See Also**

**[GetEnumItemName](#page-299-0)** 

### **GetException method**

### **Description**

Obtains the current thrown exception object.

### **Syntax**

```
GetException ()
```
## **Return Values**

pbobject.

### **Examples**

This code gets the current exception object, clears the exception, and gets the class of the exception object:

```
pbclass cls;
pbobject ex;
...
ex = session-> GetException();
session-> ClearException();
cls = session-> GetClass(ex);
```
- [ClearException](#page-242-0)
- | [HasExceptionThrown](#page-364-0)

#### **GetFieldID method**

### **Description**

Obtains the internal ID of a class instance variable.

## **Syntax**

GetFieldID(pbclass *cls*, LPCTSTR *fieldName*)

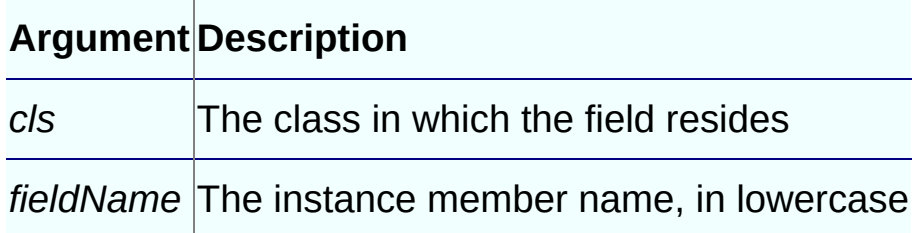

## **Return Values**

pbfieldID or 0xffff if a field ID cannot be found.

## **Examples**

This function obtains the identifier of a class's visible field, if it exists, and uses it to set the value of the field:

```
void CallBack::f_setvisible(IPB_Session* session,
   pbobject dwobj)
{
   pbclass cls;
   IPB_Value* pv;
   pbfieldID fid;
   pbstring strtmp;
   bool isTrue;
   pbboolean isNull;
   cls = session-> GetClass(dwobj);
   fid = session-> GetFieldID(cls, "visible");
   if (fid == kUndefinedFieldID)
      return;
   isTrue = session-> GetBoolField(dwobj, fid, isNull);
   if (isTrue)
      session -> SetBoolField(dwobj, fid, false);
    else
```

```
session -> SetBoolField(dwobj, fid, true);
    return ;
}
```
# **Usage**

**GetFieldID** is one of a set of functions that allows native code to access the fields of Java objects and get and set their values. You use **GetFieldID** to retrieve the value of a field, specifying the class name and the field name. The field ID returned can be used as an argument to the related functions.

- [GetFieldType](#page-311-0)
- | Get<*type*[>Field](#page-264-0)
- | [GetNumOfFields](#page-329-0)
- [IsFieldArray](#page-382-0)
- | [IsFieldNull](#page-385-0)
- | [IsFieldObject](#page-388-0)
- | Set<*type*[>Field](#page-482-0)
- | [SetFieldToNull](#page-506-0)

#### **GetFieldName method**

### **Description**

Obtains the name of the specified field.

### **Syntax**

```
GetFieldName(pbclass cls, pbfieldID fid)
```
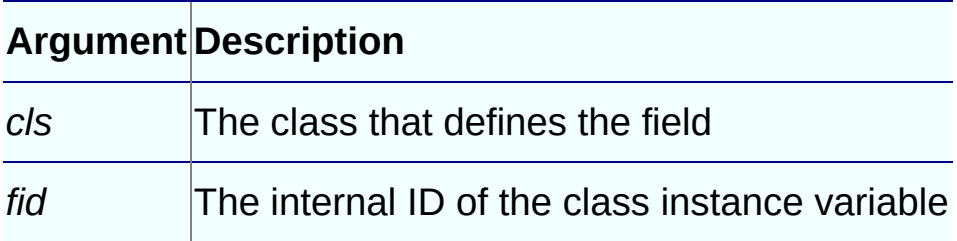

#### **Return Values**

LPCTSTR. The field name of the specified field. If an incorrect field ID is specified, this function returns **null**.

#### **Usage**

When you have finished using the name, call the **ReleaseString** method to free the memory acquired.

- [GetFieldID](#page-306-0)
- | [ReleaseString](#page-461-0)

### **GetFieldType method**

### **Description**

Obtains the datatype of a field declared by a class.

## **Syntax**

```
GetFieldType(pbclass cls, pbfieldID fid)
```
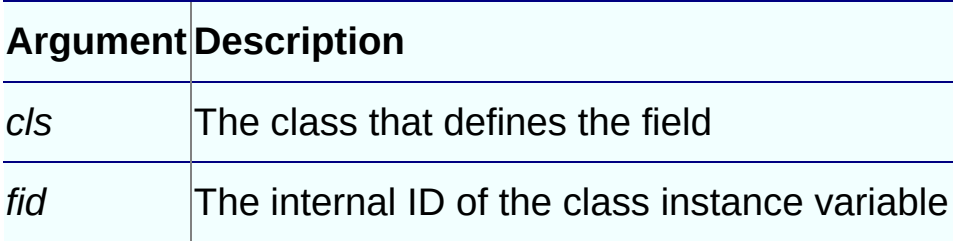

### **Return Values**

pbint. A simple datatype defined in the list of **pbvalue\_***type* enumerated types, such as pbvalue\_int. See "PBNI [enumerated](#page-187-0) types".

## **Examples**

This statement gets the type of the specified field ID: pbint pbfieldType = session->GetFieldType(cls, fid);

- [GetFieldID](#page-306-0)
- | Get<*type*[>Field](#page-264-0)
- | [GetNumOfFields](#page-329-0)
- | [IsFieldArray](#page-382-0)
- | [IsFieldNull](#page-385-0)
- | [IsFieldObject](#page-388-0)
- | Set<*type*[>Field](#page-482-0)
- | [SetFieldToNull](#page-506-0)

#### **GetGlobalVarID method**

#### **Description**

Returns the internal ID of a global variable.

#### **Syntax**

GetGlobalVarID(LPCTSTR *name*)

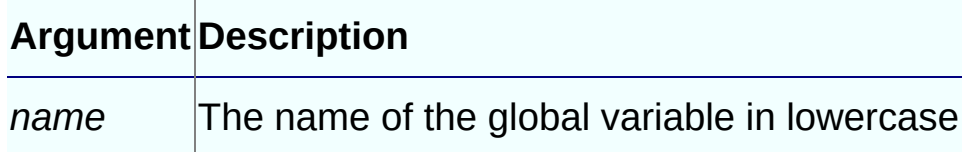

#### **Return Values**

pbfieldID or **null** on failure.

### **Examples**

This example gets the internal identifier of a long variable and uses it to get and set a global variable:

```
fid = session -> GetGlobalVarID("l_gvar");
l_val = session -> GetLongGlobalVar(fid, isNull);
session -> SetLongGlobalVar(fid, l_val + 1);
```
- [GetGlobalVarType](#page-315-0)
- | Get<*type*[>GlobalVar](#page-267-0)
- | [IsGlobalVarArray](#page-391-0)
- | [IsGlobalVarNull](#page-394-0)
- | [IsGlobalVarObject](#page-397-0)
- | [SetGlobalVarToNull](#page-508-0)
- | Set<*type*[>GlobalVar](#page-485-0)

### **GetGlobalVarType method**

### **Description**

Obtains the datatype of a global variable.

### **Syntax**

```
GetGlobalVarType(pbfieldID fid)
```
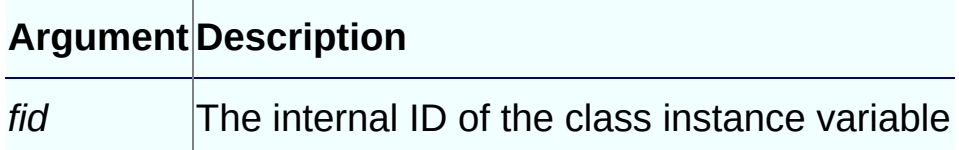

#### **Return Values**

pbuint. A simple datatype defined in the list of **pbvalue\_type** enumerated types.

## **Examples**

This code tests getting and setting a global integer variable using the field ID *fid*:

```
fid = session -> GetGlobalVarID("i_gvar");
if (session -> GetGlobalVarType(fid) == pbvalue_int)
   {
      i_val=session -> GetIntGlobalVar(fid,isNull);
      session -> SetIntGlobalVar(fid, i_val+1);
   }
```
- [GetGlobalVarID](#page-313-0)
- | Get<*type*[>GlobalVar](#page-267-0)
- | [IsGlobalVarArray](#page-391-0)
- | [IsGlobalVarNull](#page-394-0)
- | [IsGlobalVarObject](#page-397-0)
- | [SetGlobalVarToNull](#page-508-0)

| Set<*type*[>GlobalVar](#page-485-0)

#### **GetMarshaler method**

#### **Description**

Obtains the marshaler object associated with a proxy object.

#### **Syntax**

GetMarshaler(pbproxyObject *obj*)

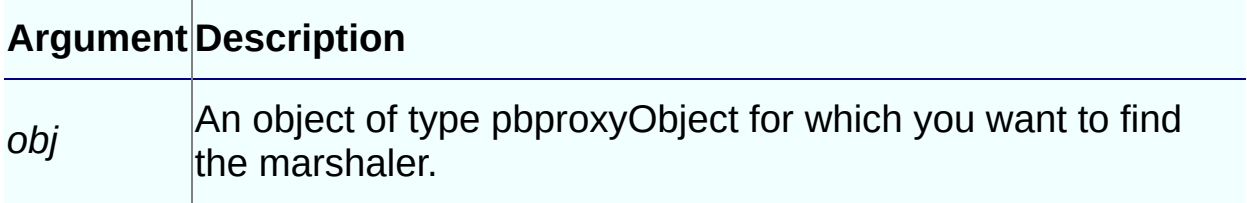

#### **Return Values**

IPBX\_Marshaler\*.

#### **Examples**

This code creates a Java marshaler object and associates it with a proxy. Later, **GetMarshaler** is used to get the marshaler object:

```
// Create JavaMarshaler
JavaMarshaler* marshaler = new JavaMarshaler(env,
  proxy, jobj);
// Associate the JavaMarshaler with the
// PowerBuilder proxy
session-> SetMarshaler(proxy, marshaler);
ci-> pArgs-> GetAt(0)-> SetObject(proxy);
ci-> returnValue-> SetLong(kSuccessful);
return PBX_OK;
...
// Get the marshaler
IPBX_Marshaler* pIPBX_Marshaler = NULL;
pIPBX_Marshaler =(IPBX_Marshaler*)session
   -> GetMarshaler(proxy);
```
# **See Also [SetMarshaler](#page-510-0)**

#### **GetMethodID method**

#### **Description**

Returns the ID of the requested method.

#### **Syntax**

GetMethodID(pbclass *cls*, LPCTSTR *methodName*, PBRoutineType *rt*, LPCTS

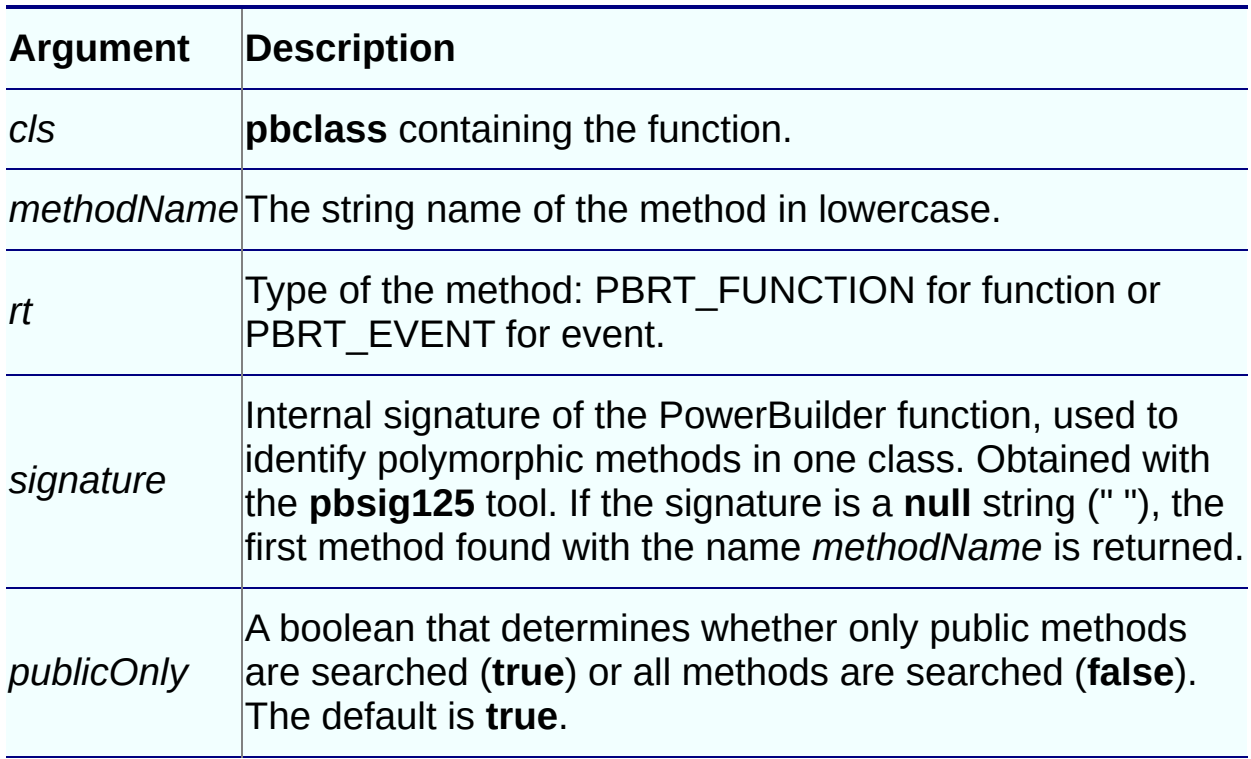

#### **Return Values**

**pbMethodID** of the method or **kUndefinedMethodID** on error.

#### **Examples**

This function uses **GetMethodID** to obtain the identifier (*mid*) of the **onnewfont** function so that the identifier can be used to initialize the PBCallInfo structure and call the function:

```
BOOL CALLBACK CFontEnumerator::EnumFontProc
(
```

```
LPLOGFONT lplf,
   LPNEWTEXTMETRIC lpntm,
   DWORD FontType,
   LPVOID userData
\lambda{
   UserData* ud = (UserData*)userData;
   pbclass clz = ud->session->GetClass(ud->object);
   pbmethodID mid = ud->session->GetMethodID(clz,
      "onnewfont", PBRT_EVENT, "IS");
   PBCallInfo ci;
   ud->session->InitCallInfo(clz, mid, &ci);
   pbstring str = ud->session->
      NewString(lplf->lfFaceName);
   ci.pArgs->GetAt(0)->SetPBString(str);
   ud->session->TriggerEvent(ud->object, mid, &ci);
   pbint ret = ci.returnValue->GetInt();
   ud->session->FreeCallInfo(&ci);
   return ret == 1 ? TRUE : FALSE;
}
```
#### **Usage**

The **GetMethodID** function is used to obtain the ID of a method so you can use it to invoke functions and trigger events.

- [FindMatchingFunction](#page-256-0)
- | [InvokeObjectFunction](#page-375-0)
- | [TriggerEvent](#page-537-0)
- | "Calling [PowerScript](#page-91-0) from an extension"
### **GetMethodIDByEventID method**

### **Description**

Returns the ID of the method that has a given predefined PowerBuilder event ID.

## **Syntax**

GetMethodIDByEventID(pbclass *cls*, LPCTSTR *eventID*)

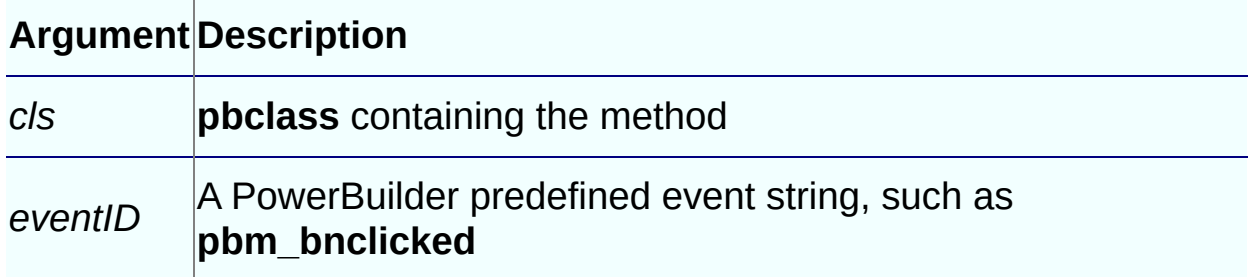

### **Return Values**

**pbMethodID** of the method or **kUndefinedMethodID** on error.

### **Examples**

This statement obtains the ID of the event identified by the name *pbm\_lbuttonup*:

```
pbmethodID mid = d_session->GetMethodIDByEventID(clz,
   "pbm_lbuttonup");
```
## **See Also**

[GetMethodID](#page-321-0)

### **GetNativeInterface method**

## **Description**

Obtains a pointer to the interface of a native class.

## **Syntax**

```
GetNativeInterface(pbobject obj)
```
#### **Argument Description**

*obj* A valid object handle

### **Return Values**

IPBX\_UserObject.

## **Examples**

This example invokes the function **f\_retrieve** in the native class **Cmy** pbni to retrieve a DataWindow object:

```
long f_retrieve(IPB_Session* session, pbint iarg,
   pbobject dwObj, pbobject extObj)
{
   Imy_pbni* pImy_pbni = NULL;
   pblong lRet;
   if (session -> IsNativeObject(extObj) )
   {
      pImy_pbni = (Imy_pbni*) session ->
         GetNativeInterface(extObj);
      lRet = pImy_pbni-> f_Retrieve(session,
         iarg, dwObj);
   }
   return lRet;
}
```
## **Usage**

Use this method in conjunction with **IsNativeObject** to obtain a direct

reference to the IPBX\_UserObject associated with a native class in the same PowerBuilder extension. The class and its methods can then be accessed directly.

## **See Also**

**[IsNativeObject](#page-400-0)** 

### **GetNumOfFields method**

## **Description**

Returns the number of fields in the specified class.

## **Syntax**

```
GetNumOfFields(pbclass cls)
```
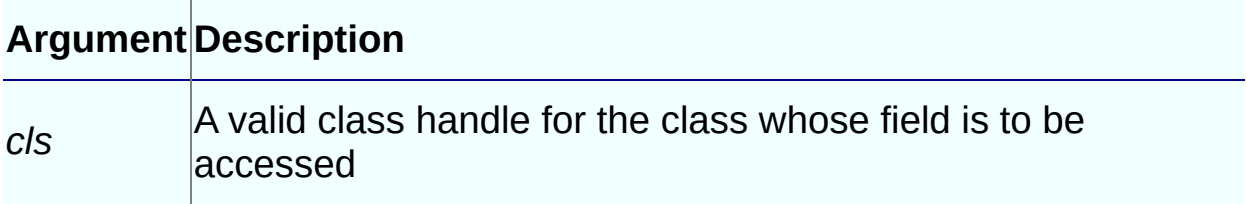

#### **Return Values**

pbulong.

## **Examples**

This code gets the numbers of fields in the class *clz*:

```
pbclass clz = d_session->GetClass(d_pbobj);
pbulong nf = d_session->GetNumOfFields(clz);
```
- [GetFieldID](#page-306-0)
- | Get<*type*[>Field](#page-264-0)
- | [IsFieldArray](#page-382-0)
- | [IsFieldNull](#page-385-0)
- | [IsFieldObject](#page-388-0)
- | [SetFieldToNull](#page-506-0)
- | Set<*type*[>Field](#page-482-0)

### **GetPBAnyArrayItem method**

## **Description**

Obtains the value of a global variable of type Any.

#### **Syntax**

**GetPBAnyArrayItem**( pbarray *array*, pblong *dim*[], pbboolean& *isNull* )

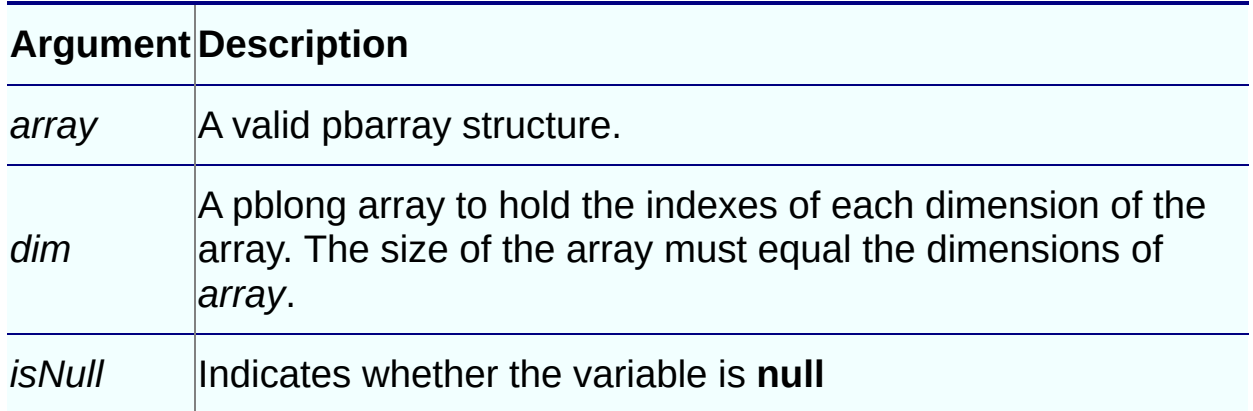

### **Return Values**

IPB\_Value\*.

### **Usage**

See [GetPBAnyField.](#page-333-0)

- [GetPBAnyField](#page-333-0)
- | [GetPBAnyGlobalVar](#page-337-0)
- | [GetPBAnySharedVar](#page-339-0)

### **GetPBAnyField method**

## **Description**

Obtains the value of a variable of type Any.

## **Syntax**

GetPBAnyField( pbobject *obj*, pbfieldID *fid*, pbboolean& *isNull* )

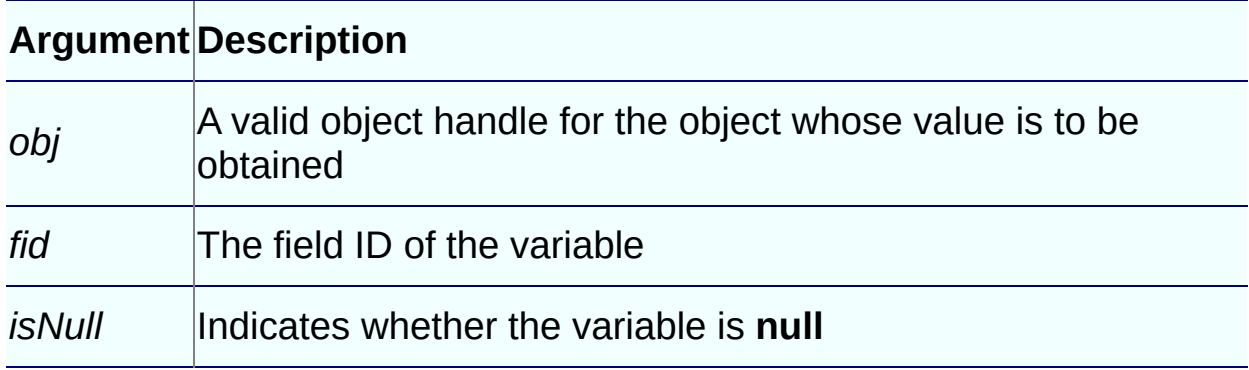

## **Return Values**

```
IPB_Value*.
```
### **Examples**

This example tests all the functions used to get the value of variables of type Any, using **PushLocalFrame** and **PopLocalFrame** to simulate the scope of a function call:

```
session->PushLocalFrame();
pbgroup vgroup = session->FindGroup("n_test",
   pbgroup_userobject);
pbclass vcls = session->FindClass(vgroup, "n_test");
pbobject vobj = session->NewObject(vcls);
pbboolean isNull;
pbfieldID vfid = session->GetFieldID(vcls, "i_a");
IPB_Value* value = session->GetPBAnyField(vobj,
  vfid, isNull);
pbstring str = value->GetString(); // save actual value
vfid = session->GetSharedVarID(vgroup, "s_a");
```

```
value = session->GetPBAnySharedVar(vgroup,
  vfid, isNull);
//Get the actual value here.
vfid = session->GetGlobalVarID("g_a");
value = session->GetPBAnyGlobalVar(vfid, isNull);
//Get the actual value here.
vfid = session->GetFieldID(vcls, "i_array");
pbarray arr = session->GetArrayField(vobj,
  vfid, isNull); //Get the any array first.
long dim = 1;value = session->GetPBAnyArrayItem(arr, &dim, isNull);
//Get the actual value here.
session->PopLocalFrame();
```
### **Usage**

The value you retrieve must be of datatype Any to use this function; that is, the variable associated with the function must be declared as a variable of type Any in the development environment. If it is not, the function returns a null pointer and the value of *isNull* is set to **true**.

This function returns a pointer to an IPB\_Value instance. When it is called, memory is allocated for the returned IPB\_Value instance, and the pointer is recorded in the current local frame. The pointer is deleted automatically when the current local frame is popped, which occurs when the current local function returns (you can also call **PopLocalFrame** to force the frame to be popped).

If you want to use the value returned, you must save the value pointed to by the IPB\_Value instance (not the IPB\_Value instance itself) before the frame is popped. If you save the pointer itself, the value is only valid until the original value is destroyed.

You can use the **AcquireValue** function to save the value, or one of the IPB\_Value **Get***<type>* functions. For example, the following code saves the string value in the IPB\_Value instance *ivalue* into the string *str*. The value in *str* can be used after the local frame is popped and *ivalue* is deleted:

```
IPB_Value* ivalue = session->GetPBAnyField(vobj, vfid,
   isNull);
pbstring str = ivalue->GetString();
```
If you do not know the actual datatype of the Any variable, use the

IPB\_Value **GetType** function to get its datatype first, then use the appropriate get function to get its value.

<sup>§</sup> IPB Value holds a reference to the original value

The value in the IPB\_Value instance is a reference to the original value. If you change the actual value of the returned IPB\_Value, the original value is also changed. If you use the **AcquireValue** function to save the value, it clones a new IPB Value and resets the existing IPB Value pointer.

- [GetPBAnyArrayItem](#page-331-0)
- | [GetPBAnyGlobalVar](#page-337-0)
- | [GetPBAnySharedVar](#page-339-0)

## **GetPBAnyGlobalVar method**

## **Description**

Obtains the value of a global variable of type Any.

## **Syntax**

GetPBAnyGlobalVar( pbfieldID *fid*, pbboolean& *isNull* )

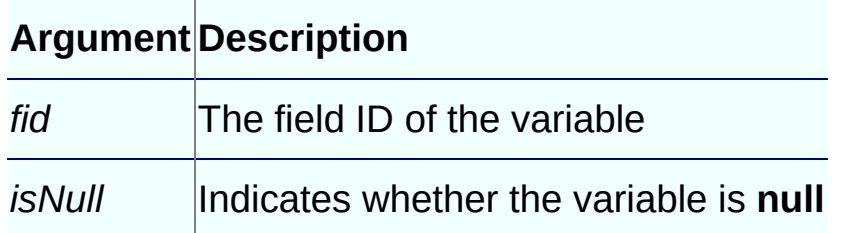

## **Return Values**

IPB\_Value\*.

### **Usage**

See [GetPBAnyField.](#page-333-0)

- [GetPBAnyArrayItem](#page-331-0)
- | [GetPBAnyField](#page-333-0)
- | [GetPBAnySharedVar](#page-339-0)

## **GetPBAnySharedVar method**

## **Description**

Obtains the value of a shared variable of type Any.

## **Syntax**

GetPBAnySharedVar( pbgroup *group*, pbfieldID *fid*, pbboolean& *isNull* )

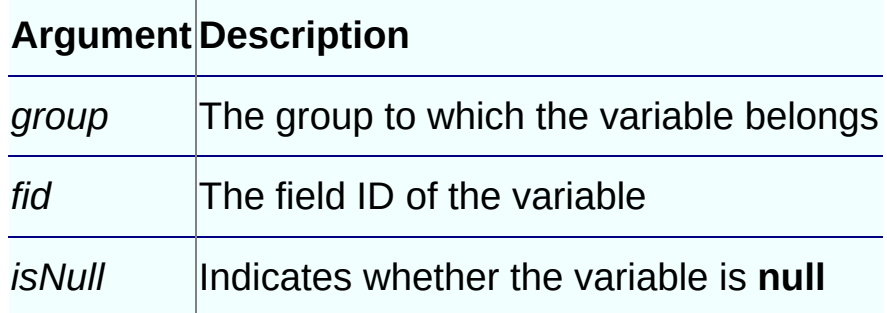

## **Return Values**

IPB\_Value\*.

## **Usage**

See [GetPBAnyField.](#page-333-0)

- [GetPBAnyArrayItem](#page-331-0)
- | [GetPBAnyField](#page-333-0)
- | [GetPBAnyGlobalVar](#page-337-0)

### **GetProp method**

## **Description**

Retrieves a pointer to the data value of a variable that has been registered as a shared property for the current IPB session.

## **Syntax**

GetProp(LPCTSTR *name*)

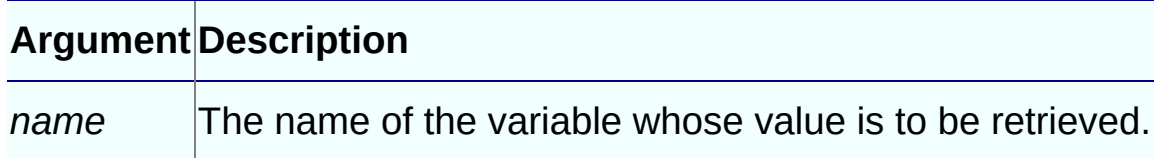

### **Return Values**

Void\*. If the variable does not exist, returns **null**.

## **Examples**

See [SetProp.](#page-513-0)

### **Usage**

The variable's name must first be registered with the session using the **SetProp** function.

- [RemoveProp](#page-473-0)
- | [SetProp](#page-513-0)

### **GetResultSetAccessor method**

## **Description**

Obtains an interface through which you can read data from a result set.

## **Syntax**

GetResultSetAccessor (pbobject *rs*)

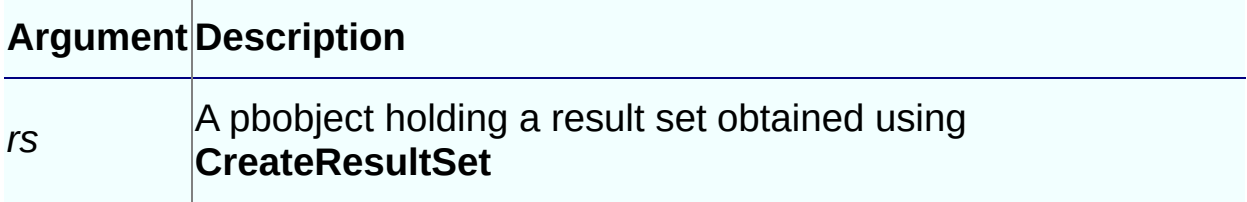

#### **Return Values**

IPB\_ResultSetAccessor

## **Examples**

This example gets a result set, *rs*, from the return value of a PowerScript function and uses it to create an IPB\_ResultSetAccessor object, *rsa*:

```
pbobject rs = ci.returnValue->GetObject();
IPB_ResultSetAccessor* rsa =
   session->GetResultSetAccessor(rs);
```
- [CreateResultSet](#page-244-0)
- | [ReleaseResultSetAccessor](#page-459-0)

### **GetSharedVarID method**

## **Description**

Returns the internal ID of a shared variable.

## **Syntax**

GettSharedVarID(pbgroup *group*, LPCTSTR *fieldname*)

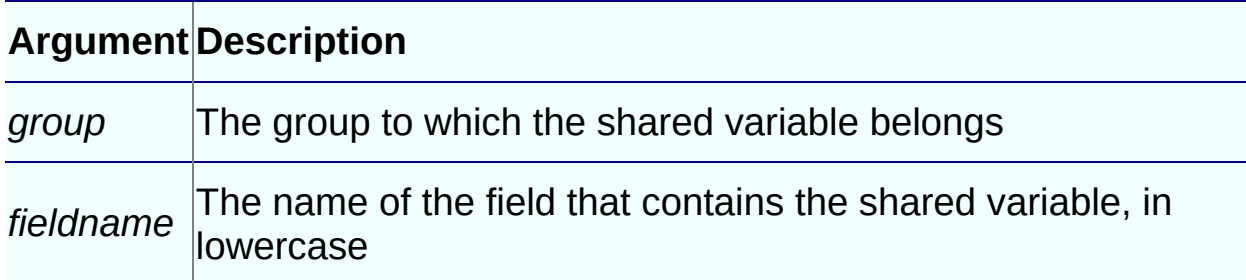

## **Return Values**

pbfieldID. Returns 0xffff if the ID cannot be found.

## **Examples**

This code uses **GetSharedVarID** to obtain the field ID of a shared variable, then uses that ID to obtain the value of the variable:

```
curGroup = session -> GetCurrGroup();
fid = session -> GetSharedVarID(curGroup,"i_svar");
if (fid == 0xffff)
{
   MessageBox(NULL, "Illegal fid!", "default", MB_OK);
   return;
}
i_val = session -> GetIntSharedVar(curGroup, fid,
   isNull);
```
- Get<*type*[>SharedVar](#page-270-0)
- | [GetSharedVarType](#page-348-0)
- | [IsSharedVarArray](#page-403-0)
- | [IsSharedVarNull](#page-405-0)
- | [IsSharedVarObject](#page-407-0)
- | Set<*type*[>SharedVar](#page-488-0)
- | [SetSharedVarToNull](#page-517-0)

## **GetSharedVarType method**

### **Description**

Obtains the datatype of the specified shared variable.

### **Syntax**

GetSharedVarType ( pbgroup *group*, pbfieldID *fid* )

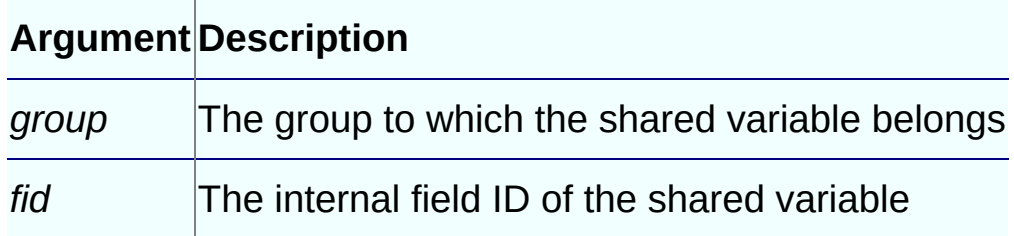

### **Return Values**

pbuint. A simple datatype defined in the list of **pbvalue\_type** enumerated types.

### **Examples**

This example gets the field ID of a shared variable, then uses that ID to get the type of the shared variable:

pbuint pbvaltype;

curGroup = session -> GetCurrGroup(); fid = session -> GetSharedVarID(curGroup,"i\_svar"); pbvaltype = session -> *GetSharedVarType*(curGroup, fid);

- Get<*type*[>SharedVar](#page-270-0)
- | [GetSharedVarID](#page-345-0)
- | [IsSharedVarArray](#page-403-0)
- | [IsSharedVarNull](#page-405-0)
- | [IsSharedVarObject](#page-407-0)
- | Set<*type*[>SharedVar](#page-488-0)
- | [SetSharedVarToNull](#page-517-0)

## **GetString method**

## **Description**

Returns a pointer to the string passed in as an argument.

## **Syntax**

```
GetString (pbstring* string)
```
#### **Argument Description**

*string* A pointer to a pbstring

### **Return Values**

LPCTSTR.

## **Examples**

This example uses the IPB\_Value **GetString** function to obtain a string value from the PBCallInfo structure. If the string is not **null**, the IPB\_Session **GetString** function sets the value of the *proxyname* string to a pointer to the returned value:

```
string proxyName;
{
   pbstring pn = ci->pArgs->GetAt(2)->GetString();
   if (pn == NULL){
      ci->returnValue->SetLong(kInvalidProxyName);
      return PBX_OK;
   }
   else
   {
      proxyName = session->GetString(pn);
   }
}
```
## **Usage**

When you have finished using the string, call the **ReleaseString** method to free the memory acquired.

- [GetStringLength](#page-354-0)
- | [NewString](#page-431-0)
- | [ReleaseString](#page-461-0)
- | [SetString](#page-520-0)

## **GetStringLength method**

## **Description**

Returns the length of a string in bytes without the terminator.

## **Syntax**

```
GetStringLength (pbstring string)
```
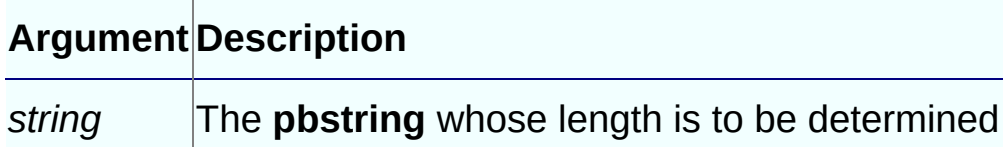

## **Return Values**

pblong.

## **Examples**

These statements set the value of a pblong variable to the length of a string:

```
pblong long_val;
pbstring str_val;
long_val = session-> GetStringLength( str_val );
```
- [GetString](#page-351-0)
- | [NewString](#page-431-0)
- | [SetString](#page-520-0)

#### **GetSuperClass method**

### **Description**

Returns the ancestor class of the specified class, if any.

#### **Syntax**

```
GetSuperClass(pbclass cls)
```
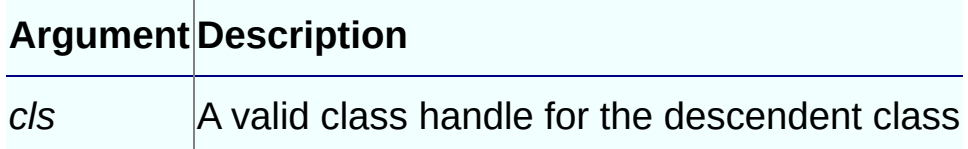

#### **Return Values**

pbclass or 0 if the class has no ancestor.

### **Examples**

These statements get the class of an object in the PBCallInfo structure, the ancestor class of that class, and then the name of the ancestor class:

```
pbclass cls, cls_parent;
LPCSTR clsname;
cls = Session-> GetClass(ci-> pArgs-> GetAt(0)->
  GetObject());
cls_parent = Session-> GetSuperClass(cls);
clsname = Session-> GetClassName(cls_parent);
```
- [GetClass](#page-286-0)
- | [GetClassName](#page-289-0)

## **GetSystemClass method**

## **Description**

Returns the first system class that the input class inherits from.

## **Syntax**

GetSystemClass (pbclass *cls*)

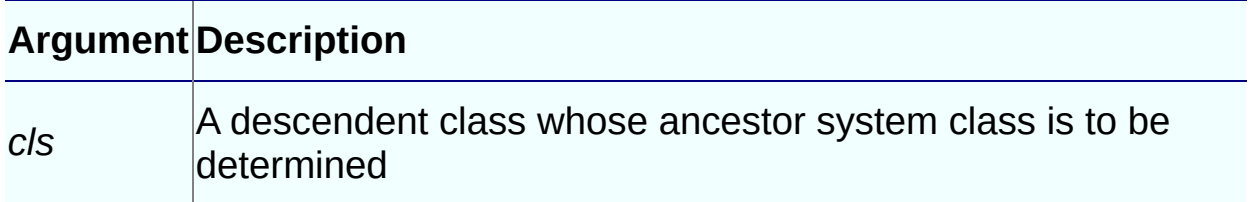

#### **Return Values**

pbclass or **null** on error.

- [GetMethodID](#page-321-0)
- | [GetSystemGroup](#page-360-0)
### **GetSystemGroup method**

## **Description**

Returns a PowerBuilder internal system group.

### **Syntax**

```
GetSystemGroup()
```
### **Return Values**

pbclass or **null** on error.

#### **Usage**

**GetSystemGroup** returns the PowerBuilder internal system group, which contains all the system types such as PowerObject, NonVisualObject, Structure, Window, CommandButton, and so on. You can use this system group to obtain a system class. You might need to call PowerScript functions in the PowerBuilder extension. To achieve this, you first need to get the pbclass that the PowerScript function class resides in. This code gets the PowerBuilder system function class:

```
pbgroup sysGroup = session->GetSystemGroup();
pbclass sysFuncClass = session->FindClass(sysGroup,
   "SystemFunctions");
```
After you get the system class, you can obtain the method ID of a PowerScript function by calling **FindMatchingFunction**, and then you can invoke the PowerScript function.

- [FindMatchingFunction](#page-256-0)
- | [GetSystemClass](#page-358-0)

## **GetTimeString method**

### **Description**

Converts data in a pbtime object to a string.

### **Syntax**

GetTimeString(pbtime *time*)

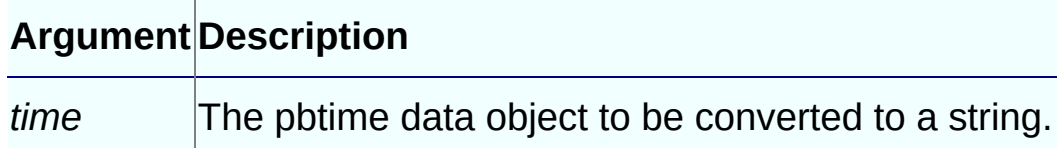

#### **Return Values**

LPCTSTR.

- [NewString](#page-431-0)
- | [ReleaseTimeString](#page-464-0)
- | [SetString](#page-520-0)

### **HasExceptionThrown method**

## **Description**

Checks for the existence of an exception that has been thrown but not cleared.

## **Syntax**

```
HasExceptionThrown()
```
### **Return Values**

pbboolean. Returns **true** if a PowerBuilder exception has been thrown but not cleared.

## **Examples**

This example tests whether an exception has been thrown so it can be handled and cleared:

```
try
{
   session->InvokeObjectFunction(pbobj, mid, &ci);
   // Was PB exception thrown?
   if (session-> HasExceptionThrown())
   {
       // Handle PB exception
       session-> ClearException();
   }
}
```
- [ClearException](#page-242-0)
- | [GetException](#page-304-0)
- | [ThrowException](#page-534-0)

## **HasPBVisualObject method**

### **Description**

Determines whether any PowerBuilder windows, visible or hidden, are still in existence.

## **Syntax**

```
HasPBVisualObject()
```
#### **Return Values**

pbboolean. Returns **true** if any PowerBuilder windows are still alive. If any windows that are *not* response windows are still alive, the PowerBuilder application returns immediately unless you manually add a message loop.

## **Examples**

This example is similar to the example for **RestartRequested**, but it includes a call to **HasPBVisualObject** that opens a message loop if the return value is **true**:

```
PBXRESULT PB_MyWinAppRunner::RunApplication()
{
    PBXRESULT res;
    pbboolean restart = FALSE;
    do
    {
        res = StartApplication();
        if (res == PBX_OK)
        // Process message dispatch
        {
          if ( GetSession()->HasPBVisualObject() )
          {
            MSG msg;
            while ( GetMessage(&msg, 0, 0, 0) )
            {
              TranslateMessage(&msg);
              DispatchMessage(&msg);
```

```
if ( !GetSession()->HasPBVisualObject() )
                  break;
            }
          }
        }
        else
            break;
        restart = GetSession()->RestartRequested();
        if (restart)
            RecreateSession();
    } while (restart);
    return CleanApplication();
}
```
## **Usage**

**RestartRequested** and **HasVisualPBObject** are used in the implementation of the IPB\_VM **RunApplication** function. You no longer need to use an external message loop to check for Windows messages when you call the **RunApplication** function as you did in versions of PBNI prior to PowerBuilder 10.5.

- [RestartRequested](#page-475-0)
- | [RunApplication](#page-569-0)

#### **InitCallInfo method**

## **Description**

Initializes the **PBCallInfo** structure.

## **Syntax**

InitCallInfo(pbclass *cls*, pbmethodID *mid*, PBCallInfo \**ci*)

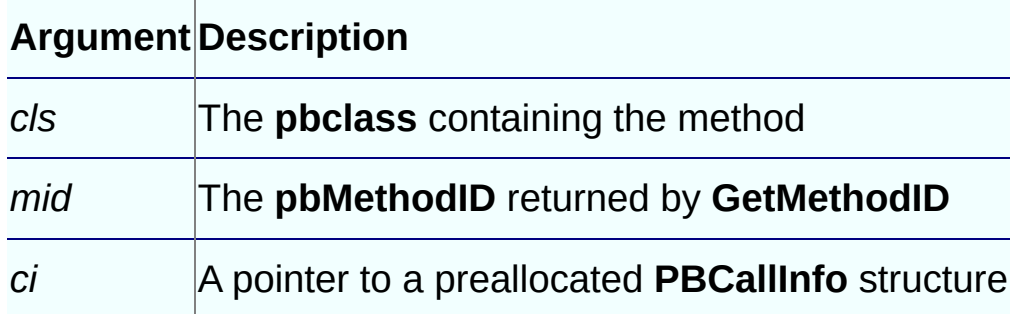

#### **Return Values**

```
PBXRESULT. Returns PBX_OK on success, and
PBX_E_INVALID_ARGUMENT on failure.
```
#### **Examples**

This example shows the implementation of a **TriggerEvent** function in a visual class. It takes an event name as an argument, obtains the class and method ID needed to initialize the PBCallInfo structure, triggers the event, and frees the PBCallInfo structure:

```
void CVisualExt::TriggerEvent(LPCTSTR eventName)
{
  pbclass clz = d_session->GetClass(d_pbobj);
  pbmethodID mid = d_session->GetMethodID(clz,
      eventName, PBRT_EVENT, "I");
  PBCallInfo ci;
  d_session->InitCallInfo(clz, mid, &ci);
  d_session->TriggerEvent(d_pbobj, mid, &ci);
  d_session->FreeCallInfo(&ci);
}
```
#### **Usage**

On return, this method allocates enough space for the arguments, and then initializes the arguments and return value. You must set appropriate values in the **PBCallInfo** structure. Note that the structure itself must have been allocated before the call.

## **See Also**

**[FreeCallInfo](#page-259-0)** 

#### **InvokeClassFunction method**

### **Description**

Invokes system or user global functions.

### **Syntax**

InvokeClassFunction(pbclass *cls*, pbmethodID *mid*, PBCallInfo \**ci*)

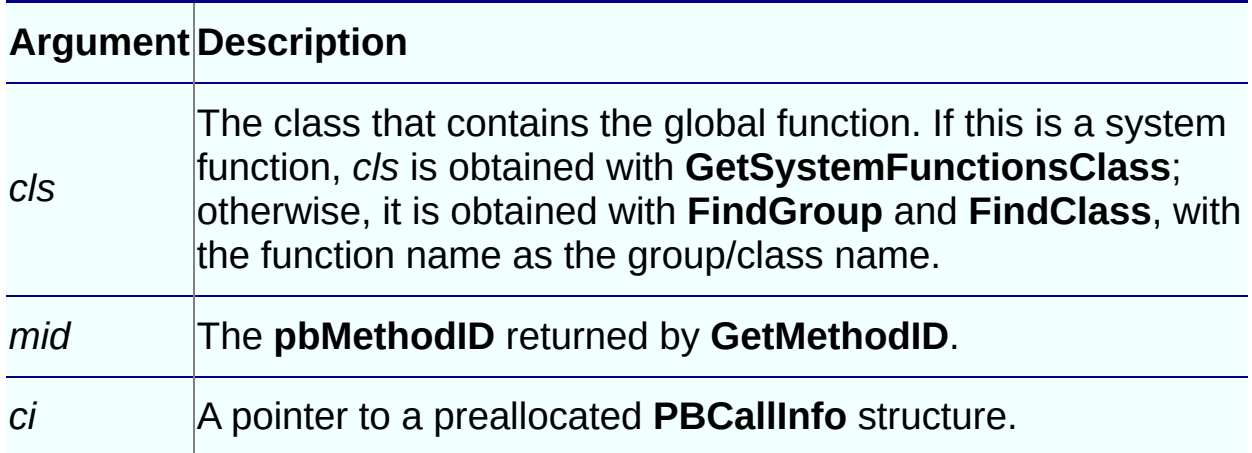

#### **Return Values**

PBXRESULT. Returns PBX\_OK for success, or one of the following for failure:

- PBX E INVALID ARGUMENT
- PBX E INVOKE METHOD INACCESSABLE
- PBX E INVOKE WRONG NUM ARGS
- PBX E INVOKE REFARG ERROR
- PBX E INVOKE METHOD AMBIGUOUS
- PBX E INVOKE FAILURE
- PBX E INVOKE FAILURE

#### **Examples**

This example gets the PowerBuilder system class and uses it to invoke

#### the **double** function:

```
cls = session-> GetSystemClass();
mid = session-> GetMethodID
   (cls, "double", PBRT_FUNCTION, "DA");
session-> InitCallInfo(cls, mid, ci);
ci->pArgs -> GetAt(0) -> SetPBString(mystr);
session -> InvokeClassFunction(cls, mid, ci);
```
#### **Usage**

On return, this method allocates enough spaces for the arguments, and then initializes arguments and return value. You must set appropriate values in the **PBCallInfo** structure. Note that the structure itself must have been allocated before the call.

## **See Also**

• [InvokeObjectFunction](#page-375-0)

## **InvokeObjectFunction method**

### **Description**

Invokes a class member method.

### **Syntax**

InvokeObjectFunction(pbobject *obj*, pbmethodID *mid*, PBCallInfo \**ci*)

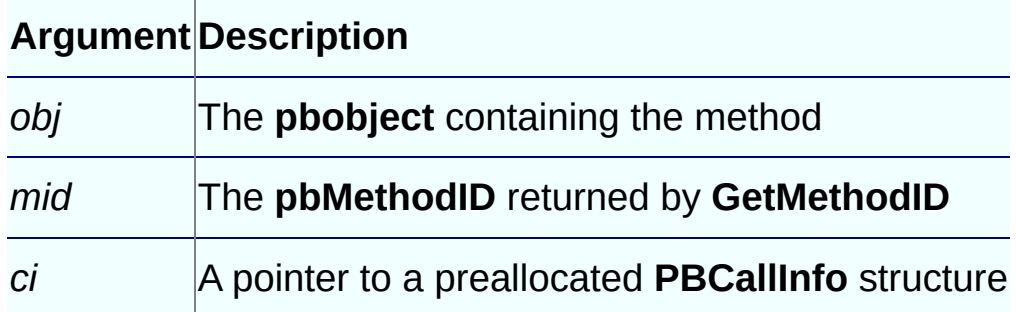

## **Return Values**

PBXRESULT. Returns PBX\_OK for success, or one of the following for failure:

- PBX E INVALID ARGUMENT
- PBX E INVOKE METHOD INACCESSABLE
- PBX E INVOKE WRONG NUM ARGS
- PBX E INVOKE REFARG ERROR
- PBX E INVOKE METHOD AMBIGUOUS
- PBX E INVOKE FAILURE
- PBX E INVOKE FAILURE

#### **Examples**

This code invokes the DataWindow **Update** function and returns its integer return value:

pbclass cls; pbmethodID mid;

```
PBCallInfo* ci = new PBCallInfo;
pbint ret_val;
cls = session->GetClass(dwobj);
mid = session->GetMethodID
   (cls, "Update", PBRT_FUNCTION, "I");
session->InitCallInfo(cls, mid, ci);
session->InvokeObjectFunction(dwobj, mid, ci);
ret_val = ci.returnValue->GetInt();
session->FreeCallInfo(ci);
delete ci;
return ret_val;
```
#### **See Also**

• [InvokeClassFunction](#page-372-0)

#### **IsArrayItemNull method**

#### **Description**

Returns **true** if the array item contains a **null** value; otherwise it returns **false**.

### **Syntax**

```
IsArrayItemNull( pbarray array, pblong dim[ ])
```
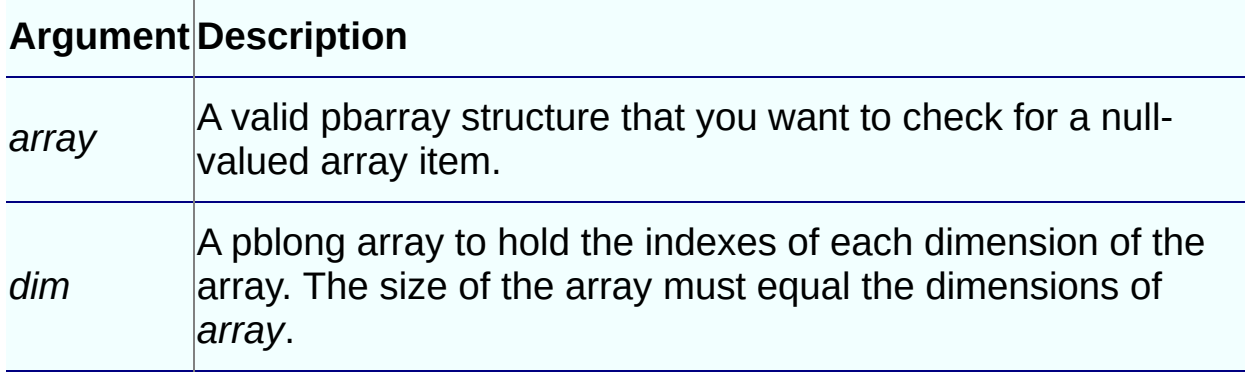

## **Return Values**

pbboolean.

- [GetArrayItemType](#page-276-0)
- | Set<*type*[>ArrayItem](#page-478-0)
- | [SetArrayItemToNull](#page-491-0)

#### **IsAutoInstantiate method**

#### **Description**

Returns **true** if the specified class is an autoinstantiated class; otherwise it returns **false**.

## **Syntax**

IsAutoInstantiate(pbclass)

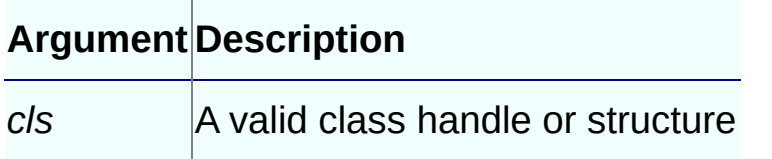

#### **Return Values**

pbboolean.

#### **IsFieldArray method**

#### **Description**

Returns **true** if the field of the specified object is an array; otherwise it returns **false**.

## **Syntax**

```
IsFieldArray(pbclass cls, pbfield fid)
```
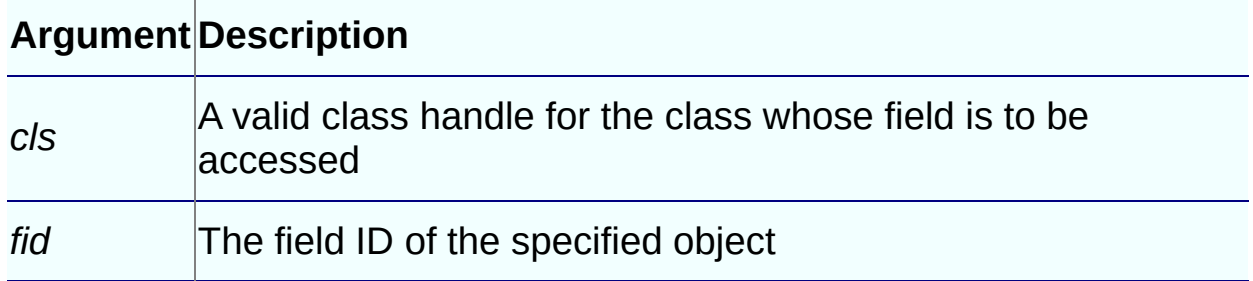

## **Return Values**

pbboolean.

## **Examples**

This code tests whether the field identified by *fid* is an array, and if so, gets the array value:

```
fid = session->GetFieldID(cls, "arr_val");
if (session->IsFieldArray(cls, fid))
{
   arr_val=session->GetArrayField(myobj, fid, isNull);...
```
- [GetFieldID](#page-306-0)
- | [GetFieldType](#page-311-0)
- | Get<*type*[>Field](#page-264-0)
- | [GetNumOfFields](#page-329-0)
- | [IsFieldNull](#page-385-0)
- | [IsFieldObject](#page-388-0)
- | [SetFieldToNull](#page-506-0)
- | Set<*type*[>Field](#page-482-0)

#### **IsFieldNull method**

#### **Description**

Returns **true** if the field of the specified object is a **null** value; otherwise it returns **false**.

## **Syntax**

```
IsFieldNull(pbobject obj, pbfield fid)
```
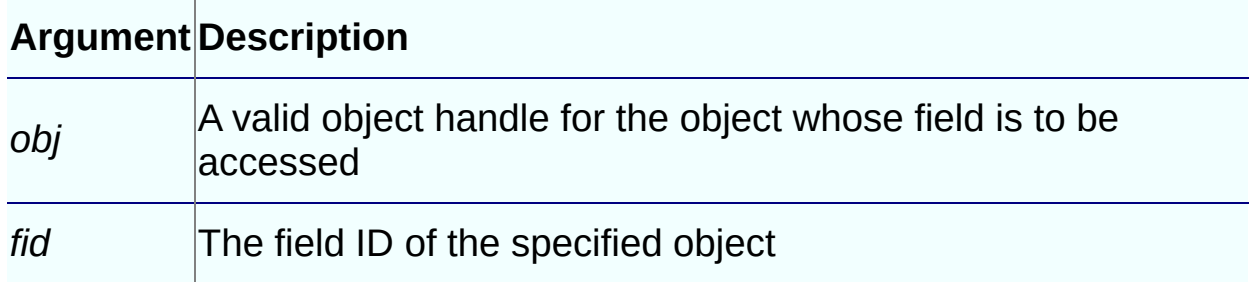

## **Return Values**

pbboolean.

## **Examples**

These statements test whether the field identified by *fid* is **null**:

```
fid = session -> GetFieldID(cls, "i_val");
if (session -> IsFieldNull(myobj, fid))
```
- [GetFieldID](#page-306-0)
- | [GetFieldType](#page-311-0)
- | Get<*type*[>Field](#page-264-0)
- | [GetNumOfFields](#page-329-0)
- | [IsFieldArray](#page-382-0)
- | [IsFieldObject](#page-388-0)
- | [SetFieldToNull](#page-506-0)

| Set<*type*[>Field](#page-482-0)

#### **IsFieldObject method**

#### **Description**

Returns **true** if the field of the specified object is an object; otherwise it returns **false**.

## **Syntax**

```
IsFieldObject(pbclass cls, pbfield fid)
```
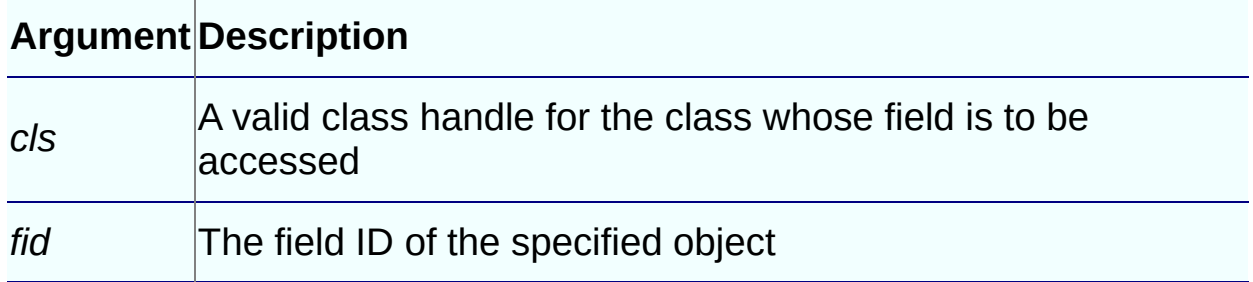

## **Return Values**

pbboolean.

## **Examples**

These statements test whether the field identified by *fid* is an object:

```
fid = session -> GetFieldID(cls, "obj_val");
if (session -> IsFieldObject(myobj, fid))
```
- [GetFieldID](#page-306-0)
- | [GetFieldType](#page-311-0)
- | Get<*type*[>Field](#page-264-0)
- | [GetNumOfFields](#page-329-0)
- | [IsFieldArray](#page-382-0)
- | [IsFieldNull](#page-385-0)
- | [SetFieldToNull](#page-506-0)

| Set<*type*[>Field](#page-482-0)

#### **IsGlobalVarArray method**

#### **Description**

Returns **true** if the global variable contains an array; otherwise it returns **false**.

## **Syntax**

IsGlobalVarArray(pbfield *fid*)

#### **Argument Description**

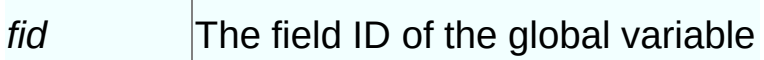

#### **Return Values**

pbboolean.

## **Examples**

These statements test whether the field identified by *fid* is a global variable array:

```
fid = session -> GetGlobalVarID("arr_gvar");
if (session -> IsGlobalVarArray(fid))
{
   arr_val=session -> GetArrayGlobalVar(fid, isNull);
...
```
- [GetGlobalVarID](#page-313-0)
- | [GetGlobalVarType](#page-315-0)
- | Get<*type*[>GlobalVar](#page-267-0)
- | [IsGlobalVarNull](#page-394-0)
- | [IsGlobalVarObject](#page-397-0)
- | [SetGlobalVarToNull](#page-508-0)

| Set<*type*[>GlobalVar](#page-485-0)

#### **IsGlobalVarNull method**

#### **Description**

Returns **true** if the global variable contains a **null** value; otherwise it returns **false**.

### **Syntax**

IsGlobalVarNull( pbfield *fid*)

#### **Argument Description**

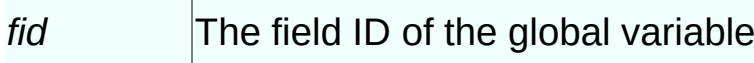

#### **Return Values**

pbboolean.

## **Examples**

These statements test whether the field identified by *fid* is a global variable array:

```
fid = session -> GetGlobalVarID("arr_gvar");
if (session -> IsGlobalVarArray(fid))
{
   arr_val=session -> GetArrayGlobalVar(fid, isNull);
...
```
- [GetGlobalVarID](#page-313-0)
- | [GetGlobalVarType](#page-315-0)
- | Get<*type*[>GlobalVar](#page-267-0)
- | [IsGlobalVarArray](#page-391-0)
- | [IsGlobalVarObject](#page-397-0)
- | [SetGlobalVarToNull](#page-508-0)
| Set<*type*[>GlobalVar](#page-485-0)

#### **IsGlobalVarObject method**

#### **Description**

Returns **true** if the global variable contains an object; otherwise it returns **false**.

## **Syntax**

IsGlobalVarObject( pbfield *fid*)

#### **Argument Description**

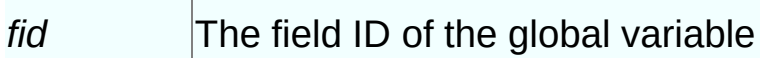

#### **Return Values**

pbboolean.

## **Examples**

These statements test whether the field identified by *fid* is a global variable object. If it is, its value is set to another global variable object:

```
fid = session -> GetGlobalVarID("obj2 qvar");
   if (session -> IsGlobalVarObject(fid))
   \{obj_val = session -> GetObjectGlobalVar(fid,
         isNull);
      cls = session -> GetClass(obj_val);
      fid = session -> GetFieldID(cls, "text");
      s_val = session -> GetStringField(obj_val, fid,
         isNull);
      mystr = session \rightarrow GetString(s_val);// Set the value of obj2_gvar to obj1_gvar
      fid = session -> GetGlobalVarID("obj1_gvar");
      session -> SetObjectGlobalVar(fid, obj_val);
   }
```
# **See Also**

[GetGlobalVarID](#page-313-0)

- | [GetGlobalVarType](#page-315-0)
- | Get<*type*[>GlobalVar](#page-267-0)
- | [IsGlobalVarArray](#page-391-0)
- | [IsGlobalVarNull](#page-394-0)
- | [SetGlobalVarToNull](#page-508-0)
- | Set<*type*[>GlobalVar](#page-485-0)

#### **IsNativeObject method**

## **Description**

Determines whether a pbobject is an instance of a native class.

### **Syntax**

IsNativeObject(pbobject *obj*)

#### **Argument Description**

*obj* A valid object handle

### **Return Values**

pbboolean.

# **Examples**

The **f\_getrow** function uses **IsNativeObject** to test whether *extObj* is a native class. If so, it gets the native interface and invokes the **f** getrowcount function in the other class:

```
long f_getrow(IPB_Session* session, pbobject dwObj,
   pbobject extObj)
{
   long lRet;
   Imy_pbni* pImy_pbni = NULL;
   IPBX_NonVisualObject* pp=NULL;
   if (session -> IsNativeObject(extObj) )
   {
      pp = (IPBX_NonVisualObject*) session ->
         GetNativeInterface(extObj);
      pImy_pbni = static_cast<Imy_pbni*>(pp);
      lRet = pImy_pbni-> f_GetRowCount(session, dwObj);
   }
   return lRet;
}
```
#### **Usage**

Use this method in conjunction with **GetNativeInterface** to obtain a direct reference to the IPBX\_UserObject associated with another native class, so that the class and its methods can be accessed directly.

# **See Also**

**[GetNativeInterface](#page-326-0)** 

#### **IsSharedVarArray method**

#### **Description**

Returns **true** if the shared variable contains an array; otherwise it returns **false**.

## **Syntax**

IsSharedVarArray(pbgroup *group*, pbfield *fid*)

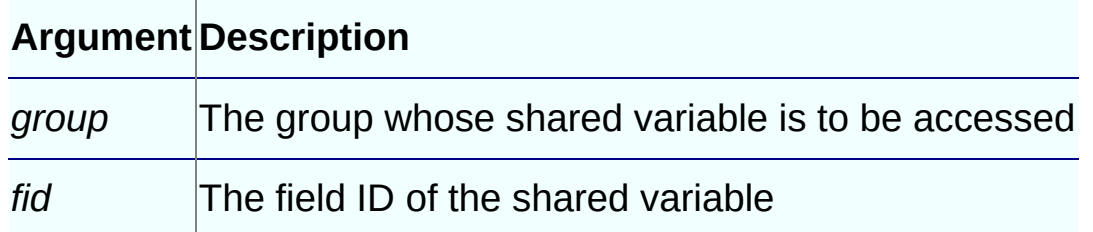

## **Return Values**

pbboolean.

- Get<*type*[>SharedVar](#page-270-0)
- | [GetSharedVarID](#page-345-0)
- | [GetSharedVarType](#page-348-0)
- | [IsSharedVarNull](#page-405-0)
- | [IsSharedVarObject](#page-407-0)
- | Set<*type*[>SharedVar](#page-488-0)
- | [SetSharedVarToNull](#page-517-0)

#### **IsSharedVarNull method**

### **Description**

Returns **true** if the shared variable contains a **null** value; otherwise it returns **false**.

## **Syntax**

```
IsSharedVarNull(pbgroup group, pbfield fid)
```
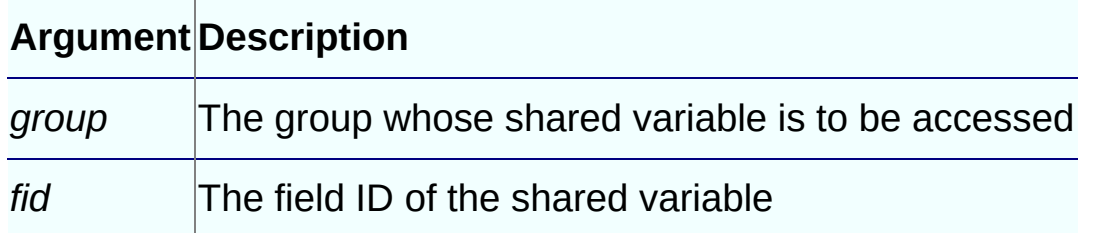

## **Return Values**

pbboolean.

- Get<*type*[>SharedVar](#page-270-0)
- | [GetSharedVarID](#page-345-0)
- | [GetSharedVarType](#page-348-0)
- | [IsSharedVarArray](#page-403-0)
- | [IsSharedVarObject](#page-407-0)
- | Set<*type*[>SharedVar](#page-488-0)
- | [SetSharedVarToNull](#page-517-0)

#### **IsSharedVarObject method**

### **Description**

Returns **true** if the shared variable contains an object; otherwise it returns **false**.

## **Syntax**

IsSharedVarObject(pbgroup *group*, pbfield *fid*)

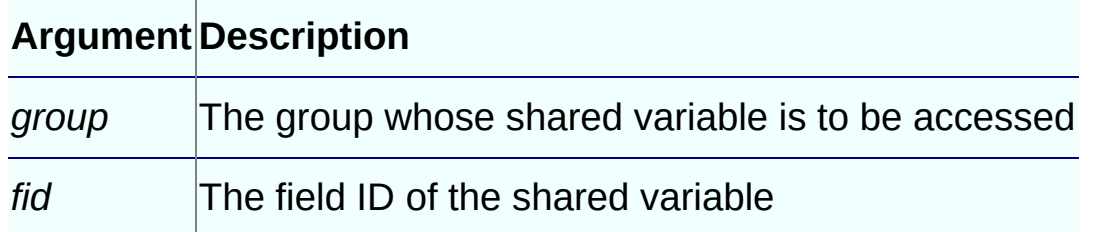

## **Return Values**

pbboolean.

- Get<*type*[>SharedVar](#page-270-0)
- | [GetSharedVarID](#page-345-0)
- | [GetSharedVarType](#page-348-0)
- | [IsSharedVarArray](#page-403-0)
- | [IsSharedVarNull](#page-405-0)
- | Set<*type*[>SharedVar](#page-488-0)
- | [SetSharedVarToNull](#page-517-0)

#### **NewBlob method**

### **Description**

Creates a new blob and duplicates a buffer for the new blob data.

## **Syntax**

```
NewBlob (const void* bin, pblong len)
```
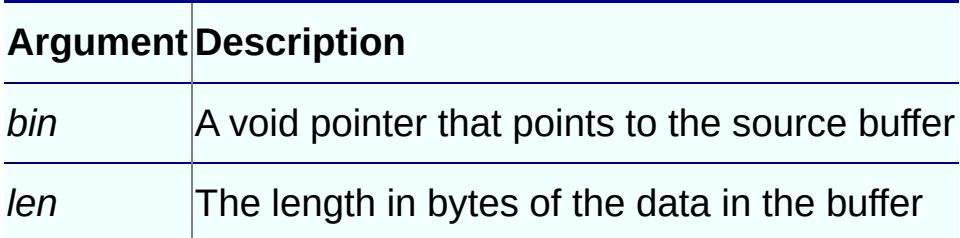

## **Return Values**

pbblob.

# **Examples**

If the blob value in the PBCallInfo structure is **null**, this code creates a new blob value with four bytes in the *pArguments* array; otherwise, it sets the blob value in the *pArguments* array to the value in the PBCallInfo structure:

```
if (ci->pArgs->GetAt(i)->IsNull())
   pArguments[i].blob_val =
      Session->NewBlob("null", 4);
else
   pArguments[i].blob_val =
      ci->pArgs->GetAt(i)->GetBlob();
```
## **Usage**

The buffer containing the new blob data is freed when **PopLocalFrame** is called.

- PopLocalFrame
- SetBlob

#### **NewBoundedObjectArray method**

#### **Description**

Creates a bounded PowerBuilder object or structure array.

#### **Syntax**

NewBoundedObjectArray(pbclass *cls*, pbuint *dimension*, PBArrayInfo::Ar

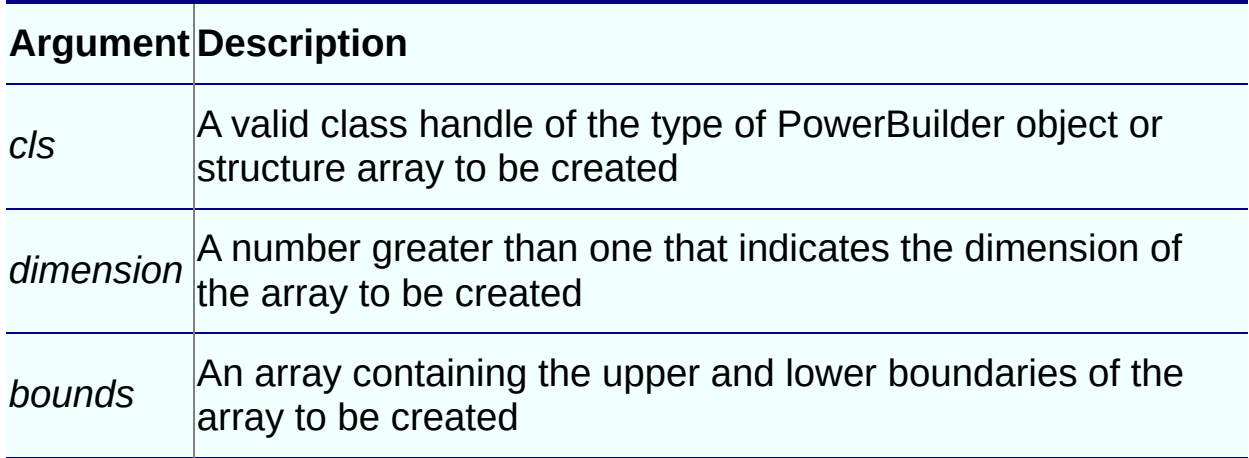

#### **Return Values**

pbarray or **null** on failure.

#### **Examples**

```
int size;
pbarray pbin_a;
PBArrayInfo* ai;
PBXRESULT ret;
pbclass cls;
pbgroup group;
size = sizeof(PBArrayInfo) +
   sizeof(PBArrayInfo::ArrayBound);
ai = (PBArrayInfo*)malloc(size);
ai-> bounds[0].upperBound=2;
ai-> bounds[0].lowerBound=1;
ai-> bounds[1].upperBound=2;
ai-> bounds[1].lowerBound=1;
```

```
ai-> numDimensions=2;
// Create new array pbin_a
group = session-> FindGroup("w_main", pbgroup_window);
if (group==NULL)
   return;
cls = session->FindClass(group, "commandbutton");
if( cls==NULL)
   return;
pbin_a = session->NewBoundedObjectArray(cls,
   ai-> numDimensions, ai-> bounds);
```
- Get<*type*[>ArrayItem](#page-261-0)
- | [GetArrayInfo](#page-273-0)
- | [GetArrayItemType](#page-276-0)
- | [GetArrayLength](#page-279-0)
- | [IsArrayItemNull](#page-378-0)
- | [NewBoundedSimpleArray](#page-415-0)
- | [NewUnboundedObjectArray](#page-435-0)
- | [NewUnboundedSimpleArray](#page-438-0)
- | [ReleaseArrayInfo](#page-450-0)
- | Set<*type*[>ArrayItem](#page-478-0)
- | [SetArrayItemToNull](#page-491-0)
- | [SetArrayItemValue](#page-493-0)

## **NewBoundedSimpleArray method**

#### **Description**

Creates a bounded simple data array.

#### **Syntax**

NewBoundedSimpleArray(pbuint *type,* pbuint *dimension,* PBArrayInfo::Ar

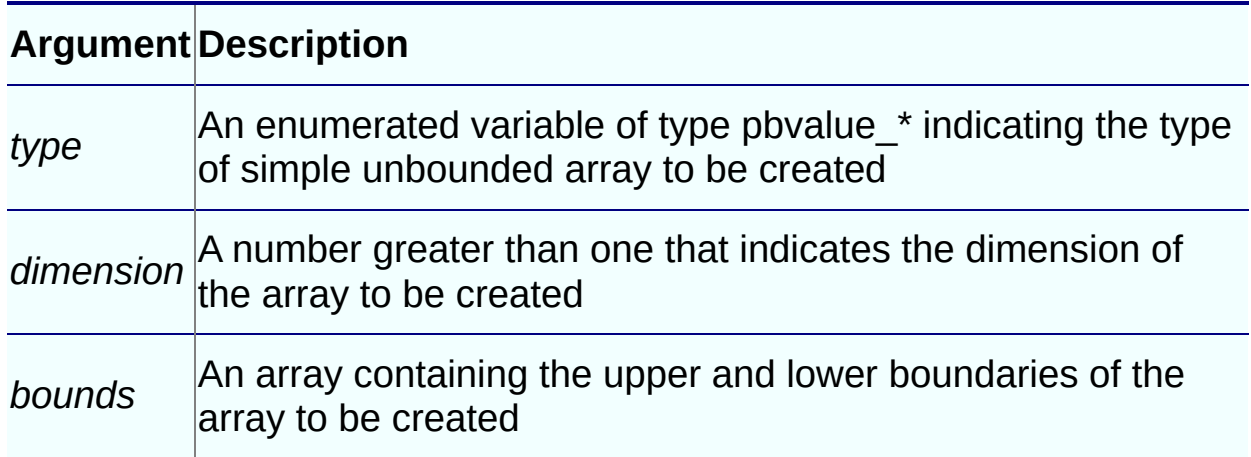

#### **Return Values**

pbarray or **null** on failure.

- Get<*type*[>ArrayItem](#page-261-0)
- | [GetArrayInfo](#page-273-0)
- | [GetArrayItemType](#page-276-0)
- | [GetArrayLength](#page-279-0)
- | [IsArrayItemNull](#page-378-0)
- | [NewBoundedObjectArray](#page-412-0)
- | [NewUnboundedObjectArray](#page-435-0)
- | [NewUnboundedSimpleArray](#page-438-0)
- | [ReleaseArrayInfo](#page-450-0)
- | Set<*type*[>ArrayItem](#page-478-0)
- | [SetArrayItemToNull](#page-491-0)
- | [SetArrayItemValue](#page-493-0)

#### **NewDate method**

### **Description**

Creates a new pbdate data object.

## **Syntax**

NewDate()

### **Return Values**

pbdate.

### **Examples**

This example tests whether a date value exists, and, if it does not, it creates a new pbdate object and sets its value to the first day in January, 1900:

```
if (ci->pArgs->GetAt(0)->IsNull())
{
   pArguments[i].date_val = Session->NewDate();
   Session->SetDate(pArguments[i].date_val,
      1900,1,1); // Date: 1900-01-01
   isNull[i]=true;
}
else
{
   pArguments[i].date_val =ci->pArgs->GetAt(i)->GetDate();
   isNull[i]=false;
}
```
# **Usage**

The initial value is 1900-1-1.

# **See Also**

• [SetDate](#page-498-0)

| [SplitDate](#page-528-0)

#### **NewDateTime method**

#### **Description**

Creates a new pbdatetime data object.

#### **Syntax**

NewDateTime()

## **Return Values**

pbdatetime.

#### **Examples**

This example tests whether a date/time value exists, and, if it does not, it creates a new pbdate object and sets its value to the beginning of January, 1900:

```
if (ci->pArgs->GetAt(i)->IsNull())
{
   pArguments[i].datetime_val=Session->NewDateTime();
   Session->SetDateTime(pArguments[i].datetime_val,
      1900, 1 , 1, 1, 1, 1); // Datetime:
                             // 1900-01-01 01:01:01
}
else
{
   pArguments[i].datetime_val =
      ci->pArgs->GetAt(i)->GetDateTime();
}
```
## **Usage**

The initial value is 1900-1-1 0:0:0.0.

- [SetDateTime](#page-500-0)
- | [SplitDateTime](#page-530-0)

#### **NewDecimal method**

## **Description**

Allocates resources for a new decimal data object.

## **Syntax**

```
NewDecimal( )
```
## **Return Values**

pbdec or **null** on failure.

## **Examples**

```
if (ci->pArgs->GetAt(i)->IsNull())
{
   pArguments[i].dec_val=Session->NewDecimal();
   Session->SetDecimal(pArguments[i].dec_val,"1.0");
}
else
   pArguments[i].dec_val =
      ci->pArgs->GetAt(i)->GetDecimal();
```
- [GetDecimalString](#page-297-0)
- | [ReleaseDecimalString](#page-457-0)
- | [SetDecimal](#page-503-0)

#### **NewObject method**

### **Description**

Creates a new object of the specified type.

## **Syntax**

```
NewObject(pbclass cls)
```
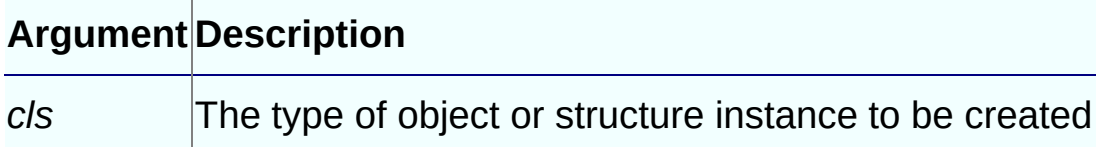

#### **Return Values**

pbobject of the given class or structure.

# **Examples**

```
pbclass cls;
pbobject ex;
pbgroup group;
group = session-> FindGroup
   ("user_exception", pbgroup_userobject);
if (group==NULL)
   return;
cls = session->FindClass(group, "user_exception");
if (group==NULL)
  return;
ex = session->NewObject(cls);
```
# **Usage**

The returned object's life cycle is restricted to the current frame unless **AddGlobalRef** is called on the object.

## **See Also**

• [FindClass](#page-249-0)

• | [FindGroup](#page-254-0)

#### **NewProxyObject method**

#### **Description**

Creates a proxy for a remote object. The proxy is used to extend the network protocol in PowerBuilder.

## **Syntax**

NewProxyObject(pbclass *cls*)

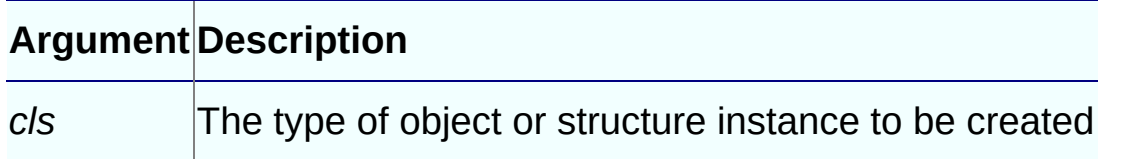

#### **Return Values**

pbproxyobject.

## **Examples**

This example creates a new proxy object, creates a marshaler, and associates the marshaler with the proxy object:

```
pbproxyObject proxy = session->NewProxyObject(cls);
if (proxy == NULL){
  ci->returnValue->SetLong(kFailToCreateProxy);
  return PBX_OK;
}
// Create MyMarshaler
MyMarshaler* marshaler = new MyMarshaler(env,
  proxy, obj);
// Associate MyMarshaler with the proxy
session->SetMarshaler(proxy, marshaler);
ci->pArgs->GetAt(0)->SetObject(proxy);
ci->returnValue->SetLong(kSuccessful);
return PBX_OK;
```
- [GetMarshaler](#page-318-0)
- | [SetMarshaler](#page-510-0)
## **NewString method**

## **Description**

Creates a new string.

## **Syntax**

NewString(LPCTSTR)

## **Return Values**

pbstring.

## **Examples**

```
pbclass cls;
cls = session->GetSystemFunctionsClass();
if(cls == NULL){
  ret_val = session->NewString("null");
   return ret_val;
}
```
## **Usage**

The returned string is destroyed when **PopLocalFrame** is called.

## **See Also**

• [SetString](#page-520-0)

#### **NewTime method**

#### **Description**

Creates a new pbtime data object.

#### **Syntax**

NewTime()

### **Return Values**

pbtime.

#### **Examples**

These statements split a time into hours, minutes, and seconds, and then use the resulting values to set the value of a new time object:

```
Session->SplitTime(ci.returnValue->GetTime(), &hh,
   &mm, &ss);
ret_val = Session-> NewTime();
Session-> SetTime(ret_val, hh, mm, ss);
```
## **Usage**

The initial value is 0:0:0.0.

- [SetTime](#page-523-0)
- | [SplitTime](#page-532-0)

## **NewUnboundedObjectArray method**

## **Description**

Creates an unbounded PowerBuilder object or structure data array.

## **Syntax**

NewUnboundedObjectArray(pbclass *cls*)

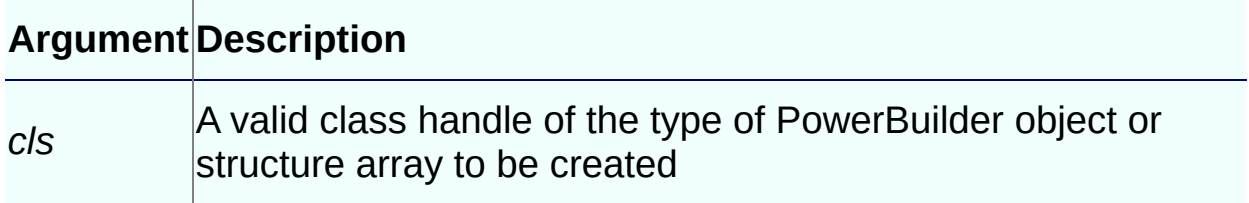

#### **Return Values**

pbarray or **null** on failure.

## **Usage**

An unbounded array can have only one dimension, so no dimension information is needed.

- Get<*type*[>ArrayItem](#page-261-0)
- | [GetArrayInfo](#page-273-0)
- | [GetArrayItemType](#page-276-0)
- | [GetArrayLength](#page-279-0)
- | [IsArrayItemNull](#page-378-0)
- | [NewBoundedObjectArray](#page-412-0)
- | [NewBoundedSimpleArray](#page-415-0)
- | [NewUnboundedSimpleArray](#page-438-0)
- | [ReleaseArrayInfo](#page-450-0)
- | Set<*type*[>ArrayItem](#page-478-0)
- | [SetArrayItemToNull](#page-491-0)
- | [SetArrayItemValue](#page-493-0)

## **NewUnboundedSimpleArray method**

## **Description**

Creates an unbounded simple data array.

## **Syntax**

NewUnboundedSimpleArray(pbuint *type*)

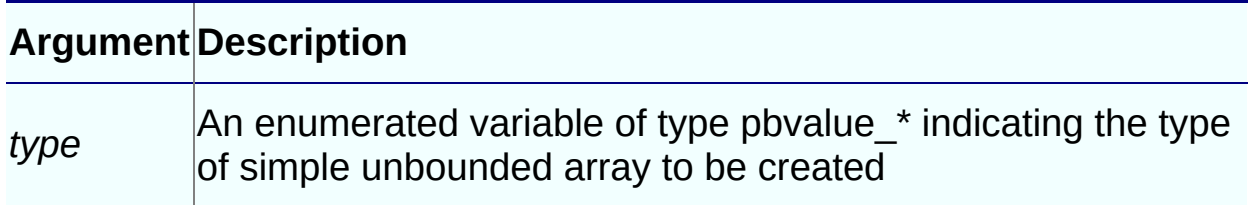

### **Return Values**

pbarray or **null** on failure.

## **Examples**

This example creates an unbounded simple data array of the type returned by the **getDataType** method, which returns a string of the form dt\_*type*. Most of the **case** statements have been removed for the sake of brevity:

```
if (d_returnType.isArray())
   {
      returnValue.l = env->CallObjectMethodA(obj,
         mid, values.get());
      pbarray v;
      switch(d_returnType.getDataType())
      {
      case dt_boolean:
         v = session->NewUnboundedSimpleArray
            (pbvalue_boolean);
         break;
      case dt_short:
         v = session->NewUnboundedSimpleArray
            (pbvalue_int);
```

```
break;
// CASE statements omitted
...
      default:
         v = session->NewUnboundedSimpleArray
            (pbvalue_any);
         break;
      }
      ci->returnValue->SetArray(v);
```
## **Usage**

An unbounded array can have only one dimension, so no dimension information is needed.

- Get<*type*[>ArrayItem](#page-261-0)
- | [GetArrayInfo](#page-273-0)
- | [GetArrayItemType](#page-276-0)
- | [GetArrayLength](#page-279-0)
- | [IsArrayItemNull](#page-378-0)
- | [NewBoundedObjectArray](#page-412-0)
- | [NewBoundedSimpleArray](#page-415-0)
- | [NewUnboundedObjectArray](#page-435-0)
- | [ReleaseArrayInfo](#page-450-0)
- | Set<*type*[>ArrayItem](#page-478-0)
- | [SetArrayItemToNull](#page-491-0)
- | [SetArrayItemValue](#page-493-0)

## **PopLocalFrame method**

## **Description**

Pops the current local reference frame from the current native method stack frame, removing all local references to the objects added in that local frame. All the pbobject, pbstring, and pbdecimal variables created by calling [NewDecimal,](#page-423-0) [NewObject](#page-425-0), or [NewString](#page-431-0) in the current frame are destroyed automatically.

## **Syntax**

PopLocalFrame()

## **Return Values**

None.

- [AddLocalRef](#page-240-0)
- | [PushLocalFrame](#page-446-0)
- | [RemoveLocalRef](#page-471-0)

#### **ProcessPBMessage method**

## **Description**

Checks the PowerBuilder message queue and, if there is a message in the queue, attempts to process it.

## **Syntax**

```
ProcessPBMessage()
```
## **Return Values**

pbboolean. Returns **true** if a PowerBuilder message was processed, and **false** otherwise.

## **Examples**

This message loop in a **WinMain** function processes a PowerBuilder message if a message has been received and an IPB session is running:

```
try
{
    while (GetMessage(&msg, NULL, 0, 0))
    {
       TranslateMessage(&msg);
       DispatchMessage(&msg);
       // Call to ProcessPBMessage
       if (session)
          session->ProcessPBMessage();
   }
```
This overloaded **WindowProc** function in an MFC application processes a PowerBuilder message:

```
LRESULT CCallPBVCtrl::WindowProc(UINT message,
   WPARAM wParam, LPARAM lParam)
{
   d_session->ProcessPBMessage();
   return CDialog::WindowProc(message, wParam, lParam);
}
```
## **Usage**

Each time this function is called, it attempts to retrieve a message from the PowerBuilder message queue and process it. It is similar to the PowerBuilder **Yield** function; however, **ProcessPBMessage** processes only one message at a time, and it processes only PowerBuilder messages. The **Yield** function also processes Windows messages.

Use this function when PowerBuilder windows or visual controls are called from C++ applications or from extensions to ensure that events posted to the PowerBuilder message queue are processed.

If the function is not inserted in the  $C++$  application in a way that results in it being called repeatedly, posted events are not processed in the PowerBuilder application.

For most applications, **ProcessPBMessage** can be inserted in a message loop in the **WinMain** function. If you use Microsoft Foundation Classes (MFC), you cannot modify the built–in message loop. To ensure that the **ProcessPBMessage** function is called repeatedly, you can overload the **CWnd::WindowProc** function and insert **ProcessPBMessage** into the overloaded function.

## **PushLocalFrame method**

## **Description**

Pushes a local reference frame onto the current native method stack frame. A local frame is analogous to a scope in C++.

## **Syntax**

PushLocalFrame()

## **Return Values**

None.

- [PopLocalFrame](#page-441-0)
- | [RemoveLocalRef](#page-471-0)

#### **Release method**

#### **Description**

Releases the current IPB\_Session. The IPB\_Session object becomes invalid after the call.

### **Syntax**

Release()

### **Return Values**

None.

#### **Examples**

This example shows a call to **Release**. The example checks whether there is a valid session object before attempting to release it:

```
if (pIPB_ObjectFactory)
{
   pIPB_ObjectFactory->Release();
  pIPB_ObjectFactory = NULL;
}
```
## **ReleaseArrayInfo method**

## **Description**

Releases memory returned by **GetArrayInfo**.

## **Syntax**

```
ReleaseArrayInfo(PBArrayInfo* pbarrayinfo)
```
**Argument Description**

*pbarrayinfo*A valid PBArrayInfo handle

### **Return Values**

PBXRESULT. PBX\_OK for success.

## **Examples**

This example shows how **ReleaseArrayInfo** should be called when memory allocated by **GetArrayInfo** is no longer needed:

```
PBArrayInfo* ai;
...
session->ReleaseArrayInfo(ai);
```
## **Usage**

If the array is an unbounded array, the bounds information in **PBArrayInfo** is undetermined.

- Get<*type*[>ArrayItem](#page-261-0)
- | [GetArrayInfo](#page-273-0)
- | [GetArrayItemType](#page-276-0)
- | [GetArrayLength](#page-279-0)
- | [IsArrayItemNull](#page-378-0)
- | [NewBoundedObjectArray](#page-412-0)
- | [NewBoundedSimpleArray](#page-415-0)
- | [NewUnboundedObjectArray](#page-435-0)
- | [NewUnboundedSimpleArray](#page-438-0)
- | Set<*type*[>ArrayItem](#page-478-0)
- | [SetArrayItemToNull](#page-491-0)
- | [SetArrayItemValue](#page-493-0)

## **ReleaseDateString method**

## **Description**

Frees the memory acquired using **GetDateString**.

## **Syntax**

ReleaseDateString(LPCTSTR *string*)

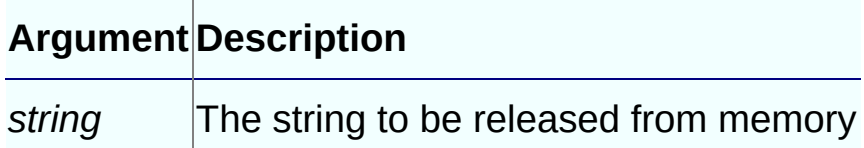

## **Return Values**

None.

## **See Also**

[GetDateString](#page-293-0)

## **ReleaseDateTimeString method**

## **Description**

Frees the memory acquired using **GetDateTimeString**.

## **Syntax**

ReleaseDateTimeString(LPCTSTR *string*)

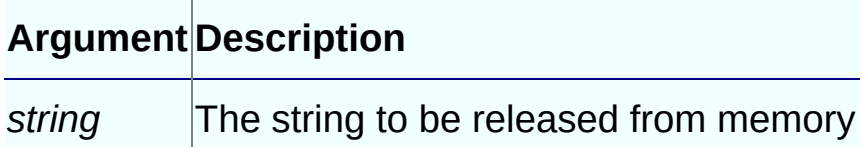

## **Return Values**

None.

## **See Also**

• [GetDateTimeString](#page-295-0)

## **ReleaseDecimalString method**

## **Description**

Frees the memory acquired using **GetDecimalString**.

## **Syntax**

ReleaseDecimalString(LPCTSTR *string*)

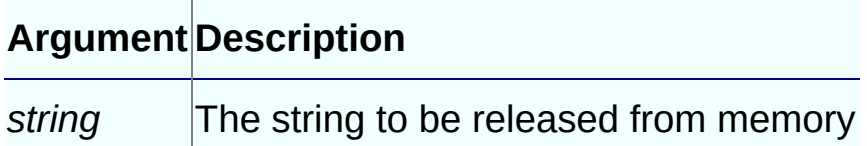

## **Return Values**

None.

## **See Also**

[GetDecimalString](#page-297-0)

#### **ReleaseResultSetAccessor method**

## **Description**

Releases the pointer obtained using [GetResultSetAccessor](#page-343-0).

## **Syntax**

ReleaseResultSetAccessor (IPB\_ResultSetAccessor\* *rs*)

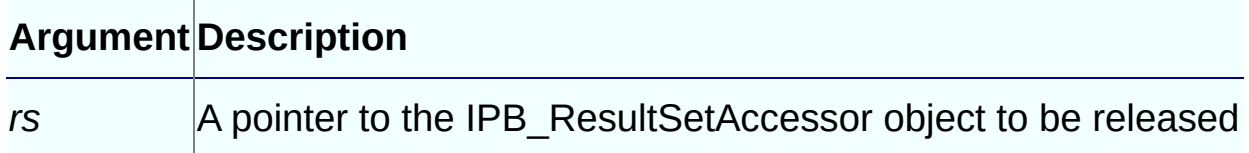

## **Return Values**

None.

## **Examples**

This statement releases the IPB\_ResultSetAccessor object *rsa*: Session->ReleaseResultSetAccessor(rsa);

## **Usage**

When you call **ReleaseResultSetAccessor**, the **Release** function of the IPB\_ResultSetAccessor interface is called on the *rs* argument to release the interface pointer.

- [CreateResultSet](#page-244-0)
- | [GetResultSetAccessor](#page-343-0)

#### **ReleaseString method**

## **Description**

Frees the memory acquired using **GetString**, **GetClassName**, **GetFieldName**, or **GetEnumItemName**.

## **Syntax**

ReleaseString(LPCTSTR *string*)

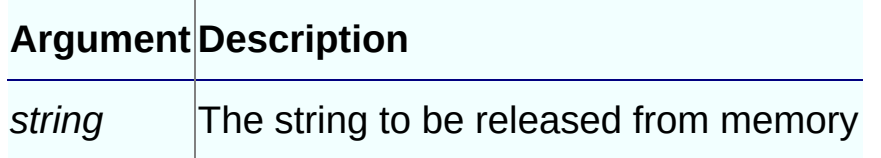

## **Return Values**

None.

## **Examples**

The following example gets a pointer to each of two strings passed in as arguments, concatenates them in a new string, then releases the memory used by the original strings:

```
pbstring psppcls:: f_add_string(IPB_Session* session, pbstring arg1,
{
   LPCTSTR pStr1, pStr2;
   TCHAR tmp[100];
   pbstring ret;
   pStr1=session-> GetString(arg1);
   pStr2=session-> GetString(arg2);
   _tcscpy(tmp,pStr1);
   _tcscat(tmp,pStr2);
   ret = session -> NewString(tmp);
   session-> ReleaseString(pStr1);
   session-> ReleaseString(pStr2);
   return ret ;
}
```
## **Usage**

Do not use this function to release a string obtained using **GetDateString**, **GetTimeString**, **GetDateTimeString**, or **GetDecimalString**. Each of these Get methods has a corresponding Release method.

- [GetClassName](#page-289-0)
- | [GetEnumItemName](#page-299-0)
- | [GetFieldName](#page-309-0)
- | [GetString](#page-351-0)

## **ReleaseTimeString method**

## **Description**

Frees the memory acquired using **GetTimeString**.

## **Syntax**

```
ReleaseTimeString(LPCTSTR string)
```
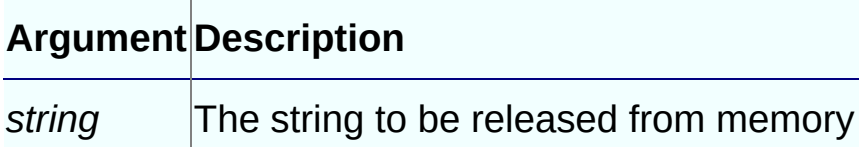

## **Return Values**

None.

## **See Also**

[GetTimeString](#page-362-0)

#### **ReleaseValue method**

#### **Description**

Frees the IPB\_Value acquired using **AcquireValue** or **AcquireArrayItemValue**.

## **Syntax**

ReleaseValue(IPB\_Value\* *value*)

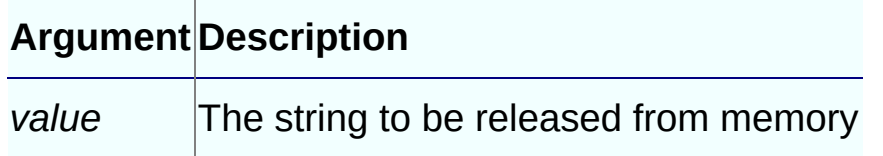

#### **Return Values**

None.

## **Examples**

The **AcquireValue** method is used to obtain a message argument value. Later, when the value is no longer needed, it is released using **ReleaseValue** to avoid memory leaks:

```
// Acquire a value
MessageArg = session->AcquireValue
   ( ci->pArgs->GetAt(0) );
pbstring pbMessage = MessageArg->GetString() ;
Message = (LPSTR)session->GetString(pbMessage) ;
...
// Cleanup phase
if (MessageArg)
{
   Session->ReleaseValue ( MessageArg ) ;
}
```
## **Usage**

When you no longer need the data acquired using the **AcquireValue** or **AcquireArrayItemValue** method, you *must* call the **ReleaseValue** method to free the data. Failing to do so causes a memory leak.
Do not use **ReleaseValue** to release a value that was not acquired using **AcquireValue** or **AcquireArrayItemValue**. If you do, the PowerBuilder VM might crash.

- [AcquireArrayItemValue](#page-228-0)
- | [AcquireValue](#page-231-0)

### **RemoveGlobalRef method**

## **Description**

Removes a global reference to the specified PowerBuilder object.

## **Syntax**

```
RemoveGlobalRef (pbobject obj)
```
## **Argument Description**

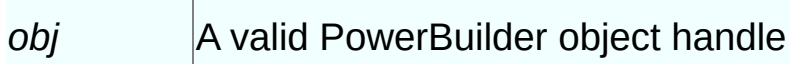

### **Return Values**

None.

## **Examples**

```
void MyPBNIClass::reference()
{
   d_session->AddGlobalRef(d_pbobject);
}
void MyPBNIClass::unreference()
{
   if(d\_pbobject != NULL)d_session -> RemoveGlobalRef(d_pbobject);
}
```
## **See Also**

**[AddGlobalRef](#page-238-0)** 

### **RemoveLocalRef method**

## **Description**

Removes a local reference to the specified PowerBuilder object.

## **Syntax**

RemoveLocalRef (pbobject *obj*)

#### **Argument Description**

*obj* A valid PowerBuilder object handle

### **Return Values**

None.

- [AddLocalRef](#page-240-0)
- | [PopLocalFrame](#page-441-0)
- | [PushLocalFrame](#page-446-0)

#### **RemoveProp method**

### **Description**

Removes the specified variable from the list of properties of the current IPB session. You must free the memory to which the property points.

### **Syntax**

RemoveProp(LPCTSTR *name*)

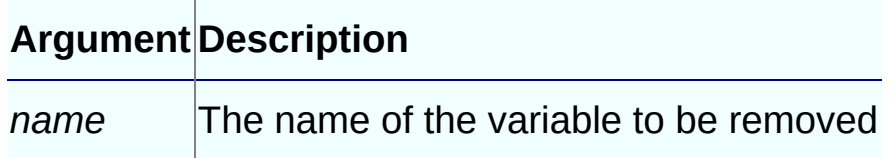

### **Return Values**

None.

## **Examples**

These statements remove *prop\_name* from the list of variables associated with the session and delete the pointer created to point to the variables value:

session -> RemoveProp(prop\_name); delete SetValue;

## **Usage**

**SetProp** enables you to use a variable value throughout an IPB session. Use **RemoveProp** to remove the variable from the list of variables associated with the session when it is no longer needed. You must also free the memory associated with the variable.

- [GetProp](#page-341-0)
- | [SetProp](#page-513-0)

#### **RestartRequested method**

### **Description**

Determines whether the PowerBuilder system function **Restart** has been called.

## **Syntax**

```
HasPBVisualObject()
```
### **Return Values**

pbboolean. Returns **true** when the PowerBuilder system function **Restart** is called. When **RestartRequested** returns **true**, you should destroy the existing IPB\_Session object and create a new one to restart the application.

## **Examples**

In the following example, **StartApplication**, **RecreateSession**, and **CleanApplication** are functions of the PB\_MyConsoleAppRunner class. **StartApplication** is similar to the IP\_VM **RunApplication** function, but it uses an existing session. **RecreateSession** releases the current session and creates a new one. **CleanApplication** triggers the application's Close event and releases resources. In the example, **RestartRequested** is called in a **DO** loop to test whether the PowerBuilder **Restart** function has been called. If it has, the **RecreateSession** function is called:

```
PBXRESULT PB_MyConsoleAppRunner::RunApplication()
{
    PBXRESULT res;
    pbboolean restart = FALSE;
    do
    {
        res = StartApplication();
        if (res != PBX 0K)
            break;
        restart = GetSession()->RestartRequested();
```

```
if (restart)
            RecreateSession();
    } while (restart);
    return CleanApplication();
}
```
## **Usage**

**RestartRequested** and **HasVisualPBObject** are used in the implementation of the IPB\_VM **RunApplication** function. You no longer need to use an external message loop to check for Windows messages when you call the **RunApplication** function as you did in versions of PBNI prior to PowerBuilder 10.5.

- [HasPBVisualObject](#page-366-0)
- | [RunApplication](#page-569-0)

#### **Set<type>ArrayItem method**

#### **Description**

Assigns a value to an array item of a specific type.

#### **Syntax**

SetBlobArrayItem ( pbarray *array*, pblong *dim[ ]*, pbblob *value* ) SetBoolArrayItem ( pbarray *array*, pblong *dim[ ]*, pbboolean *value* ) SetByteArrayItem ( pbarray *array*, pblong *dim[ ]*, pbbyte *value* ) SetCharArrayItem ( pbarray *array*, pblong *dim[ ]*, pbchar *value* ) SetDateArrayItem ( pbarray *array*, pblong *dim[ ]*, pbdate *value* ) SetDateTimeArrayItem ( pbarray *array*, pblong *dim[ ]*, pbdatetime *value* SetDecArrayItem ( pbarray *array*, pblong *dim[ ]*, pbdec *value* ) SetDoubleArrayItem ( pbarray *array*, pblong *dim[ ]*, pbdouble *value* ) SetIntArrayItem ( pbarray *array*, pblong *dim[ ]*, pbint *value* ) SetLongArrayItem ( pbarray *array*, pblong *dim[ ]*, pblong *value* ) SetLongLongArrayItem ( pbarray *array*, pblonglong *dim[ ]*, pblong *value* SetObjectArrayItem ( pbarray *array*, pblong *dim[ ]*, pbobject *obj* ) SetPBStringArrayItem ( pbarray *array*, pblong *dim[ ]*, pbstring *value* ) SetRealArrayItem ( pbarray *array*, pblong *dim[ ]*, pbreal *value* ) SetStringArrayItem ( pbarray *array*, pblong *dim[ ]*, LPCTSTR *value* ) SetTimeArrayItem ( pbarray *array*, pblong *dim[ ]*, pbtime *value* ) SetUintArrayItem ( pbarray *array*, pblong *dim[ ]*, pbuint *value* ) SetUlongArrayItem ( pbarray *array*, pblong *dim[ ]*, pbulong *value* )

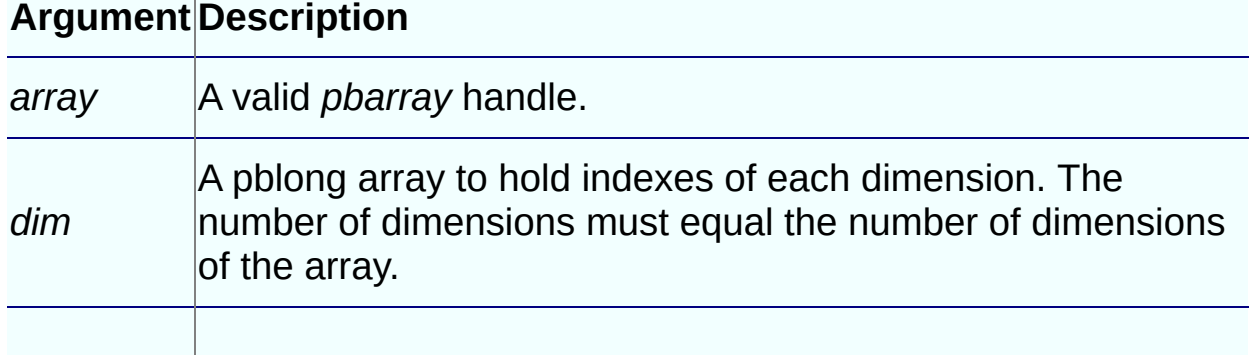

#### **Return Values**

PBXRESULT. PBX\_OK for success.

If the index exceeds the bounds of a bounded array, it returns PBX\_E\_ARRAY\_INDEX\_OUTOF\_BOUNDS.

If the data passed in does not match the datatype of the array, it returns PBX\_E\_MISMATCHED\_DATA\_TYPE.

#### **Examples**

This example creates a new unbounded simple array. In the **FOR** loop, application-specific code (not shown here) gets array values, which are then added to the array using **SetPBStringArrayItem**:

```
pblong dim[1];
char * cstr;
pbuint numDimensions = 1;
PBArrayInfo::ArrayBound bound;
bound.lowerBound = 1;
bound.upperBound = size;d_pbarray = d_session->NewBoundedSimpleArray
    (pbvalue_string, numDimensions, &bound);
for (int i = 1; i \leq size; i^{++})
{
  dim[0] = i;// add application-specific code here to
  // get array value
   pbstring pValue = d_session->NewString(cstr);
  d_session->SetPBStringArrayItem(d_pbarray, dim,
     pValue);
  delete [] cstr;
}
pbv.SetArray(d_pbarray);
```
#### **Usage**

This method assigns the IPB\_Value pointed to by the *value* argument to the array item in the same way that the IPB\_Value Set*[<type>](#page-560-0)* method sets a value.

- Get<*type*[>ArrayItem](#page-261-0)
- | [GetArrayInfo](#page-273-0)
- | [GetArrayItemType](#page-276-0)
- | [GetArrayLength](#page-279-0)
- | [IsArrayItemNull](#page-378-0)
- | [NewBoundedObjectArray](#page-412-0)
- | [NewBoundedSimpleArray](#page-415-0)
- | [NewUnboundedObjectArray](#page-435-0)
- | [NewUnboundedSimpleArray](#page-438-0)
- | [ReleaseArrayInfo](#page-450-0)
- | [SetArrayItemToNull](#page-491-0)
- | [SetArrayItemValue](#page-493-0)

#### **Set<type>Field method**

#### **Description**

A set of methods that set a new value in an instance field of an object.

#### **Syntax**

SetArrayField ( pbobject *obj*, pbfieldID *fid*, pbarray *value* ) SetBlobField ( pbobject *obj*, pbfieldID *fid*, pbblob *value* ) SetBoolField ( pbobject *obj*, pbfieldID *fid*, pbboolean *value* ) SetByteField ( pbobject *obj*, pbfieldID *fid*, pbbyte *value* ) SetCharField ( pbobject *obj*, pbfieldID *fid*, pbchar *value* ) SetDateField ( pbobject *obj*, pbfieldID *fid*, pbdate *value* ) SetDateTimeField ( pbobject *obj*, pbfieldID *fid*, pbdatetime *value* ) SetDecField ( pbobject *obj*, pbfieldID *fid*, pbdec *value* ) SetDoubleField ( pbobject *obj*, pbfieldID *fid*, pbdouble *value* ) SetIntField ( pbobject *obj*, pbfieldID *fid*, pbint *value* ) SetLongField ( pbobject *obj*, pbfieldID *fid*, pblong *value* ) SetLongLongField ( pbobject *obj*, pbfieldID *fid*, pblonglong *value* ) SetObjectField ( pbobject *obj*, pbfieldID *fid*, pbobject *value* ) SetPBStringField ( pbobject *obj*, pbfieldID *fid*, pbstring *value* ) SetRealField ( pbobject *obj*, pbfieldID *fid*, pbreal *value* ) SetStringField ( pbobject *obj*, pbfieldID *fid*, LPCTSTR *value* ) SetTimeField ( pbobject *obj*, pbfieldID *fid*, pbtime *value* ) SetUintField ( pbobject *obj*, pbfieldID *fid*, pbuint *value* ) SetUlongField ( pbobject *obj*, pbfieldID *fid*, pbulong *value* )

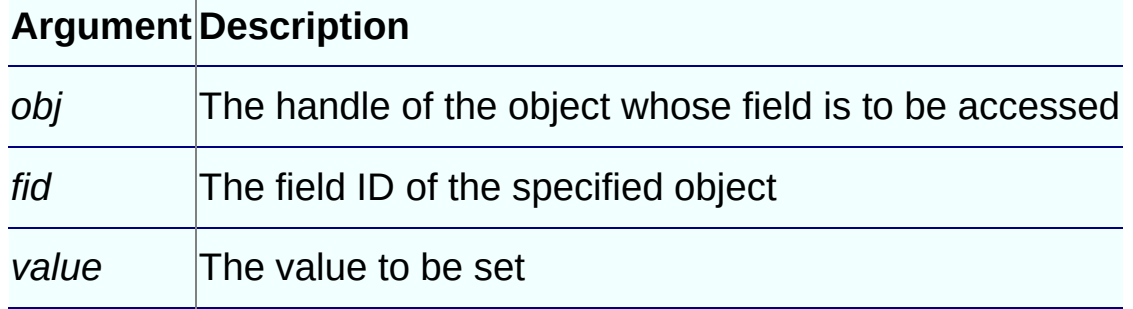

#### **Return Values**

PBX\_RESULT.

## **Examples**

These statements set a new string value in a string field:

```
pbstring str = session->NewString(d_message.c_str());
if (str != NULL)session->SetPBStringField(d_pbobj, d_fidMsg, str);
```
## **Usage**

When you change any visual property of a PowerBuilder object by calling **Set<***type***>field** functions, the property is changed but the property is not refreshed in the graphical user interface. **UpdateField** refreshes the visual properties of PowerBuilder objects. You must call **UpdateField** explicitly when changing any visual property with the **Set<***type***>field** functions.

- [GetFieldID](#page-306-0)
- | [GetFieldType](#page-311-0)
- | Get<*type*[>Field](#page-264-0)
- | [GetNumOfFields](#page-329-0)
- | [IsFieldArray](#page-382-0)
- | [IsFieldNull](#page-385-0)
- | [IsFieldObject](#page-388-0)
- | [SetFieldToNull](#page-506-0)
- | [UpdateField](#page-540-0)

#### **Set<type>GlobalVar method**

#### **Description**

A set of methods that set the value of a global variable of a specific datatype.

#### **Syntax**

SetArrayGlobalVar ( pbfieldID *fid*, pbarray *value* ) SetBlobGlobalVar ( pbfieldID *fid*, pbblob *value* ) SetBoolGlobalVar ( pbfieldID *fid*, pbboolean *value* ) SetByteGlobalVar ( pbfieldID *fid*, pbbyte *value* ) SetCharGlobalVar ( pbfieldID *fid*, pbchar *value* ) SetDateGlobalVar ( pbfieldID *fid*, pbdate *value* ) SetDateTimeGlobalVar ( pbfieldID *fid*, pbdatetime *value* ) SetDecGlobalVar ( pbfieldID *fid*, pbdec *value* ) SetDoubleGlobalVar ( pbfieldID *fid*, pbdouble *value* ) SetIntGlobalVar ( pbfieldID *fid*, pbint *value* ) SetLongGlobalVar( pbfieldID *fid*, pblong *value* ) SetLongLongGlobalVar( pbfieldID *fid*, pblonglong *value* ) SetObjectGlobalVar ( pbfieldID *fid*, pbobject *value* ) SetPBStringGlobalVar ( pbfieldID *fid*, pbstring *value* ) SetRealGlobalVar ( pbfieldID *fid*, pbreal *value* ) SetStringGlobalVar ( pbfieldID *fid*, LPCTSTR *value* ) SetTimeGlobalVar ( pbfieldID *fid*, pbtime *value* ) SetUintGlobalVar ( pbfieldID *fid*, pbuint *value* ) SetUlongGlobalVar ( pbfieldID *fid*, pbulong *value* )

#### **Argument Description**

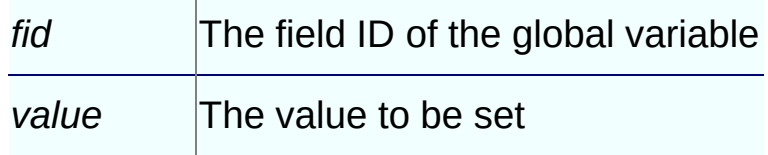

#### **Return Values**

PBX\_RESULT.

## **Examples**

This shows how to add 1 to the value of a global variable:

```
fid = session -> GetGlobalVarID("l_gvar");
l_val = session -> GetLongGlobalVar(fid, isNull);
session -> SetLongGlobalVar(fid, l_val + 1);
```
- [GetGlobalVarID](#page-313-0)
- | [GetGlobalVarType](#page-315-0)
- | Get<*type*[>GlobalVar](#page-267-0)
- | [IsGlobalVarObject](#page-397-0)
- | [SetGlobalVarToNull](#page-508-0)

#### **Set<type>SharedVar method**

#### **Description**

A set of methods that set the value of a shared variable of a specific datatype.

#### **Syntax**

SetArraySharedVar ( pbgroup *group*, pbfieldID *fid*, pbarray *value* ) SetBlobSharedVar ( pbgroup *group*, pbfieldID *fid*, pbblob *value* ) SetBoolSharedVar ( pbgroup *group*, pbfieldID *fid*, pbboolean *value* ) SetByteSharedVar ( pbgroup *group*, pbfieldID *fid*, pbbyte *value* ) SetCharSharedVar ( pbgroup *group*, pbfieldID *fid*, pbchar *value* ) SetDateSharedVar ( pbgroup *group*, pbfieldID *fid*, pbdate *value* ) SetDateTimeSharedVar ( pbgroup *group*, pbfieldID *fid*, pbdatetime *valu* SetDecSharedVar ( pbgroup *group*, pbfieldID *fid*, pbdec *value* ) SetDoubleSharedVar ( pbgroup *group*, pbfieldID *fid*, pbdouble *value* ) SetIntSharedVar ( pbgroup *group*, pbfieldID *fid*, pbint *value* ) SetLongSharedVar( pbgroup *group*, pbfieldID *fid*, pblong *value* ) SetLongLongSharedVar( pbgroup *group*, pbfieldID *fid*, pblonglong *value* SetObjectSharedVar ( pbgroup *group*, pbfieldID *fid*, pbobject *value* ) SetPBStringSharedVar ( pbgroup *group*, pbfieldID *fid*, pbstring *value* ) SetRealSharedVar ( pbgroup *group*, pbfieldID *fid*, pbreal *value* ) SetStringSharedVar ( pbgroup *group*, pbfieldID *fid*, LPCTSTR *value* ) SetTimeSharedVar ( pbgroup *group*, pbfieldID *fid*, pbtime *value* ) SetUintSharedVar ( pbgroup *group*, pbfieldID *fid*, pbuint *value* ) SetUlongSharedVar ( pbgroup *group*, pbfieldID *fid*, pbulong *value* )

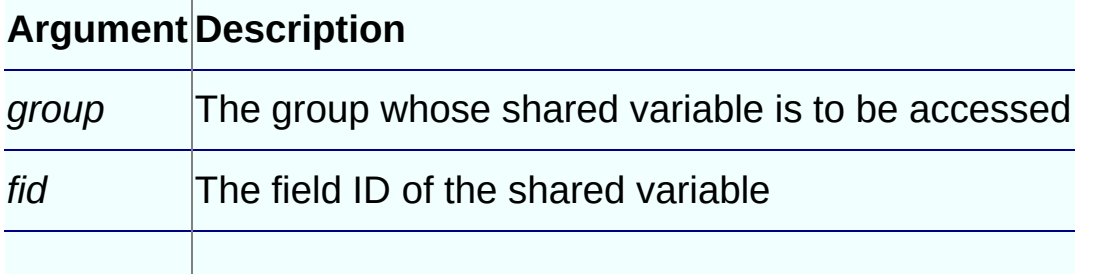

#### **Return Values**

PBX\_RESULT.

- Get<*type*[>SharedVar](#page-270-0)
- | [GetSharedVarID](#page-345-0)
- | [GetSharedVarType](#page-348-0)
- | [IsSharedVarArray](#page-403-0)
- | [IsSharedVarNull](#page-405-0)
- | [IsSharedVarObject](#page-407-0)
- | [SetSharedVarToNull](#page-517-0)

### **SetArrayItemToNull method**

### **Description**

Sets the value of an array item to a **null** value.

### **Syntax**

SetArrayItemToNull( pbarray *array*, pblong *dim*[ ])

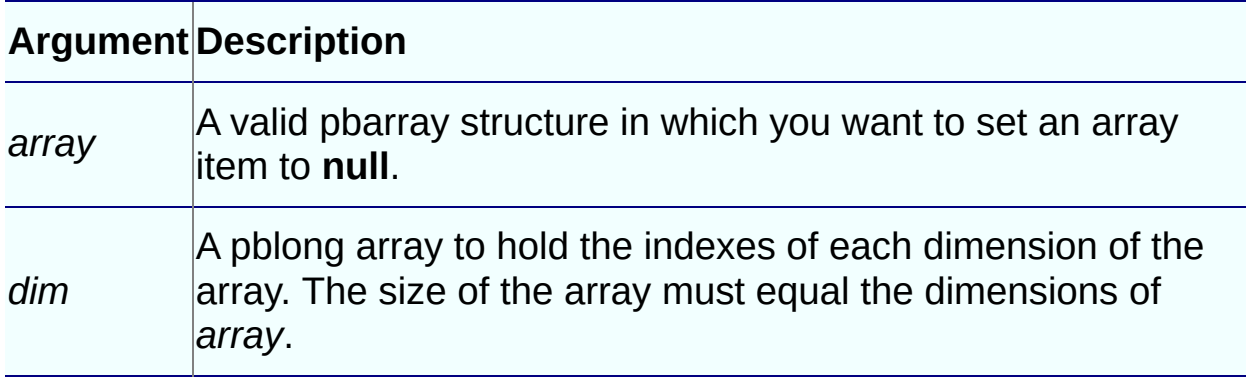

#### **Return Values**

pbboolean.

#### **See Also**

[IsArrayItemNull](#page-378-0)

### **SetArrayItemValue method**

## **Description**

Sets the value of an array item to the value of an IPB\_Value.

### **Syntax**

SetArrayItemValue( pbarray *array*, pblong *dim*[ ], IPB\_Value\* *src*)

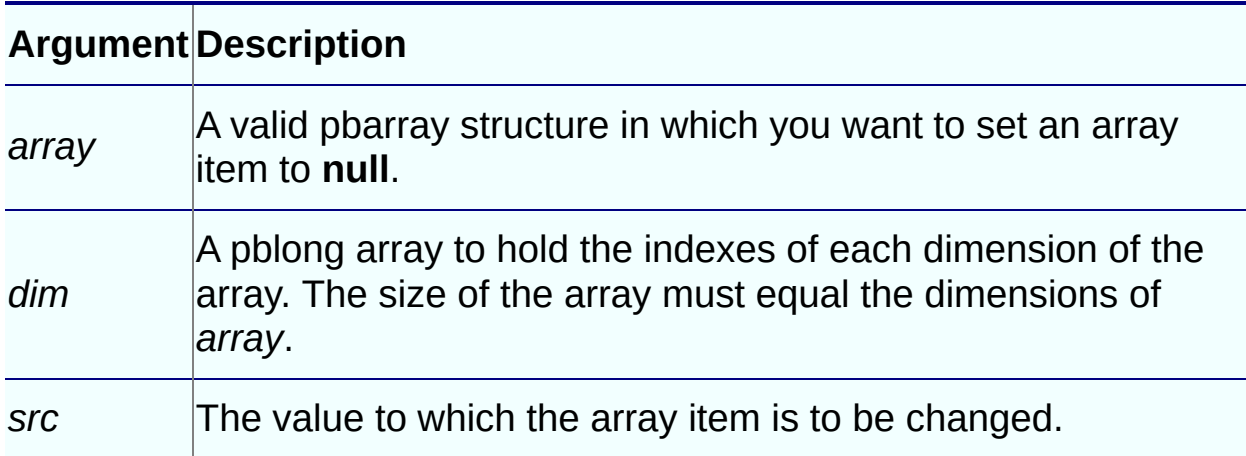

## **Return Values**

None.

#### **Examples**

This code sets the value of each item in an array:

```
for(i=1; i \le b bound; i++){
   dim[0]=i;ipv = Session -> AcquireArrayItemValue(refArg, dim);
   Session -> SetArrayItemValue(*i_array, dim, ipv);
   Session -> ReleaseValue(ipv);
}
```
## **Usage**

The **SetArrayItemValue** method does not verify that the datatype of the replacement value matches the datatype of the original value.

- [AcquireArrayItemValue](#page-228-0)
- | [ReleaseValue](#page-466-0)
- | [SetArrayItemToNull](#page-491-0)
- | [SetValue](#page-526-0)

### **SetBlob method**

## **Description**

Destroys the existing data in a blob and copies data into it from a buffer.

## **Syntax**

```
SetBlob (pbblob blb, const void* bin, pblong len)
```
# **Argument Description**

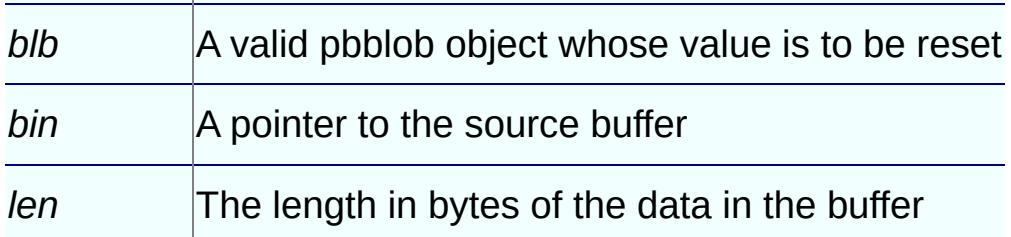

## **Return Values**

PBXRESULT. Returns PBX\_OK for success or PBX\_E\_INVALID\_ARGUMENT if the new blob value is invalid; otherwise, returns PBX\_E\_OUTOF\_MEMORY.

## **Usage**

A deep copy is performed. The existing value is destroyed first, and then the contents of the *bin* argument are copied into a new value.

## **See Also**

• [NewBlob](#page-409-0)

#### **SetDate method**

#### **Description**

Resets the value of the specified pbdate object.

#### **Syntax**

SetDate (pbdate *date*, pbint *year*, pbint *month*, pbint *day*)

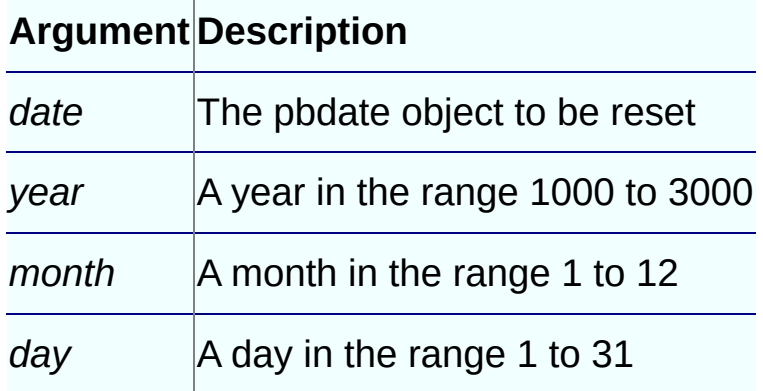

#### **Return Values**

PBX\_RESULT. PBX\_OK for success or PBX\_E\_INVALID\_ARGUMENT if the new date is invalid.

## **Examples**

This example sets the date to March 12, 1938: session->*SetDate*(date\_val, 1938, 3, 12);

## **Usage**

If the parameters are invalid, the date is reset to 1900-1-1.

- [NewDate](#page-418-0)
- | [SplitDate](#page-528-0)

#### **SetDateTime method**

#### **Description**

Resets the value of the specified pbdatetime object.

#### **Syntax**

SetDate (pbdatetime *dt*, pbint *year*, pbint *month*, pbint *day*, pbint *ho* 

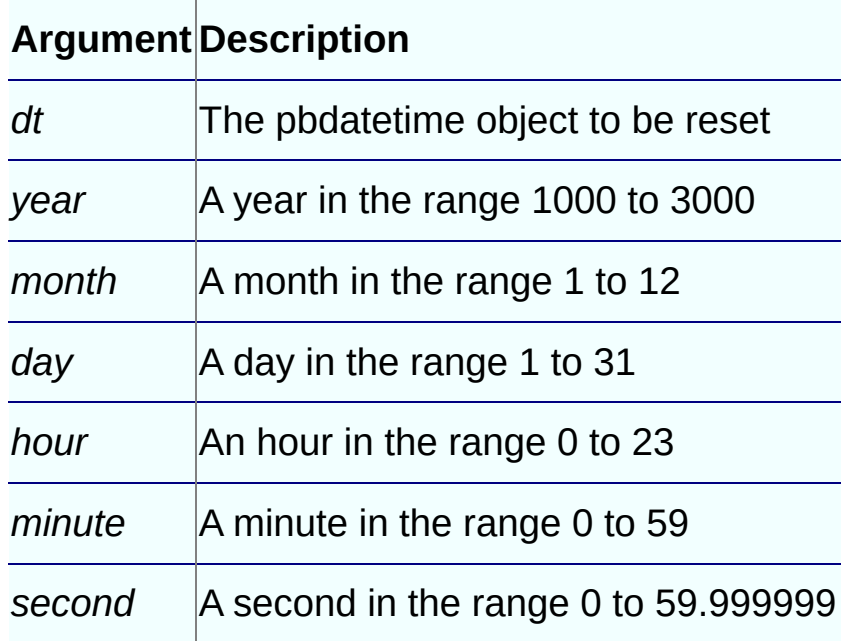

#### **Return Values**

PBX\_RESULT. PBX\_OK for success or PBX\_E\_INVALID\_ARGUMENT if the new datetime is invalid.

#### **Examples**

This example sets the datetime value to August 19, 1982 at 10:30:45.10: session->*SetDate*(date\_val, 1982, 8, 19, 10, 30, 45.1);

## **Usage**

If the parameters are invalid, the datetime value is reset to 1900-1-1

 $0:0:0.0.$ 

- NewDateTime
- | SplitDateTime
#### **SetDecimal method**

### **Description**

Sets the value of a decimal variable to decimal data in a string.

## **Syntax**

SetDecimal(pbdec *dec*, LPCTSTR *dec\_str*)

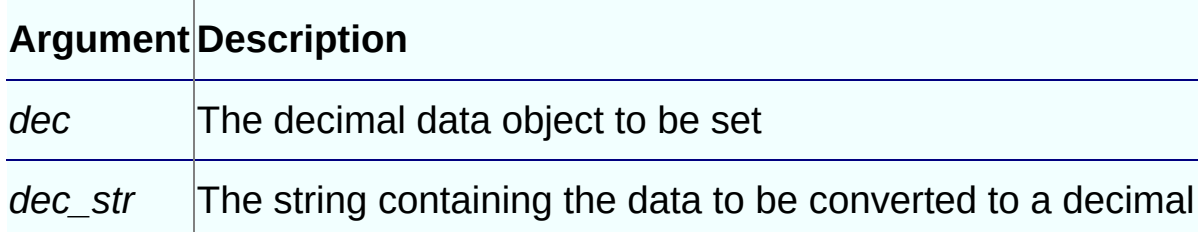

## **Return Values**

PBXRESULT. PBX OK for success.

### **Examples**

This example uses the IPB\_Session **SetDecimal** method to set the value of a variable of type pbdec, then uses the IPB\_Value **SetDecimal** method to set the return value in the PBCallInfo structure:

```
pbdec pbdecRet = NULL;
LPTSTR lpDecValueToReturn = NULL;
...
pbdecRet = session -> NewDecimal();
session -> SetDecimal( pbdecRet,
    (LPCTSTR)lpDecValueToReturn);
ci -> returnValue -> SetDecimal(pbdecRet);
```
# **Usage**

If the string contains invalid data, the decimal value is set to 0.0.

# **See Also**

• [GetDecimalString](#page-297-0)

- | [NewDecimal](#page-423-0)
- | [ReleaseDecimalString](#page-457-0)

### **SetFieldToNull method**

# **Description**

Sets the value of the specified field to **null**.

# **Syntax**

SetFieldToNull(pbobject *obj*, pbfield *fid*)

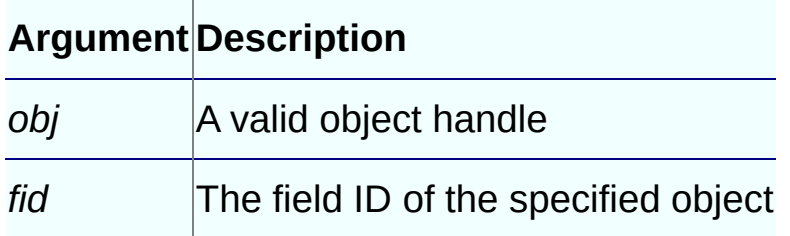

# **Return Values**

None.

- [GetFieldID](#page-306-0)
- | [GetFieldType](#page-311-0)
- | Get<*type*[>Field](#page-264-0)
- | [GetNumOfFields](#page-329-0)
- | [IsFieldArray](#page-382-0)
- | [IsFieldNull](#page-385-0)
- | [IsFieldObject](#page-388-0)
- | Set<*type*[>Field](#page-482-0)

# **SetGlobalVarToNull method**

# **Description**

Sets the value of the specified global variable to **null**.

# **Syntax**

SetGlobalVarToNull(pbobject *obj*, pbfield *fid*)

#### **Argument Description**

*fid* The field ID of the global variable

### **Return Values**

None.

- [GetGlobalVarID](#page-313-0)
- | [GetGlobalVarType](#page-315-0)
- | Get<*type*[>GlobalVar](#page-267-0)
- | [IsGlobalVarArray](#page-391-0)
- | [IsGlobalVarNull](#page-394-0)
- | [IsGlobalVarObject](#page-397-0)
- | Set<*type*[>GlobalVar](#page-485-0)

#### **SetMarshaler method**

### **Description**

Sets a marshaler that will be used to invoke remote methods and convert PowerBuilder data formats to the user's communication protocol.

## **Syntax**

```
SetMarshaler(pbproxyObject obj, IPBX_Marshaler* marshaler)
```
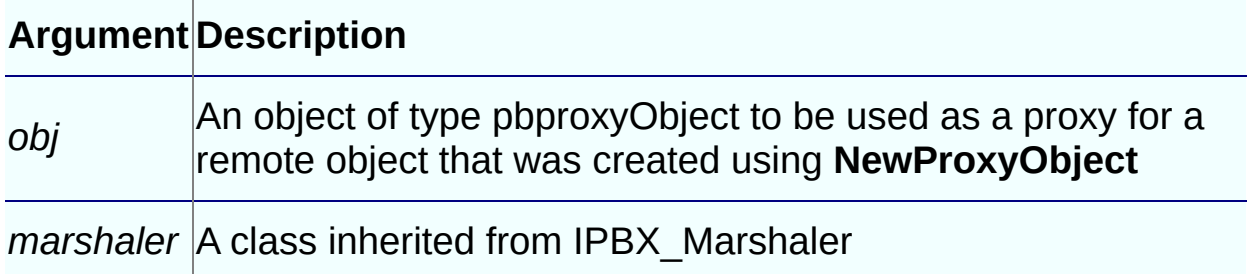

# **Return Values**

None.

# **Examples**

This example creates a JavaMarshaler class and associates it with a proxy object:

```
// Create JavaMarshaler
JavaMarshaler* marshaler = new JavaMarshaler(env,
  proxy, jobj);
```

```
// Associate the JavaMarshaler with the PB proxy
session->SetMarshaler(proxy, marshaler);
```

```
ci->pArgs->GetAt(0)->SetObject(proxy);
```

```
ci->returnValue->SetLong(kSuccessful);
return PBX_OK;
```
### **Usage**

The **SetMarshaler** function associates an object of type IPBX\_Marshaler

with a PBProxy object. It is possible to associate multiple marshaler objects with a single proxy object. It is also possible to associate one marshaler object with multiple proxy objects. Neither of these is good coding practice and should be avoided.

Before calling **SetMarshaler**, you can call the IPB\_Session **GetMarshaler** function to obtain an existing marshaler object associated with a given proxy object, and then destroy the existing marshaler object before associating a new marshaler with the proxy.

When a proxy object is destroyed, it calls the associated marshaler object's **Destroy** method. If multiple proxy objects are associated with a single marshaler object, you need to implement some form of reference counting. Otherwise, the marshaler object is destroyed when the first associated proxy object is destroyed, and subsequent calls to the marshaler object's **Destroy** method, when other associated proxy objects are destroyed, will throw exceptions.

To avoid these issues, there should be a one-to-one relationship between marshaler and proxy objects.

- [GetMarshaler](#page-318-0)
- | [GetMethodID](#page-321-0)

#### **SetProp method**

### **Description**

Adds a new variable to the list of properties of the current session or changes the value of an existing variable.

### **Syntax**

```
SetProp(LPCTSTR name, void* data)
```
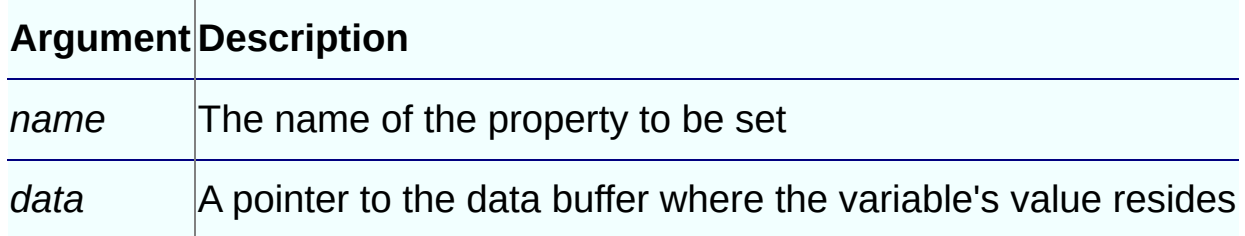

## **Return Values**

None.

### **Examples**

In this example, the native class has two functions. This is their description passed in the **PBX\_GetDescription** function:

```
"subroutine f_setprop(int a)\n"
"function int f_getprop()\n"
```
The functions are associated with these enumerated values:

```
enum MethodIDs
{
   mid\_SetProp = 0,mid GetProp = 1
};
```
When the **f\_setprop** function is called from PowerBuilder, the following code sets the value of the pointer *SetVal* to the integer value passed in by **f\_setprop**, then registers that value in the session with the property name *prop\_name*:

 $int*$  SetVal = new int;

```
if (mid == mid SetProp)
{
   *SetValue = ci \rightarrow pArgs \rightarrow GetAt(0) \rightarrow GetInt();session -> SetProp(prop_name, SetVal);
}
```
When the **f\_getprop** function is called, the following code uses **GetProp** to set the *GetValue* pointer to point to the value associated with *prop\_name*, and then sets the return value to \**GetValue*:

```
if (mid == mid GetProp)
{
   int* GetVal;
   GetValue = (int *)session -> GetProp(prop_name);
   ci -> returnValue -> SetInt(*GetVal);
}
```
## **Usage**

**SetProp** enables you to use a variable value throughout an IPB session without using a global variable, which is susceptible to namespace conflicts with other sessions. **SetProp** is one of a set of three functions:

- Use **SetProp** to register a new variable with the session or to change the value of an existing variable.
- Use **GetProp** to access the variable.
- Use **RemoveProp** to remove the variable from the list of variables associated with the session when it is no longer needed.

This set of functions is particularly useful for working with multiple threads of execution in EAServer.

Suppose you want to throw an exception from within a PBNI extension and the exception itself is also defined by the PBNI extension. You call the IPB\_Session **NewObject** function to create an instance of the exception, causing the **PBX\_CreateNonVisualObject** function to be called.

One way to set the value of the fields of the exception before the function returns in a thread–safe manner is to create a new object or structure to hold the exception information before calling **NewObject**. You can call **SetProp** to store the structure or the object in the current IPB Session. When **PBX\_CreateNonVisualObject** is called, you can call **GetProp** to get the structure or object to obtain the exception information, then call

**RemoveProp** to remove the data you stored in the current session.

- [GetProp](#page-341-0)
- | [RemoveProp](#page-473-0)

### **SetSharedVarToNull method**

# **Description**

Sets the value of the specified shared variable to **null**.

## **Syntax**

SetSharedVarToNull(pbgroup *group*, pbfield *fid*)

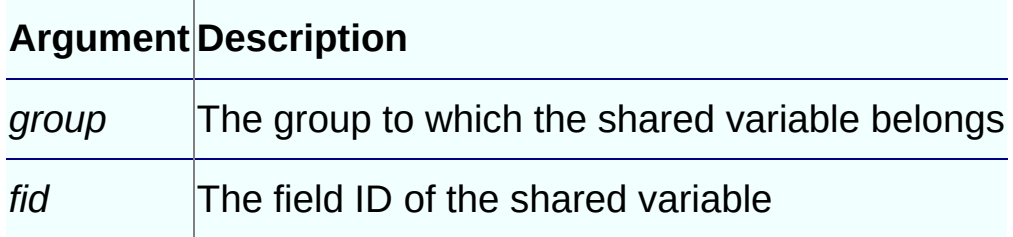

# **Return Values**

None.

# **Examples**

This example tests the **IsSharedVarNull** and **SetSharedVarToNull** functions:

```
curGroup = session -> GetCurrGroup();
cls = session -> GetClass(myobj);
fid = session -> GetSharedVarID(curGroup, "i_svar");
if (session -> IsSharedVarNull(curGroup, fid))
  session -> SetIntSharedVar(curGroup, fid, 1);
else
  session -> SetSharedVarToNull(curGroup, fid);
```
- Get<*type*[>SharedVar](#page-270-0)
- | [GetSharedVarID](#page-345-0)
- | [GetSharedVarType](#page-348-0)
- | [IsSharedVarArray](#page-403-0)
- | [IsSharedVarNull](#page-405-0)
- | [IsSharedVarObject](#page-407-0)
- | Set<*type*[>SharedVar](#page-488-0)

#### **SetString method**

#### **Description**

Frees an existing string and assigns a new string value to it by performing a deep copy.

#### **Syntax**

```
SetString (pbstring string, LPCTSTR src)
```
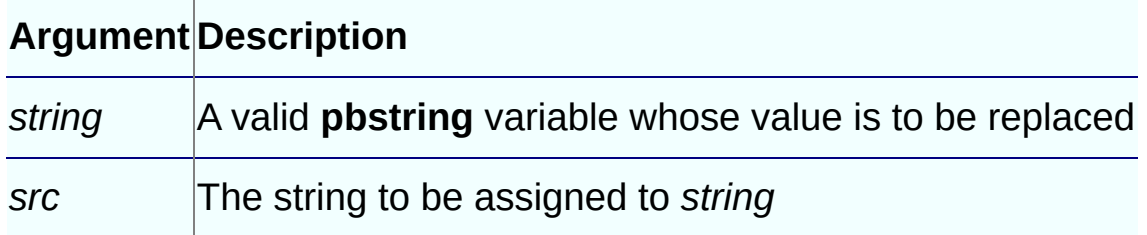

#### **Return Values**

```
PBXRESULT. Returns PBX_OK for success or
PBX_E_INVALID_ARGUMENT if the new string value is invalid;
otherwise, returns PBX_E_OUTOF_MEMORY.
```
#### **Examples**

This example uses the IPB\_Session **SetString** method to set the *ret\_val* string to the return value in the PBCallInfo structure. It also uses the IPB\_Value **SetPBString** method to set values in PBCallInfo:

```
pbclass cls;
pbmethodID mid;
PBCallInfo* ci = new PBCallInfo;
pbstring ret_val;
LPCTSTR pStr;
cls= Session -> GetClass(myobj);
if (isAny)
   mid=Session-> GetMethodID(cls, "uf_any_byvalue",
      PBRT FUNCTION, "AAAAA");
else
   mid=Session-> GetMethodID(cls, "uf_string_byvalue",
      PBRT_FUNCTION, "SSSSS");
```

```
Session-> InitCallInfo(cls, mid, ci);
ci-> pArgs \rightarrow GetAt(0) \rightarrow SetPBString(s_low);
ci-> pArgs -> GetAt(1) -> SetPBStriangle(s_mid);ci-> pArgs -> GetAt(2) -> SetPBString(s_high);
pStr = Session -> GetString(s_null);
if (pStr != 0)
{
   if (strcmp(pStr, "null") == 0)
      ci-> pArgs \rightarrow GetAt(3) \rightarrow SetToNull();
   else
      ci-> pArgs -> GetAt(3) -> SetPBStriangle(s null);}
Session -> InvokeObjectFunction(myobj, mid, ci);
ret_val = Session -> NewString("");
Session -> SetPBString(ret_val, Session->GetString
                (ci->returnValue->GetString()));
Session -> FreeCallInfo(ci);
delete ci;
return ret_val;
```
### **Usage**

A deep copy is performed. The existing value is destroyed first, and then the contents of the *src* argument are copied into a new value.

# **See Also**

• [NewString](#page-431-0)

#### **SetTime method**

## **Description**

Resets the value of the specified pbtime object.

## **Syntax**

SetTime (pbtime *time*, pbint *hour*, pbint *minute*, pbdouble *second*)

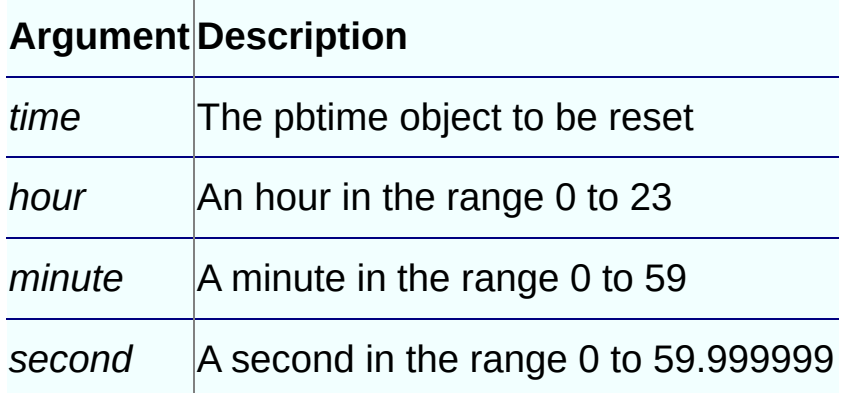

# **Return Values**

PBX\_RESULT. PBX\_OK for success or PBX\_E\_INVALID\_ARGUMENT if the new time is invalid.

# **Examples**

This code puts a new time with the value 01:01:01 into the *time\_val* property of the *pArguments* array if the value in the PBCallInfo structure is **null**. Otherwise it sets *time\_val* to the time in the PBCallInfo structure:

```
if (ci->pArgs->GetAt(i)->IsNull())
{
   pArguments[i].time_val = Session-> NewTime();
  Session->SetTime(pArguments[i].time_val, 1, 1, 1);
                                    // Time: 01:01:01
}
else
{
   pArguments[i].time_val =ci-> pArgs-> GetAt(i)-> GetTime();
```
#### }

# **Usage**

If the parameters are invalid, the time is reset to 0:0:0.0.

- [NewTime](#page-433-0)
- | [SplitTime](#page-532-0)

#### **SetValue method**

#### **Description**

Sets the value of one IPB\_Value object to the value of another IPB\_Value object.

## **Syntax**

SetValue( IPB\_Value\* *dest*, IPB\_Value\* *src*)

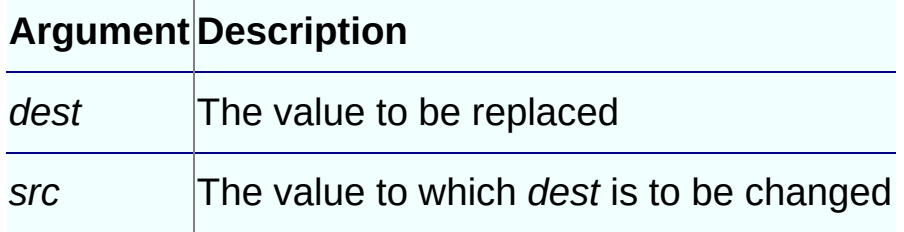

# **Return Values**

None.

### **Examples**

These statements set the return value in the PBCallInfo structure *ci* to the value *IPBValue\_ret*, then release the *IBPValue\_ret* structure:

```
Session -> SetValue(ci -> returnValue, IPBValue_ret);
Session -> ReleaseValue(IPBValue_ret);
```
# **Usage**

Unlike the IPB\_Value **Set<***type***>** methods, the **SetValue** method does not verify that the datatype of the replacement value matches the datatype of the original value. The original value is freed and a new value is cloned from the *src* value. Use this method if you want to swap two different IPB Value objects that have different types.

# **See Also**

[AcquireValue](#page-231-0), [ReleaseValue](#page-466-0)

### **SplitDate method**

### **Description**

Splits the specified pbdate object into a year, month, and day.

### **Syntax**

SplitDate (pbdate *date*, pbint \**year*, pbint \**month*, pbint \**day*)

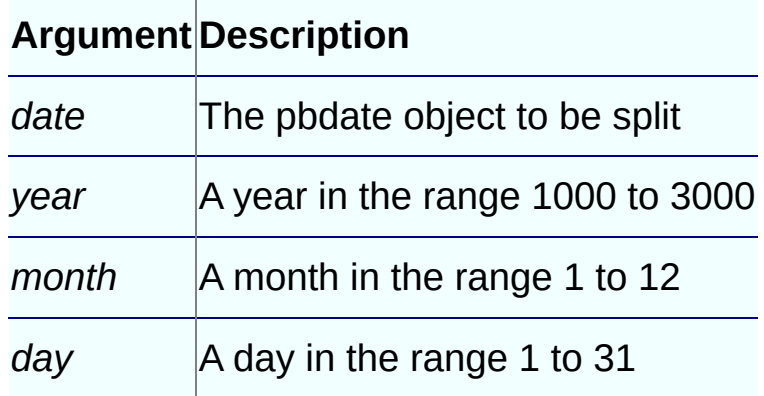

# **Return Values**

PBX\_RESULT. PBX\_OK for success.

# **Examples**

This statement splits the date in the first value in the PBCallInfo structure:

```
Session -> SplitDate(ci-> pArgs -> GetAt(0) ->
   GetDate(), &yy, &mm, &dd);
```
# **See Also**

[NewDate,](#page-418-0) [SetDate,](#page-498-0) [SplitDateTime](#page-530-0)

### **SplitDateTime method**

### **Description**

Splits the specified pbdatetime object into a year, month, day, hour, minute, and second.

### **Syntax**

SplitDateTime(pbdatetime *dt*, pbint \**year*, pbint \**month*, pbint \**day*, pbint \*

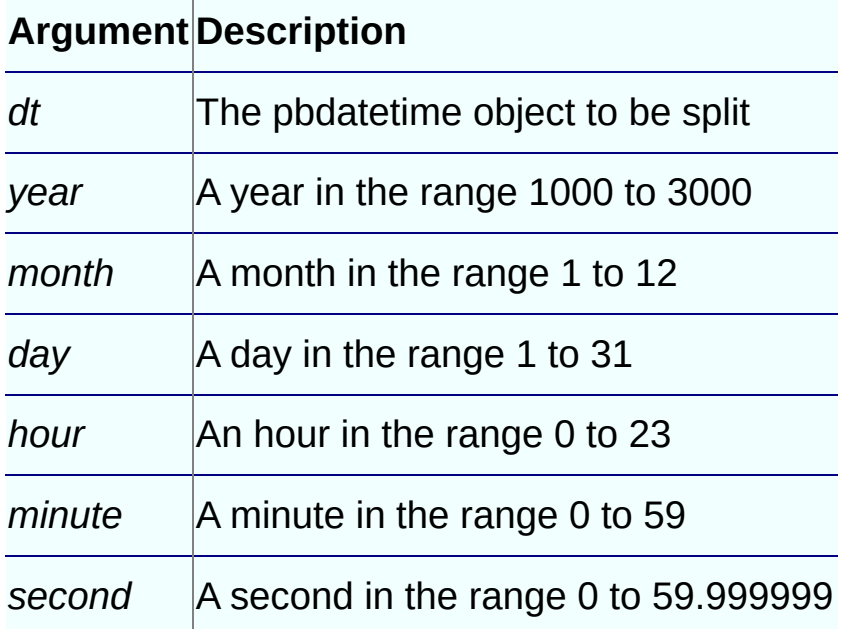

### **Return Values**

PBX\_RESULT. PBX\_OK for success.

# **See Also**

[NewDateTime](#page-421-0), [SetDateTime,](#page-500-0) [SplitDate](#page-528-0), [SplitTime](#page-532-0)

## **SplitTime method**

### **Description**

Splits the specified time object into an hour, minute, and second.

### **Syntax**

SplitTime(pbtime *time*, pbint \**hour*, pbint \**minute*, pbdouble \**second*)

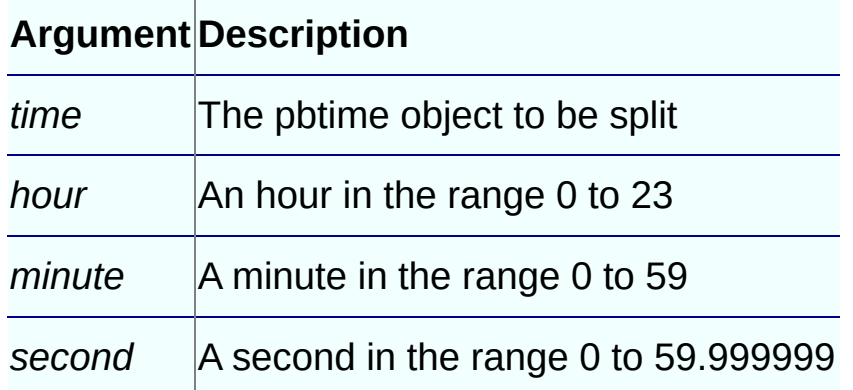

# **Return Values**

PBX\_RESULT. PBX\_OK for success.

# **Examples**

These statements split a time into hours, minutes, and seconds, and then use the resulting values to set the value of a new time object:

```
Session->SplitTime(ci.returnValue->GetTime(), &hh,
   &mm, &ss);
ret_val = Session-> NewTime();
Session-> SetTime(ret_val, hh, mm, ss);
```
- [NewTime](#page-433-0)
- | [SetTime](#page-523-0)

#### **ThrowException method**

### **Description**

Throws a PowerBuilder exception or inherited exception, and replaces the existing exception if there is one.

## **Syntax**

ThrowException (pbobject *ex*)

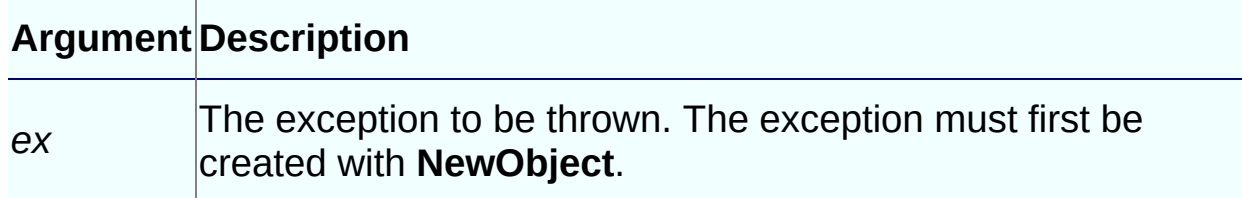

#### **Return Values**

None.

# **Examples**

This code creates a new exception object in the class **user\_exception\_pspp**, invokes its **SetMessage** function, and throws the exception:

```
pbclass cls;
pbmethodID mid;
pbobject ex;
pbgroup group;
PBCallInfo* ci = new PBCallInfo;
// Throw exception
group = session-> FindGroup("user_exception_pspp",
   pbgroup_userobject);
if (group==NULL)
   return;
cls = session->FindClass(group, "user_exception_pspp");
if (group==NULL)
   return;
ex = session -> NewObject(cls);
mid = session-> GetMethodID(cls,
```

```
"setmessage", PBRT_FUNCTION, "QS");
session-> InitCallInfo(cls, mid, ci);
ci-> pArgs[0].SetPBString(session, "Test exception");
session -> InvokeObjectFunction(ex, mid, ci);
session -> ThrowException(ex);
if (!ThrowToPB)
   session -> ClearException();
session -> FreeCallInfo(ci);
delete ci;
return;
```
- [ClearException](#page-242-0)
- | [GetException](#page-304-0)
- | [HasExceptionThrown](#page-364-0)

### **TriggerEvent method**

### **Description**

Triggers a PowerBuilder event.

### **Syntax**

TriggerEvent(pbobject *obj*, pbmethodID *mid*, PBCallInfo \**ci*)

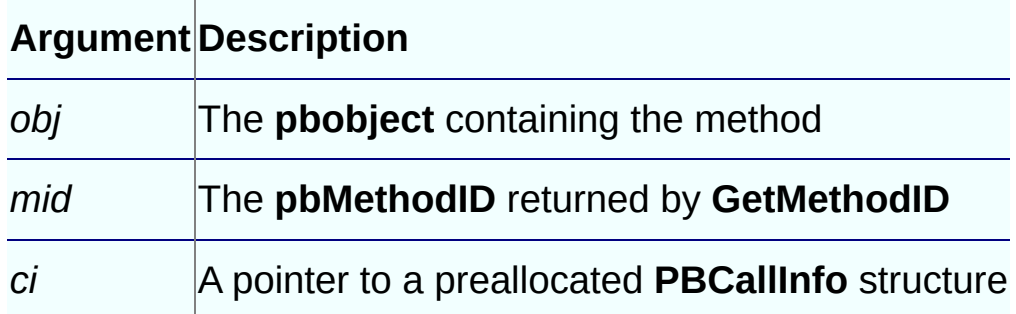

# **Return Values**

PBXRESULT. Returns PBX\_OK for success, or one of the following for failure:

- PBX E INVALID ARGUMENT
- PBX E INVOKE METHOD INACCESSABLE
- PBX E INVOKE WRONG NUM ARGS
- PBX E INVOKE REFARG ERROR
- PBX E INVOKE METHOD AMBIGUOUS
- PBX E INVOKE FAILURE

# **Examples**

This code triggers the clicked event on a DataWindow object:

```
cls = session->GetClass(dwobj);
mid = session->GetMethodID
   (cls, "clicked", PBRT_EVENT, "LIILCdwobject.");
session->InitCallInfo(cls, mid, ci);
session->TriggerEvent(dwobj, mid, ci);
```
...

- [GetClass](#page-286-0)
- | [GetMethodID](#page-321-0)
# **IPB\_Session interface:**

### **UpdateField method**

## **Description**

Refreshes a visual property of a PowerBuilder object.

## **Syntax**

UpdateField(pbobject *obj*, pbfieldID *fid*)

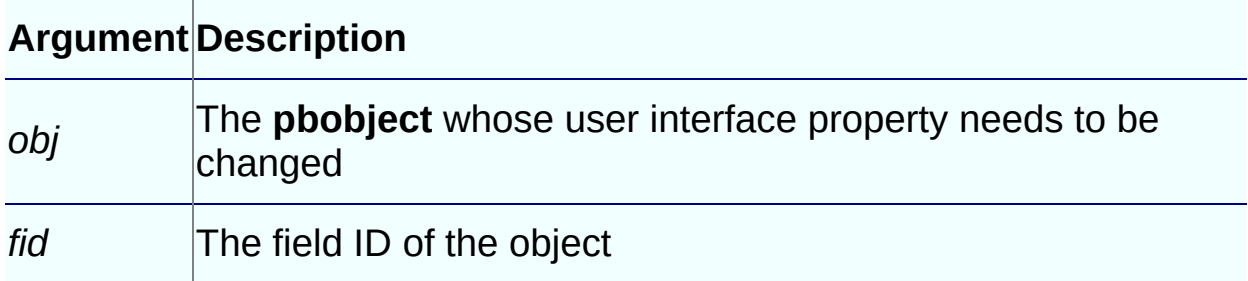

## **Return Values**

PBXRESULT. Returns success or failure.

## **Examples**

This function changes the title of a DataWindow control:

```
void CallBack::f_newtitle(IPB_Session* session, pbstring str_val, pb
{
```

```
pbclass cls;
  pbfieldID fid;
  cls=session->GetClass(dwobj);
  fid=session->GetFieldID(cls, "title");
  if (fid==kUndefinedFieldID)
     return;
  session -> SetPBStringField(dwobj,fid,str_val);
  session -> UpdateField(dwobj,fid);
  return ;
}
```
# **Usage**

When you change any visual property of a PowerBuilder object by calling

**Set<***type***>field** functions, the property is changed but the property is not refreshed in the graphical user interface. **UpdateField** refreshes the visual properties of PowerBuilder objects. You must call this function explicitly when changing any visual property with the **Set<***type***>field** functions.

# **See Also**

Set<*type*[>Field](#page-482-0)

## **Get<type> method**

## **Description**

A set of datatype-specific methods that return a pointer to the data in IPB\_Value.

## **Syntax**

```
GetArray ( )
GetBlob( )
GetBool ( )
GetByte ( )
GetChar ( )
GetDate ( )
GetDateTime( )
GetDecimal ( )
GetDouble ( )
GetInt ( )
GetLong()
GetLongLong( )
GetObject ( )
GetReal( )
GetString ( )
GetTime( )
GetUint( )
GetUlong ( )
```
### **Return Values**

A predefined PBNI datatype that corresponds to the PowerBuilder datatype in the method name.

### **Examples**

This statement gets the date in the first value in the PBCallInfo structure

and splits it into year, month, and day:

```
Session -> SplitDate(ci-> pArgs -> GetAt(0) ->
   GetDate(),&yy,&mm,&dd);
```
## **Usage**

If IPB\_Value contains a **null** value, or if you are trying to get a specific datatype from an IPB Value instance of another datatype, the data retrieved is undetermined. If the datatype is string, blob, decimal, time, date, datetime, array, or object, the return value points to the same address pointed to by IPB\_Value. As a result, changing either the variable that holds the return value or the value of the IPB\_Value instance affects the other.

### **See Also**

Set*[<type>](#page-560-0)*

### **GetClass method**

### **Description**

Returns the class handle of a PowerBuilder object.

### **Syntax**

GetClass( )

## **Return Values**

pbclass or **null** on error.

### **Examples**

pbclass clz = ci-> pArgs-> GetAt(i)-> *GetClass*();

- Get*[<type](#page-543-0)*>
- | [GetType](#page-548-0)
- | Set*[<type>](#page-560-0)*

## **GetType method**

### **Description**

Returns the datatype of a single data item or array.

### **Syntax**

GetType()

### **Return Values**

**pbuint**

### **Examples**

```
ArgsType = ci->pArgs->GetAt(i)->GetType();
switch (ArgsType)
{
case pbvalue_int:
  if (ci->pArgs->GetAt(i)->IsNull())
   pArguments[i].int_val=1;
  else
    pArguments[i].int_val =ci->pArgs->GetAt(i)->GetInt();
  break;
...
```
# **Usage**

If the IPB\_Value instance contains an object or structure, **GetType** returns the class ID of the data. Otherwise, it returns a simple datatype defined in the list of **pbvalue\_***type* enumerated types.

- Get*[<type](#page-543-0)*>
- | [GetClass](#page-546-0)
- | Set*[<type>](#page-560-0)*

### **IsArray method**

### **Description**

Returns **true** if the IPB\_Value instance contains an array; otherwise, returns **false**.

### **Syntax**

IsArray( )

### **Return Values**

pbboolean

### **Examples**

This example tests whether an IPB\_Value instance is an array before obtaining the array:

```
if(ci->pArgs->GetAt(i)->IsArray())
{
   pArguments[i].array_val =
      ci->pArgs->GetAt(i)->GetArray();
   continue;
}
```
- [IsByRef](#page-552-0)
- | [IsEnum](#page-554-0)
- | [IsObject](#page-558-0)

### **IsByRef method**

### **Description**

Returns **true** if the IPB\_Value instance contains a by reference argument; otherwise it returns **false**.

### **Syntax**

IsByRef()

### **Return Values**

pbboolean

### **Examples**

This example shows how you would use **IsByRef** to test whether an argument is obtained by reference:

```
if(ci->pArgs->GetAt(i)->IsByRef())
...
```
- [IsArray](#page-550-0)
- | [IsEnum](#page-554-0)
- | [IsObject](#page-558-0)

### **IsEnum method**

# **Description**

Returns **true** if the IPB\_Value instance contains an enumerated value; otherwise it returns **false**.

### **Syntax**

IsEnum( )

### **Return Values**

pbboolean

- [GetEnumItemName](#page-299-0)
- | [GetEnumItemValue](#page-301-0)

### **IsNull method**

### **Description**

Returns **true** if the IPB\_Value instance contains a **null** value; otherwise, it returns **false**.

#### **Syntax**

IsNull( )

### **Return Values**

pbboolean

### **Examples**

This example tests whether an IPB\_Value instance contains a null value before attempting to obtain its value:

```
if(ci->pArgs->GetAt(i)->IsObject())
{
   if (ci->pArgs->GetAt(i)->IsNull())
     pArguments[i].obj_val=0;
   else
     pArguments[i].obj val =
        ci->pArgs->GetAt(i)->GetObject();
     continue;
}
...
```
- [IsArray](#page-550-0)
- | [IsByRef](#page-552-0)
- | [IsObject](#page-558-0)
- | [SetToNull](#page-564-0)

## **IsObject method**

### **Description**

Returns **true** if the IPB\_Value instance contains an object or object array; otherwise it returns **false**.

### **Syntax**

IsObject( )

### **Return Values**

pbboolean

### **Examples**

This example tests whether an IPB\_Value instance contains an object before attempting to obtain the object:

```
if( ci->pArgs->GetAt(i)->IsObject())
{
   if (ci->pArgs->GetAt(i)->IsNull())
      pArguments[i].obj_val = 0;else
      pArguments[i].obj_val =
         ci->pArgs->GetAt(i)->GetObject();
     continue;
}
...
```
- [IsArray](#page-550-0)
- | [IsByRef](#page-552-0)
- | [IsEnum](#page-554-0)

### **Set<type> method**

### **Description**

Set of datatype-specific methods that set the value of the IPB\_Value instance.

### **Syntax**

```
SetArray ( pbarray array )
SetBlob( pbblob blob )
SetBool ( pbboolean boolean )
SetByte ( pbbyte byte )
SetChar ( pbchar char )
SetDate ( pbdate date )
SetDateTime( pbdatetime datetime )
SetDecimal ( pbdecimal dec)
SetDouble ( pbdouble double)
SetInt ( pbint int )
SetLong( pblong long )
SetLongLong( pblonglong longlong )
SetObject ( pbobject object )
SetPBString ( pbstring string)
SetReal( pbreal real )
SetString ( LPCTSTR string)
SetTime( pbtime time )
SetUint( pbuint uint )
SetUlong ( pbulong ulong )
```
## **Return Values**

PBXRESULT.

### **Examples**

This example uses the IPB\_Value **SetPBString** method to set values in

PBCallInfo. It also uses the IPB\_Session **SetString** method to set the *ret\_val* string to the return value in the PBCallInfo structure:

```
pbclass cls;
pbmethodID mid;
PBCallInfo* ci = new PBCallInfo;
pbstring ret_val;
LPCTSTR pStr;
cls= Session -> GetClass(myobj);
if (isAny)
   mid=Session-> GetMethodID(cls, "uf_any_byvalue",
      PBRT_FUNCTION, "AAAAA");
else
   mid=Session-> GetMethodID(cls, "uf_string_byvalue",
      PBRT_FUNCTION, "SSSSS");
Session-> InitCallInfo(cls, mid, ci);
// Call IPB_Value SetPBString method
ci-> pArgs -> GetAt(0) -> SetPBString(s_low);
ci-> pArgs -> GetAt(1) -> SetPBString(s_mid);
ci-> pArgs -> GetAt(2) -> SetPBString(s_high);
pStr = Session -> GetString(s_null);
if (pStr != \theta)
{
   if (strcmp(pStr, "null") == 0 )
      ci-> pArgs \rightarrow GetAt(3) \rightarrow SetToNull();
   else
      ci-> pArgs -> GetAt(3) -> SetPBString(s_null);
}
Session -> InvokeObjectFunction(myobj, mid, ci);
ret_val = Session -> NewString("");
// Call IPB_Session SetString method
Session -> SetString(ret_val, Session->GetString
               (ci->returnValue->GetString()));
Session -> FreeCallInfo(ci);
delete ci;
return ret val;
```
#### **Usage**

These methods automatically set the value of IPB\_Value to not **null** and return an error if the datatype to be set does not match the existing datatype. The error code is PBX\_E\_MISMATCHED\_DATA\_TYPE. If the value is a read-only argument, it returns the error

PBX\_E\_READONLY\_ARGS. If the datatype is string or blob, a deep copy is performed. The existing value is destroyed first, and then the contents of the argument are copied into a new value.

## **See Also**

Get*[<type](#page-543-0)*>

### **SetToNull method**

### **Description**

Sets the data contained in the IPB\_Value instance to **null** so the data can be reset.

## **Syntax**

SetToNull( )

### **Return Values**

PBXRESULT. If the value is a read-only argument, the error PBX\_E\_READONLY\_ARGS is returned.

## **Examples**

This example shows the use of **SetToNull** when a null blob value is returned:

```
case pbvalue_blob:
   pStr=(LPCTSTR)Session-> GetBlob(retVal.blob_val);
   if (strncmp(pStr, "null", 4)==0 )
      ci->returnValue->SetToNull();
   else
      ci->returnValue->SetBlob(retVal.blob_val);
    break;
...
```
**See Also**

• [IsEnum](#page-554-0)

# **IPB\_VM interface:**

#### **CreateSession method**

### **Description**

Creates an IPB\_Session object that can be used to call PowerBuilder functions.

## **Syntax**

CreateSession(LPCTSTR *applicationName*, LPCTSTR\* *libraryList*, pbuint

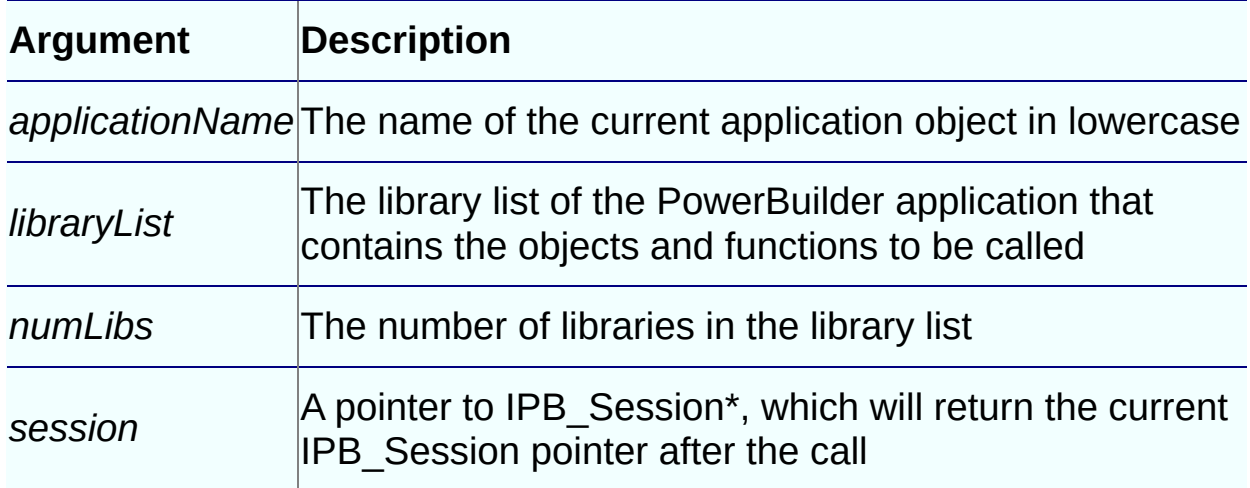

#### **Return Values**

PBXRESULT. PBX\_OK for success.

## **Examples**

This example creates an IPB Session with the simple library list mydemo.pbl:

```
IPB_Session* session;
IPB_VM^* vm = NULL;
fstream out;
ifstream in;
PBXRESULT ret;
HINSTANCE hinst=LoadLibrary("pbvm125.dll");
if ( hinst== NULL) return 0;
```

```
out<< "Loaded PowerBuilder VM successfully!"<<endl;
P_PB_GetVM getvm = (P_PB_GetVM)GetProcAddress
   (hinst, "PB_GetVM");
if (getvm == NULL) return 0;
getvm(&vm);
if (vm == NULL) return 0;static const char *liblist[] =
{
   "mydemo.pbl"
};
ret= vm->CreateSession("mydemo", liblist, 1, &session);
if (ret != PBX_0K)
{
   out << "Create session failed." << endl;
   return 0;
}
out << "Create session succeeded!" <<endl;
```
### **See Also**

• [RunApplication](#page-569-0)

# **IPB\_VM interface:**

## **RunApplication method**

## **Description**

Runs the specified application.

### **Syntax**

RunApplication(LPCTSTR *applicationName*, LPCTSTR<sup>\*</sup> *libraryList*, pbui

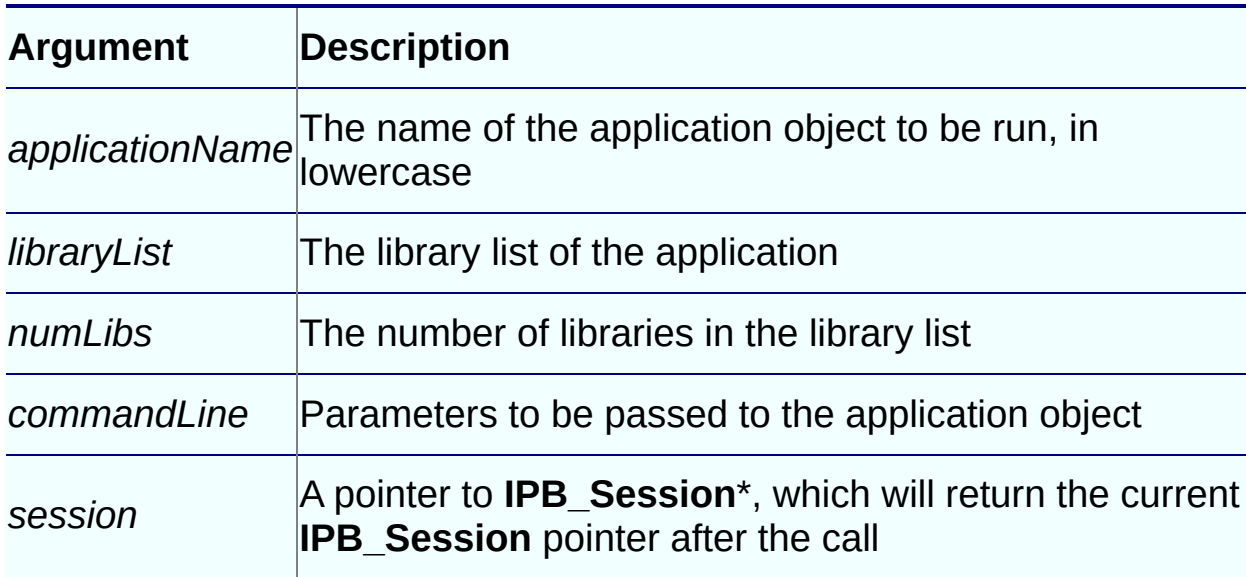

### **Return Values**

PBXRESULT. PBX\_OK for success.

## **Examples**

This code fragment loads the PowerBuilder VM and runs an application called *runapp* that uses one library, runapp.pbd. It passes in a command line with two arguments:

```
LRESULT CALLBACK WndProc(HWND hWnd, UINT message, WPARAM wParam, LPA
{
   LPCTSTR szHello = "Hello world";
```

```
// Provide command line parameters (employee ids)
// to be passed to the PowerBuilder application
```

```
LPCTSTR szcommandline = "102 110";
int wmId, wmEvent, ret;
PAINTSTRUCT ps;
HDC hdc;
switch (message)
{
   case WM_CREATE:
      {
      hPBVMInst = ::LoadLibrary("pbvm125.dll");
      P_PB_GetVM getvm = (P_PB_GetVM)
         GetProcAddress(hPBVMInst,"PB_GetVM");
      IPB_VM^* vm = NULL;
      getvm(&vm);
      static const char *liblist [] =
         {"runapp.pbd"};
      vm->RunApplication("runapp", liblist, 1,
         szcommandline, &session);
      break;
      }
```
#### **See Also**

[CreateSession](#page-566-0)

# **IPBX\_Marshaler interface:**

### **Destroy method**

## **Description**

Use the **Destroy** method to destroy instances of objects inherited from the IPBX\_Marshaler structure.

## **Syntax**

Destroy( )

### **Return Values**

None.

### **Examples**

This code destroys the current instance of the SampleMarshaler structure:

```
void SampleMarshaler::Destroy()
{
  delete this;
}
```
## **Usage**

You must implement this method in the marshaler native class after creating an instance of a marshaler structure and invoking remote methods.

- [GetModuleHandle](#page-574-0)
- | [InvokeRemoteMethod](#page-577-0)

# **IPBX\_Marshaler interface:**

### **GetModuleHandle method**

### **Description**

Returns the handle of the PBX that contains the native class. This method is required to allow the PowerBuilder VM to determine which PBXs can be unloaded.

### **Syntax**

```
GetModuleHandle( )
```
## **Return Values**

pbulong

# **Examples**

This code in the implementation of a marshaler class returns the handle of the PBX:

```
extern pbulong thisModuleHandle;
pbulong SampleMarshaler::GetModuleHandle()
{
   return thisModuleHandle;
}
The handle is set in the main module:
pbulong thisModuleHandle = 0;
BOOL APIENTRY DllMain( HANDLE hModule,
                       DWORD ul reason for call,
                       LPVOID lpReserved
                )
{
   thisModuleHandle = (pbulong)hModule;
    switch (ul_reason_for_call)
   {
      case DLL_PROCESS_ATTACH:
      case DLL_THREAD_ATTACH:
      case DLL_THREAD_DETACH:
      case DLL_PROCESS_DETACH:
```
```
break;
    }
    return TRUE;
}
```
# **Usage**

You must implement this method in the marshaler native class.

- [Destroy](#page-572-0)
- | [InvokeRemoteMethod](#page-577-0)

# **IPBX\_Marshaler interface:**

# **InvokeRemoteMethod method**

# **Description**

Used in PowerBuilder marshaler native classes to call remote methods.

# **Syntax**

InvokeRemoteMethod(IPB\_Session \**session*, pbproxyobject *obj*, LPCTSTR

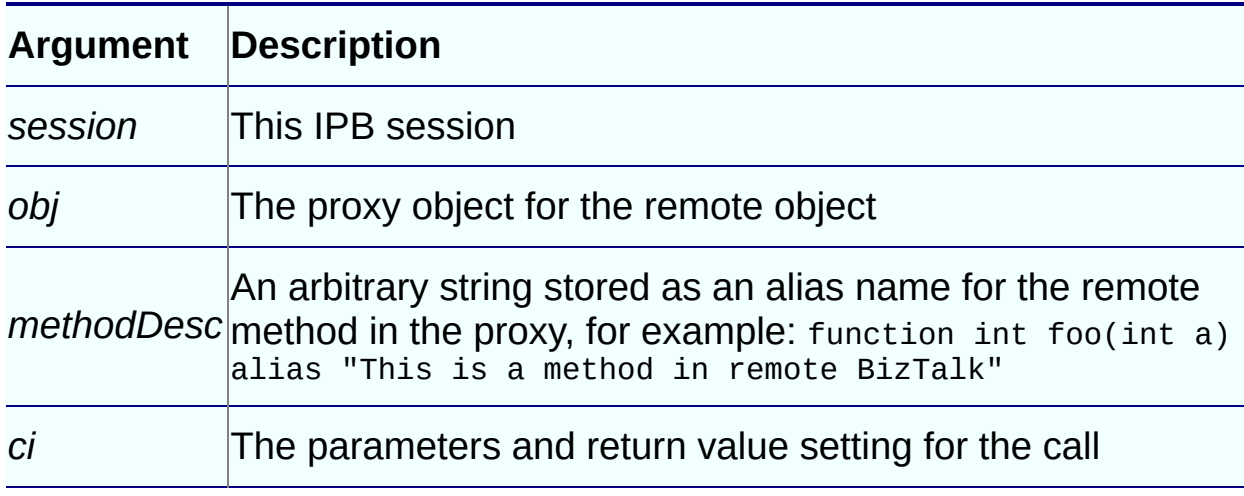

# **Return Values**

PBXRESULT.PBX\_OK if the call succeeded.

# **Examples**

This example shows a header file for a sample marshaler class:

```
#include "sampleinclude.h"
#include <pbext.h>
class SampleMarshaler : public IPBX_Marshaler
{
private:
   string d_mystring;
  long d_mylong;
private:
  void myMethod(string arg1);
```

```
public:
  SampleMarshaler(
     string myString,
     long mylong
     );
  ~SampleMarshaler();
  virtual PBXRESULT InvokeRemoteMethod
      (
     IPB_Session* session,
     pbproxyObject obj,
     LPCTSTR methodDesc,
     PBCallInfo* ci
     );
  virtual pbulong GetModuleHandle();
```

```
virtual void Destroy();};
```
The associated C++ implementation file contains code like this:

```
PBXRESULT SampleMarshaler::InvokeRemoteMethod
(
  IPB_Session* session,
  pbproxyObject obj,
  LPCTSTR methodDesc,
  PBCallInfo* ci
)
{
  // method invocation
}
```
# **Usage**

You must implement this method in the marshaler native class.

- [Destroy](#page-572-0)
- | [GetModuleHandle](#page-574-0)

# **IPBX\_UserObject interface:**

# **Destroy method**

# **Description**

Destroys the current instance of a PowerBuilder native class that inherits from IPBX\_UserObject.

# **Syntax**

Destroy( )

## **Return Values**

None.

#### **Examples**

```
This example shows how you would call Destroy for the class
MyPBNIClass:
```

```
void MyPBNIClass::Destroy()
{
   delete this;
}
```
# **Usage**

You must implement this method in the native class after creating an instance of the class and invoking remote methods.

# **See Also**

[Invoke](#page-582-0)

# **IPBX\_UserObject interface:**

#### **Invoke method**

# **Description**

Calls methods in PowerBuilder native classes.

# **Syntax**

Invoke(IPB\_Session \* *session*, pbobject *obj*, pbmethodID *mid*, PBCallInfo \*

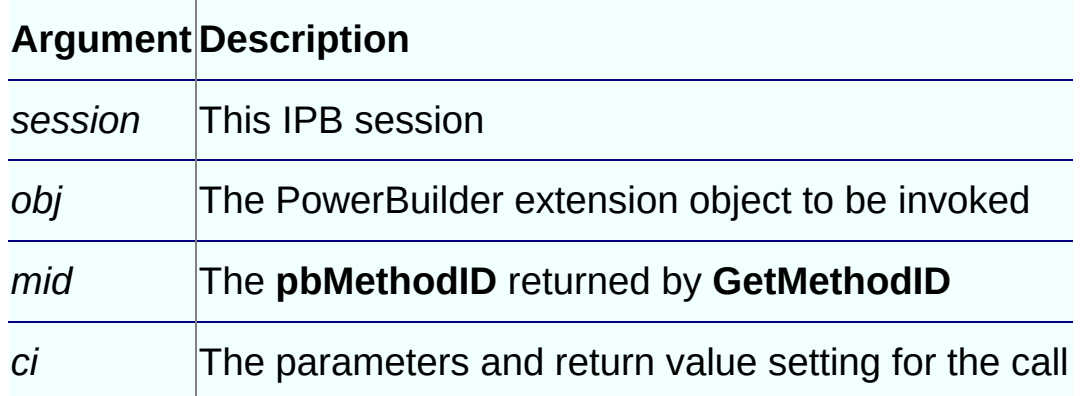

# **Return Values**

PBXRESULT.PBX\_OK for success.

# **Examples**

In this example, the method invoked depends on the value (0, 1, or 2) of the method ID returned from the **GetMethodID** method:

```
PBXRESULT PBNIExt::Invoke
   (
   IPB_Session *session,
   pbobject obj,
   pbmethodID mid,
   PBCallInfo *ci
   \lambda{
   PBXRESULT result = PBX_OK;
   switch (mid)
   \{case mFuncA:
```

```
result = FuncA(session, obj, ci);
      break;
   case mFuncB:
      result = FuncB(session, obj, ci);
      break;
   case mFuncC:
      result = FuncC(session, obj, ci);
      break;
   default:
      result = PBX_E_INVOKE_FAILURE;
      break;
   }
   return PBX_OK;
}
```
# **See Also**

**[GetMethodID](#page-321-0)** 

# **IPBX\_VisualObject interface:**

#### **CreateControl method**

## **Description**

Creates a window control and returns its handle to the PowerBuilder VM.

#### **Syntax**

CreateControl(DWORD *dwExStyle*, LPCTSTR *lpWindowName*, DWORD *dwStyle*,

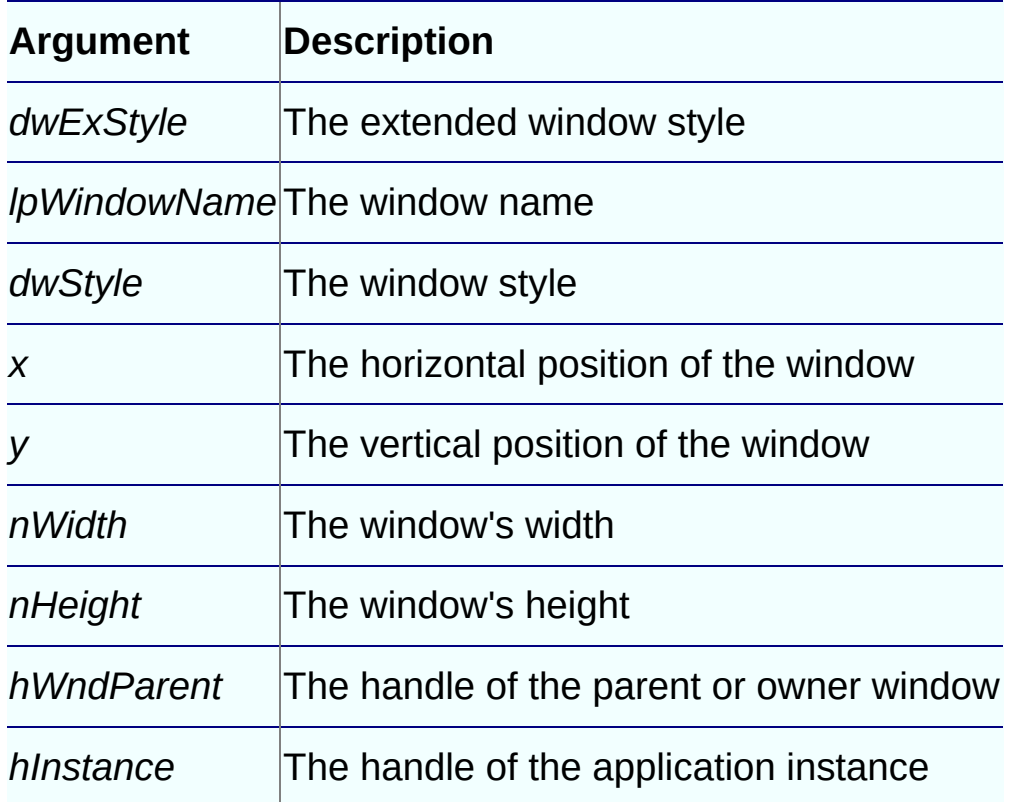

## **Return Values**

HWND.

#### **Examples**

This is part of a visual extension example available on the Sybase Web site:

LPCTSTR CVisualExt::GetWindowClassName()

```
{
   return s_className;
}
HWND CVisualExt::CreateControl
\left(DWORD dwExStyle, // extended window style
   LPCTSTR lpWindowName, // window name
   DWORD dwStyle, // window style
   int x, \frac{1}{2} // horizontal position of window
   int y, \frac{1}{2} // vertical position of window<br>int nWidth, \frac{1}{2} // window width
                     // window width
   int nHeight, // window height
   HWND hWndParent, // handle to parent or owner window
   HINSTANCE hInstance // handle to application instance
\left( \right)\overline{f}d_hwnd = CreateWindowEx(dwExStyle, s_className,
      lpWindowName, dwStyle, x, y, nWidth, nHeight,
      hWndParent, NULL, hInstance, NULL);
   ::SetWindowLong(d_hwnd, GWL_USERDATA, (LONG)this);
   return d_hwnd;
}
```
# **Usage**

The window must be registered before you call **CreateControl**.

- [GetEventID](#page-588-0)
- | [GetWindowClassName](#page-592-0)

# **IPBX\_VisualObject interface:**

#### **GetEventID method**

## **Description**

Returns the identifier of an event when the window's parent is notified that the event occurred.

#### **Syntax**

GetEventID(HWND *hWnd*, uint *iMsg*, WPARAM *wParam*, LPARAM *lParam*)

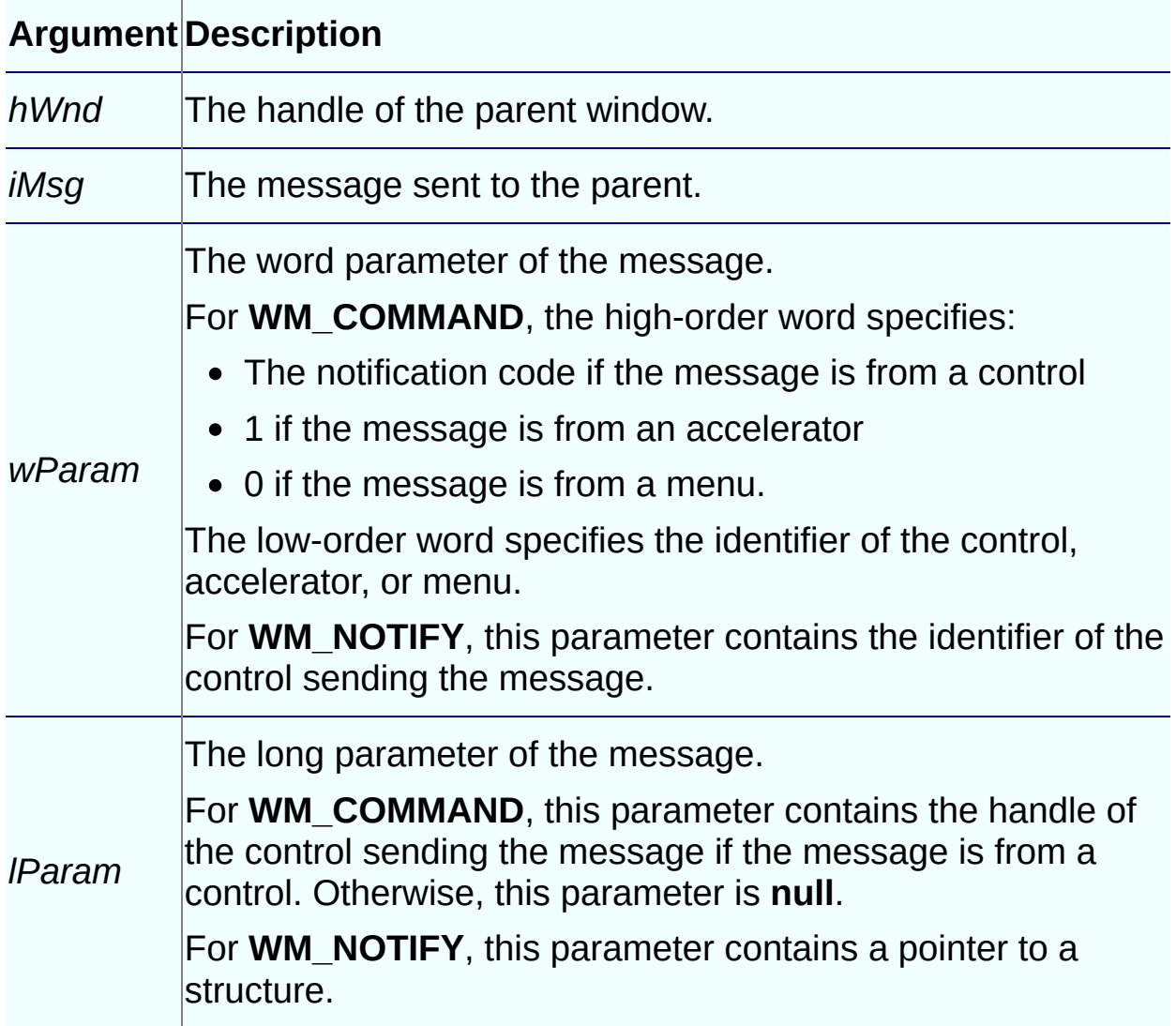

#### **Return Values**

Integer.

# **Examples**

In this example, the **GetEventID** function returns the identifier **PB\_BNCLICKED** if a **WM\_COMMAND** message with the notification code **BN\_CLICKED** was sent. It returns the identifier **PB\_ENCHANGE** if a **WM\_NOTIFY** message was sent; otherwise it returns **PB\_NULL**.

```
TCHAR CVisualExt::s_className[] = "PBVisualExt";
LPCTSTR CVisualExt::GetWindowClassName()
{
 return s_className;
}
HWND CVisualExt::CreateControl
(
 DWORD dwExStyle, \frac{1}{2} extended window style
  LPCTSTR lpWindowName, // window name
 DWORD dwStyle, \frac{1}{2} window style
 int x, \frac{1}{2} // horizontal position of window
  int y, // vertical position of window
  int nWidth, // window width
  int nHeight, // window height
 HWND hWndParent, // handle of parent or owner window
 HINSTANCE hInstance // handle of application instance
\lambda{
 d_hwnd = CreateWindowEx(dwExStyle, s_className,
   lpWindowName, dwStyle, x, y, nWidth, nHeight,
   hWndParent, NULL, hInstance, NULL);
  ::SetWindowLong(d_hwnd, GWL_USERDATA, (LONG)this);
 return d_hwnd;
}
int CVisualExt::GetEventID(
  HWND hWnd, /* Handle of parent window */
  UINT iMsg, /* Message sent to parent window*/
  WPARAM wParam, /* Word parameter of message*/
  LPARAM lParam /* Long parameter of message*/
  )
{
 if (iMsg == WM_COMMAND){
```

```
if ((HWND)lParam == d_hwnd){
      switch(HIWORD(wParam))
      {
      case BN_CLICKED:
        return PB_BNCLICKED;
        break;
      }
    }
  }
  if (iMsg == WM_NOTIFY){
    return PB_ENCHANGE;
  }
  return PB_NULL;
}
```
# **Usage**

This function is used to process Windows messages, such as **WM\_COMMAND** and **WM\_NOTIFY**, that are sent to the parent of an object and not to the object itself. Such messages cannot be caught in the visual extension's window procedure. The PBVM calls **GetEventID** to process these messages.

If the message is mapped to a PowerBuilder event, **GetEventID** returns the event's identifier, for example **PB\_BNCLICKED**, and the event is fired automatically. PowerBuilder event token identifiers are mapped to unsigned integer values in the pbevtid.h header file. The identifiers in pbevtid.h are associated with PowerBuilder event token names. For example, the identifier **PB\_BNCLICKED** is associated with the token name **pbm\_bnclicked**.

If the message is not mapped to an event, **GetEventID** returns the value **PB\_NULL** and the message is discarded.

- [CreateControl](#page-585-0)
- | [GetWindowClassName](#page-592-0)

# **IPBX\_VisualObject interface:**

# **GetWindowClassName method**

# **Description**

Returns the name of the window.

# **Syntax**

```
GetWindowClassName()
```
# **Return Values**

LPCTSTR.

# **Examples**

The string returned by **GetWindowClassName** is passed as an argument to the **CreateControl** method:

```
LPCTSTR CVisualExt::GetWindowClassName()
{
   return s_className;
}
```
# **Usage**

The window must be registered before you call **GetWindowClassName**.

- [CreateControl](#page-585-0)
- | [GetEventID](#page-588-0)

# **GetAt method**

# **Description**

Obtains the array item at the specified dimension.

# **Syntax**

GetAt(pblong *dim*[])

# **Return Values**

ValueType (defined in pbtraits.h).

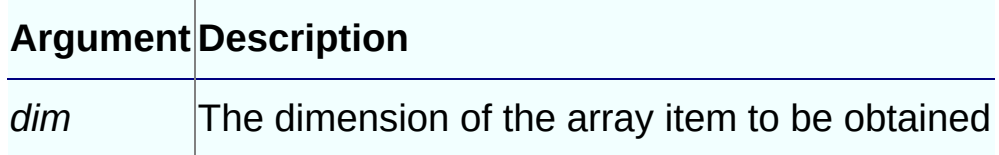

# **Examples**

See [SetAt.](#page-598-0)

# **See Also**

[SetAt](#page-598-0)

## **IsNull method**

# **Description**

Returns **true** if the array item contains a **null** value, otherwise returns **false**.

# **Syntax**

IsNull(pblong *dim*[ ])

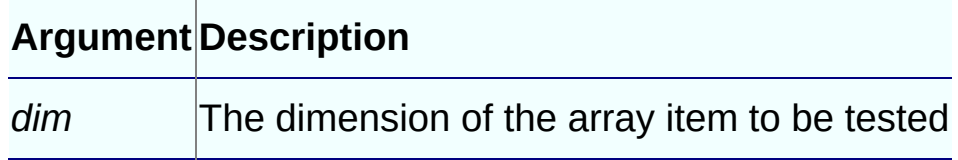

# **Return Values**

pbboolean.

- [GetAt,](#page-594-0) [SetAt,](#page-598-0) [SetToNull](#page-601-0)
- $\bullet$  |

# **SetAt method**

# **Description**

Sets the array item at the specified dimension.

# **Syntax**

```
For arrays of a specified ValueType:
```
SetAt(pblong *dim*[ ], ValueType *v*)

For string arrays:

SetAt(pblong *dim*[ ], LPCTSTR *string*) SetAt(pblong *dim*[ ], pbstring *string*)

#### **Argument Description**

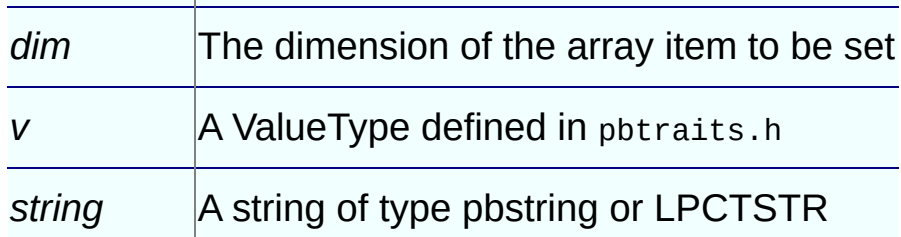

# **Return Values**

None.

## **Examples**

This example shows the use of **GetAt** and **SetAt** in arrays of a type specified by a ValueType:

```
template < typename T, pbvalue_type I>
void ArrayCreator<T, I>::f_unbounded_simple_array(
   IPB_Session* session,
   ifstream in,
   fstream out,
   LPCSTR data_type)
{
  pbarray out_array;
  int i;
```

```
pblong dim[4], itemcount1, itemcount2;
  T *iarg, oarg;
  in >> itemcount1;
  iarg = new T[itemcount1];// Create unbounded integer array
  {
   PBUnboundedArrayCreator<I> ac(session);
   out_array = ac.GetArray();
   PBArrayAccessor<I> aa(session, out_array);
   for(i=0; i \leq itemcount1; i++)in \gg iarg[i];
   for (i=0; i \leq itemcount1; i++){
     dim[0]=i+1;aa.SetAt(dim, iarg[i]);
   }
   itemcount2 = session->GetArrayItemCount(out_array);
   out <<"The array item count is "<< itemcount2 <<
      endl;
   for (i=0; i \leq itemcount2; i++){
    dim[0]=i+1;oarg=aa.GetAt(dim);
    if (oarg != iarg[i])out << "*** ERROR"<< endl;
    else
     out \lt\lt oarg \lt\lt " ";
  }
  }
  delete []iarg;
  out << endl;
  return;
}
```
#### **See Also**

[GetAt](#page-594-0)

# **SetToNull method**

# **Description**

Sets the value of the specified array item to **null**.

# **Syntax**

```
SetToNull(pblong dim[ ])
```
#### **Argument Description**

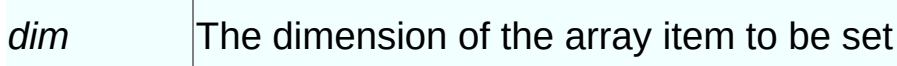

# **Return Values**

None.

- [GetAt](#page-594-0)
- | [IsNull](#page-596-0)
- | [SetAt](#page-598-0)

# **PBBoundedArrayCreator template class:**

#### **GetArray method**

#### **Description**

Obtains an array that has been created.

#### **Syntax**

GetArray()

#### **Return Values**

pbarray.

#### **Examples**

This example sets up an array, reads in values, and then obtains the values in the array:

```
LPCTSTR *ostr_a;
char **sp;
int i;
pbarray out_array;
arrayBounds* bounds;
pbuint dim1, dim2, current_dim;
pblong itemcount1, itemcount2;
PBXRESULT ret;
PBArrayInfo* ai;
pbstring *iarg, *oarg;
typedef PBBoundedArrayCreator<pbvalue_string>
   BoundedStringArrayCreator;
in >> dim1;
// allocate memory for pointer bounds
bounds = (arrayBounds*)malloc(dim1*sizeof
   (PBArrayInfo::ArrayBound));
bounds = new arrayBounds[dim1];// read in lowerbound and upperbound for each dimension
// and calculate the array item count
itemcount1 = 1;for (i=0; i < dim1; i++){
  in >> bounds[i].lowerBound >> bounds[i].upperBound;
  itemcount1 = itemcount1*(bounds[i].upperBound - bounds[i].lowerBound +1);
```

```
}
sp = new char*[itemcount1];ostr_a = new LPCTSTR[itemcount1];
iarg = new postring[itemcount1];// Read in array items
for (i=0; i \leq itemcount1; i++){
  sp[i] = new char[20];
  in \gg sp[i];
  iarg[i]= session->NewString(sp[i]);
}
// create bounded simple array and set iarg[i] to it
{
  BoundedStringArrayCreator ac(session, dim1, bounds);
  current\_dim = 1;
  BoundedArrayItem<pbstring, pbvalue_string,
       BoundedStringArrayCreator>::f_set_arrayitem
       (session, ac, dim1, bounds, iarg, current_dim);
  BoundedArrayItem<pbstring, pbvalue_string,
      BoundedStringArrayCreator>::array_itemcount = 0;
  out_array = ac.GetArray();
}
```
#### **See Also**

• [SetAt](#page-606-0)

# **PBBoundedArrayCreator template class:**

# **SetAt method**

# **Description**

Sets a value or string to the array item at the specified dimension.

# **Syntax**

```
For arrays of a specified ValueType:
```
SetAt(pblong *dim*[], ValueType *v*)

For string arrays:

SetAt(pblong *dim*[], LPCTSTR *string*) SetAt(pblong *dim*[], pbstring *string*)

#### **Argument Description**

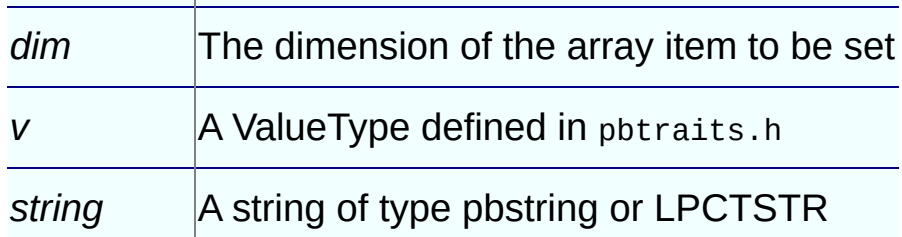

# **Return Values**

None.

# **Examples**

This example shows the use of **SetAt** in arrays of a type specified by a ValueType:

```
// arguments:
// ac: class object of PBBoundedArrayCreator or
// PBBoundedObjectArrayCreator to set items into
// dimensions: array dimension, can be 1, 2, 3, \ldots, n// bounds: upper and lower bound for each dimension
// iarg: T type array to store the data value set
// into array creator ac
// current_dim: remember which dimension is looped into
```

```
template < typename T, pbvalue_type I,class C>
void BoundedArrayItem<T,I,C>::f_set_arrayitem
   (IPB_Session* session, C& ac, pblong dimensions,
   arrayBounds* bounds, T* iarg, int current_dim)
{
  int i;
  if (current_dim > dimensions)
    return;
  for(i= bounds[current_dim-1].lowerBound;
    i<= bounds[current_dim-1].upperBound; i++)
  {
    if (current_dim == dimensions)
    {
      dim[current_dim-1]= i;
      ac.SetAt(dim,iarg[array_itemcount]);
      array_itemcount++;
    }
    else
    {
      dim[current_dim-1]= i;
      BoundedArrayItem<T,I,C>::f_set_arrayitem
        (session, ac, dimensions, bounds, iarg,
         current_dim+1);
    }
  }
}
```
## **See Also**

[GetArray](#page-603-0)

# **PBBoundedObjectArrayCreator class:**

## **GetArray method**

#### **Description**

Obtains an array that has been created.

#### **Syntax**

GetArray()

## **Return Values**

pbarray.

#### **Examples**

This example sets the values in an array and then uses **GetArray** to obtain the array:

```
PBBoundedObjectArrayCreator<pbvalue_string>
   ac(session);
for (i=0; i \leq it emcount1; i++){
   ac.SetAt(i+1,iarg[i]);
}
out_array = ac.GetArray();
```
# **See Also**

• [SetAt](#page-611-0)
# **PBBoundedObjectArrayCreator class:**

# **SetAt method**

# **Description**

Sets the array item at the specified dimension.

## **Syntax**

```
For arrays of a specified ValueType:
```
SetAt(pblong *dim*[], ValueType *v*)

For string arrays:

SetAt(pblong *dim*[], LPCTSTR *string*) SetAt(pblong *dim*[], pbstring *string*)

#### **Argument Description**

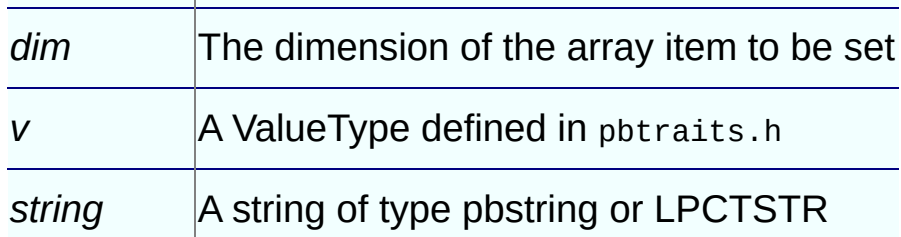

# **Return Values**

None.

#### **Examples**

This method is included in the example for [GetArray](#page-609-0).

# **See Also**

[GetArray](#page-609-0)

# **PBObjectArrayAccessor class:**

## **GetAt method**

## **Description**

Obtains the array item at the specified dimension.

# **Syntax**

```
GetAt(pblong dim[])
```
# **Return Values**

pbobject.

#### **Argument Description**

*dim* The dimension of the array item to be set

# **Examples**

This example shows the use of **GetAt** in an object array:

```
PBObjectArrayAccessor aa(session, *array_val);
for (i=0; i <itemcount2;i++){
  dim[0] = i+1;oarg = aa.GetAt(dim);
  cls = session->GetClass(oarg);
  if(cls == NULL)return;
  fid = session->GetFieldID(cls, "text");
  if ( fid == 0xffff)return;
  fid_pv = session->GetFieldAddress(oarg, fid);
  mystr = fid_pv->GetString();
  ostr_a[i] = session->GetString(mystr);}
```
# **See Also**

• [SetAt](#page-615-0)

# **PBObjectArrayAccessor class:**

## **SetAt method**

# **Description**

Sets the array item at the specified dimension.

## **Syntax**

```
SetAt(pblong dim[], pbobject obj)
```
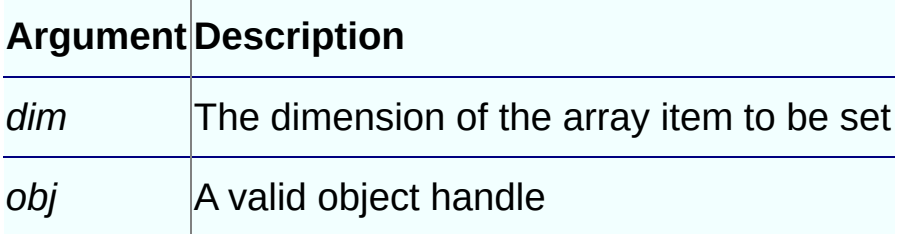

# **Return Values**

None.

# **Examples**

This example shows the use of **SetAt** in an object array:

```
PBObjectArrayAccessor aa(session, *array val);
for (i=0; i \leq itemcount1;i++){
   cls = session->FindClass(group,sp[i]);
   if(cls == NULL)return;
   iarg = session->NewObject(cls);
   session->ReferenceObject(iarg);
   dim[0] = i+1;aa.SetAt(dim, iarg);
   fid = session->GetFieldID(cls, "text");
   if ( fid == 0xffff )
     return;
   fid_pv = session->GetFieldAddress(iarg, fid);
   mystr = fid_pv->GetString();
   istr_a[i] = session->GetString(mystr);
}
```
# **See Also**

[GetAt](#page-613-0)

# **PBUnboundedArrayCreator template class:**

#### **GetArray method**

## **Description**

Obtains an array that has been created.

## **Syntax**

GetArray()

## **Return Values**

pbarray.

#### **Examples**

This example sets the values in an array and then uses **GetArray** to obtain the array:

```
PBUnboundedArrayCreator<pbvalue_string> ac(session);
for (i=0; i \leq itemcount1; i++){
   ac.SetAt(i+1,iarg[i]);}
out_array = ac.GetArray();
```
# **See Also**

• [SetAt](#page-620-0)

# **PBUnboundedArrayCreator template class:**

#### **SetAt method**

## **Description**

Sets the array item at the specified position.

#### **Syntax**

For arrays of a specified ValueType:

SetAt(pblong *pos*, ValueType *v*)

For string arrays:

SetAt(pblong *pos*, LPCTSTR *string*)

SetAt(pblong *pos*, pbstring *string*)

#### **Argument Description**

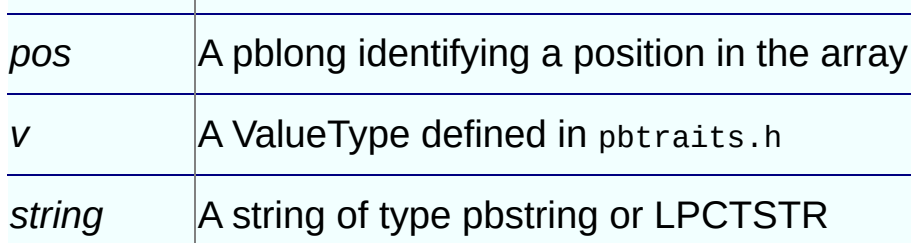

# **Return Values**

None.

#### **Examples**

This example shows the use of **SetAt** in arrays of a type specified by a ValueType:

```
PBUnboundedArrayCreator<I> ac(session);
in \gg iarg[i];
for (i=0; i<itemcount1; i++){
     ac.SetAt(i+1, iarg[i]);
   }
out_{array} = ac.GetArray();
```
# **See Also**

[GetArray](#page-618-0)

# **PBUnboundedObjectArrayCreator class:**

## **GetArray method**

## **Description**

Obtains an array that has been created.

## **Syntax**

GetArray( )

#### **Return Values**

pbarray.

# **See Also**

[SetAt](#page-625-0)

# **PBUnboundedObjectArrayCreator class:**

## **SetAt method**

## **Description**

Sets the array item at the specified dimension.

## **Syntax**

For arrays of a specified ValueType:

SetAt( pblong *pos*, ValueType *v* )

#### For string arrays:

SetAt( pblong *pos*, LPCTSTR *string* ) SetAt( pblong *pos*, pbstring *string* )

#### **Argument Description**

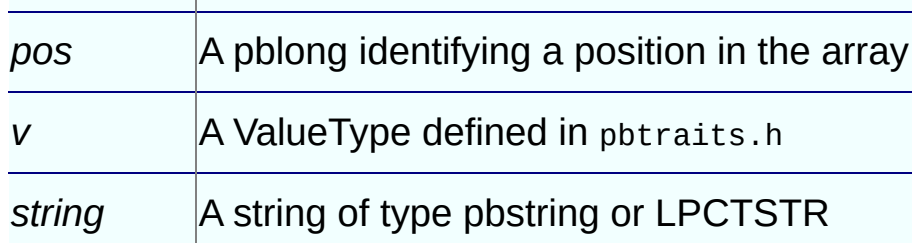

# **Return Values**

None.

# **See Also**

[GetArray](#page-623-0)

# **PBX\_CreateNonVisualObject method**

## **Description**

Creates a new instance of a nonvisual PowerBuilder extension object.

## **Syntax**

PBX\_CreateNonVisualObject(IPB\_Session\* *pbsession*, pbobject *pbobj*, LP

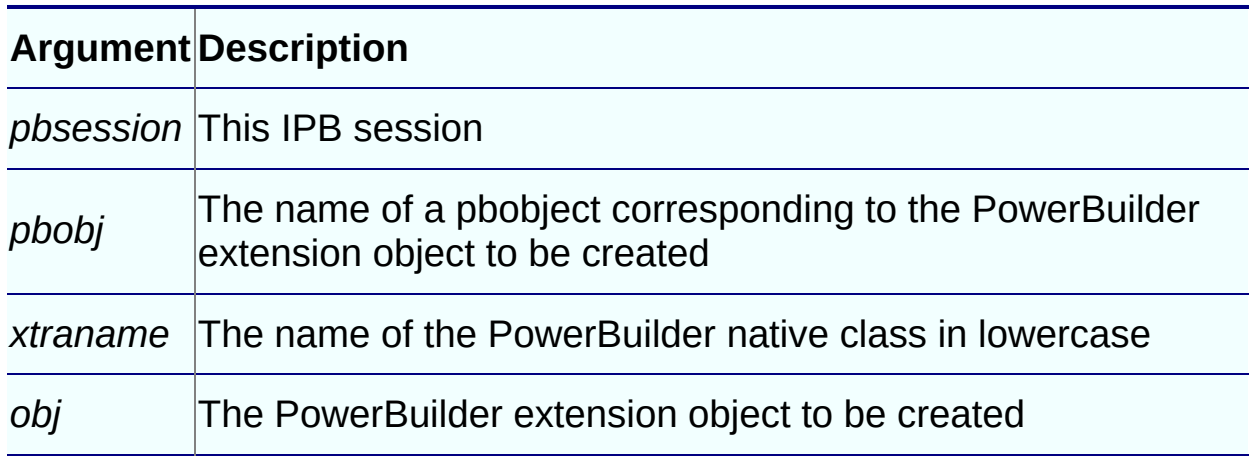

# **Return Values**

PBXRESULT. PBX OK for success.

# **Examples**

In this example, the extension contains several classes. The object created depends on the string value of the class name passed in. PBXEXPORT PBXRESULT PBXCALL PBX\_CreateNonVisualObject

```
(
  IPB_Session* pbsession,
  pbobject pbobj,
  LPCTSTR xtraName,
  IPBX_NonVisualObject **obj
\mathcal{C}{
  PBXRESULT result = PBX_OK;
  string cn(className);
```

```
if (\text{cn.compare}("class_a") == 0){
      *obj = new class_a(pbobj);
   }
   else if (\text{cn.compare}("class_b") == 0){
      *obj = new class_b(pbobj);
   }
   else if (\text{cn.compare("class_c") == 0}){
      *obj = new class_b(pbobj);
   else
   {
      *obj = NULL;result = PBX_E_NO_SUCH_CLASS;
   }
   return PBX_OK;
};
```
# **Usage**

You must implement this method in every PowerBuilder extension module that contains nonvisual classes. When you use the **CREATE** statement in PowerScript to create a new PowerBuilder extension object, the PBVM calls this method.

# **See Also**

• PBX GetDescription

# **PBX\_CreateVisualObject method**

## **Description**

Creates a new instance of a visual PowerBuilder extension object.

## **Syntax**

PBX\_CreateVisualObject(IPB\_Session\* *pbsession*, pbobject *pbobj*, LPCTS

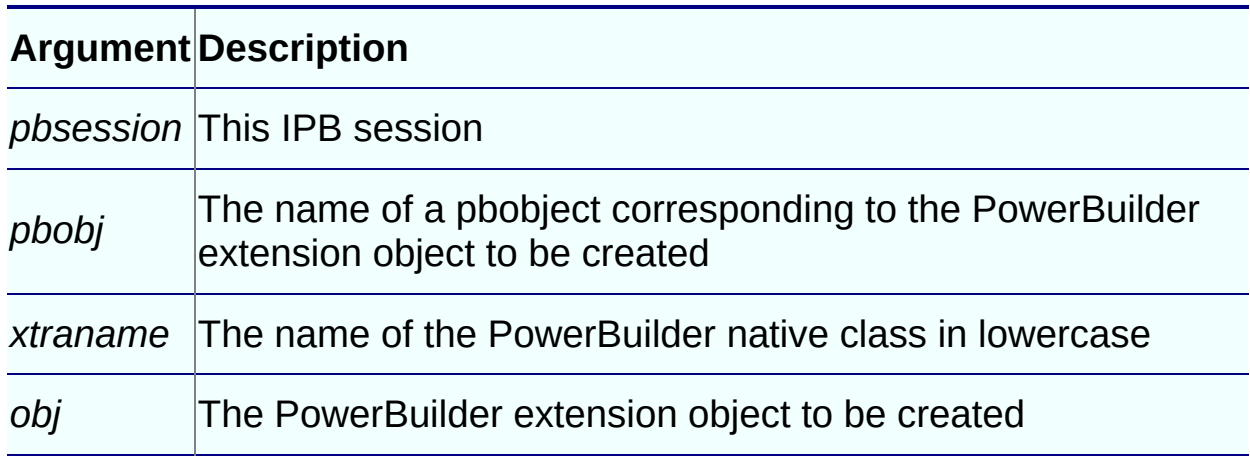

# **Return Values**

PBXRESULT. PBX OK for success.

# **Examples**

In this example the extension contains several classes. The object created depends on the string value of the class name passed in. PBXEXPORT PBXRESULT PBXCALL PBX\_CreateVisualObject

```
(
  IPB_Session* pbsession,
  pbobject pbobj,
  LPCTSTR className,
  IPBX_VisualObject **obj
\mathcal{C}{
  PBXRESULT result = PBX_OK;
  string cn(className);
```

```
if (cn.compare("visualext") == 0)
   {
      *obj = new CVisualExt(pbsession, pbobj);
   }
   else
   {
      *obj = NULL;
      result = PBX_FAIL;
   }
   return PBX_OK;
};
```
# **Usage**

You must implement this method in every PowerBuilder extension module that contains visual classes. When you use a visual extension in a PowerBuilder application, the PBVM calls this method.

# **See Also**

• PBX GetDescription

# **PBX\_DrawVisualObject method**

## **Description**

Draws a visual object in the PowerBuilder development environment.

#### **Syntax**

PBX\_DrawVisualObject(HDC hDC, LPCTSTR className, const PBX\_DrawItemS

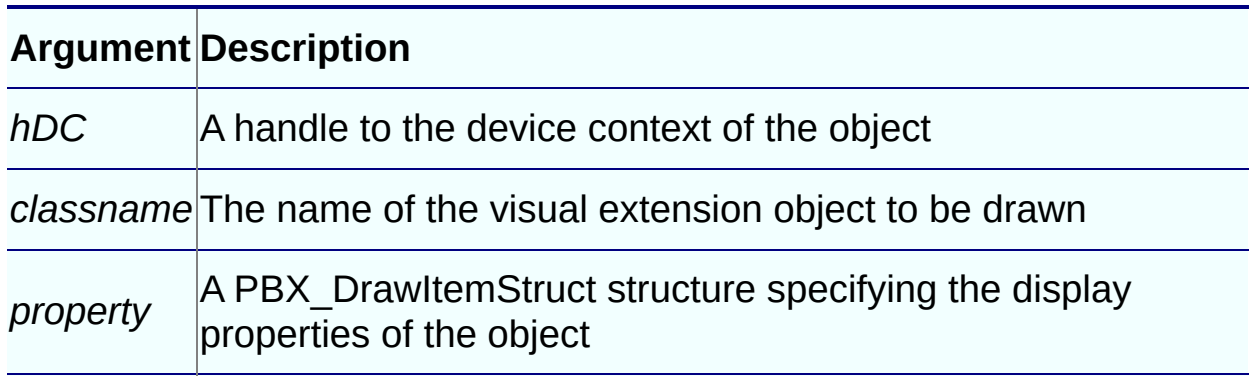

# **Return Values**

PBXRESULT. The return value of this function is currently ignored.

# **Examples**

This is an extension of a sample that is available on the PowerBuilder CodeXchange Web site . It draws a [representation](http://powerbuilder.codexchange.sybase.com) of a light-emitting diode (LED) and uses Microsoft Foundation Classes (MFC):

```
PBXEXPORT PBXRESULT PBXCALL PBX_DrawVisualObject
(
HDC hDC,
LPCTSTR xtraName,
const PBX_DrawItemStruct& property
)
{
 // If this PBX is dynamically linked against the MFC
  // DLLs, any functions exported from this PBX that
  // call into MFC must have the AFX_MANAGE_STATE macro
  // added at the very beginning of the function.
  AFX_MANAGE_STATE( AfxGetStaticModuleState() );
```

```
// Variables to hold the Led control and a pointer
// to Device Context
CLed *myLed;
CDC* pDC;
// The name must not contain uppercase letters
if ( strcmp( xtraName, "u_cpp_led" ) == 0 )
{
   CRect rc( property.x, property.y, property.x +
     property.width, property.y + property.height );
   //Create a new LED
  myLed = new CLed();
   // Get the handle from the hDC
   pDC = CDC::FromHandle(hDC);
   Cwnd* pWnd = pDC->GetWindow();
   // Create the window
  myLed->Create(NULL, WS_CHILD | WS_VISIBLE |
     SS_BITMAP, rc, pWnd);
   // Function that handles the background
   // rendering of the control
  myLed->OnEraseBkgndIDE(pDC);
   // Draw the LED in default mode (red, on, round)
   myLed->DrawLed(pDC,0,0,0);
  myled->SetLed(0,0,0);
   //done
  delete myLed;
}
return PBX_OK;
```
#### **Usage**

}

In a visual extension, export this function if you want the visual control to be drawn in the development environment. If you do not export the function, you need to run the application to see the appearance of the visual control.

# **See Also**

• PBX CreateVisualObject

• | [PBX\\_DrawItemStruct](#page-716-0) structure

# **PBX\_GetDescription method**

## **Description**

Passes a description of all the classes and methods in the PowerBuilder extension module to PowerBuilder.

# **Syntax**

```
PBX_GetDescription ( )
```
# **Return Values**

LPCTSTR containing the description of the module.

## **Examples**

```
The following extension module contains three classes:
PBXEXPORT LPCTSTR PBXCALL PBX_GetDescription()
{
   static const TCHAR desc[] = \{"class class_a from nonvisualobject\n"
      "function long meth1(string classpath)\n"
      "function string meth2()\n"
      "end class\n"
      "class class_b from nonvisualobject\n"
      "subroutine sbrt1()\n"
      "subroutine sbrt2()\n"
      "function long func1()\n"
      "end class\n"
      "class class_c from nonvisualobject\n"
      "end class\n"
   };
  return desc;
}
```
The following module contains a visual class that has two subroutines (functions that do not return values), two events that require that Windows messages be captured in the extension (onclick and ondoubleclick), and one event that maps a Windows message directly to a PowerBuilder event (testmouse). The module also contains two global functions, **funca** and **funcb**.

```
PBXEXPORT LPCTSTR PBXCALL PBX GetDescription()
{
   static const TCHAR desc[] = {
      "class visualext from userobject\n"
      "event int onclick()\n"
      "event int ondoubleclick()\n"
      "subroutine setcolor(int r, int g, int b)\n"
      "subroutine settext(string txt)\n"
      "event testmouse pbm_mousemove \n"
      "end class\n"
      "globalfunctions\n"
      "function int funca(int a, int b)\n"
      "function int funcb(int a, int b)\n"
      "end globalfunctions\n"
   };
  return desc;
}
```
## **Usage**

You must implement this method in every PowerBuilder extension module. The method is exported from the PowerBuilder extension module and is used by PowerBuilder to display the prototype of each class, function, and event in the module.

The syntax of the description follows:

Multiple instances

A syntax element with an asterisk indicates that multiple instances of that element can appear in a description. For example, [*Desc*]\* indicates that one description can contain multiple classes, global functions, and forward declarations.

```
Desc ::=
             class_desc | globalfunc_desc | forward_desc | [Desc]*
class_desc ::=
           class className from parentClass newline
             [methods_desc]* end class newline
globalfunc_desc :=
             globalfunctions newLine [func_desc]* end globalfunctions
forward_desc :=
             forward newLine [forwardtype_desc]* end forward
```
*forwardtype\_desc* := class *className* from *parentClass* newline *className* ::= a PowerBuilder token (cannot duplicate an existing grou *parentClass* ::= any class inherited from NonVisualObject or UserObject newline ::= a newline character *methods\_desc* ::= *method\_desc* [*methods\_desc*]\* *method\_desc* ::= *func\_desc* | *sub\_desc* | *event\_desc func\_desc* ::= function *returnType funcName*(*args\_desc*) newline *returnType* :: = *pbType pbType* ::= any PowerBuilder type | previous declared PBNI class *funcName* ::= a PowerBuilder token *args\_desc* ::= None | *arg\_desc*, [*args\_desc*]\* *arg\_desc* ::= [ ref | readonly ] *pbType argName* [*array\_desc*] *argName* ::= a PowerBuilder token *array\_desc* ::= array declaration of PowerBuilder *sub\_desc* ::= subroutine *subName*(*args\_desc*) newline *event\_desc* ::= event *returnType eventName*(*args\_desc*) newline | event *eventName pbevent\_token* newline *pbevent\_token* :: = *string* This syntax for event\_desc allows you to map a Windows message directly to a PowerBuilder event:

event *eventName pbevent\_token* newline

For more information, see "Event processing in visual [extensions"](#page-80-0).

# **See Also**

- [PBX\\_CreateNonVisualObject](#page-627-0)
- | [PBX\\_CreateVisualObject](#page-630-0)
- | [PBX\\_InvokeGlobalFunction](#page-642-0)

# **PBX\_InvokeGlobalFunction method**

## **Description**

Contains the implementation of one or more global functions used in the PowerBuilder extension module.

# **Syntax**

PBX\_InvokeGlobalFunction(IPB\_Session\* *pbsession,* LPCTSTR *functionnam* 

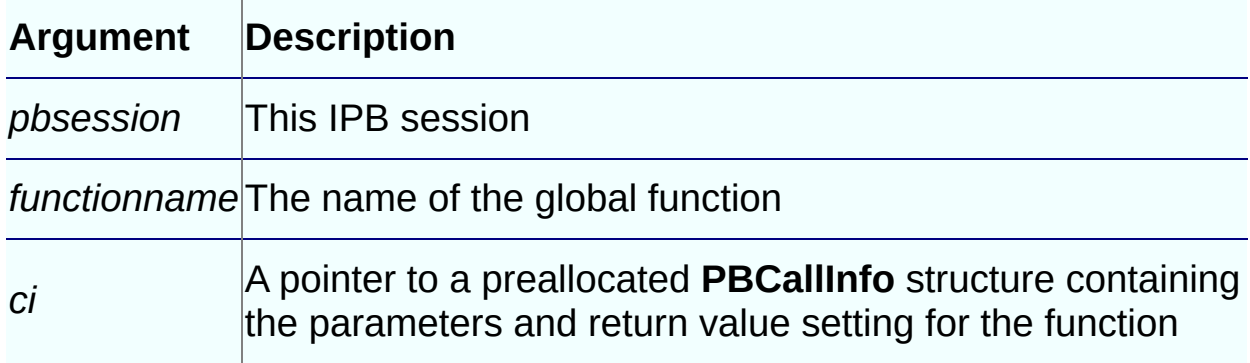

# **Return Values**

PBXRESULT. PBX\_OK for success.

#### **Examples**

This **PBX\_GetDescription** call declares three global functions: **bitAnd**, **bitOr**, and **bitXor**:

```
PBXEXPORT LPCTSTR PBXCALL PBX_GetDescription()
{
   static const TCHAR desc[] = {
      "globalfunctions\n"
      "function int bitAnd(int a, int b)\n"
      "function int bitOr(int a, int b)\ln"
      "function int bitXor(int a, int b)\n"
      "end globalfunctions\n"
   };
  return desc;
}
```
The **PBX\_InvokeGlobalFunction** call contains the implementation of the functions:

```
PBXEXPORT PBXRESULT PBXCALL PBX_InvokeGlobalFunction
(
  IPB_Session* pbsession,
  LPCTSTR functionName,
  PBCallInfo* ci
   )
{
 PBXRESULT pbrResult = PBX_OK;
  int arg1 = ci->pArgs->GetAt(0)->GetInt();
  int arg2 = ci->pArgs->GetAt(1)->GetInt();
  if (stricmp(functionName, "bitand") == 0)
  {
     ci->returnValue->SetInt(arg1 & arg2);
  }else if (strcmp(functionName, "bitor") == 0)
  {
     ci->returnValue->SetInt(arg1 | arg2);
  }else if (strcmp(functionName, "bitxor") == 0)
  {
     ci->returnValue->SetInt(arg1 ^ arg2);
  }else
  {
     return PBX_FAIL;
  }
  return pbrResult;
}
```
#### **Usage**

Use this function in a PowerBuilder native class that uses global functions. The function is exported from the PowerBuilder extension module and is used to identify global functions included in the module. Like global functions in PowerScript, global functions in PowerBuilder extensions cannot be overloaded.

# **See Also**

• PBX GetDescription

# **PBX\_Notify method**

# **Description**

Used to initialize and uninitialize a session.

#### **Syntax**

```
PBXEXPORT PBXRESULT PBXCALL PBX_Notify(IPB_Session* pbsession, pbi
```
#### **Return Values**

PBXRESULT

#### **Examples**

This sample shows code that exports **PBX\_Notify** and displays a message box after the PBX is loaded and before it is unloaded:

```
PBXEXPORT PBXRESULT PBXCALL PBX_Notify
(
   IPB_Session* pbsession,
   pbint reasonForCall
\mathcal{C}{
   switch(reasonForCall)
   {
   case kAfterDllLoaded:
      MessageBox(NULL, "After PBX loading", "",
          MB_OK);
      break;
   case kBeforeDllUnloaded:
      MessageBox(NULL, "Before PBX unloading", "",
          MB_OK);
      break;
   }
   return PBX_OK;
}
```
#### **Usage**

If **PBX\_NOTIFY** is exported, the PBVM calls **PBX\_Notify** immediately after an extension PBX is loaded and just before the PBX is unloaded. You can use this function to initialize and uninitialize a session. For example, you could create a session manager object, and store it in the IPB session using the **SetProp** function. Later, you could use **GetProp** to obtain the session object.
## **Method exported by PowerBuilder VM:**

#### **PB\_GetVM method**

#### **Description**

Passes the IPB\_VM interface to the user.

#### **Syntax**

```
PB_GetVM (IPB_VM** vm)
```
#### **Examples**

This example loads the PowerBuilder VM and calls the **f\_getrowcount** function on the *nvo\_dw* custom class user object:

```
#include <pbext.h>
#include <iostream.h>
typedef PBXEXPORT PBXRESULT (*P_PB_GetVM)(IPB_VM** vm);
class LibraryLoader
{
public:
  LibraryLoader(LPCSTR libname)
  {
    d_hinst = LoadLibrary(libname);
  }
  ~LibraryLoader()
  {
    FreeLibrary(d_hinst);
  }
  operator HINSTANCE()
  {
    return d_hinst;
  }
private:
  HINSTANCE d_hinst;
};
int main()
{
  int int_rowcount;
  PBXRESULT ret;
```

```
LibraryLoader loader("pbvm125.dll");
if ((HINSTANCE)loader == NULL) return 0;
P_PB_GetVM getvm = (P_PB_GetVM)
  GetProcAddress((HINSTANCE)loader, "PB_GetVM");
if (getvm == NULL) return 0;
IPB_VM^* vm = NULL;
getvm(&vm);
if (vm == NULL) return 0;
static const char *liblist[] =
{
  "load_pbvm.pbl"
};
IPB_Session* session = NULL;
ret = vm->CreateSession
  ("load_pbvm", liblist, 1, &session);
if (ret!= PBX_OK)
  {
  cout << " Create session failure!" << endl;
  return 0;
}
return 1;
```
### **Usage**

}

To load the PowerBuilder VM and run a PowerBuilder application in a third–party server or application, you first create an IPB\_VM object using the **PB\_GetVM** method. Then, create an IPB\_Session object within IPB\_VM, using the application's name and library list as arguments.

## **See Also**

[CreateSession](#page-566-0)

## **PBNI Tool Reference**

### **About this chapter**

This chapter describes two tools provided with the PBNI SDK:

- The **pbsig125** tool gets the internal signature of a PowerBuilder function from a PBL name.
- The **pbx2pbd125** tool generates a PBD from a PBX.

When you install PowerBuilder, these tools are installed in the SDK subdirectory of your PowerBuilder 12.5 directory and in Shared\PowerBuilder.

### **Contents**

#### **Topic**

[pbsig125](#page-653-0)

[pbx2pbd125](#page-658-0)

## **pbsig125**

### **Description**

The PowerBuilder function signature is the internal signature of a PowerBuilder function that is used to identify polymorphism functions in a class. The **pbsig125** tool obtains these function signatures from a PBL.

<sup>§</sup> Inherited functions

You can also obtain a signature by selecting the function in the System Tree or Browser and selecting Properties from its pop-up menu. The **pbsig125** tool does not report the signature of functions that are inherited from an ancestor object unless they are extended in the descendant. For such functions, you must use the Properties dialog box to obtain the signature. The Properties dialog box in the Browser also allows you to obtain the signature of PowerBuilder system functions.

### **Syntax**

pbsig125 *pbl\_name*

### **Examples**

This command extracts function signatures from one of the PBLs in the Code Examples sample application:

pbsig125 pbexamw1.pbl

Here is some of the output from the previous command:

```
PB Object Name: w_date_sort
   public subroutine of_sort (string as_Column,
      string as_Order)
      /* 0SS */PB Object Name: w_date_window
   public function boolean of_is_leap_year
      (integer ai_year)
      /* BI */public subroutine of_days ()
      /* 0 */
PB Object Name: w dde server
   public subroutine check_hotlink (checkbox status,
```

```
string data, string item)
      /* QCcheckbox.SS */
PB Object Name: w_dir_treepublic function integer wf_collapse_row
      adw_datawindow, long al_startrow)
      /* ICdatawindow.L */
   public function long of_recurse_dir_list (string
      as_path, long al_parent)
      /* LSL */
   public function string of_build_dw_tree
     (long al_handle)
      \frac{\prime}{\sqrt{2}} SL \frac{\prime}{\sqrt{2}}
```
The following example illustrates the use of a letter code to represent a PowerBuilder system class or a custom class. Consider this function:

```
function integer of_get_all_sales_orders (Ref s_sales_order astr_ord
```
For this function, the **pbsig125** tool returns the following string. The first argument is an unbounded array of type s\_sales\_order and is passed by reference:

/\* IRCs\_sales\_order.[]YI \*/

### **Usage**

The **pbsig125** tool generates a string that represents the declaration and signature of all the functions and events in the PBL, including argument types, return types, and passing style. Each function and event is followed by a commented string. You pass the commented string, for example, oss in the first comment in the previous example, as the last argument to the **GetMethodID** method.

For example, the following output indicates that the function returns an integer and has a single integer argument passed by reference:

 $/*$  TRT  $*/$ 

#### **PowerBuilder arrays**

PowerBuilder arrays are indicated with a pair of square brackets [ ] as a suffix. For bounded arrays, the brackets enclose the bounds.

```
/* IRCdatastore.RS[]SS */
```
#### **PowerBuilder system or custom class**

Additional letter codes represent a PowerBuilder system class or a custom class. The letter C followed by the name of a PowerBuilder object or enumerated class and a period (C*name*.) represents an argument or

return value of that type.

The following table shows how the output from **pbsig125** maps to datatypes and other entities.

#### **Table 8-1: Return value and argument representation in pbsig125 output**

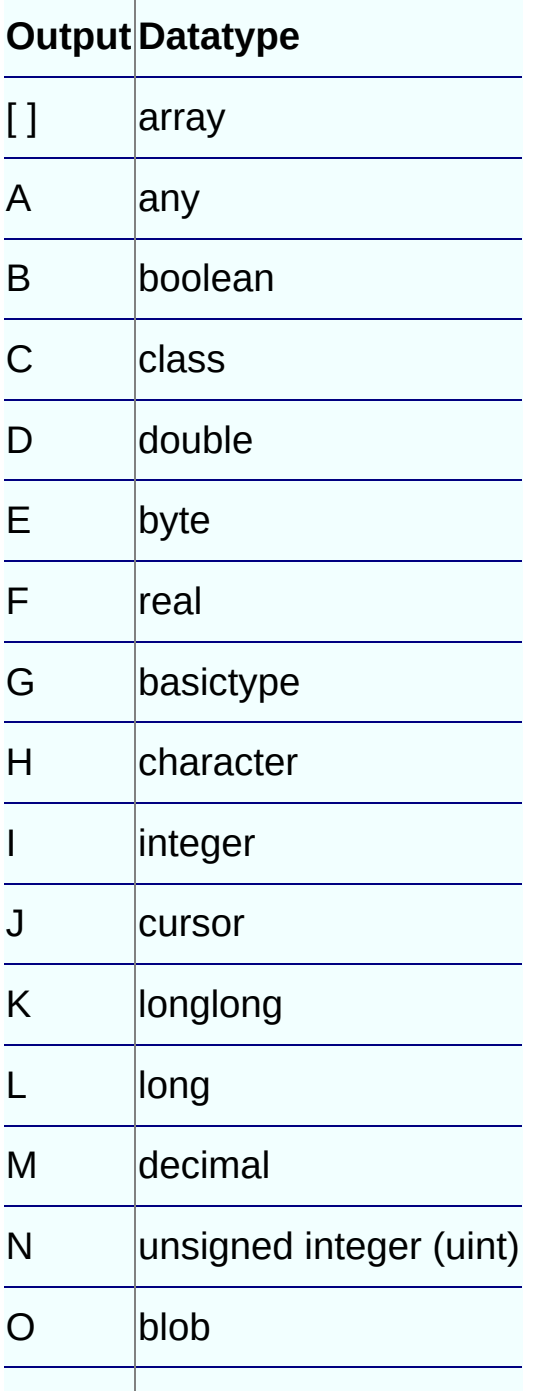

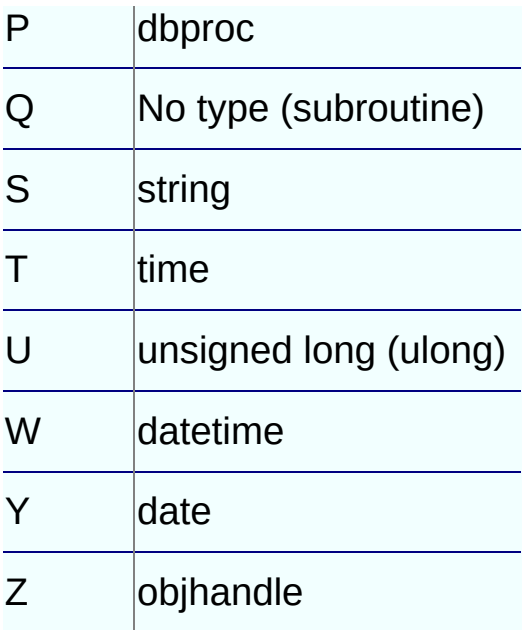

The passing style is indicated by a prefix on the type.

#### **Table 8-2: Passing style and varargs representation in pbsig125 output**

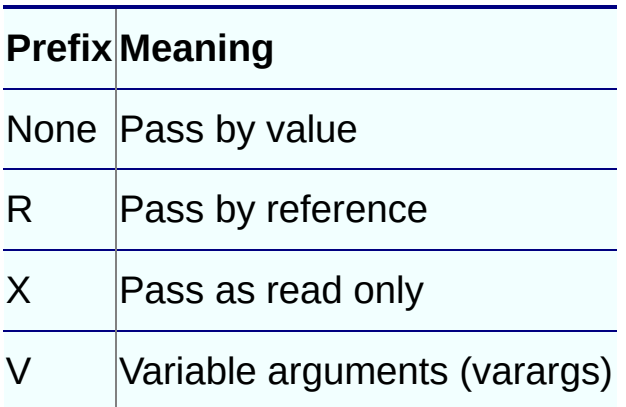

## **pbx2pbd125**

## **Description**

The **pbx2pbd125** tool generates a PowerBuilder dynamic library (PBD) file from a PowerBuilder extension PBX. The generated PBD can be added to the library list of any PowerBuilder application target that will use the objects and methods in the PowerBuilder extension.

## **Syntax**

pbx2pbd125 [+] *des*.pbd *src1*.pbx [ *src2*.pbx *src3*.pbx ...*srcn*.pbx ]

## **Examples**

This example generates a new PBD test.pbd from test.pbx. The input and output files are in the current directory:

pbx2pbd125 test.pbd test.pbx

This example appends generated information from C:\myproject\src.pbx to C:\mypbds\des.pbd. (If des.pbd does not exist, it is created.)

pbx2pbd125 + C:\mypbds\des.pbd C:\myproject\src.pbx

This example generates a new PBD  $D: \pmb{\text{b}}$  test.pbd from all the PBX files in the C:\myproject directory:

```
pbx2pbd125 D:\pbds\test.pbd C:\myproject\*.pbx
```
This example generates PBD information from all the PBX files in the C:\temp and D:\temp directories and appends the information to the existing generated PBD file  $D:\pmb{\text{p}}$  bds \test.pbd:

```
pbx2pbd125 + D:\pbds\test.pbd c:\temp\*.pbx d:\temp\*.pbx
```
## **Usage**

You can import an extension into a PowerBuilder library using the Import PB Extension pop-up menu item for the library in the PowerBuilder System Tree. Prior to PowerBuilder 11.5, you had to use the **pbx2pbd***nnn* tool to create a PBD file from a PBX file, then add the PBD to the library list of your PowerScript target. The tool is still available in this release.

You can include multiple PBXs in a single PBD file. If you want to add

additional PBXs to an existing PBD, use the plus (+) sign before the name of the PBD.

The **pbx2pbd125** tool is installed in the system PATH in the Shared\PowerBuilder directory so you can invoke it in the directory where the PBXs reside.

If you specify an absolute path for the PBX file when you generate the PBD, the PowerBuilder application searches for the PBX *only in the specified path*.

If you do not specify the path for the PBX file, the PowerBuilder application searches the system path for the PBX.

# **Appendix**

This appendix describes wizards provided for Microsoft Visual Studio.

# **Appendix A: Using the Visual Studio Wizards**

#### **About this appendix**

If you use Visual Studio .NET 2002 or 2003 or Visual Studio 2005, you can use a wizard to create a PBNI extension project. The wizard creates a project with .cpp and .h files that contain required code as well as template code to help you get started.

Check for wizard updates in the PBNI section of the PowerBuilder [CodeXchange](http://powerbuilder.codeXchange.sybase.com/) Web site .

#### **Contents**

#### **Topic**

Where the wizards are [installed](#page-665-0)

[Generating](#page-668-0) a PBNI project

Setting project [options](#page-670-0)

[Building](#page-672-0) and using the PBX

## **Where the wizards are installed**

When you install PowerBuilder, the setup program installs four directories into the PowerBuilder 12.5\SDK\PBNI\wizards directory:

- VCProjects 7.0
- VCProjects 7.1
- VCProjects 8.0
- VCWizards

If Microsoft Visual Studio is already installed on your computer, the setup program also installs the appropriate files into your Visual Studio installation.

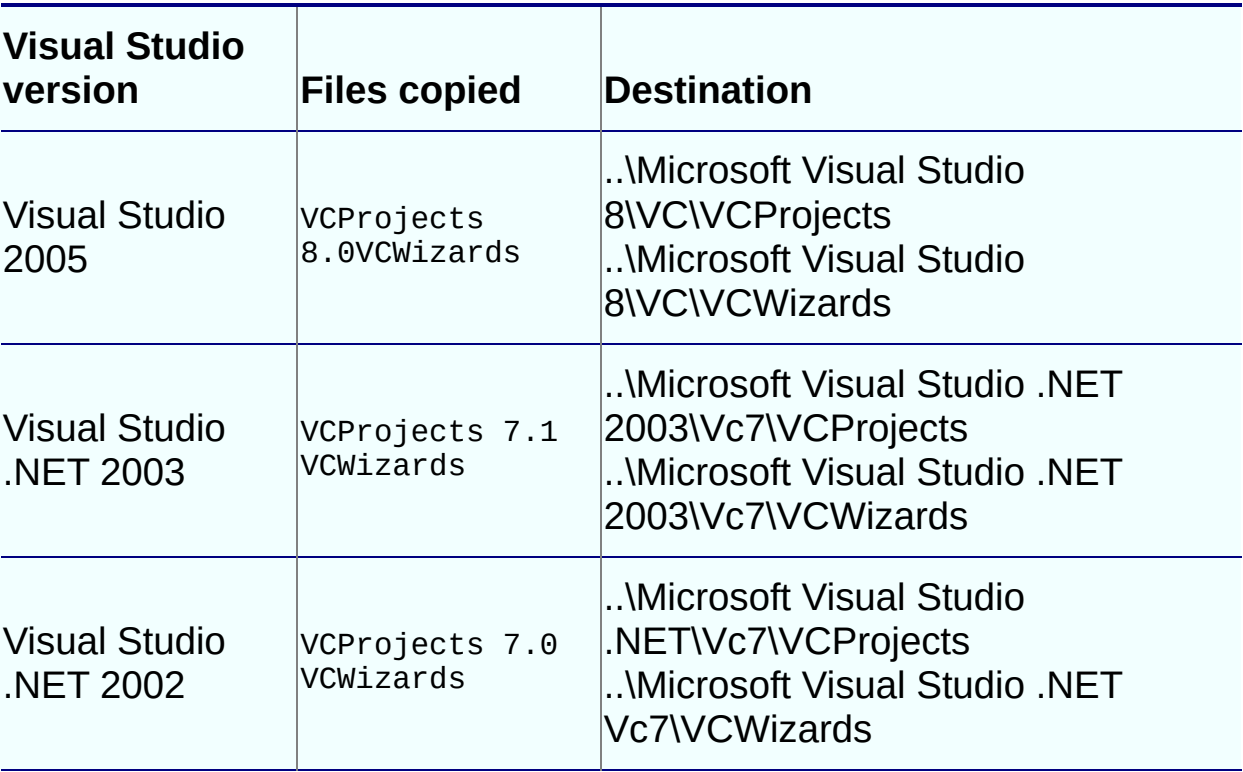

#### **Table A-1: Where wizard files are installed**

If Visual Studio is not already installed when you install PowerBuilder, see the install.txt file in the PBNI\wizards\VCWizards\PBNIWizard directory for how to install the wizard later.

To check whether the wizard is installed in Visual Studio, select File>New>Project from the menu bar , select Visual C++ Projects, and scroll the Templates pane to see the PBNI wizard.

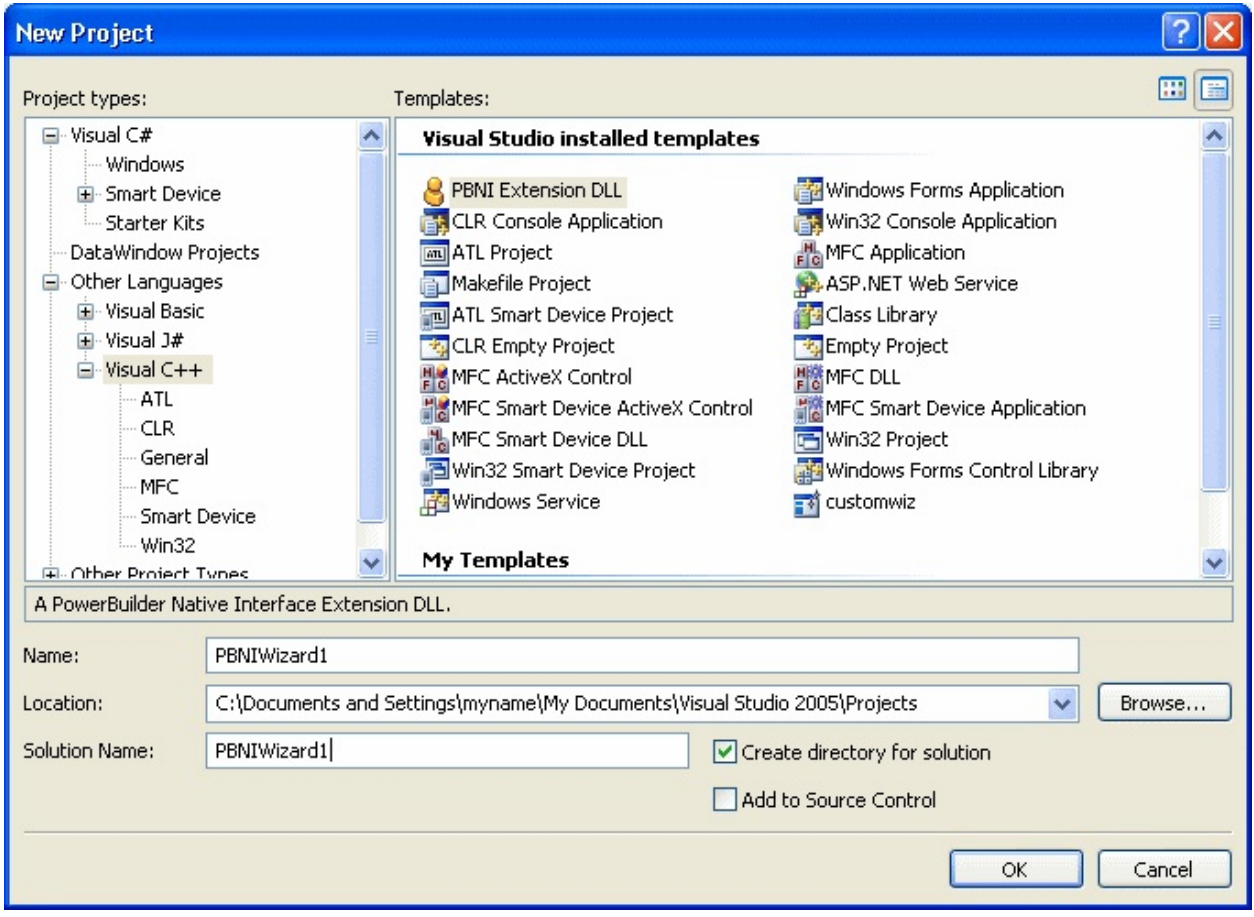

# **Generating a PBNI project**

The PBNI Application Wizard lets you choose whether to create a visual or nonvisual extension, whether to include support for Unicode and global functions, and whether to generate a header file.

#### **To create a new PBNI project:**

- 1. Start Visual Studio, select File>New>Project, select Visual C++ Projects, and scroll the Templates pane to see the PBNI wizard.
- 2. Select PBNI Extension DLL, enter a name and location for the project, and click OK.
- 3. Click Application Settings if you want to create a visual extension or change any other settings.

The default is to create a nonvisual extension with Unicode support.

4. Click Finish.

See the ReadMe.txt file created by the wizard for a description of the generated source and header files.

# **Setting project options**

If the project does not build correctly, you might need to turn off precompiled headers in the project's Property Pages dialog box and set the path for the PBNI include files.

#### **To set project options for PBNI library and include files:**

- 1. In Visual Studio, select Tools>Options.
- 2. Select Projects and Solutions>VC++ Directories.
- 3. Select Include Files from the Show Directories For drop-down list and click the New icon. Then click the browse button, browse to the location of the PowerBuilder 12.5\SDK\PBNI\include directory, and click OK.
- 4. Click OK to close the Options dialog box.

By default, the project is compiled for Unicode character sets. You can change this setting in the wizard. If you want to change it to compile for ASCII (SBCS) character sets after you have created the project, you can remove the UNICODE preprocessor option.

#### **To compile for ASCII character sets:**

- 1. Select Project>*ProjectName* Properties.
- 2. Expand C/C++ and select Preprocessor.
- 3. Edit the Preprocessor Definitions to remove UNICODE and UNICODE.

## **Building and using the PBX**

When you have finished coding the project, build the project from the Build menu to create a DLL with the extension *.pbx*. By default, the extension is created in the Debug directory.

Then, you can import the PBX into a PBL in your PowerBuilder target and use it as described in "Using the [extension".](#page-58-0)

## **IPB\_Session interface**

### **Description**

The IPB Session interface is used to interoperate with PowerBuilder. An abstract interface, it defines methods for accessing PowerScript data, calling PowerScript functions, catching and throwing PowerScript exceptions, and setting a marshaler to convert PowerBuilder data formats to the user's communication protocol.

#### **Methods**

This table lists functions by category. Full descriptions in alphabetic order follow the table.

| <b>Purpose</b>                | <b>Method</b>        | <b>Description</b>                                                                                   |
|-------------------------------|----------------------|----------------------------------------------------------------------------------------------------|
| Managing<br>sessions          | Release              | Releases this IPB<br>session. The<br><b>IPB</b> Session object<br>becomes invalid after<br>the call. |
| Managing object<br>references | <b>AddGlobalRef</b>  | Adds a global reference<br>to the specified<br>PowerBuilder object.                                  |
|                               | <b>AddLocalRef</b>   | Adds a local reference to<br>the specified<br>PowerBuilder object.                                   |
|                               | NewObject            | Creates a new object of<br>the specified type.                                                       |
|                               | <b>PopLocalFrame</b> | Pops the current local<br>reference frame from the<br>current native method<br>stack frame.          |

**Table 7-2: IPB\_Session methods by category**

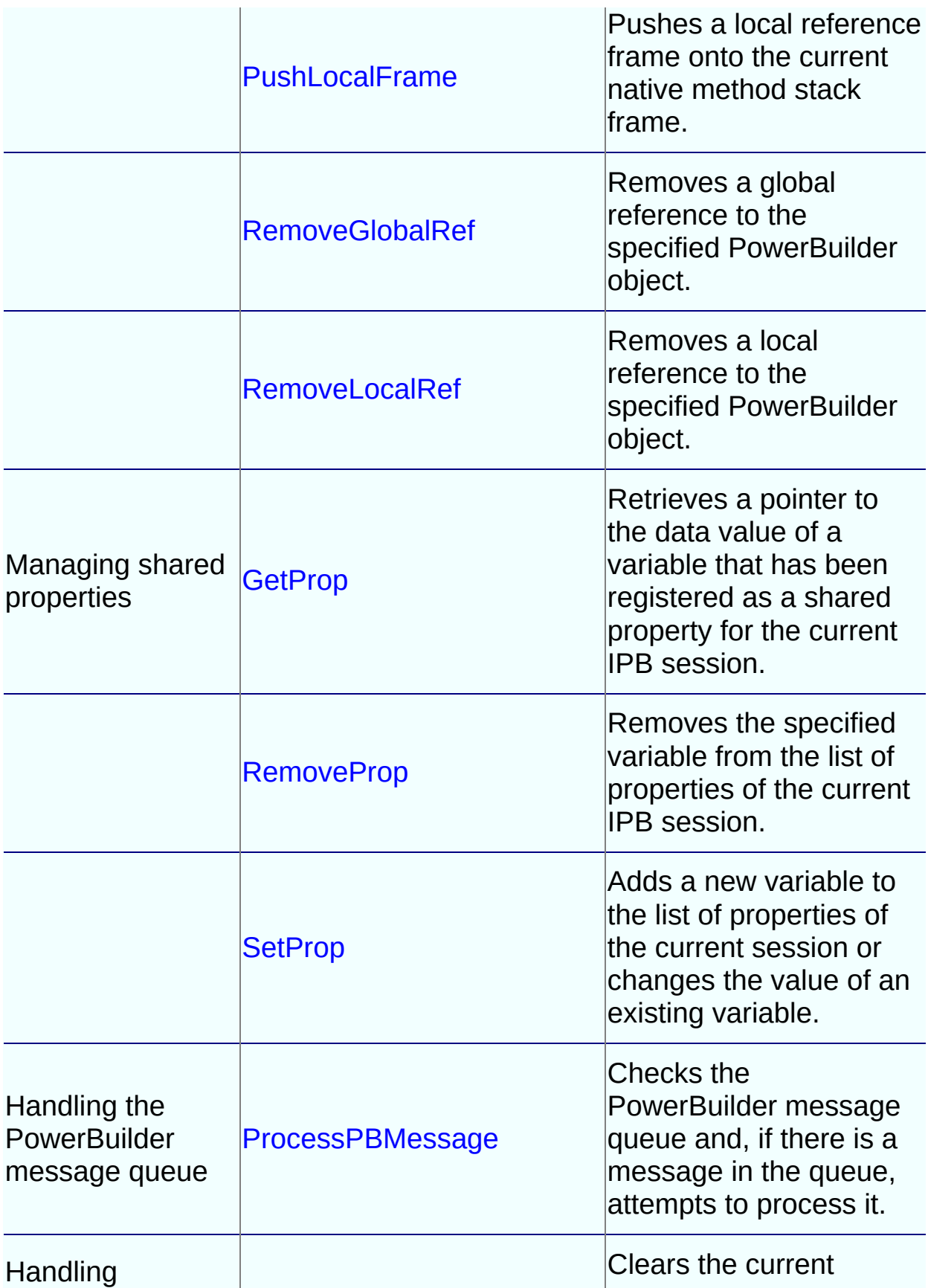

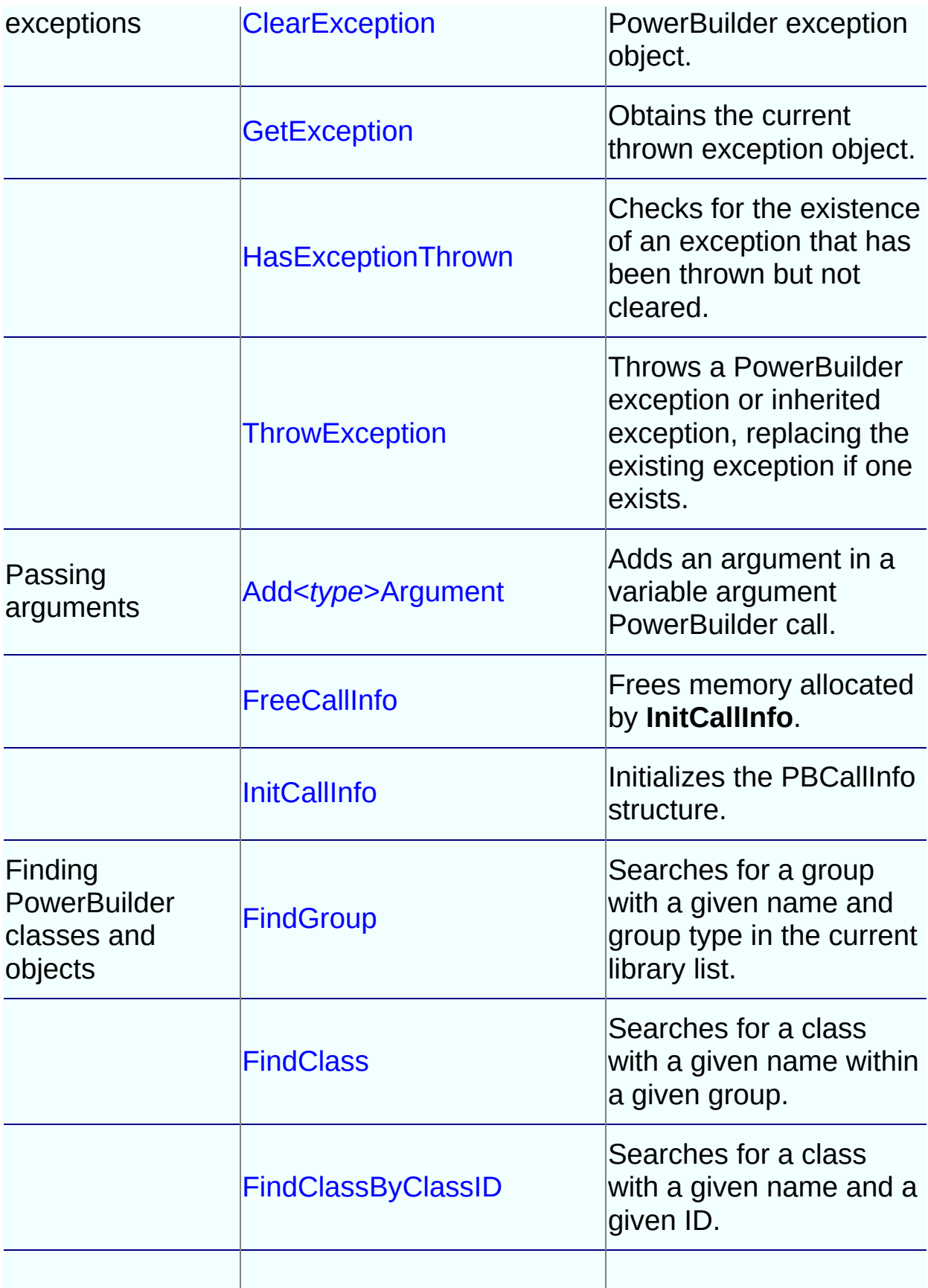

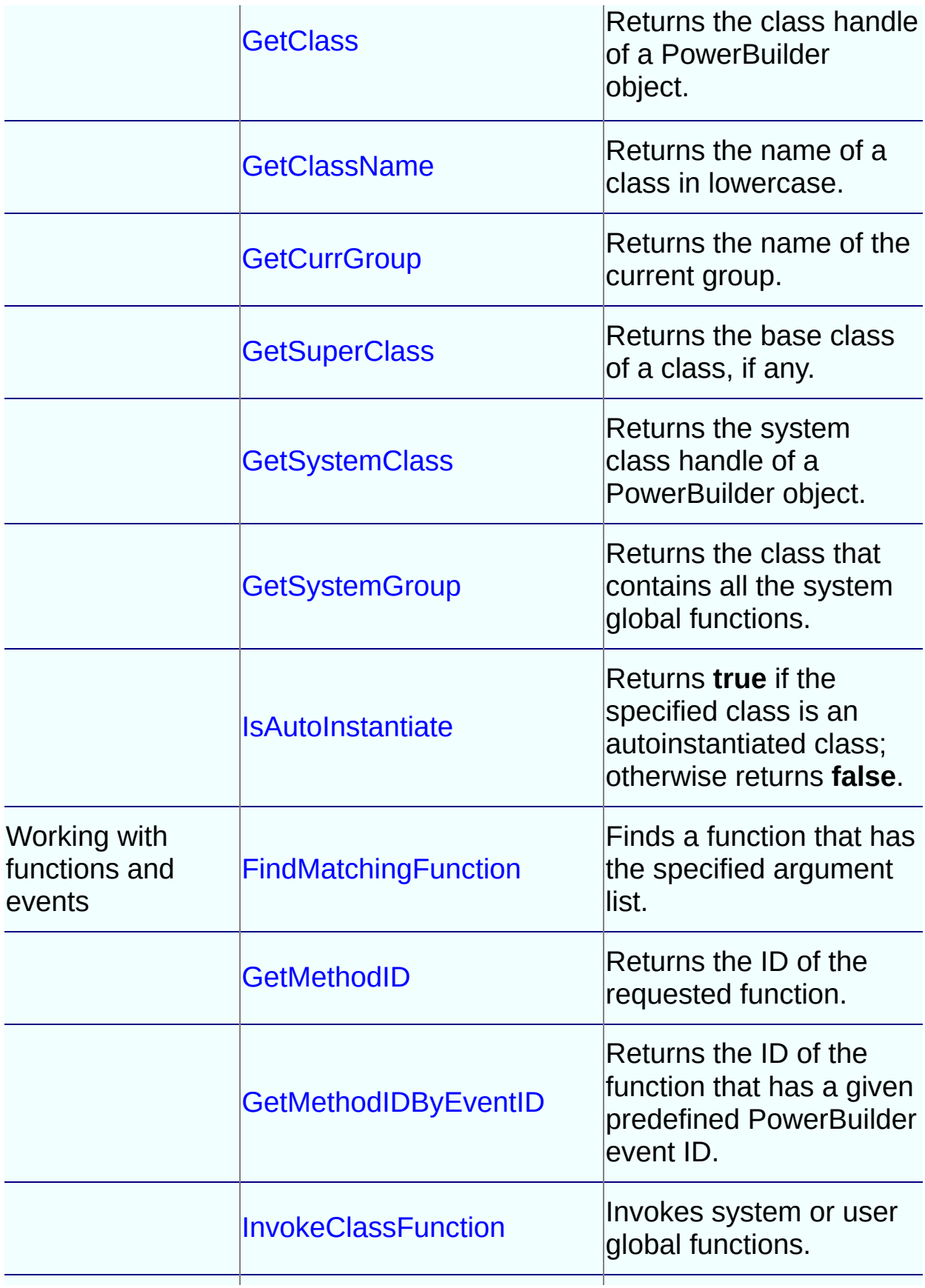

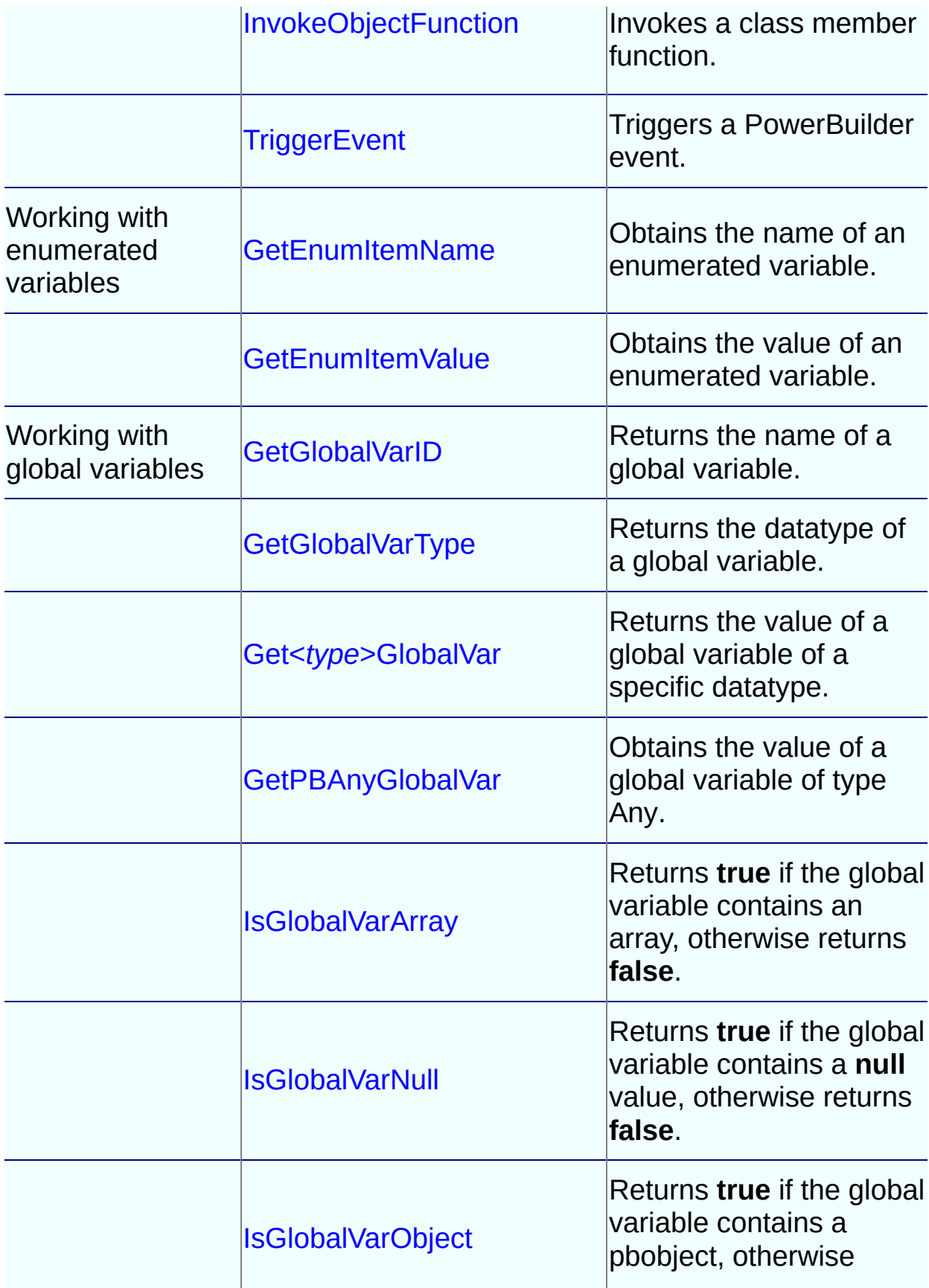

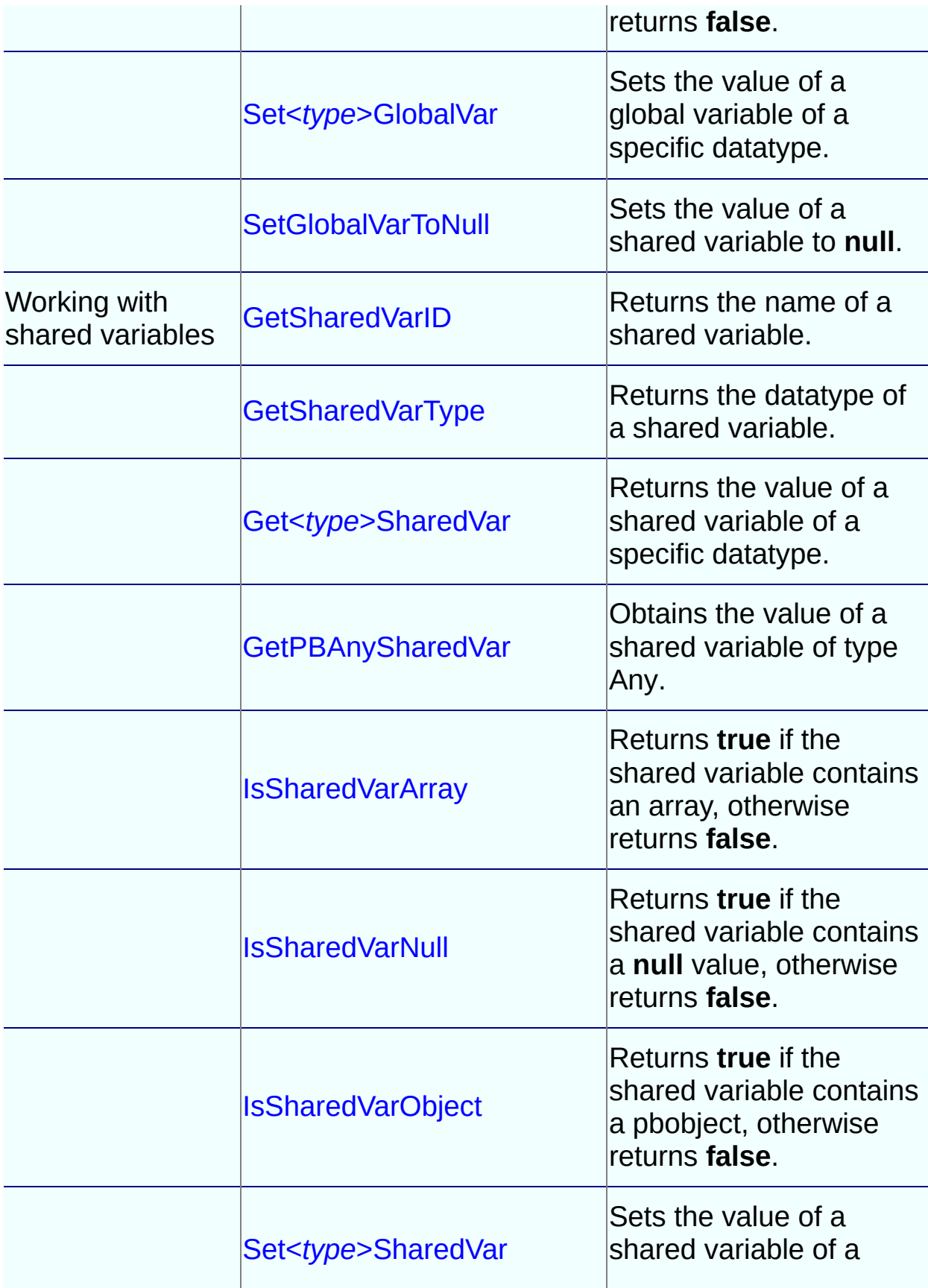

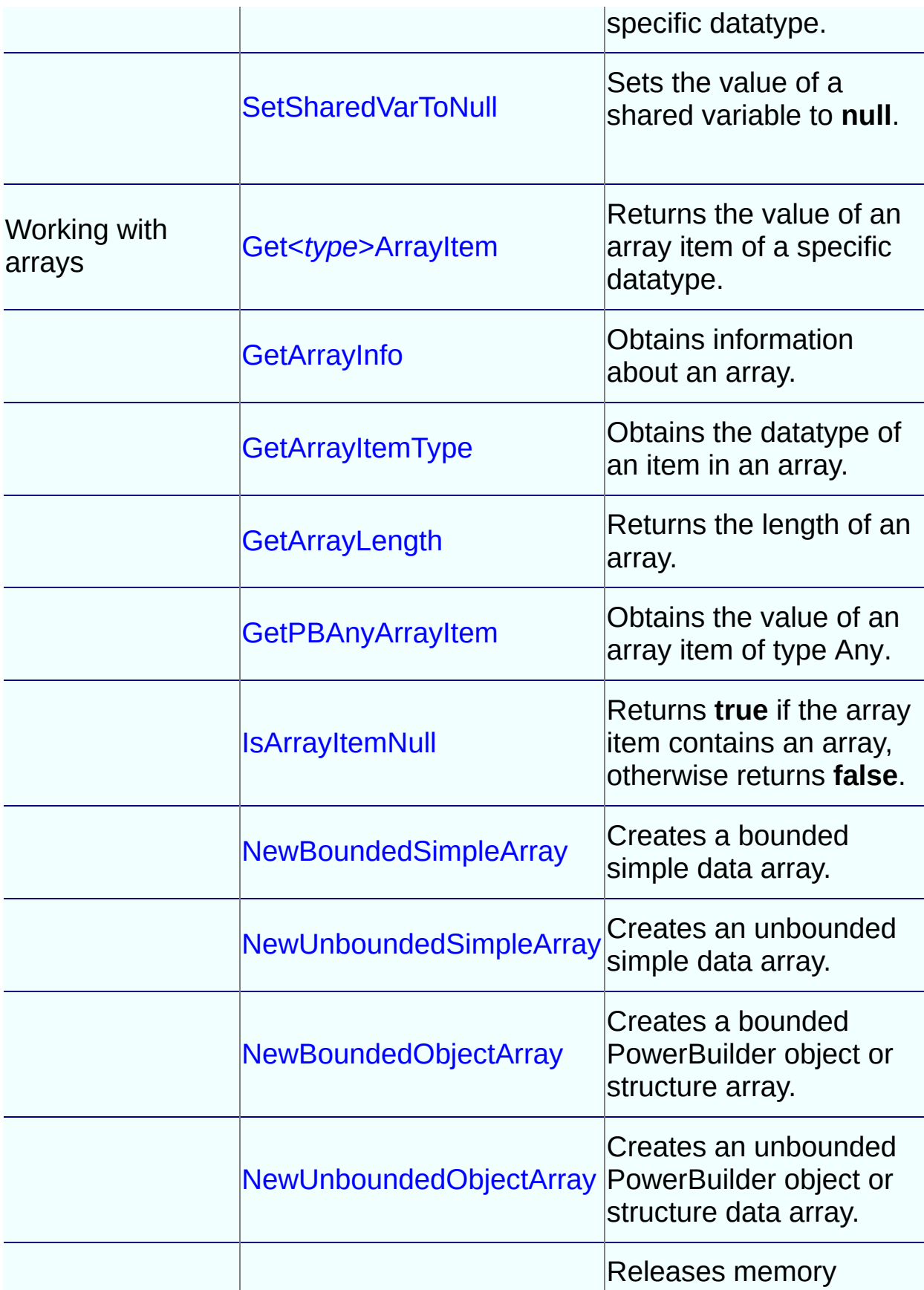

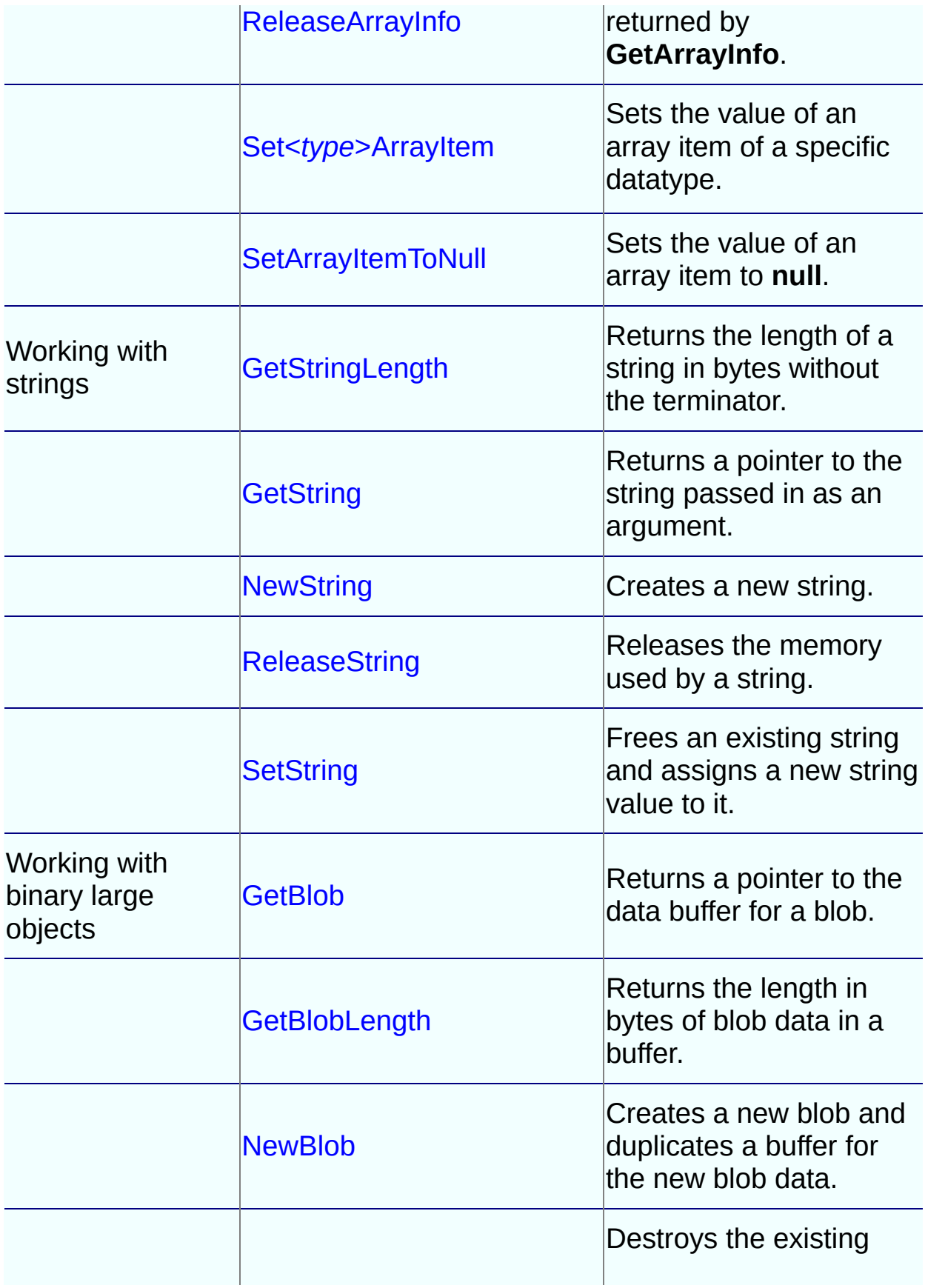

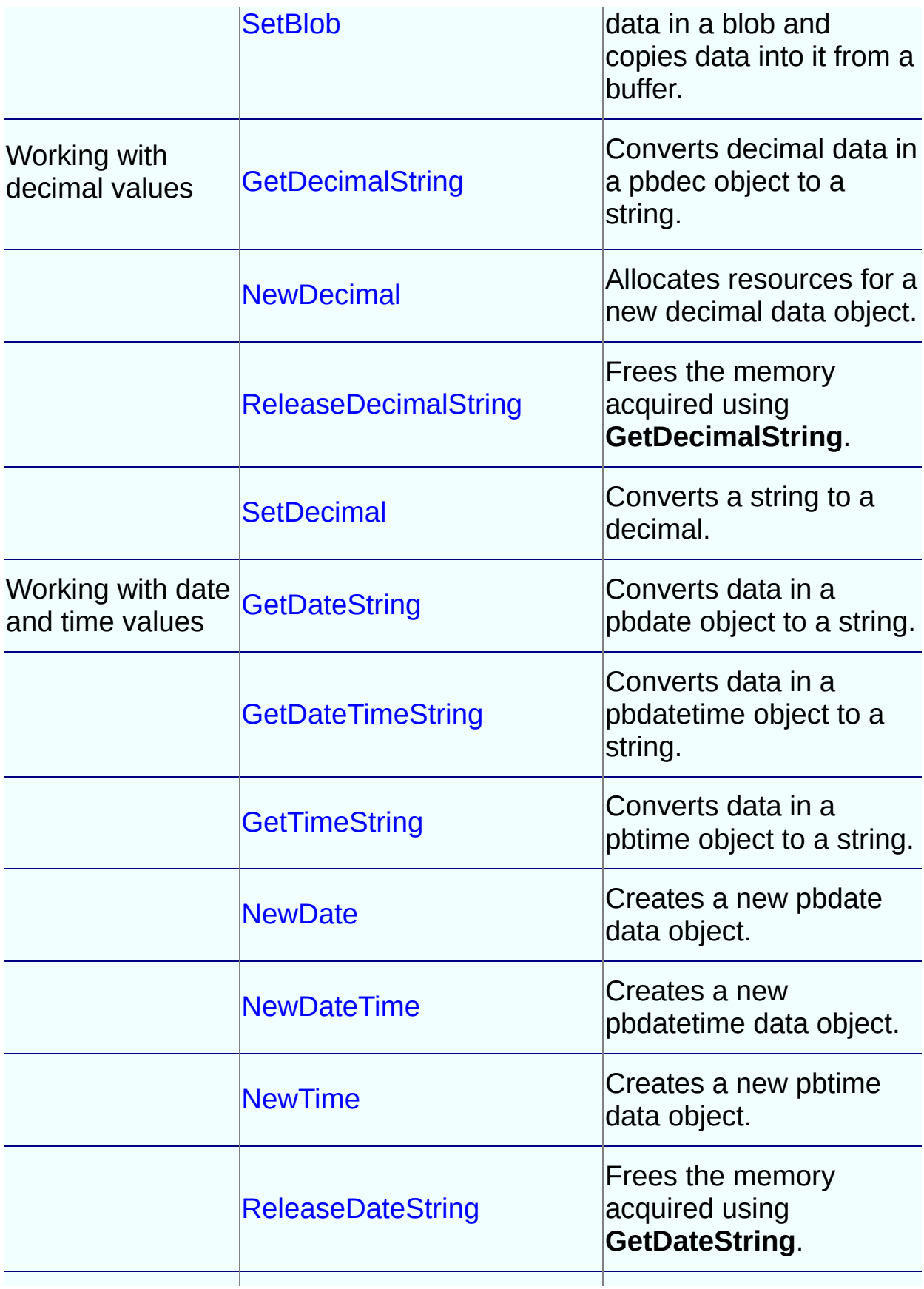
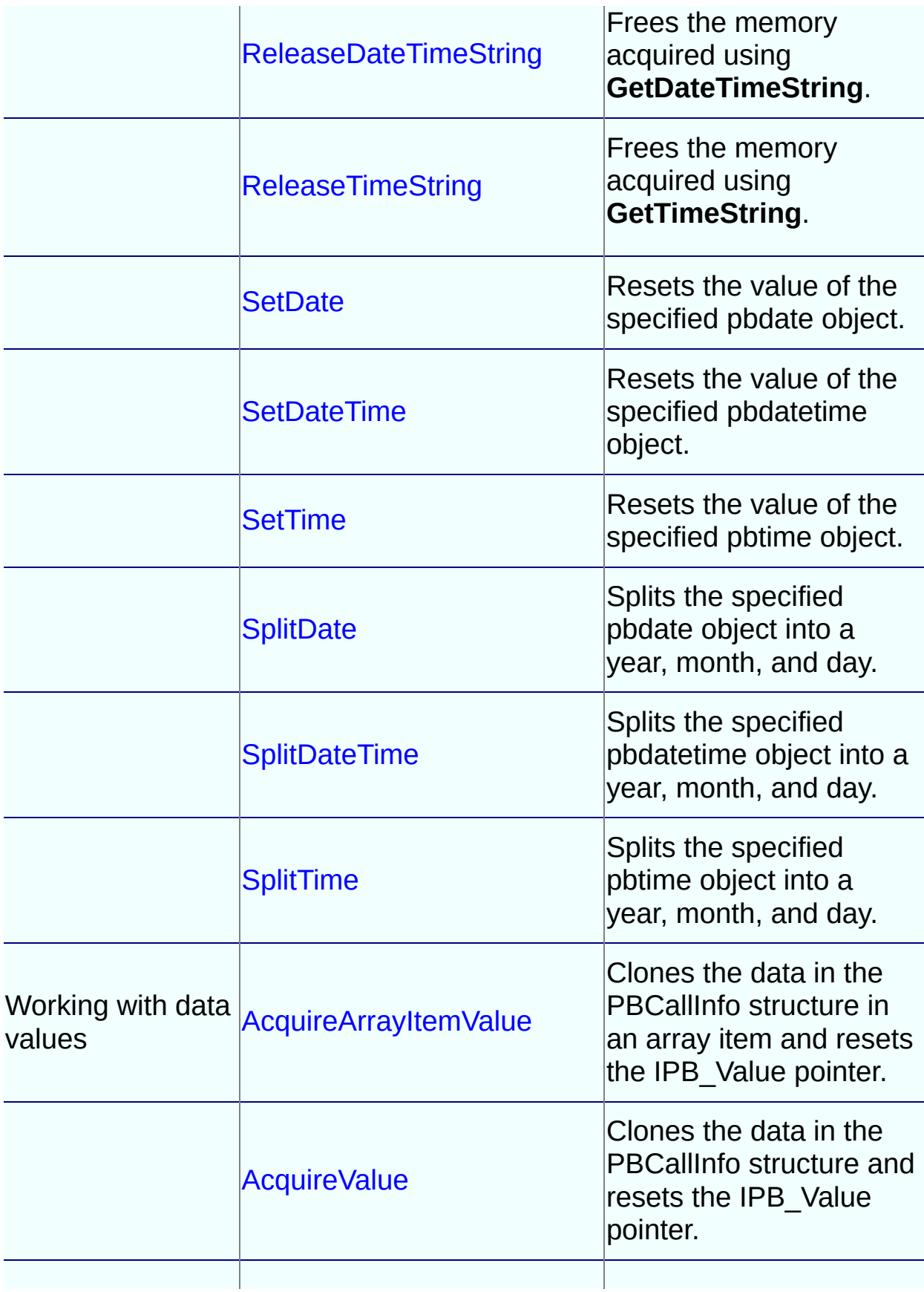

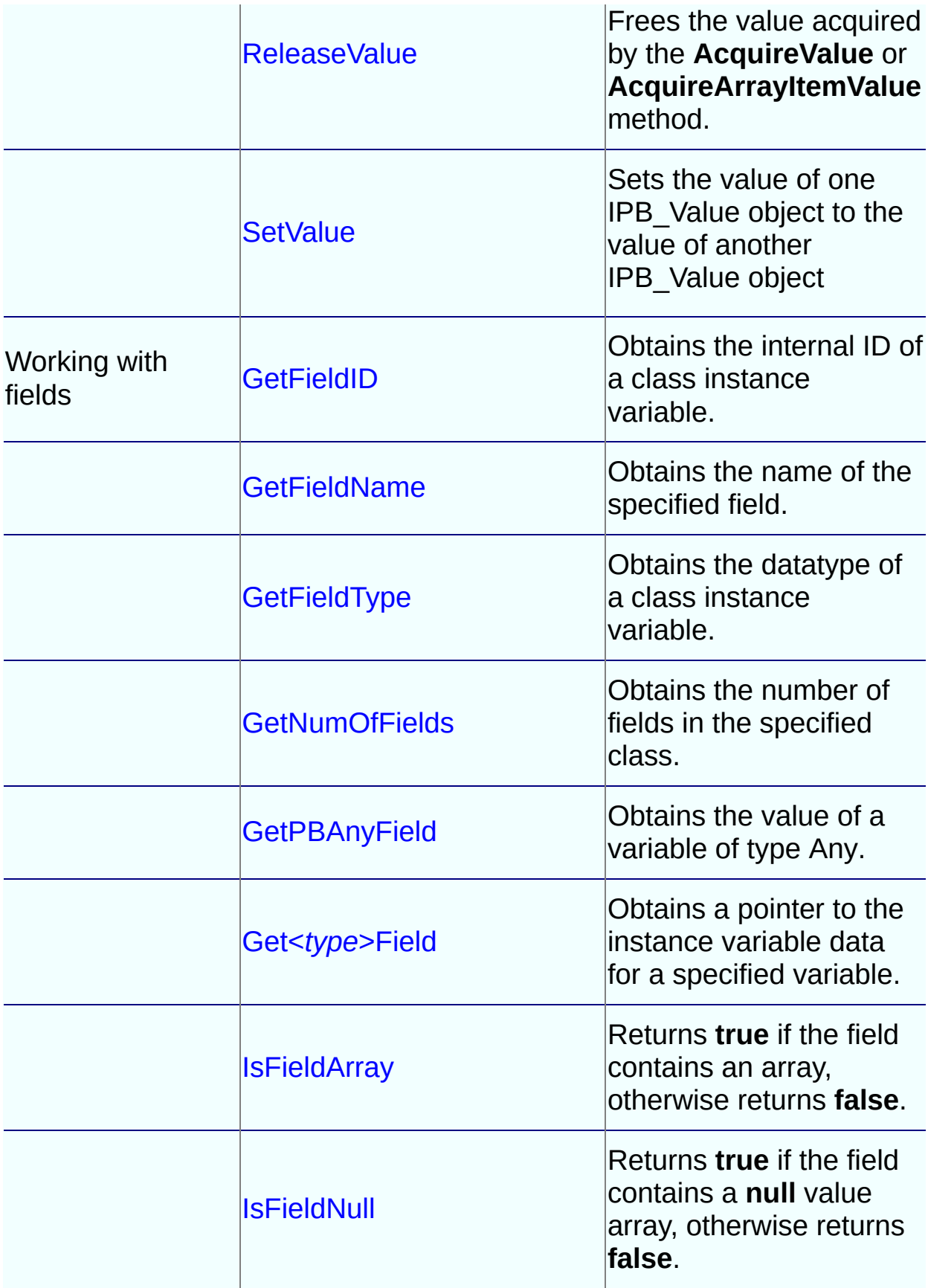

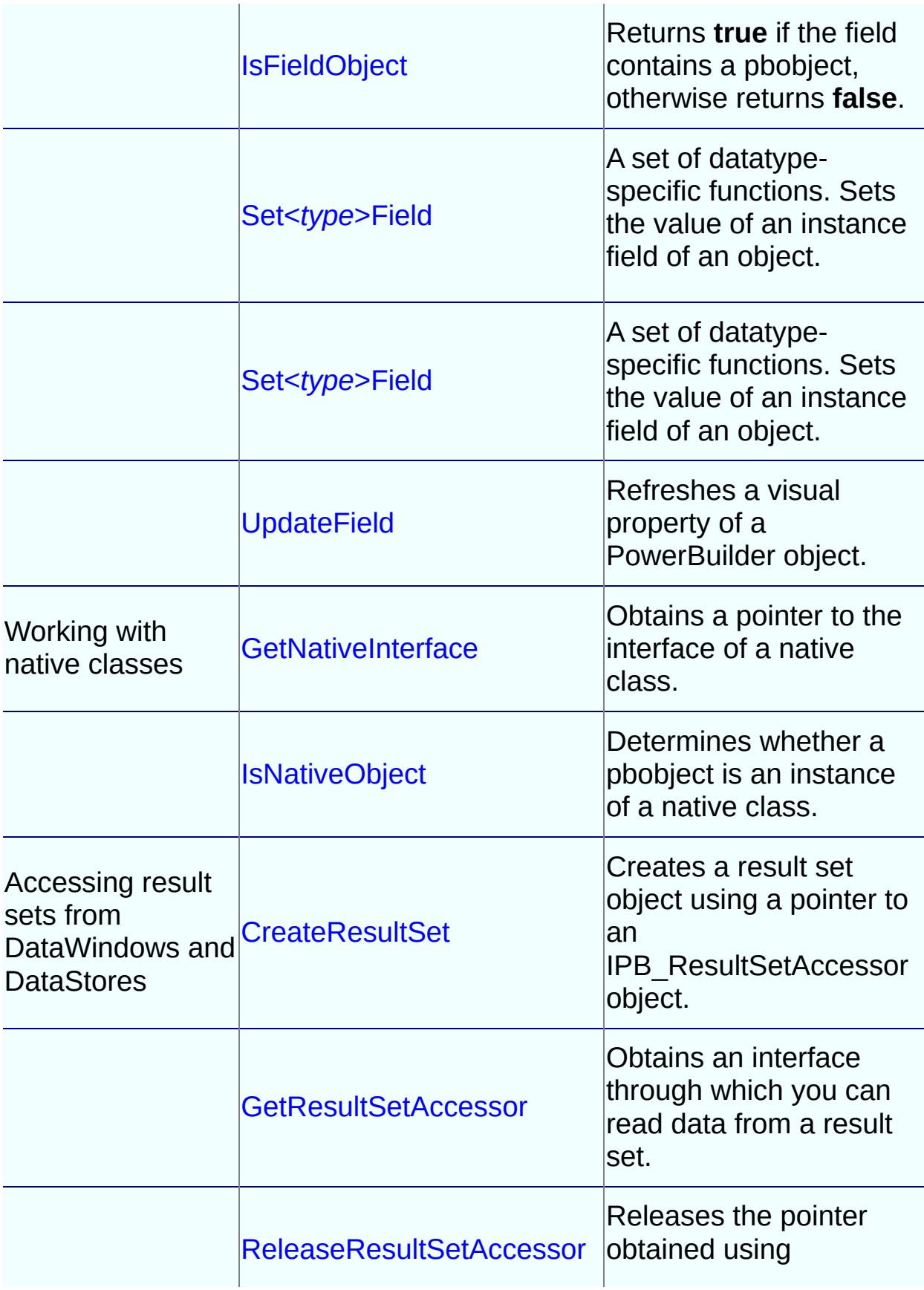

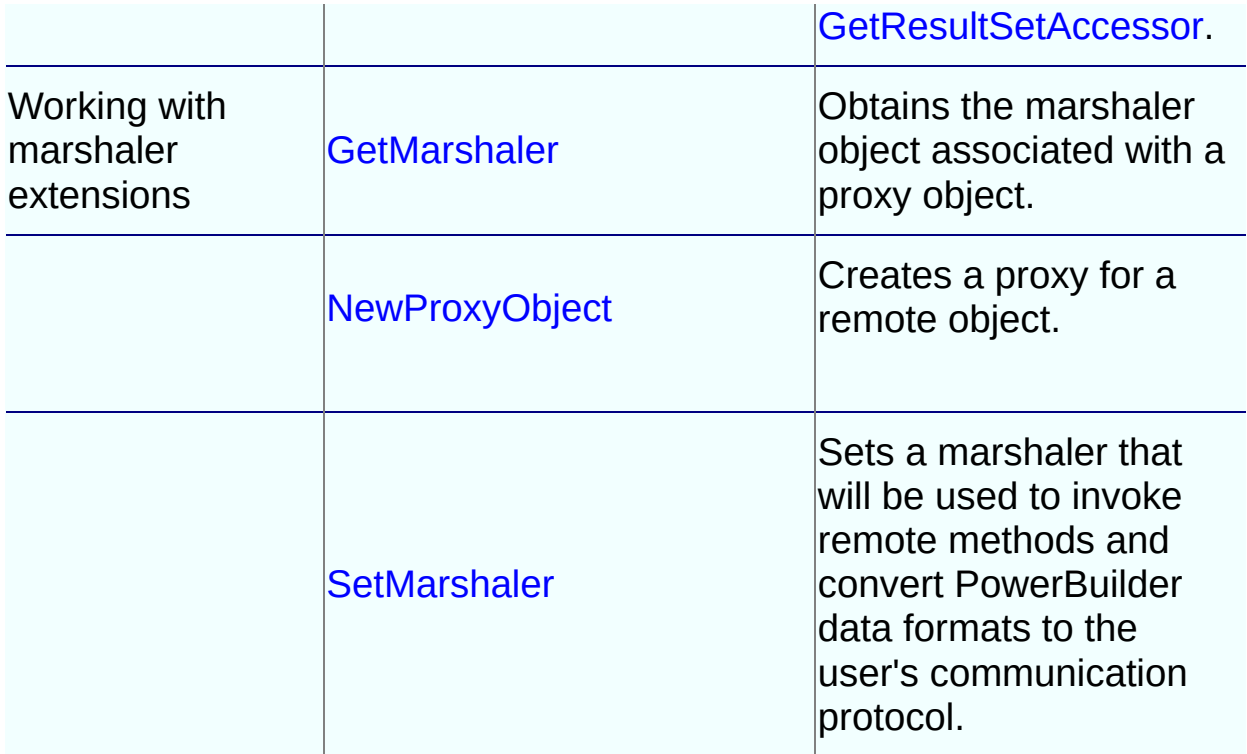

# **IPB\_Arguments interface**

### **Description**

The IPB\_Arguments and IPB\_Value interfaces are used to pass values between the PowerBuilder VM and PowerBuilder extension modules. Each argument is represented by a pointer to the IPB\_Value interface.

### **Methods**

The IPB Arguments interface has two methods, [GetAt](#page-204-0) and [GetCount.](#page-206-0)

# **IPB\_ResultSetAccessor interface**

### **Description**

The IPB\_ResultSetAccessor interface is used to access result sets in DataWindow and DataStore objects.

## **Methods**

The IPB\_ResultSetAccessor interface has six methods:

- [AddRef](#page-209-0)
- [GetColumnCount](#page-211-0)
- [GetColumnMetaData](#page-213-0)
- [GetItemData](#page-216-0)
- [GetRowCount](#page-219-0)
- [Release](#page-221-0)

# **IPB\_RSItemData interface**

### **Description**

The IPB\_RSItemData interface is used as an argument to the **GetItemData** function of IPB\_ResultSetAccessor.

### **Methods**

The IPB\_RSItemData interface has two methods: [SetData](#page-223-0) and [SetNull.](#page-226-0)

# **IPB\_Value interface**

### **Description**

The IPB\_Arguments and IPB\_Value interfaces pass values between the PowerBuilder VM and PowerBuilder extension modules. Through the IPB\_Value interface, you can access information about each variable, including its type, null flag, access privileges, array or simple type, and reference type.

## **Methods**

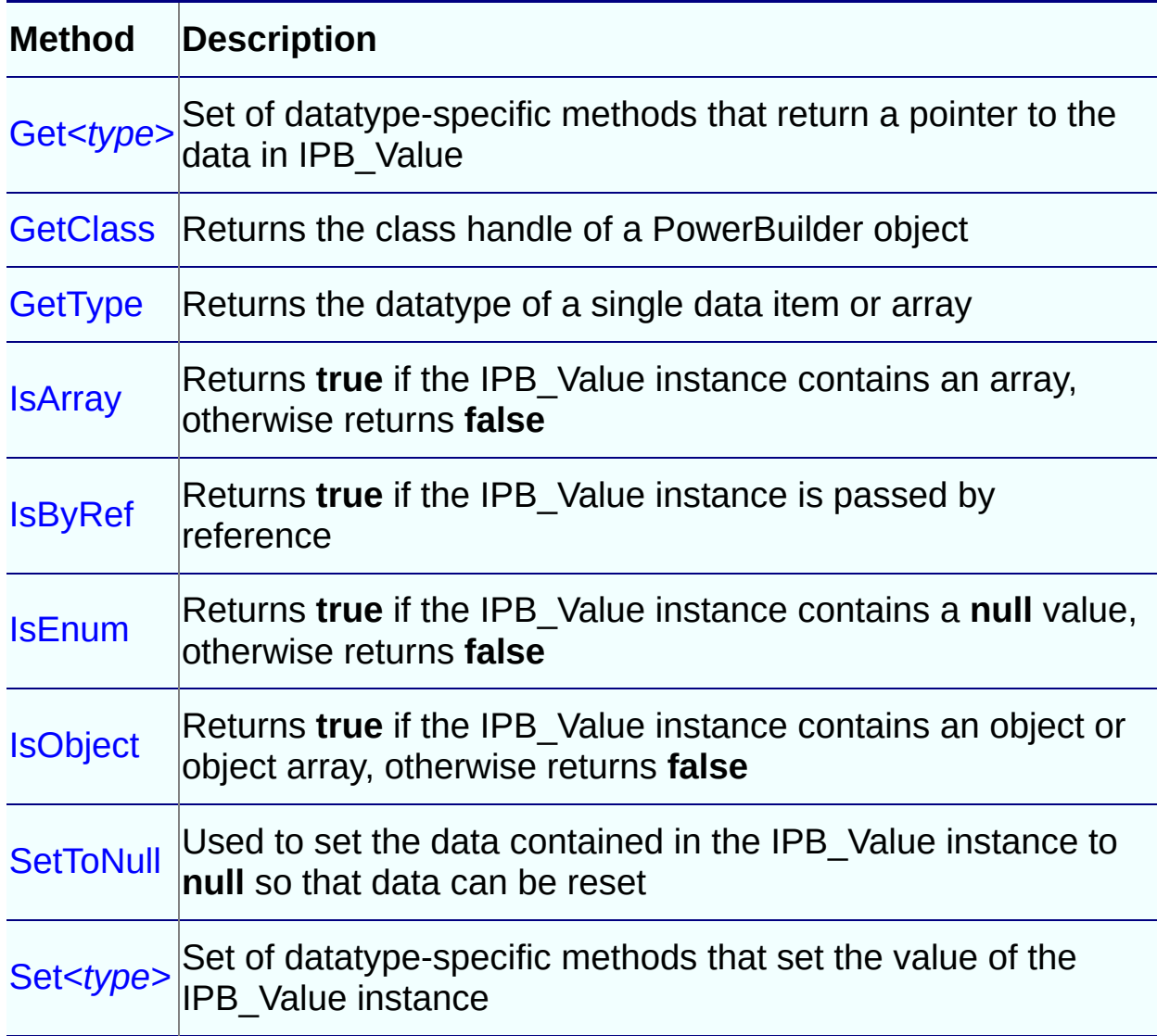

#### **Table 7-4: IPB\_Value methods**

# **IPB\_VM interface**

### **Description**

The IPB\_VM interface loads PowerBuilder applications in third-party applications and interoperates with the PowerBuilder virtual machine (PBVM).

### **Methods**

IPB\_VM has two methods:

- [CreateSession](#page-566-0)
- [RunApplication](#page-569-0)

# **IPBX\_Marshaler interface**

### **Description**

The IPBX Marshaler interface is used to invoke remote methods and convert PowerBuilder data formats to the user's communication protocol. A marshaler extension is a PowerBuilder extension that acts as the bridge between PowerBuilder and other components, such as EJBs, Java classes, CORBA objects, Web services, and so on.

#### **Methods**

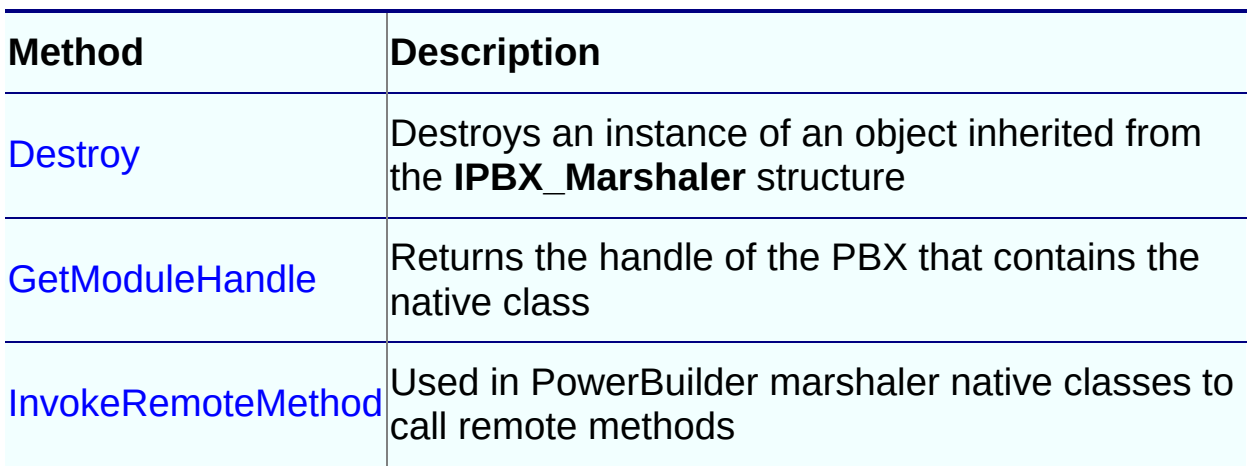

#### **Table 7-5: IPBX\_Marshaler methods**

# **IPBX\_NonVisualObject interface**

### **Description**

The IPBX\_NonVisualObject interface inherits from IPBX\_UserObject and is the direct ancestor class of nonvisual PowerBuilder native classes.

### **Methods**

[IPBX\\_NonVisualObject](#page-702-0) inherits two methods from the IPBX\_UserObject interface[:Destroy](#page-580-0) and [Invoke](#page-582-0).

# **IPBX\_UserObject interface**

### **Description**

The IPBX\_UserObject interface is the ancestor class of the PowerBuilder native classes.

### **Methods**

IPBX\_UserObject has two methods[:Destroy](#page-580-0) and [Invoke](#page-582-0)

# **IPBX\_VisualObject interface**

## **Description**

The IPBX\_VisualObject interface inherits from **IPBX\_UserObject** and is the direct ancestor class of visual PowerBuilder native classes.

# **Methods**

IPBX\_VisualObject has three direct methods:

- [CreateControl](#page-585-0)
- [GetEventID](#page-588-0)
- [GetWindowClassName](#page-592-0).

[IPBX\\_NonVisualObject](#page-702-0) inherits two methods from the IPBX\_UserObject interface:

[Destroy](#page-580-0)[Invoke](#page-582-0)

# **PBArrayInfo structure**

## **Description**

PBArrayInfo is a C++ structure used to hold information about arrays.

| <b>Member</b>            | Type                        | <b>Description</b>                                                                                                    |
|--------------------------|-----------------------------|----------------------------------------------------------------------------------------------------|
| ArrayBound               | Local struct<br>declaration | Structure of type pblong containing the<br>boundaries (upperBound, lowerBound) of<br>a dimension.                                            |
| <b>BoundedArray</b>      | Enum data                   | Used in <i>arrayType</i> to identify that the<br>array is a bounded array.                                                                   |
| UnboundedArray Enum data |                             | Used in <i>arrayType</i> to identify that the<br>array is an unbounded array.                                                                |
| arrayType                | Enum type                   | Used in <b>IPB_Session::GetArrayInfo</b> to<br>identify the datatype of the array. Do not<br>set this variable manually.                     |
| valueType                | pbuint                      | The datatype of array items. Set it to<br><b>pbvalue_type</b> if it is a simple type, or<br>pbobject if the item is a class or<br>structure. |
| <b>numDimensions</b>     | pbuint                      | Number of dimensions of the array. An<br>unbounded array can have only one<br>dimension. The lower bound is one.                             |
| bounds                   | ArrayBound <sub>[1</sub>    | Array bounds declaration array, used in a<br>bounded array.                                                                                  |

**Table 7-6: PBArrayInfo members**

# **PBCallInfo structure**

## **Description**

PBCallInfo is a C++ structure used to hold arguments and return type information in function calls between PBNI and PowerBuilder.

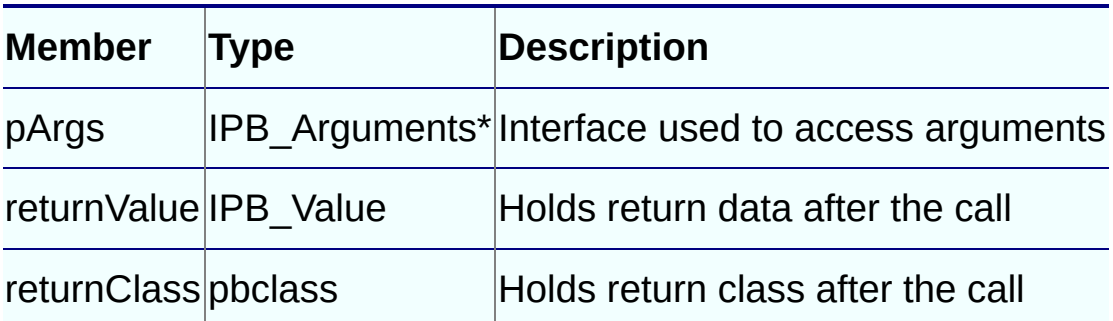

#### **Table 7-7: PBCallInfo members**

# **PB\_DateData structure**

## **Description**

The PB\_DateData structure is used to pass data of type Date in the **SetData** function in the IPB\_RSItemData interface.

#### **Table 7-8: PB\_DateData members**

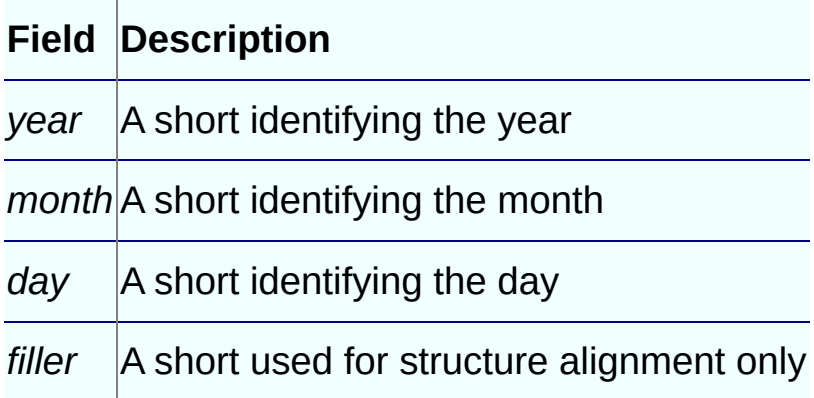

## **See Also**

[SetData](#page-223-0)

# **PB\_DateTimeData structure**

## **Description**

The PB\_DateTimeData structure is used to pass data of type DateTime in the **SetData** function in the IPB\_RSItemData interface.

#### **Table 7-9: PB\_DateTimeData members**

#### **Field Description**

date A PB DateData structure identifying the date

*time* A PB TimeData structure identifying the time

# **See Also**

[SetData](#page-223-0)

# **PB\_TimeData structure**

## **Description**

The PB\_TimeData structure is used to pass data of type Time in the **SetData** function in the IPB\_RSItemData interface.

#### **Table 7-10: PB\_DateData members**

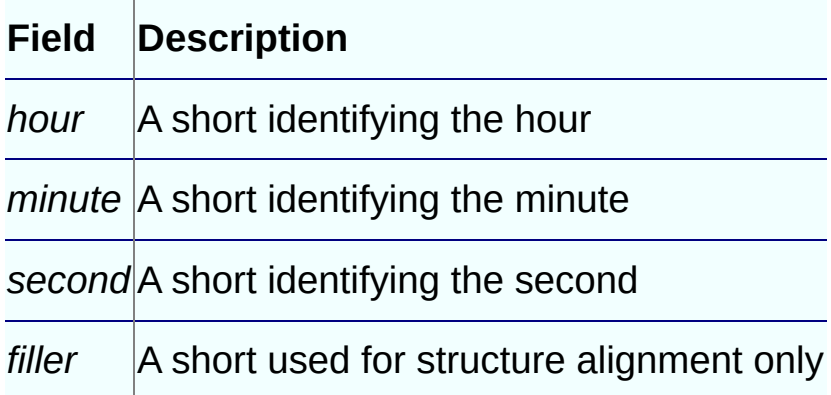

### **See Also**

[SetData](#page-223-0)

# **PBX\_DrawItemStruct structure**

### **Description**

The PBX\_DrawItemStruct structure contains the properties of an external visual control that you want to draw using the **PBX\_DrawVisualObject** function.

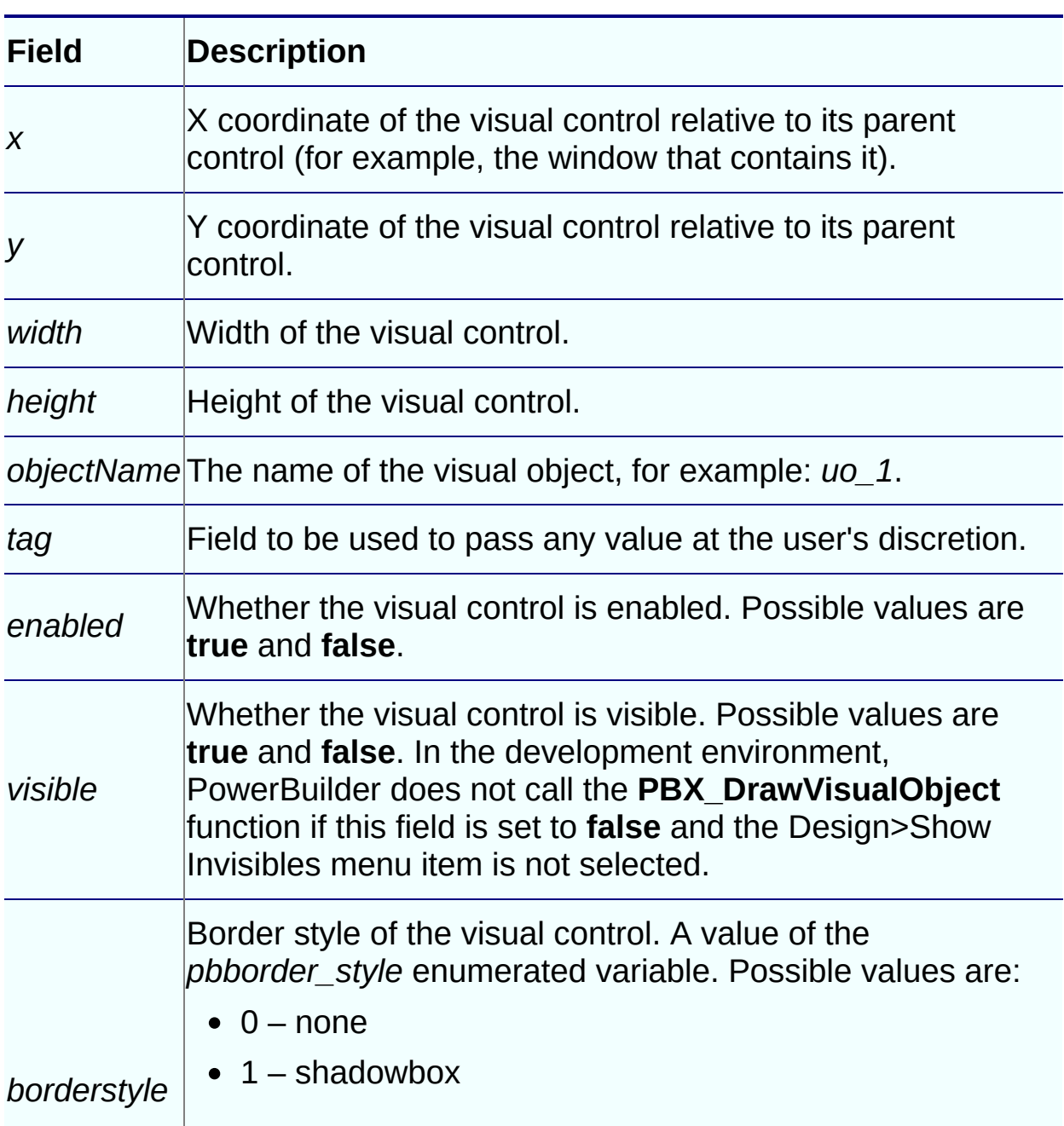

#### **Table 7-11: PBX\_DrawItemStruct members**

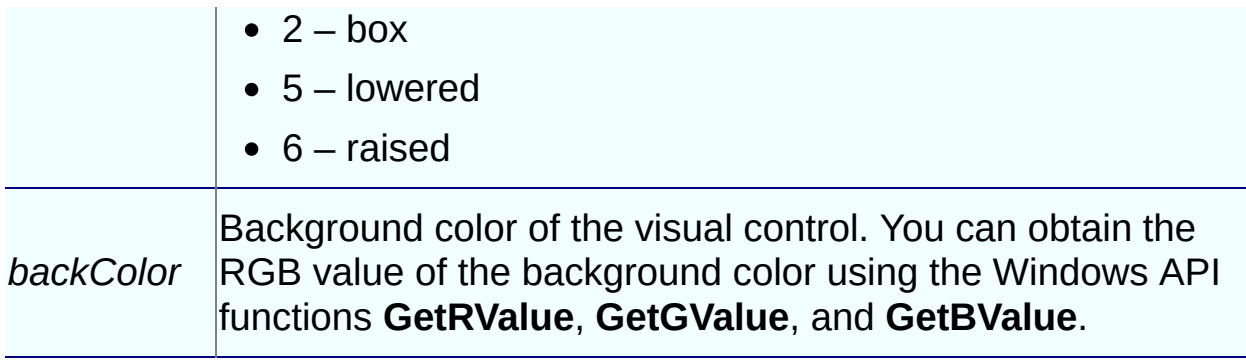

# **See Also**

[PBX\\_DrawVisualObject](#page-633-0)
## **PBArrayAccessor template class**

#### **Description**

There are two versions of the PBArrayAccessor template class. The first version is used to access the items in an array of a standard type. The second version is used to access items in a string array. The standard types are defined as ValueTypes in pbtraits.h and are pbint, pbuint, pbbyte, pblong, pblonglong, pbulong, pbboolean, pbreal, pbdouble, pbdec, pbdate, pbtime, pbdatetime, pbchar, pbblob, and pbstring.

PBArrayAccessor has four methods:

[GetAt](#page-594-0) **[IsNull](#page-596-0) [SetAt](#page-598-0) [SetToNull](#page-601-0)** 

## **PBBoundedArrayCreator template class**

#### **Description**

There are two versions of the PBBoundedArrayCreator template class. The first version is used to create a bounded array of a standard type. The standard types are defined as ValueTypes in pbtraits.h and are pbint, pbuint, pbbyte, pblong, pblonglong, pbulong, pbboolean, pbreal, pbdouble, pbdec, pbdate, pbtime, pbdatetime, pbchar, pbblob, and pbstring. The second version is used to create a bounded array of strings.

#### **Methods**

PBBoundedArrayCreator has two methods:

- [GetArray](#page-603-0)
- [SetAt](#page-606-0)

## **PBBoundedObjectArrayCreator class**

### **Description**

The PBBoundedObjectArrayCreator class is used to create an object array.

### **Methods**

PBBoundedObjectArrayCreator has two methods:

- [GetArray](#page-609-0)
- [SetAt](#page-611-0)

## **PBObjectArrayAccessor class**

### **Description**

The PBObjectArrayAccessor class is used to access the items in an object array.

### **Methods**

PBObjectArrayAccessor has two methods:

- [GetAt](#page-613-0)
- [SetAt](#page-615-0)

## **PBUnboundedArrayCreator template class**

#### **Description**

There are two versions of the PBUnboundedArrayCreator template class. The first version is used to create an unbounded array of a standard type. The standard types are defined as ValueTypes in pbtraits.h and are pbint, pbbyte, pbuint, pblong, pblonglong, pbulong, pbboolean, pbreal, pbdouble, pbdec, pbdate, pbtime, pbdatetime, pbchar, pbblob, and pbstring. The second version is used to create an unbounded array of strings.

### **Methods**

PBUnboundedObjectArrayCreator has two methods:

- [GetArray](#page-618-0)
- [SetAt](#page-620-0)

# **PBUnboundedObjectArrayCreator class**

### **Description**

The PBUnboundedObjectArrayCreator class is used to create an object array.

### **Methods**

PBUnboundedObjectArrayCreator has two methods:

- [GetArray](#page-623-0)
- [SetAt](#page-625-0)

## **Exported methods**

#### **Description**

The following table lists methods that must be implemented in the PowerBuilder extension module when the conditions shown in the table apply. The methods are described after the table. The **PBX\_GetVersion** method is used by PowerBuilder to determine whether the compiler macro UNICODE or \_UNICODE has been set. It is for internal use only.

#### **Methods**

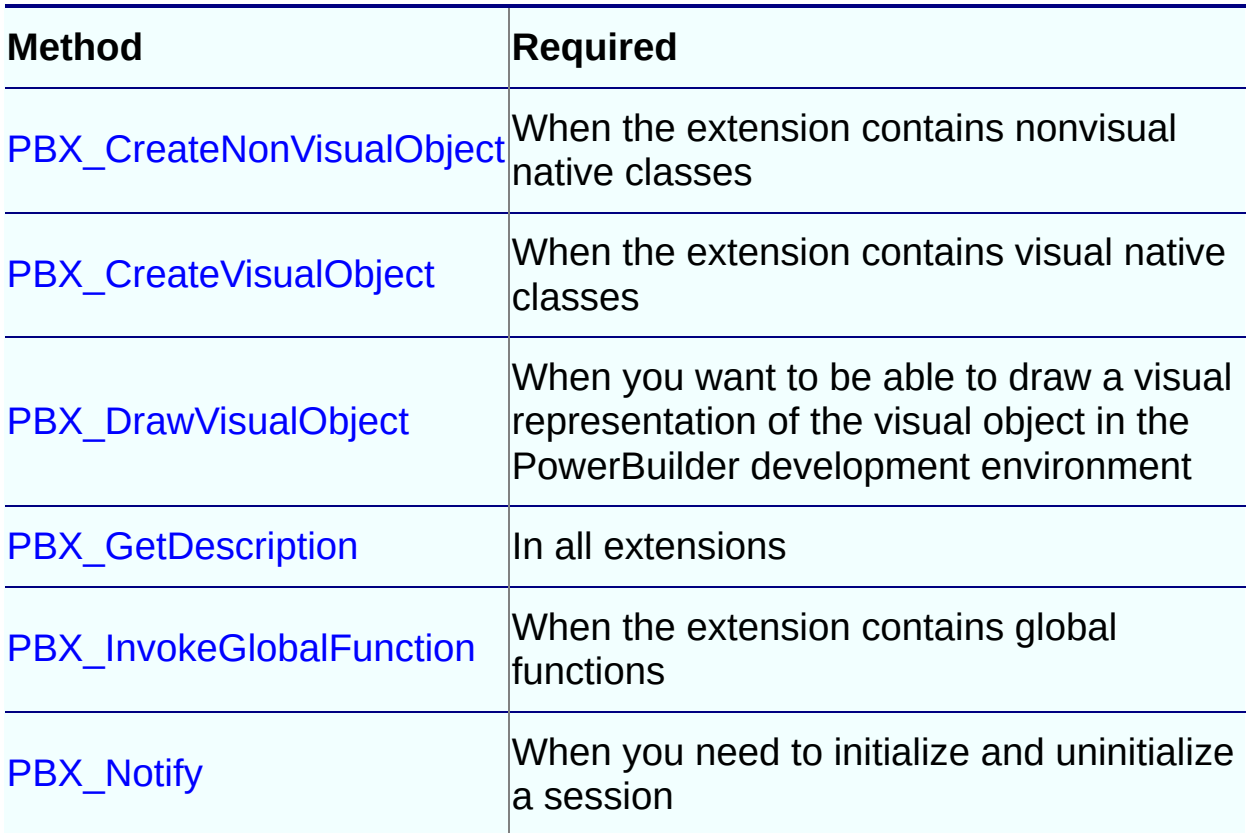

**Table 7-12: Methods that must be exported by all extensions**

## **Method exported by PowerBuilder VM**

### **Description**

This method is exported by the PowerBuilder VM:

[PB\\_GetVM](#page-648-0)